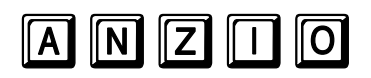

# **Personal Computer Communications**

# **User Manual**

Version 15.2 – August 2006 Copyright © 1987–2006 by Robert Rasmussen All Rights Reserved

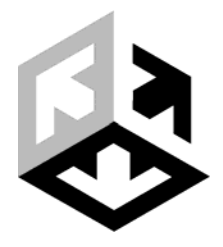

# **Rasmussen Software, Inc.**

10240 SW Nimbus Ave. Suite L9 Portland OR 97223 USA (503) 624-0360 [www.anzio.com](http://www.anzio.com/) RSI@anzio.com

# **Copyright Notice**

This software package and this user manual are Copyright © 1987–2006 by Robert Rasmussen. All rights are reserved, worldwide. No part of this manual may be reproduced, transmitted, transcribed, or translated in any manner without the express written consent of Robert Rasmussen and Rasmussen Software, Inc., 10240 SW Nimbus Ave., Suite L9, Portland Oregon 97223.

The information contained within this document is subject to change without notice. No warranty of any kind is held in regards to this material.

# **Single PC License Agreement**

The Anzio product is sublicensed (not sold) to the original purchaser by Rasmussen Software, Inc., granting purchaser the right to use this software on one and only one personal computer. Backup copies of the software may be made solely for backup purposes in order to protect your investment.

The original nor any of the backup copies shall be sold, leased, gifted or otherwise transferred or used by any other party, other than the purchaser, or on more than one machine at any given time. Purchaser may not under any circumstance tamper with any copyright protection scheme in use on the Anzio distribution media.

The liability of Robert Rasmussen and Rasmussen Software, Inc. shall not exceed the cost of the software. Neither Robert Rasmussen nor Rasmussen Software, Inc. can be held responsible for any damages due to loss of data that may result in loss of dollars.

# **Acknowledgments**

Windows is a registered trademark of Microsoft Corporation

Other product names are trademarks of their respective owners.

# **Printing History**

- Edition 8.6r March 1988
- Edition 9.0 November 1988 (Second printing December 1989)
- Edition 9.5 February 1990
- Edition 9.7 March 1993
- Edition 9.8 June 1993
- Edition 10.9 July 1996
- Edition 11.0 November 1996
- Edition 11.4 March 1998
- Edition 12.0 November 1999
- Edition 12.5f October 2001
- Edition 15.0q April 2004
- Edition 15.0u December 2004
- Edition 15.1 March 2005
- Edition 15.2 August 2006

# **Table Of Contents**

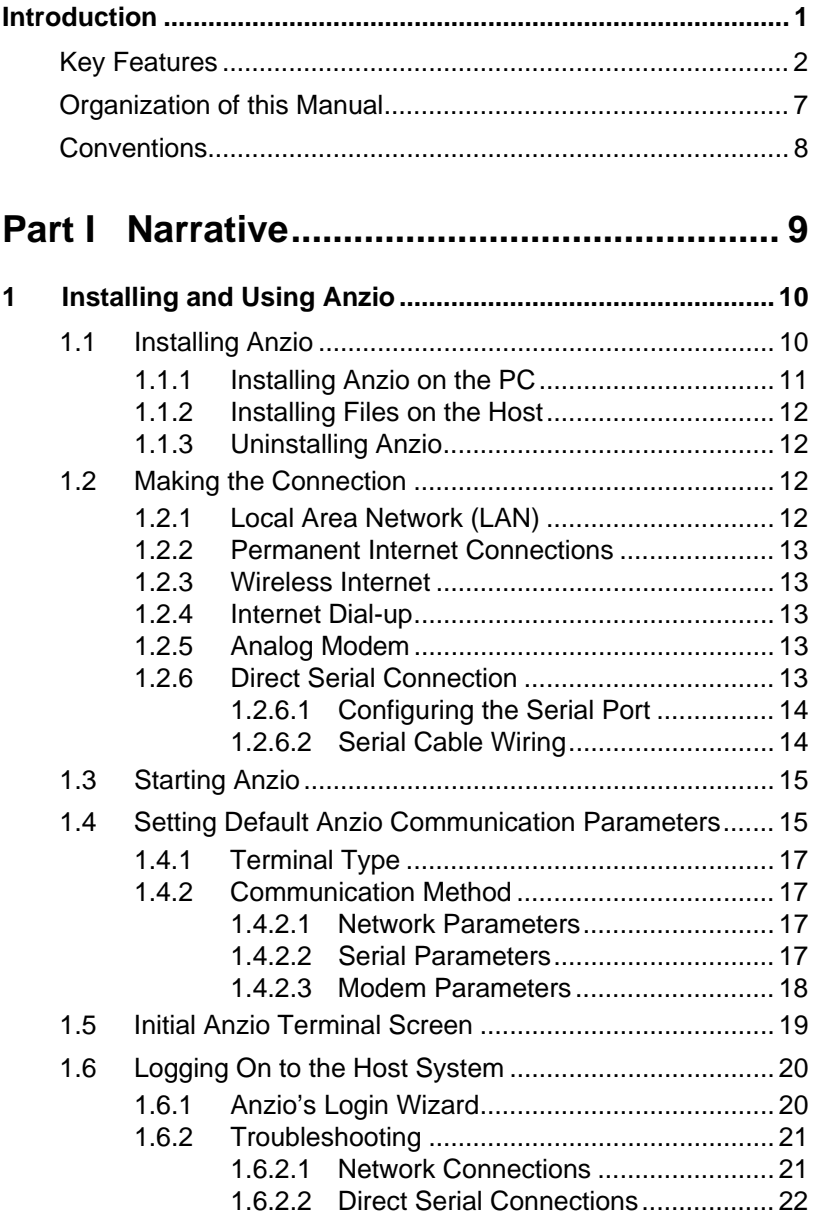

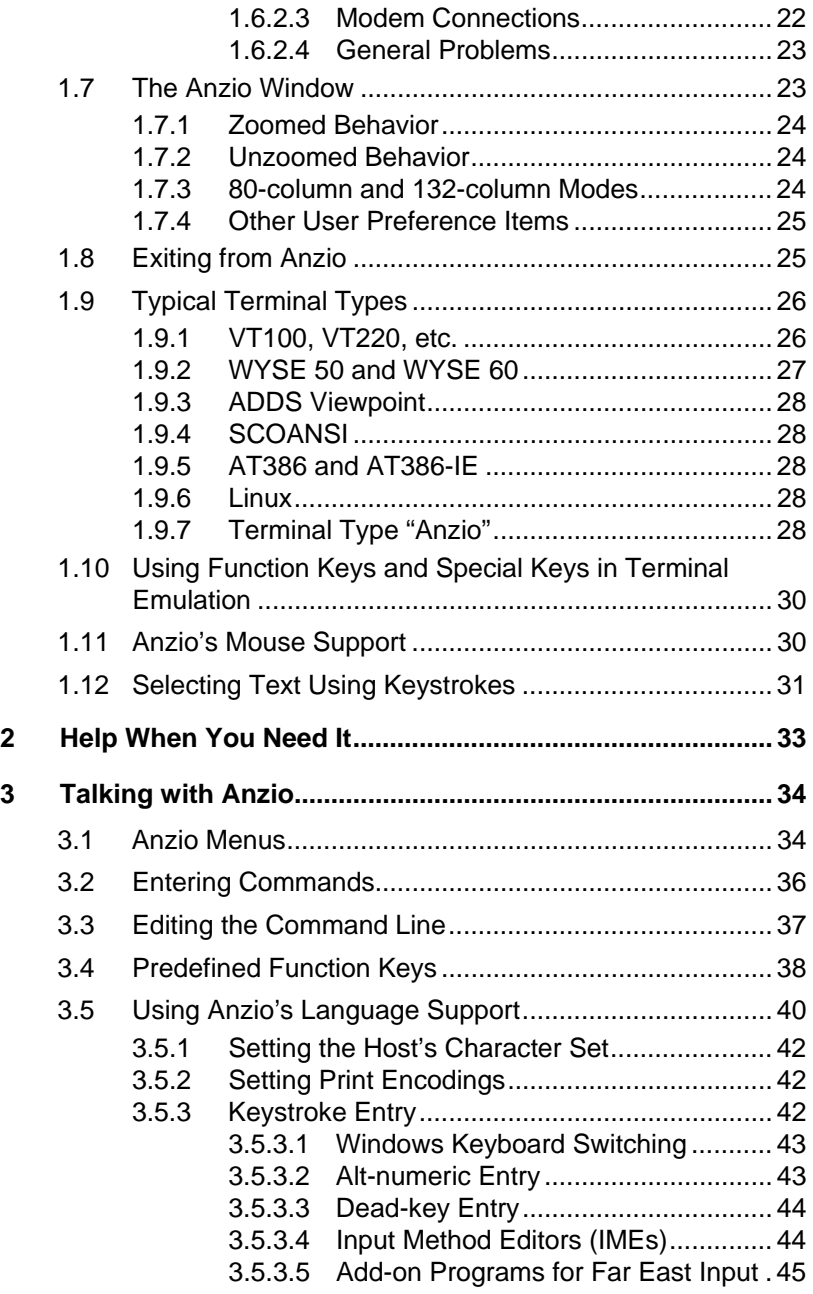

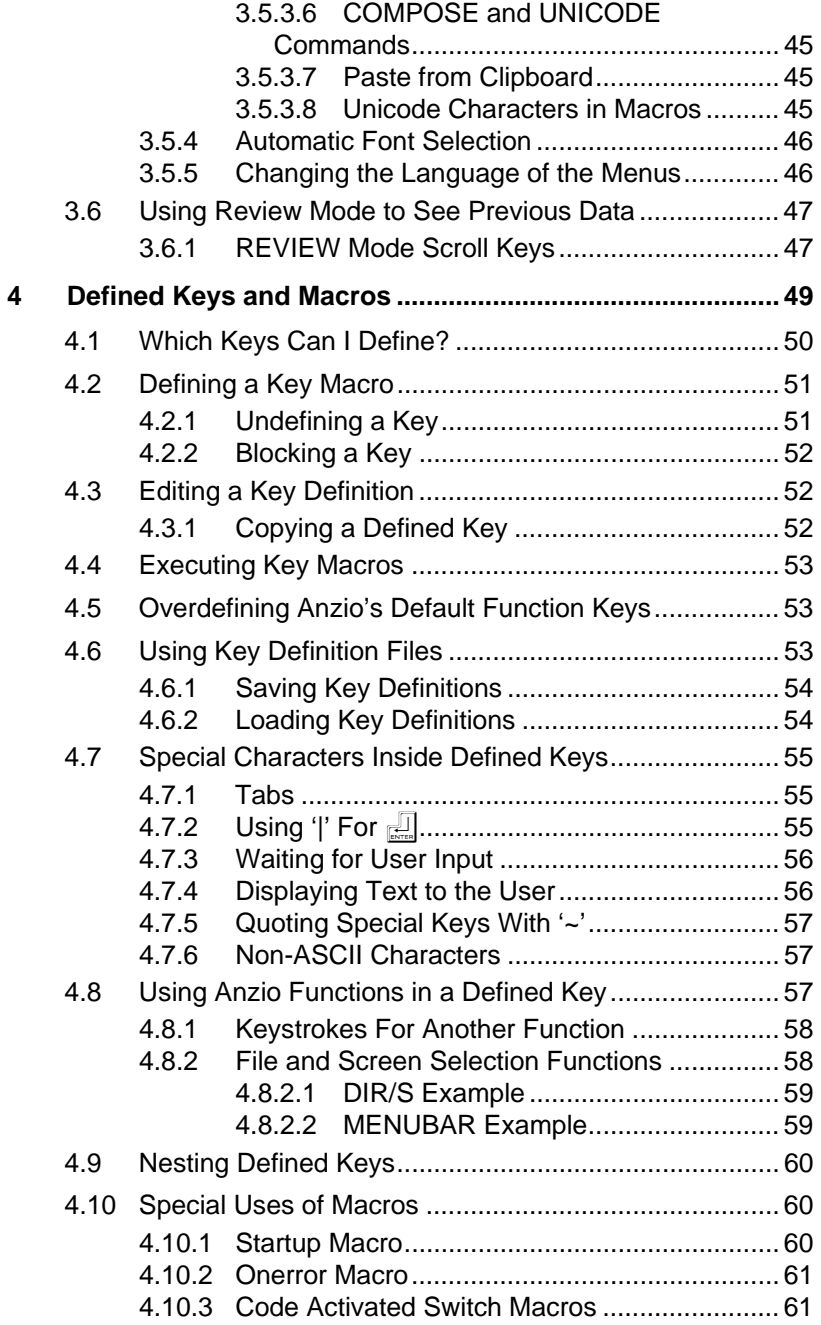

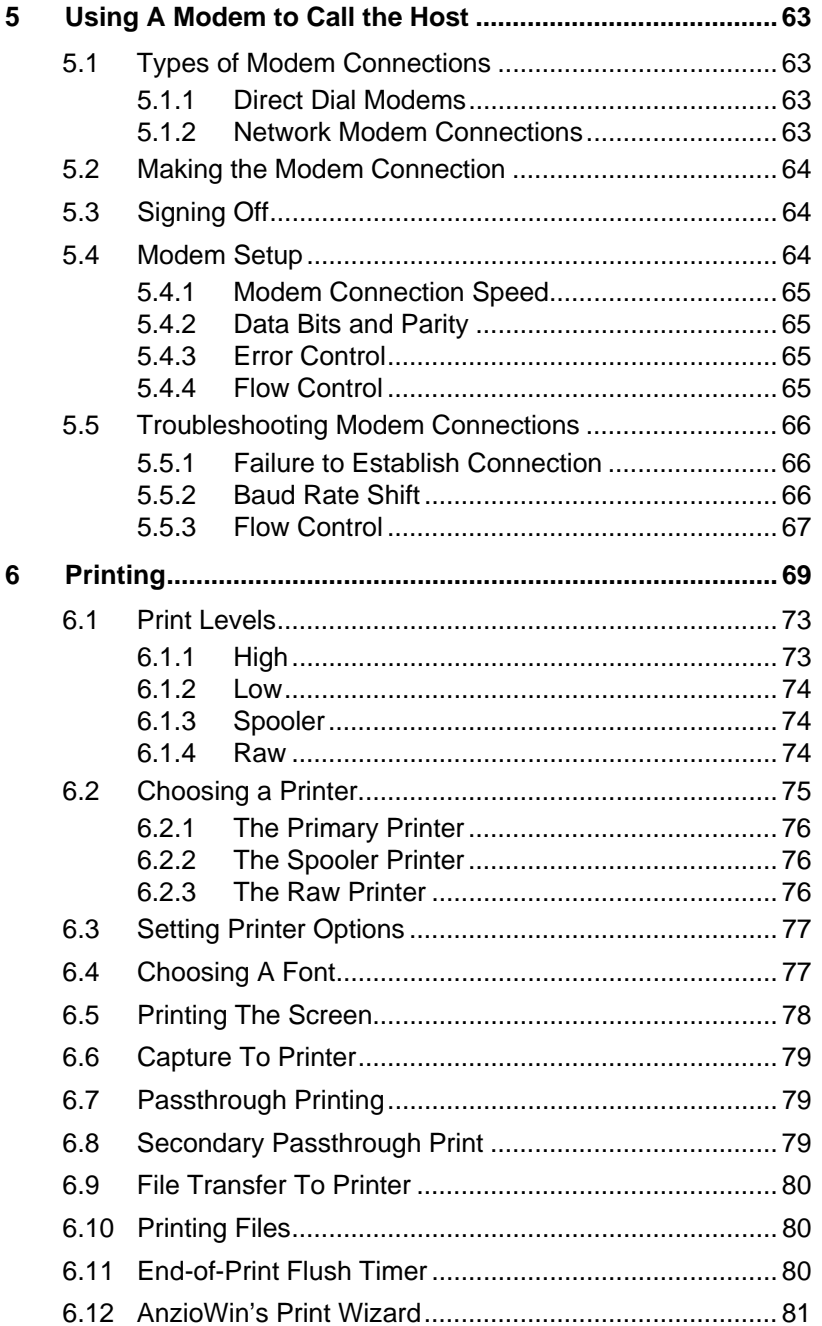

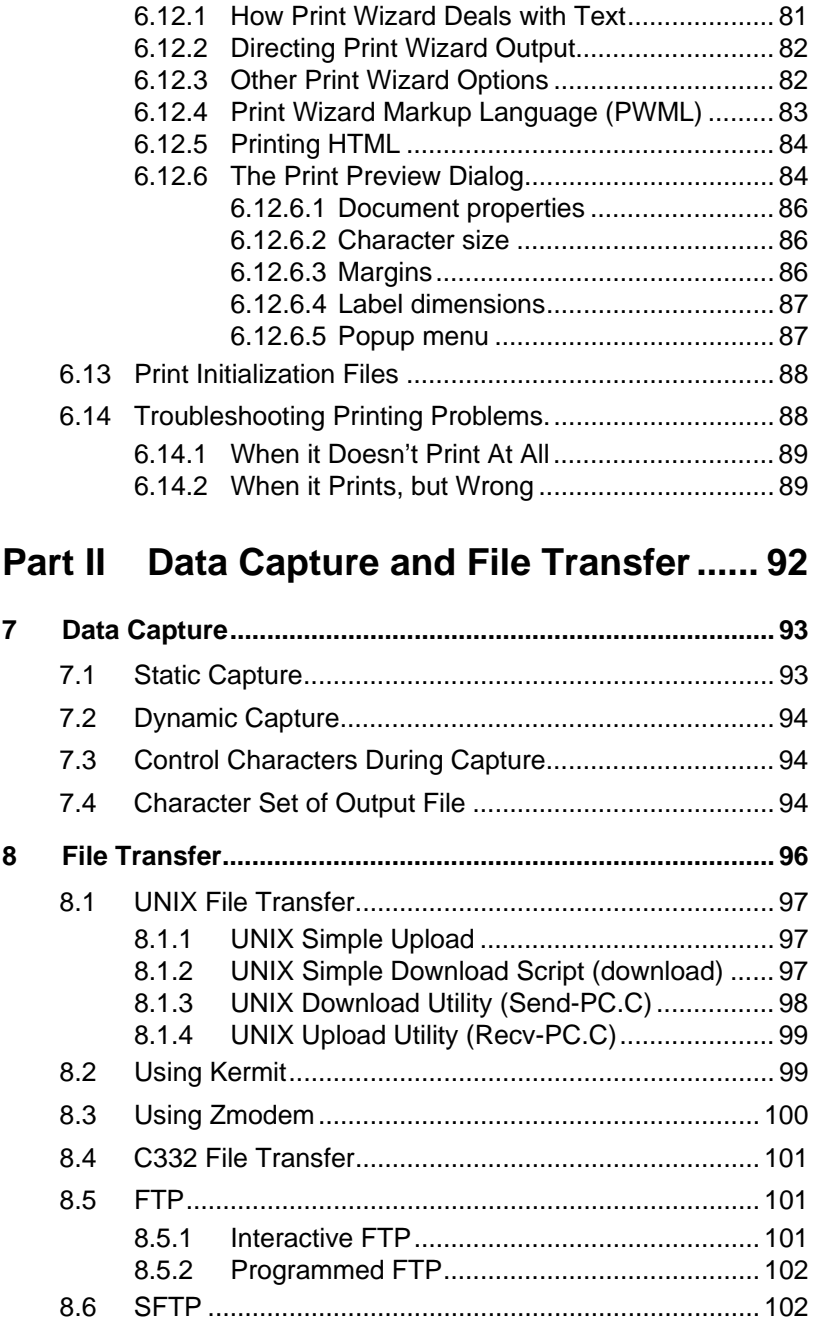

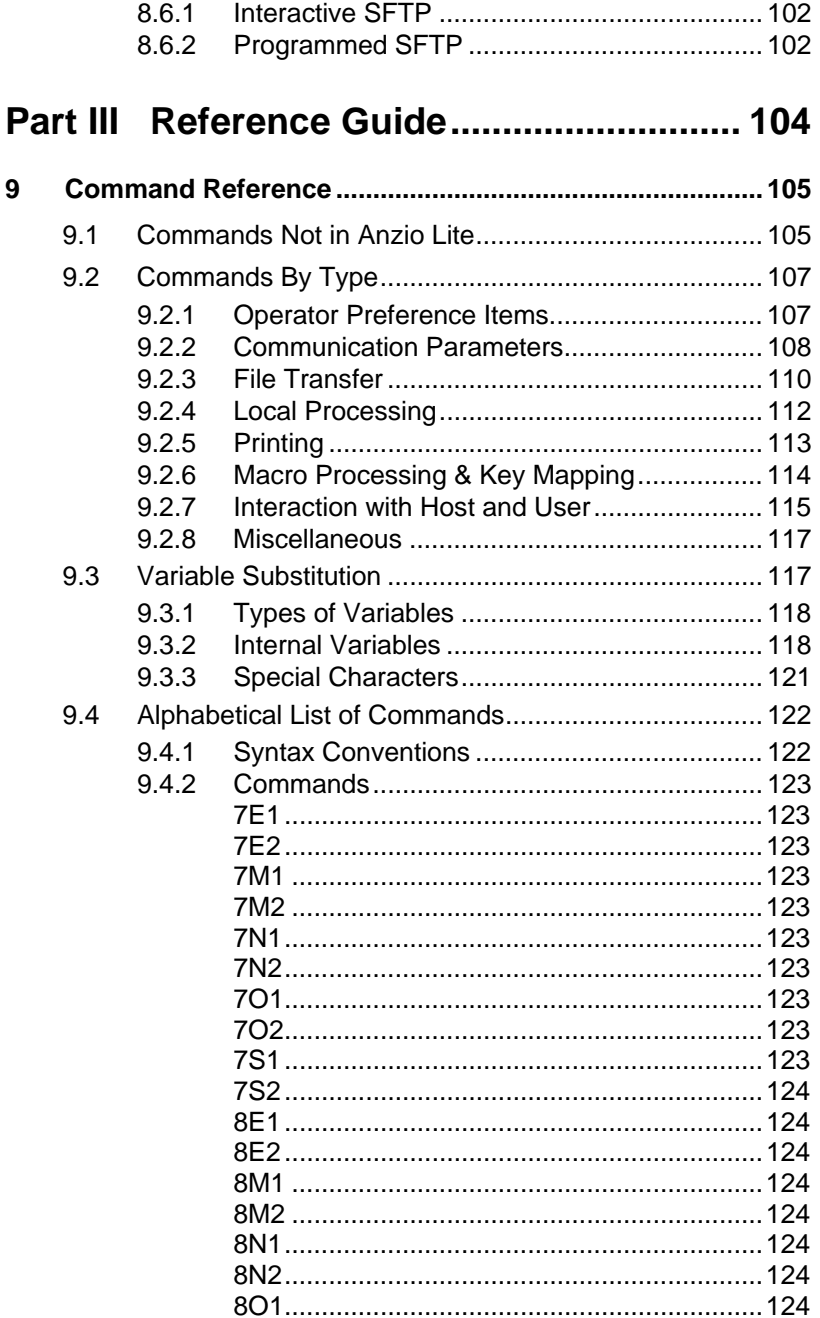

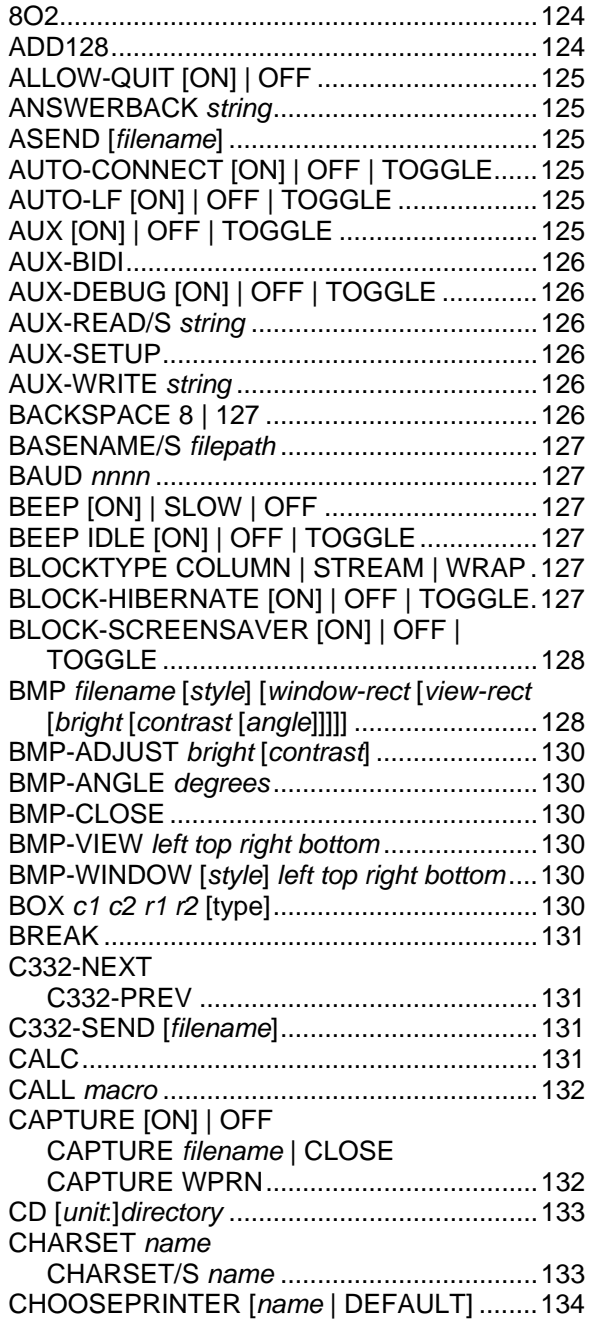

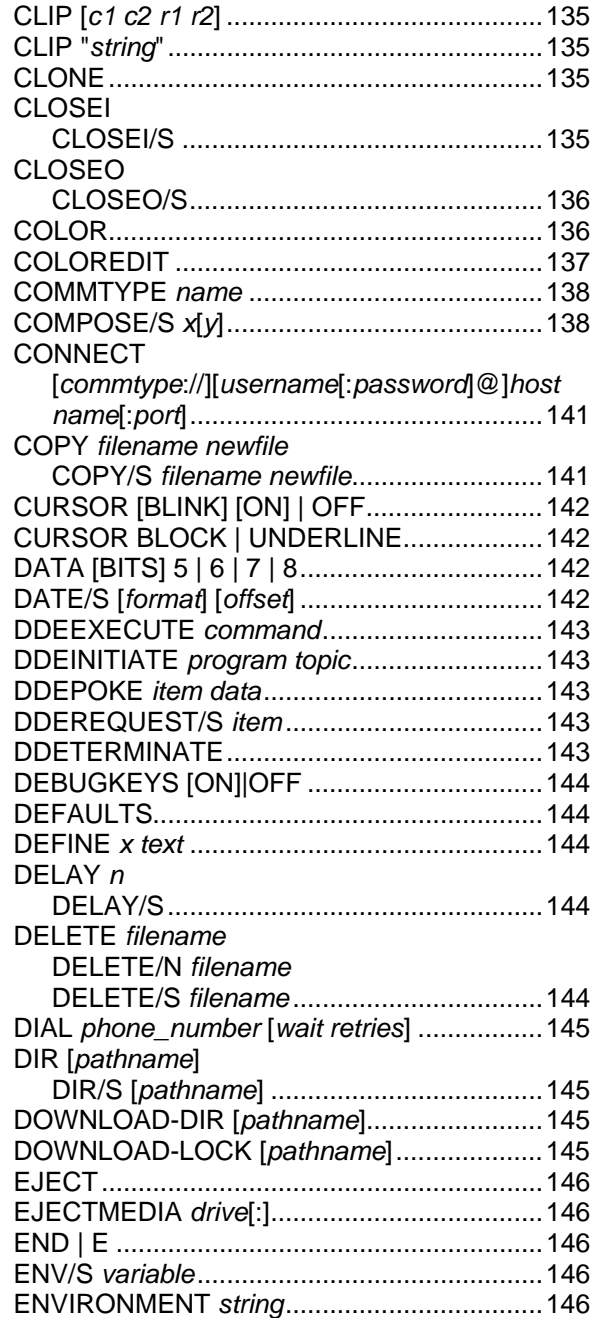

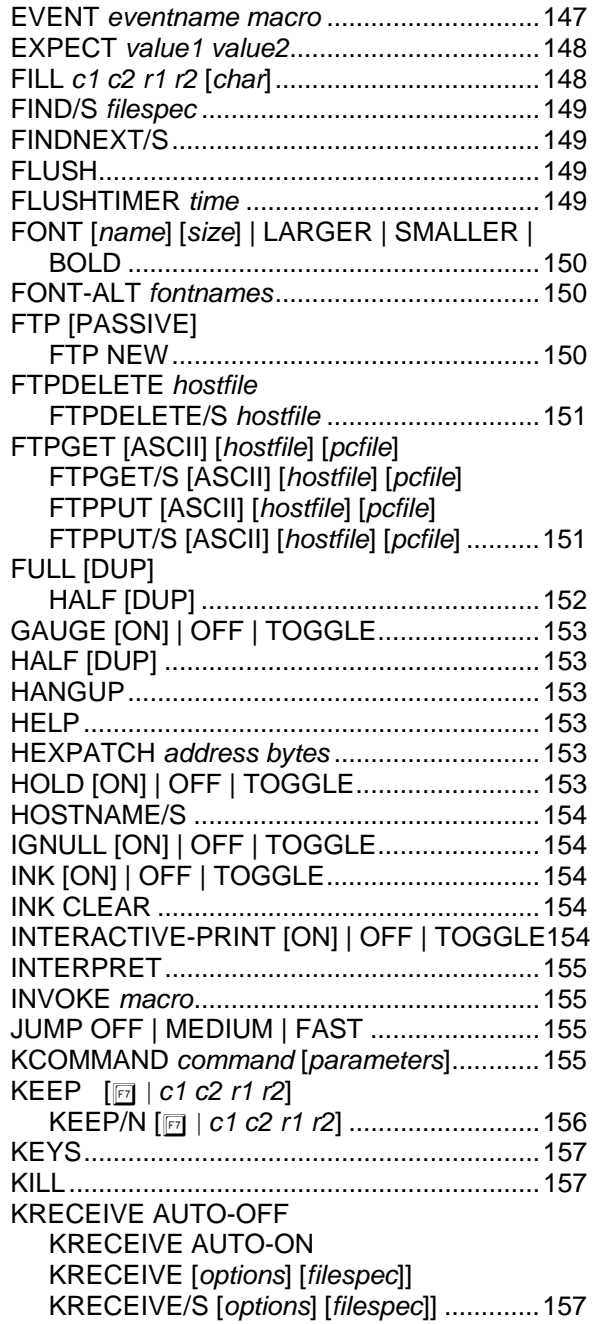

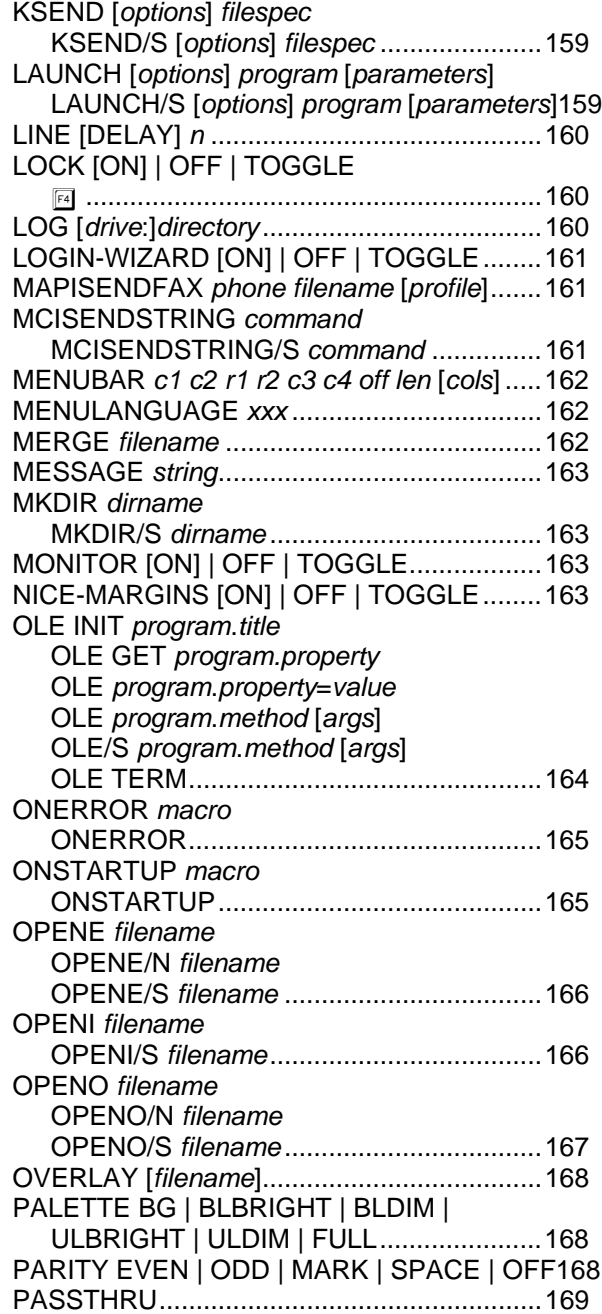

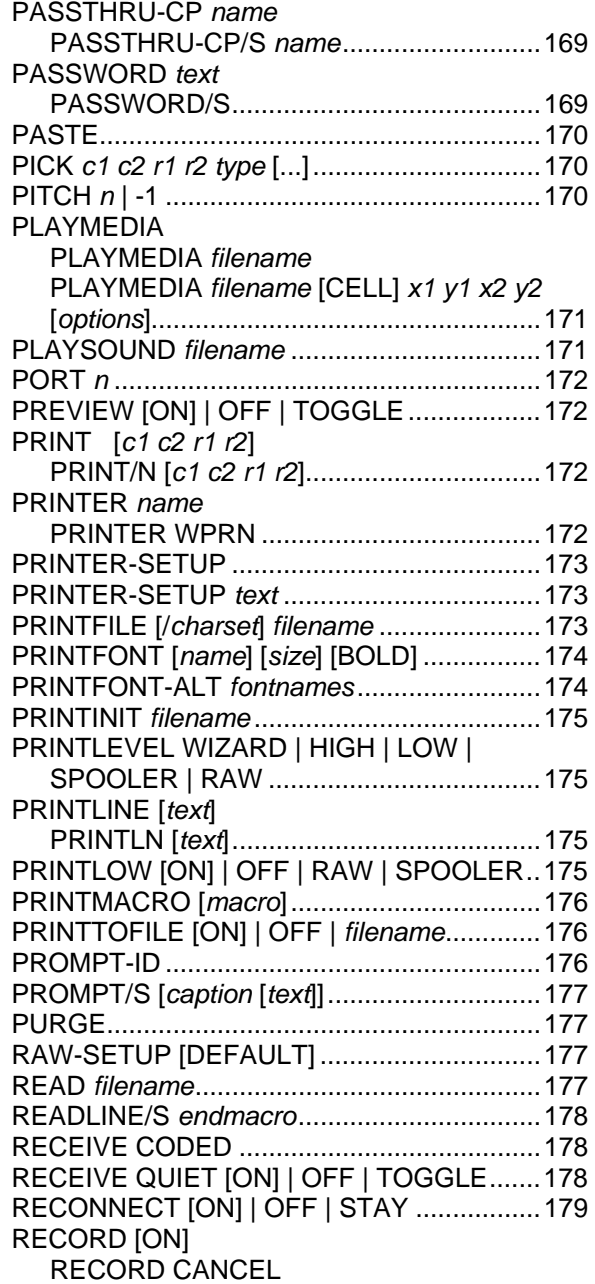

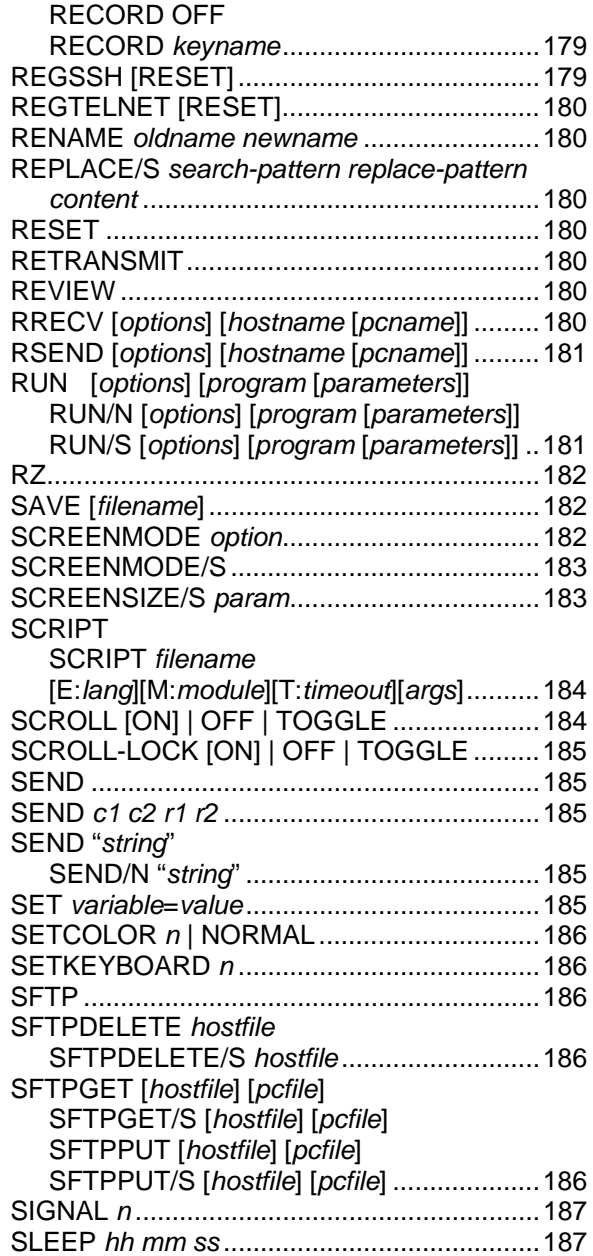

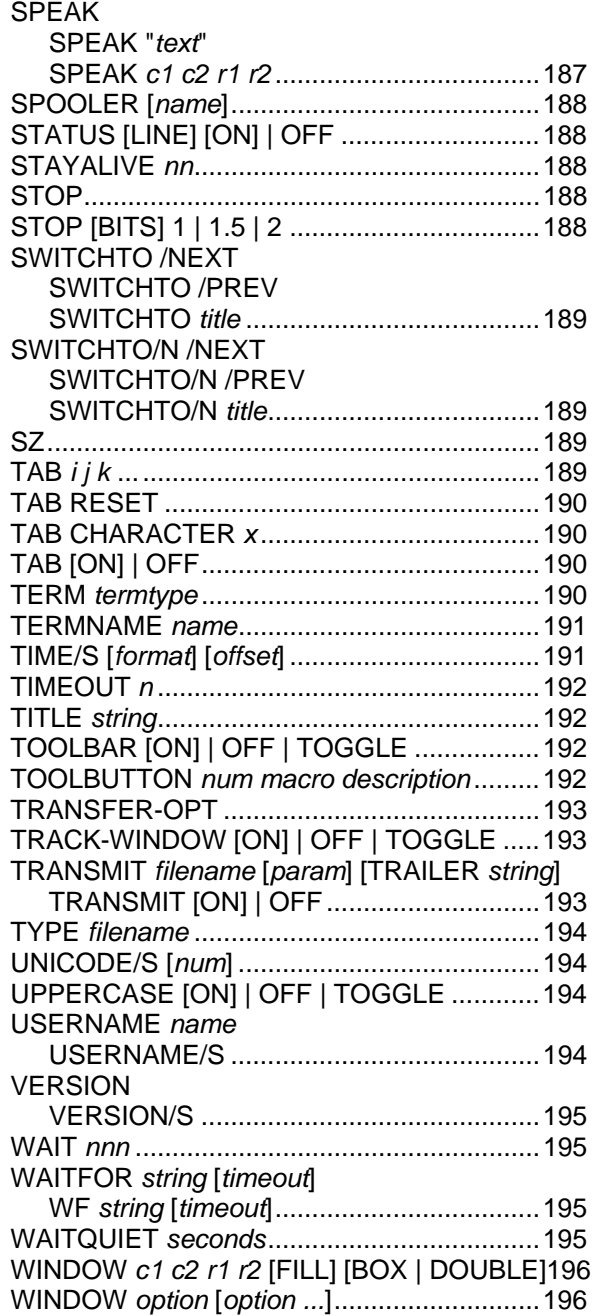

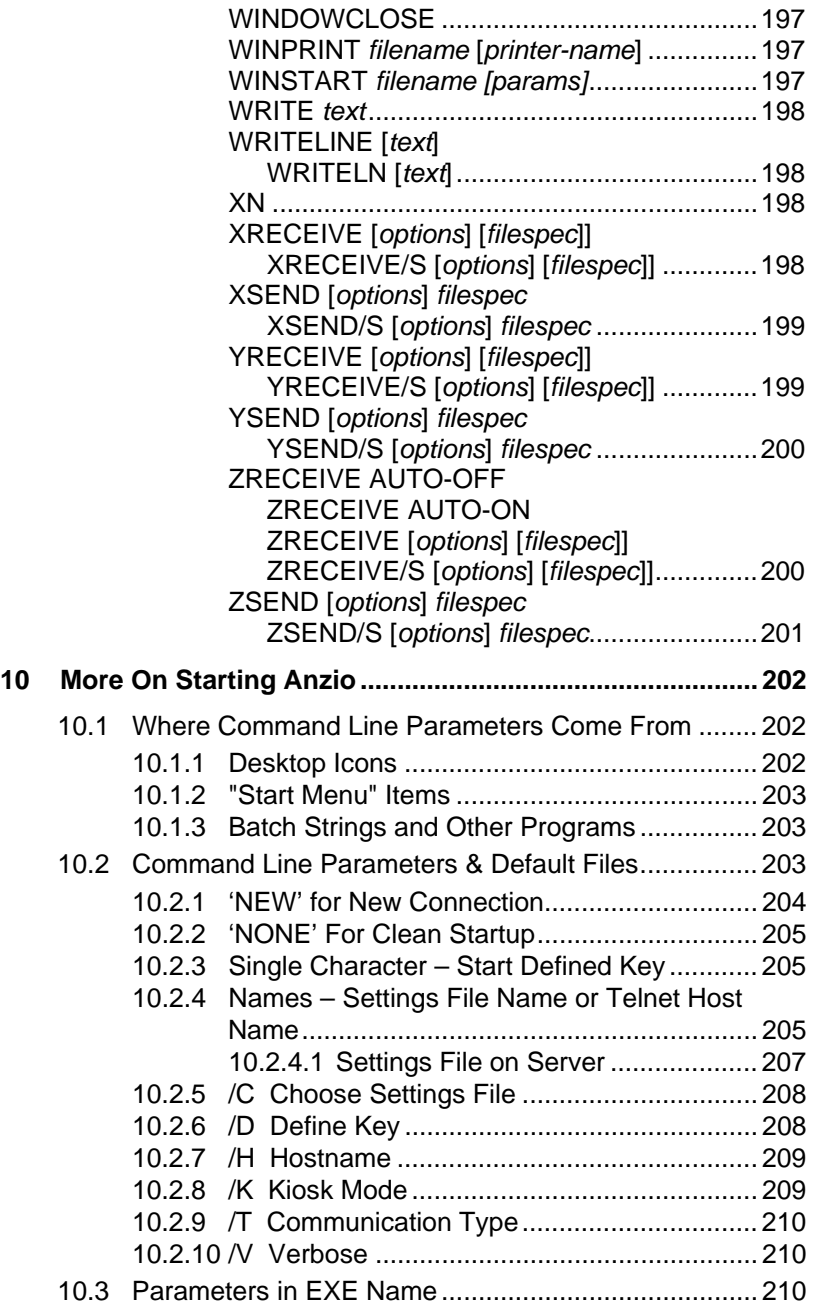

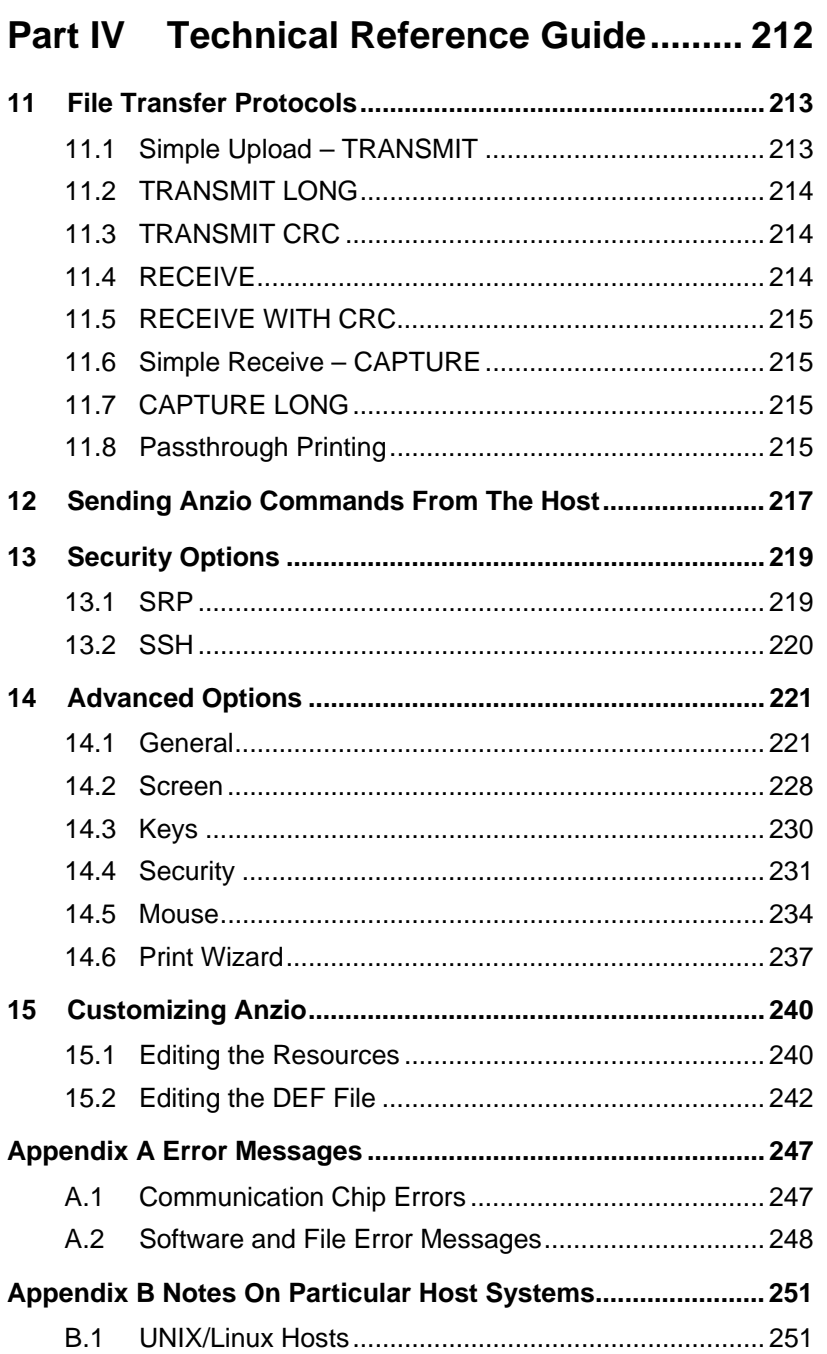

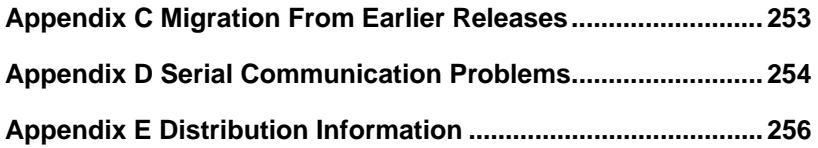

# **Introduction**

Anzio is a family of personal computer (PC) communications programs. Anzio provides *terminal emulation* (also known as *telnet*) for a large set of terminal types and operating systems. That is, with your PC connected to a host system, Anzio manages the communication to appear exactly like a standard "dumb" terminal.

Anzio also provides "smart" terminal functions including *passthrough print*, macros, and several types of file transfer.

- To install and run Anzio, see *[Installing and Using Anzio](#page-27-1)*, page [10](#page-27-1).
- To stop and exit Anzio, click on the File menu, and then the Quit item.

 $\triangleright$  If you are migrating from an earlier version of Anzio, check Appendix [C,](#page-270-1) *[Migration From Earlier Releases](#page-270-1)*, page [253.](#page-270-1)

While Anzio is running, the PC behaves very much like the terminal it is emulating. The host system thinks it has a terminal attached, and displays information accordingly.

Pressing a keyboard key sends one or more characters to the host. Function keys ( $[6]$ ) and special keys ( $[6]$ ) are usually configured to send certain control-character sequences to the host system.

 Some key combinations are predefined by Anzio to control Anzio's operation. Anzio allows you to change the definition of any key. Keys can also be defined to perform a series of Anzio commands and operations – see page [40](#page-66-1).

Anzio sometimes uses the line at the bottom of the terminal emulation window to accept commands and display messages and status information. In general, anything you type on the bottom line goes to Anzio, and is not sent to the host.

<span id="page-19-0"></span>The Anzio family currently consists of two members, AnzioWin and Anzio Lite. Both are 32-bit applications, that run on Windows 95 through Windows 2003. Older members of the family include versions of AnzioWin and Anzio Lite for 16-bit platforms (Windows 3.x), as well as versions for DOS.

#### **Key Features**

Anzio's primary feature is reliable, fast terminal emulation. Other key features are listed here. Note that some features are in AnzioWin only, not in Anzio Lite.

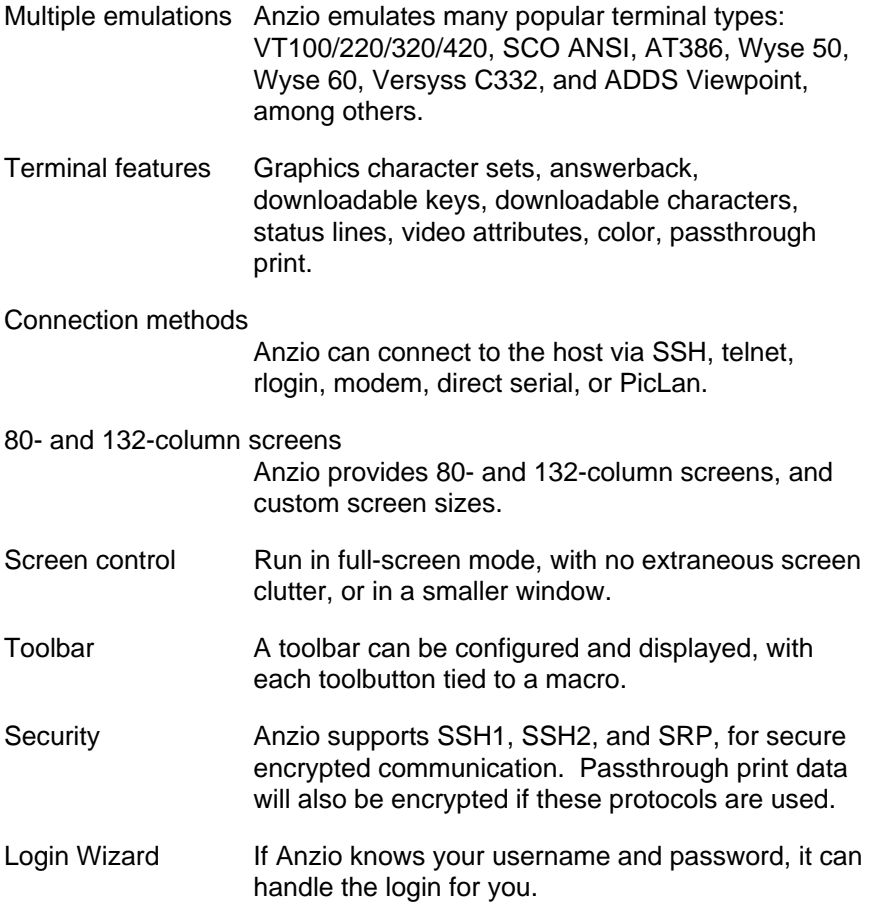

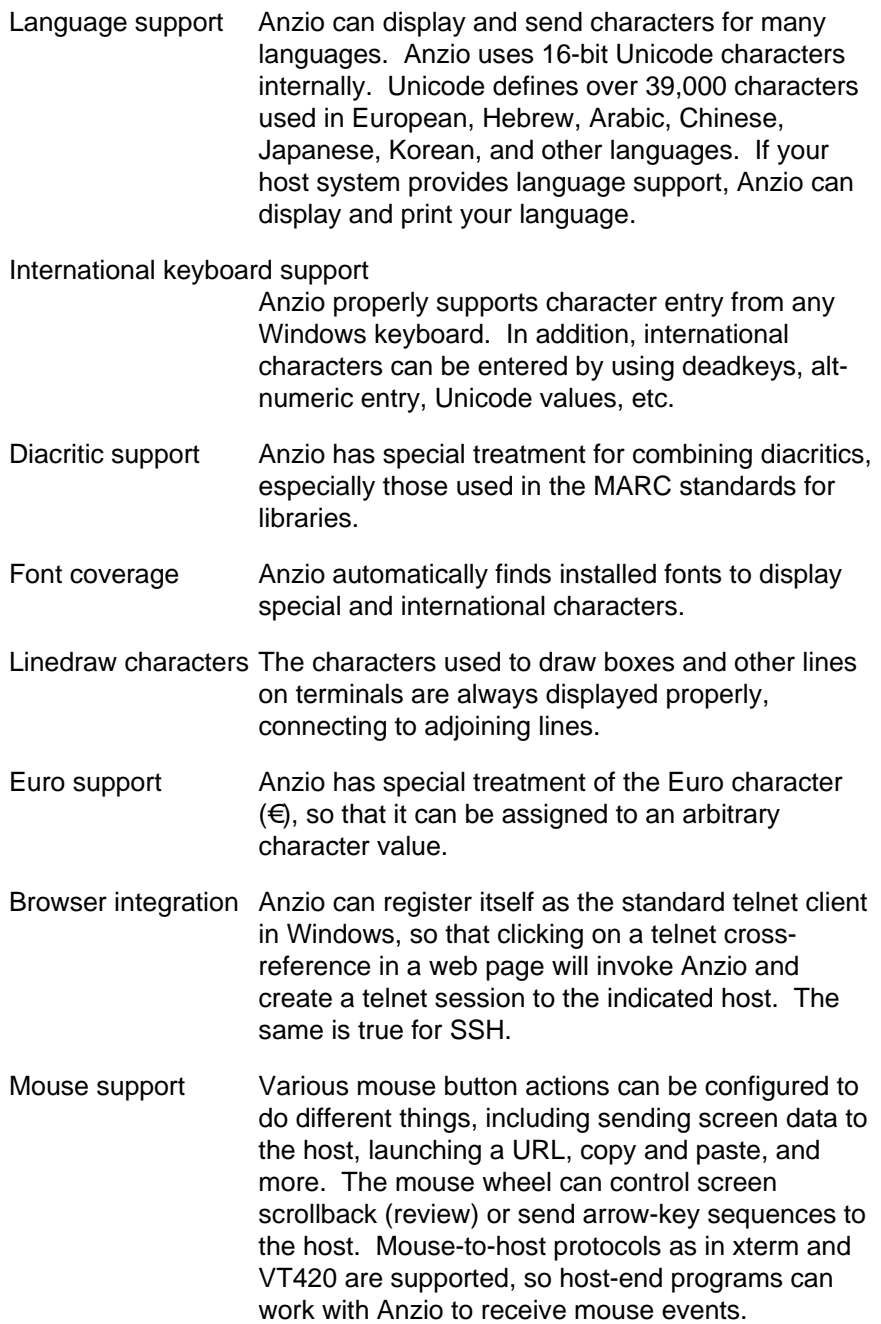

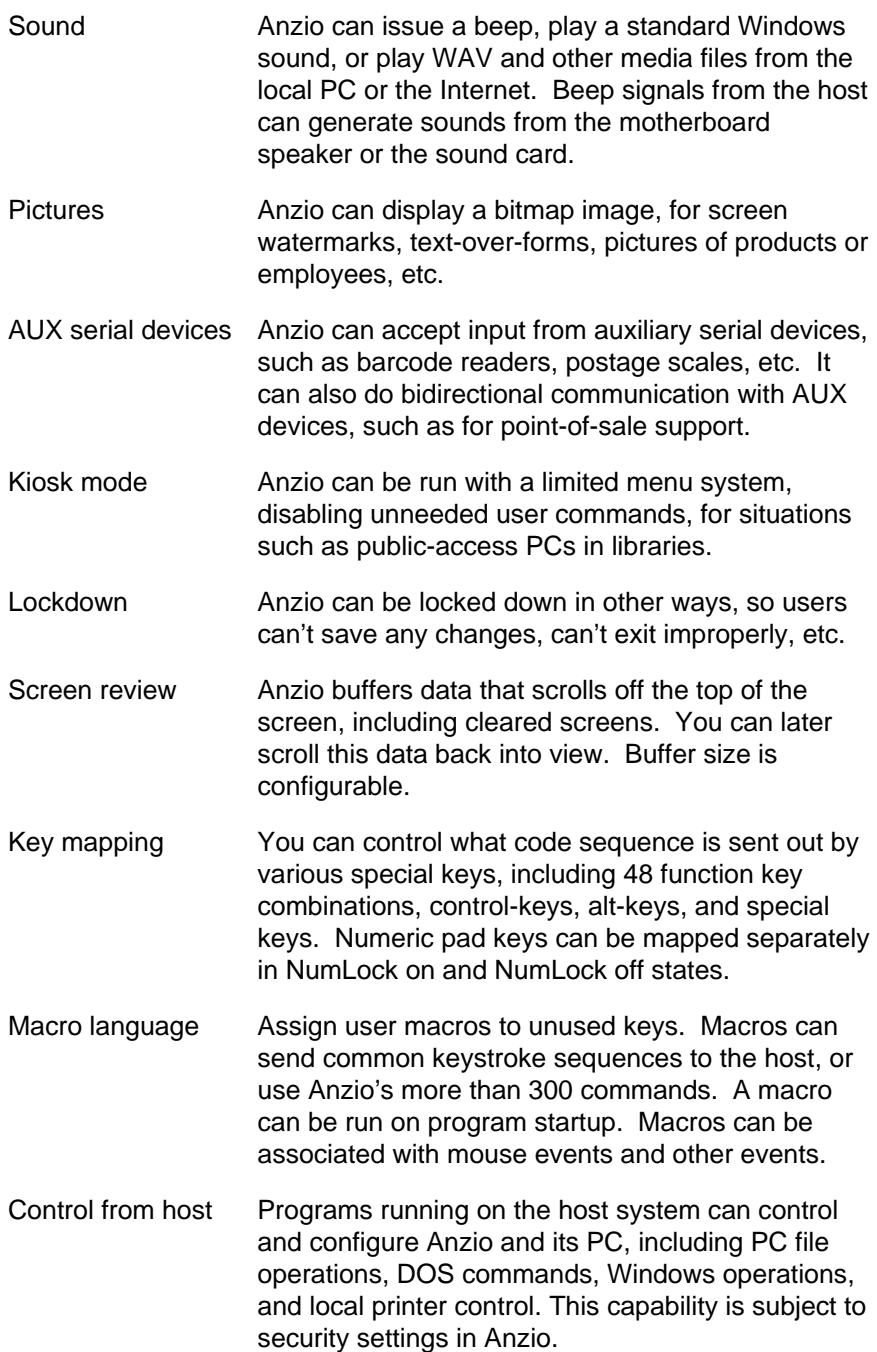

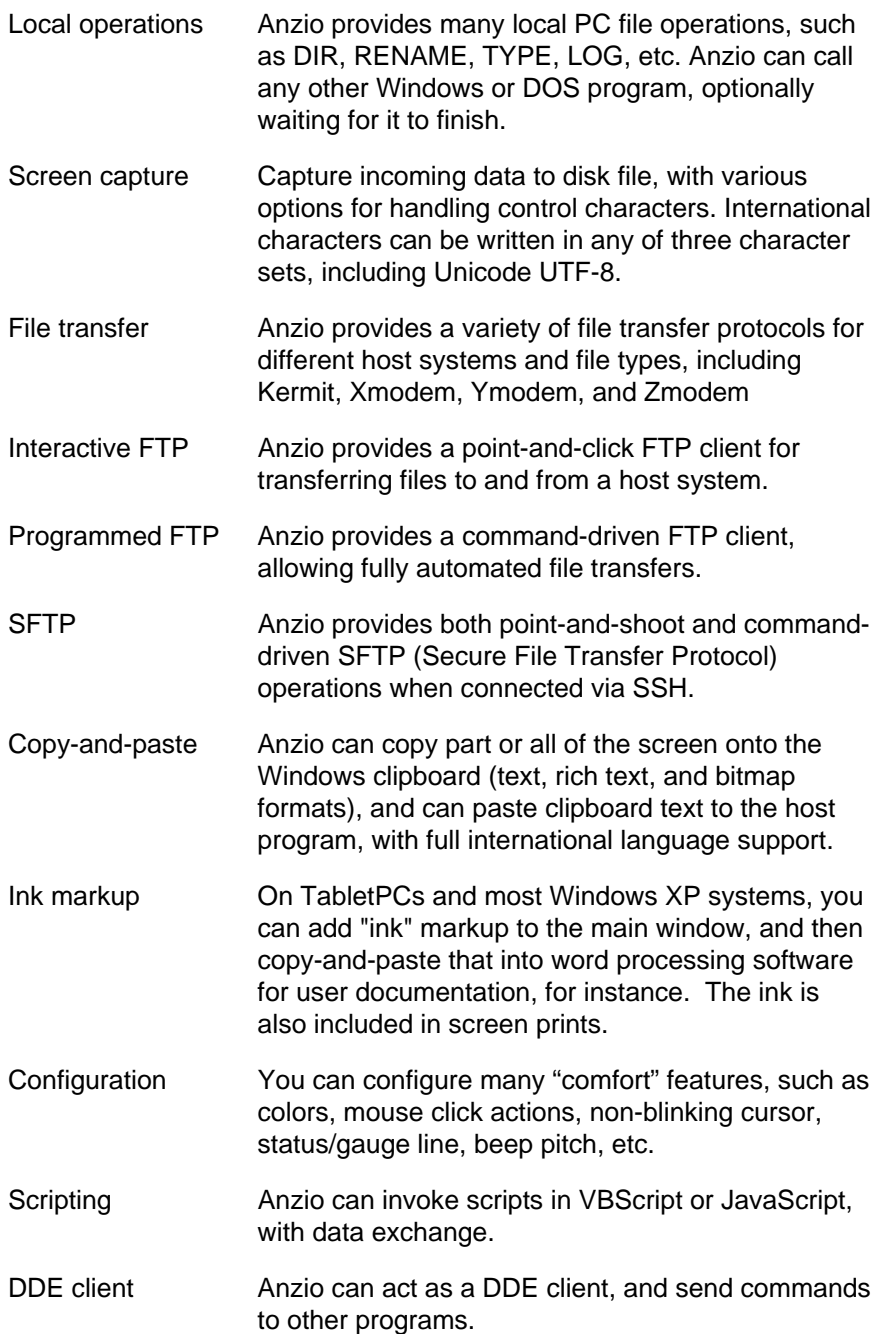

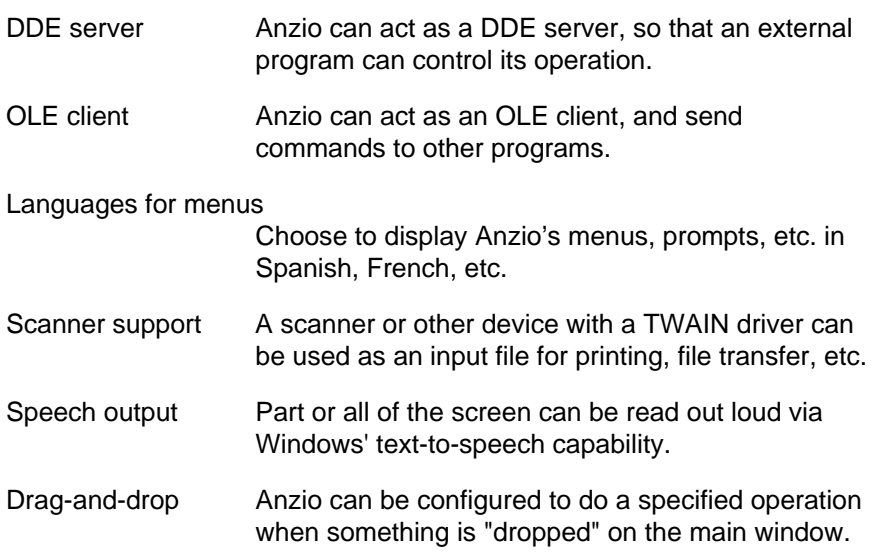

*And then there's printing. Anzio has so many features for printing they require a separate list:* 

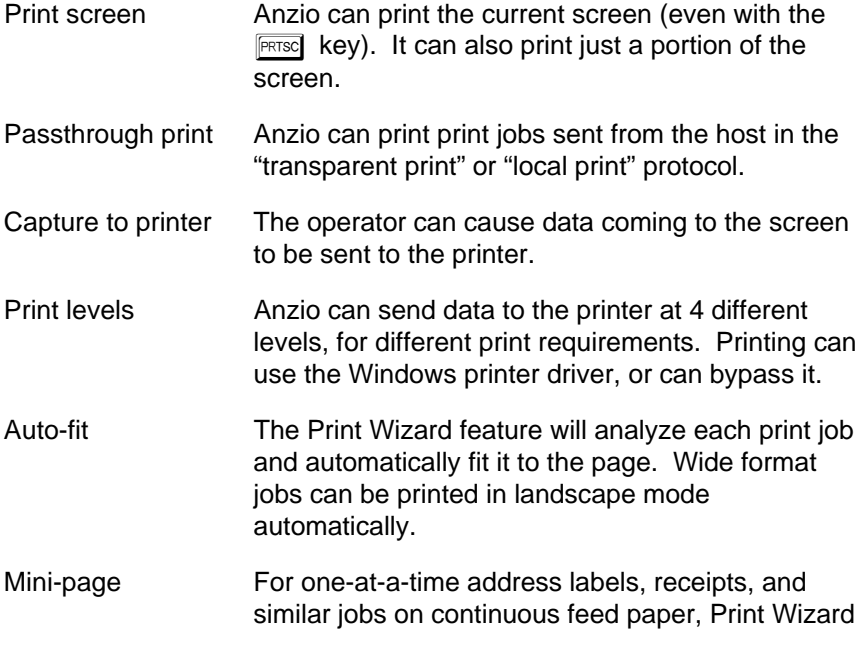

<span id="page-24-0"></span>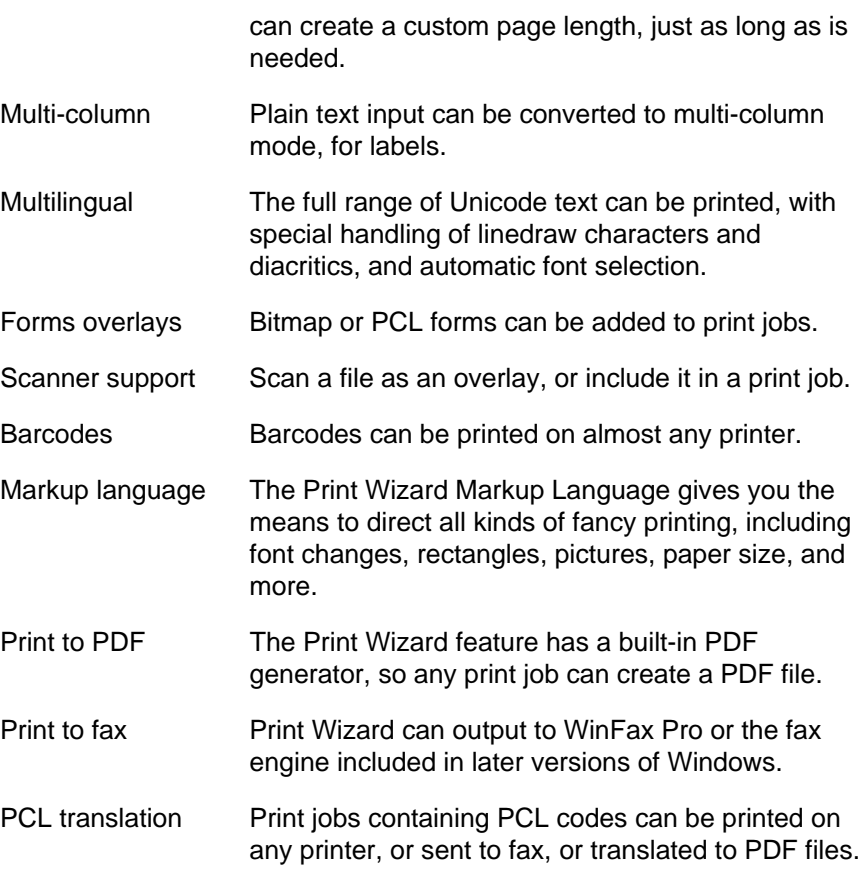

#### **Organization of this Manual**

This manual is organized in five parts:

- **Part I, Narrative, describes Anzio concepts, operations, and usage.** Please humor us and read Part I before you call with questions.
- **Part II, Data Capture and File Transfer, describes how to use Anzio to** capture host data off the screen, and how to transfer files between your PC and different host operating systems.
- <span id="page-25-0"></span> Part III, Command Reference, describes all Anzio commands in alphabetical order, followed by the startup options for the Anzio program itself.
- Part IV, Technical Reference, provides some byte-level specifics on communication protocols, sending Anzio commands from the host, terminal emulation, and data capture.
- Part V, Appendices, provides additional information on Anzio and various hosts:
	- [Appendix A,](#page-264-1) *[Installing and Using Anzio](#page-27-1)*
	- [Appendix B,](#page-268-1) *[Notes On Particular Host Systems](#page-268-1)*
	- [Appendix C](#page-270-1), *[Migration From Earlier Releases](#page-270-1)*
	- [Appendix D](#page-271-1), *[Serial Communication Problems](#page-271-1)*
	- [Appendix E,](#page-273-1) *[Distribution Information](#page-273-1)*

## **Conventions**

- "Anzio" refers to any version of Anzio; that is, Anzio Lite or AnzioWin.
- "PC" is the personal computer running Anzio.
- "Host" is the computer (server) to which Anzio is connected.
- $\Box$  represents the "Carriage Return" character, generated by the "Enter" key on the PC keyboard.
- $F<sub>6</sub>$  represents function key F6 on the PC keyboard.
- "Communicate/Hangup" indicates the Communicate menu, and the Hangup menu item.

# <span id="page-26-0"></span>**Part I Narrative**

# <span id="page-27-1"></span><span id="page-27-0"></span>**1 Installing and Using Anzio**

This section describes how to get the Anzio program up and running:

- *[Installing Anzio](#page-27-2)*
- *[Making the Connection](#page-29-1)*
- *[Starting Anzio](#page-32-1)*
- *[Setting Default Anzio Communication Parameters](#page-32-2)*
- *[Initial Anzio Terminal Screen](#page-36-1)*
- *[Logging On to the Host System](#page-37-1)*
- *[The Anzio Window](#page-40-1)*
- *[Exiting from Anzio](#page-42-1)*
- *[Typical Terminal Types](#page-43-1)*
- *[Using Function Keys and Special Keys in Terminal Emulation](#page-47-1)*
- *[Anzio's Mouse Support](#page-47-2)*
- *[Selecting Text Using Keystrokes](#page-48-1)*
- ¾ The README.TXT and HOWTO.TXT files on the distribution disk provide additional information about Anzio installation and usage.

## <span id="page-27-2"></span>**1.1 Installing Anzio**

Anzio can be installed from the distribution CD or from the web site. Anzio cannot be run directly from the distribution CD, because those program files are compressed.

If you copy the installation file from the CD or web site to another location, that will also work. This location can be any accessible disk, including network drives and removable USB drives ("thumb drives").

Installing Anzio consists of:

- Transferring the program files to your PC.
- Building Start menu items to initiate Anzio.
- <span id="page-28-0"></span>Building one or more desktop icons to initiate Anzio.
- Placing certain information in the Windows registry

For more information on the contents of the distribution CD, and the system requirements for Anzio, see [Appendix E,](#page-273-1) *[Distribution Information](#page-273-1)*, page [256](#page-273-1)*.* 

 $\triangleright$  After installing the Anzio executable, you may customize it, by using a Windows resource editor to add or remove menu items and accelerator keys – see *[Anzio Menus](#page-51-1)*, page [34.](#page-51-1)

## **1.1.1 Installing Anzio on the PC**

Anzio is available on CD-ROM, and also on the Internet at [http://www.anzio.com](http://www.anzio.com/). Both methods use standard Windows installation techniques. In both cases, the installed Anzio Lite or AnzioWin will run as a demo, for up to 60 days, until and unless you enter your serial number and license code as delivered by Rasmussen Software or your software supplier.

To install from the web site:

- 1. Point your web browser to the appropriate page at the web site shown above.
- 2. Click the "download" item.
- 3. Depending on your browser's capabilities, you may be able to run the installer directly from the web site. Otherwise, save the file to disk, then run it.

To install from CD:

- 1. Insert the distribution CD into any available CD or DVD drive.
- 2. The Setup program may start automatically; if not, continue…
- 3. Start an Explorer window and navigate to the disk drive.
- 4. Double-click on the SETUP.EXE program.

# <span id="page-29-0"></span>**1.1.2 Installing Files on the Host**

For normal connection and terminal emulation, you will not need to do anything to your host system. However, the Anzio distribution disk includes some files for use on the host computer, to a) better support the 'Anzio' terminal type, b) provide some kinds of file transfer, and c) support certain application programs that run on the host. Because these files are generally **not** needed, we'll address them later.

# **1.1.3 Uninstalling Anzio**

To uninstall Anzio, just go to the "Add/Remove Programs" item in the Windows Control Panel, and select Anzio. The uninstall process will leave behind certain files that you have created, such as settings files and keys files.

## <span id="page-29-1"></span>**1.2 Making the Connection**

Anzio can communicate with the host system in several ways, that reduce down to a) network, b) modem, and c) direct serial. Note that if you are connecting your PC to the Internet through a modem connection (analog, cable, or DSL) to an Internet Service Provider (ISP), or to another network through a modem ("PPP dialup"), Anzio considers this a *network* connection. This is an important distinction; if you are not sure what kind of modem connection you ought to be using, check with your system administrator.

The following sections will help you get your connection in place.

# **1.2.1 Local Area Network (LAN)**

If your PC is going to communicate over a local area network, simply plug the network cable into your network interface card. You will also need to configure TCP/IP at the Windows level. That is beyond the scope of this manual.

# <span id="page-30-0"></span>**1.2.2 Permanent Internet Connections**

If your LAN is connected to the Internet through a router, a cable modem, a DSL modem, etc., you'll be able to reach any server on the Internet, as well as local servers.

## **1.2.3 Wireless Internet**

If your wireless Internet adapter has connected through an access point or router to either a local area network or the Internet, Anzio can connect over that network.

## **1.2.4 Internet Dial-up**

You may need to connect to the Internet through an ISP, by telling Windows to dial your modem. Again, you'll need to have that configured already. And you'll need to have that connection established before you run Anzio.

## **1.2.5 Analog Modem**

To connect your PC as a terminal, through your PC's modem to a modem on a host system, you'll obviously need a modem on your PC, with its Windows driver installed, and its cord plugged into a live telephone jack. In this situation, Anzio will initiate the dialing operation.

¾ A DSL modem or a cable modem is different. See above.

## **1.2.6 Direct Serial Connection**

This section applies only to a direct serial connection from your PC to the host system's serial port. This is often done where a dumb terminal has been replaced by a PC running Anzio.

The physical hookup between your PC and your host machine is usually a standard terminal cable. The host machine sees your PC as a plain terminal (CRT). The cable coming from the host is the same for a CRT as for Anzio.

<span id="page-31-0"></span>For the initial installation test, we recommend that you unplug a line from a working CRT and connect that line to the Anzio PC. This way you'll know that the line works and is properly configured, eliminating one potential source of problems.

# <span id="page-31-1"></span>*1.2.6.1 Configuring the Serial Port*

Your PC must have a *serial port* (*comm port*). This may be on the mother board, on an add-in board, or on a USB-to-serial adapter. The port must be installed to Windows, with no hardware conflicts, and operational.

The configuration of the serial port (baud rate, etc.) is all handled by Anzio. Settings in the control panel are ignored.

## *1.2.6.2 Serial Cable Wiring*

The PC serial port always has a male plug, usually 9-pin, sometimes 25pin. A 25-pin female plug in the back of a PC is probably a parallel printer port - don't use it for a serial connection.

If the cable from your host system ends in a male plug, you will need a 25-pin *female-to-female gender converter*, available from any PC supplier. In addition, if your cable terminates in a 25-pin plug, and your PC has a 9-pin plug, you will need a standard 25- to 9-pin adapter.

## ¾ Do not use a "null modem" adapter.

The standard 9-pin wiring connection is:

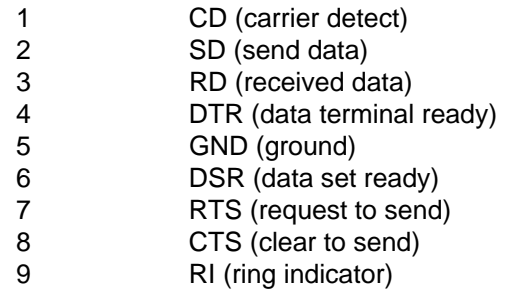

The standard 25-pin wiring connection is:

<span id="page-32-0"></span>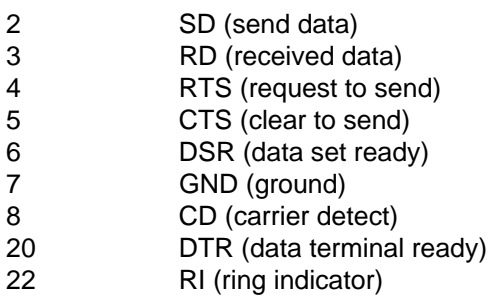

#### <span id="page-32-1"></span>**1.3 Starting Anzio**

Start Anzio from its icon on your desktop, or use the Windows Start menu – Start/Programs/Anzio xxx/AnzioWin (default connection) (or Anzio Lite).

Anzio will prompt for communication parameters, described in the next section.

#### <span id="page-32-2"></span>**1.4 Setting Default Anzio Communication Parameters**

The first time you run Anzio, you must set several communication parameters:

- *[Terminal Type](#page-34-1)*
- *[Communication Method](#page-34-2)* 
	- *[Network Parameters](#page-34-3)* Type, Host name or address
	- *[Serial Parameters](#page-34-4)* Port, Baud rate, and data bits and parity.

Anzio shows three dialogs, the first to select terminal type, the second showing the Anzio version and any files used, and the third for selecting communication parameters:

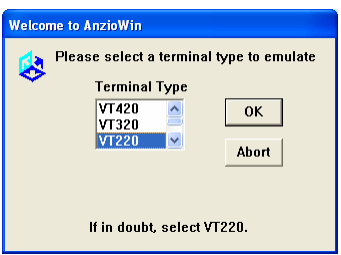

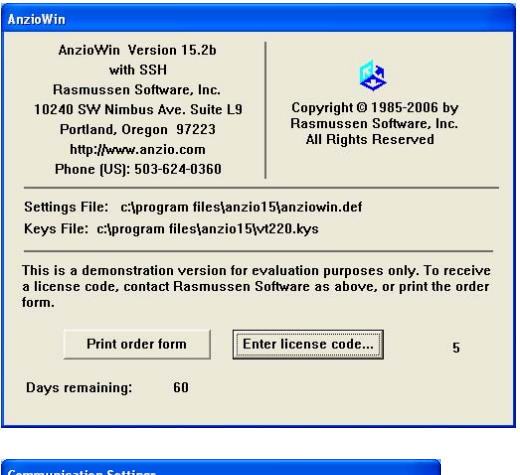

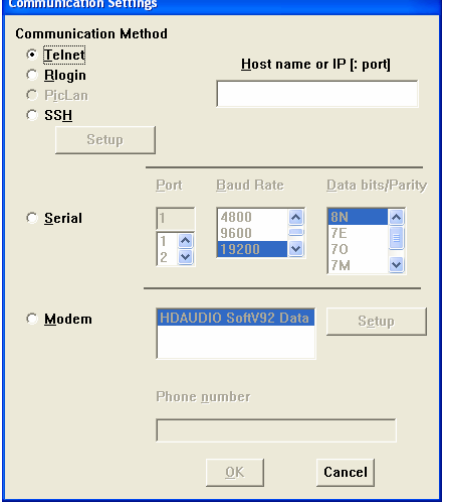

The parameters you enter here will be saved in a *defaults file* (also known as a *settings file*), normally named "AnzioWin.def". The settings file also contains all the other configuration settings for Anzio, except for key mappings.

When you exit Anzio, it will ask if you want to save changes to the settings file. The next time you run Anzio, it reads the settings file to set the default system settings. You may change these settings at any time with Anzio commands or menu items.

<span id="page-34-0"></span> $\triangleright$  The settings file is in text format, and can be edited with Notepad, for instance.

# <span id="page-34-1"></span>**1.4.1 Terminal Type**

Anzio can emulate many different terminal types. The host is probably expecting a particular terminal type. Select that terminal type to start. If in doubt, select "VT220". Later, you can change the current terminal type with Communicate/Terminal Type or the TERM command.

See *[Typical Terminal Types](#page-43-1)*, page [26,](#page-43-1) for more information on choosing a terminal type.

## <span id="page-34-2"></span>**1.4.2 Communication Method**

Anzio needs to know how your PC will communicate with the host.

 If you do not know some of these parameters, ask a local expert for help.

## <span id="page-34-3"></span>*1.4.2.1 Network Parameters*

A network connection requires a previously installed Windows interface. Anzio checks to see which of the interface types are installed, if any, and enables the corresponding radio buttons.

- Select the network interface type (Telnet, Rlogin, SSH, etc.).
- Enter either the host name, or an IP (*Internet Protocol*) address, for the host (server) you're connecting *to*, **not** for this PC.
- If you need to connect to a non-standard port, follow the host name or IP with a colon (":") and a host port number (the standard port for telnet is 23; for SSH, 22).
- If you choose SSH, you can configure the SSH parameters, by clicking the Setup button next to "SSH".

# <span id="page-34-4"></span>*1.4.2.2 Serial Parameters*

If you choose a serial (comm) port, you will need to configure the serial communications. Note that this configuration overrides anything set in the Windows Control Panel.

<span id="page-35-0"></span>The following parameters apply to direct serial connections:

Port **Anzio needs to know which serial port is connected** to your host computer – see *[Configuring the Serial](#page-31-1)  [Port](#page-31-1)*, page [14.](#page-31-1)

Select (or enter) the PC's serial port number.

Baud Rate Your PC and your host machine must communicate at the same speed, known as the *baud rate* (data bits per second). The host's baud rate is generally preset, and Anzio must match it.

Select the baud rate at the prompt.

Data Bits/Parity Each "byte" sent or received has some *data bits*, an optional *parity bit*, and one or two *stop bits*. The parity can be odd, even, mark, space, or off. Typical configurations have one stop bit and: 8 data bits/no parity (8N), 7 data bits/parity bit even (7E), or 7 data bits/parity odd (7O). Select these parameters to match the host.

> Use the DATA BITS, PARITY, and STOP BITS commands to set nonstandard configurations.

## *1.4.2.3 Modem Parameters*

Select the modem (if your PC has more than one). You may also want to configure the modem, by clicking the nearby Setup button.

 $\triangleright$  This area applies only to modem-to-modem connections, not modemto-network connections.

Then enter the phone number to be dialed. As soon as you click "OK", Anzio will tell the modem to dial.
### **1.5 Initial Anzio Terminal Screen**

By now you should be looking at a blank screen with a *status line* at the bottom. Anzio also has a typical menu bar at the top (File, Edit, View, etc.).

 $\triangleright$  On an SSH connection, you will need to go through the login process *before* you get to the main screen.

The status line shows status indicators (of course) and some error messages. You can turn the status line on and off with View/Show Status Line or the STATUS LINE command. The status indicator words are:

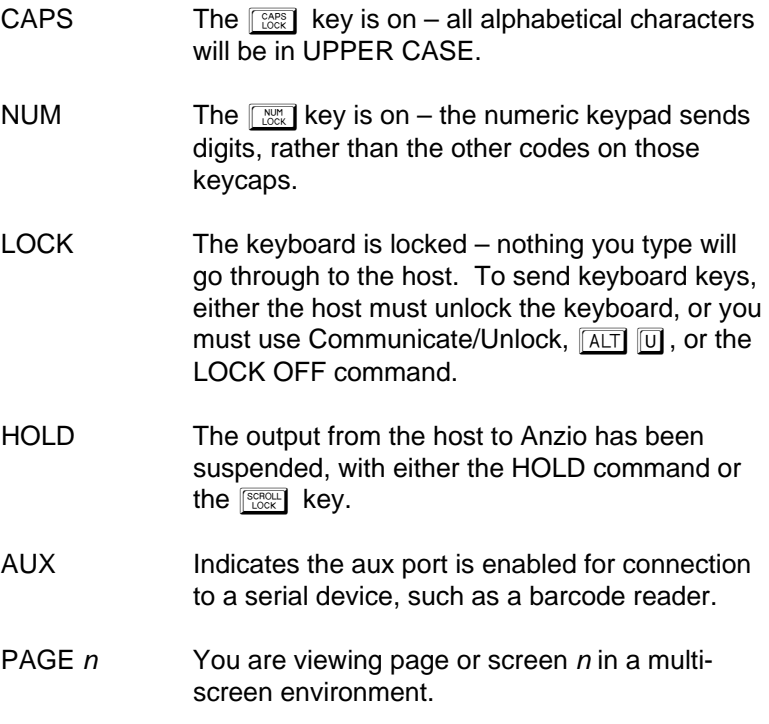

From the live terminal screen, any "normal" key you press will go out through the communication line to the host computer. Function keys and special keys usually send their own terminal-specific codes. You can

define almost any keyboard key to send special character sequences or to call Anzio functions.

The status line can also be used to enter Anzio commands, called with **FORE SHIFT F. We'll get into that later. For now, let's see if we can** communicate.

### **1.6 Logging On to the Host System**

If you are connected to a UNIX (or similar) system, but haven't seen a login prompt, press **Fourth**. You should see the "login:" prompt (or "user" or "username" or …). Enter your login name and password just as you would with a terminal. Watch out for uppercase vs. lowercase.

After you log on, you will see the operating system's "banner" at the top of the screen. The host system may take you directly in to an application, or ask you some questions, or drop you at a "shell" level. Try typing the appropriate keys, to check the connection.

If something goes wrong at this point, see the "Troubleshooting" section below.

To use Anzio menus and enter commands, see *[Talking with Anzio](#page-51-0)*, page [34](#page-51-0). The *[Command Reference](#page-122-0)* section, starting on page [105,](#page-122-0) describes all commands.

## **1.6.1 Anzio's Login Wizard**

For future connections, Anzio can login for you automatically (for most kinds of connections). To do so, it must know your login and password. If you are interested in using this feature, proceed as follows.

Go to Communicate/Login/Username, and enter your username. Go to Communicate/Login/Password, and enter your password. Finally, in Communicate/Login, make sure Login Wizard is checkmarked.

Quit from Anzio. When it asks if you want to save your settings, answer "Yes", and accept the file name you are given (usually "anziowin.def"). The next time you run Anzio, it will attempt to login for you.

¾ Login Wizard will not work on direct serial connections, for technical reasons. It is disabled on SRP connections, for security reasons. In SSH connections, its use is governed by settings in Edit/Advanced Options/Security.

 $\triangleright$  The username is stored in the settings file in plaintext. The password is stored in a rather simple encoded format. This may constitute a security risk.

### **1.6.2 Troubleshooting**

This section describes some common problems and typical solutions. Note that you can obtain more connection diagnostics by doing Diagnose/Debug communications.

### *1.6.2.1 Network Connections*

If TCP/IP networking is properly configured, and the host system is accepting connections of the type you're trying, Anzio should connect.

If you get an error message "WINSOCK ERROR 10065", it means your TCP/IP networking is not set up on this PC.

If you get a "Connection refused" or a "Connection timed out" message, your host system is not allowing you in. Check your host name or IP address. Make sure the host allows this kind of connection. Make sure any user limits have not been reached.

It is also possible that your connection is hitting an external firewall or router, or an internal (software) firewall, that does not let this type of connection occur. If this is true, you will need to configure that software to either a) allow Anzio as a trusted application, or b) allow an outbound connection on the port in question (typically 22 for SSH, 23 for telnet).

On an SSH connection, if the host doesn't accept a perfectly good username and password combination, it is possible that the SSH daemon (sshd) is not allowing password authentication. Someone with administrative privileges will need to change its configuration, or you will need to use public/private key authentication.

For other network problems, including other Winsock errors, test your TCP/IP network with the "ping" or "tracert" utility, or try running telnet.exe that came with Windows, and connecting to the same host.

### *1.6.2.2 Direct Serial Connections*

If you have gotten no response at all, you have a problem with:

- your PORT or BAUD setting (change with Communicate/Setup or the corresponding command),
- your serial port hardware, or
- your cabling.

If you get "garbage" on the screen, chances are that your BAUD rate is incorrect. Try another baud rate, using Communicate/Setup.

If you see "foreign" characters, you may need to change parity and data bits with Communicate/Setup or the corresponding command.

### *1.6.2.3 Modem Connections*

If the modem fails to connect, or if you get a "TAPI error", it can be hard to diagnose. The answering modem may have been busy, in which case you just need to try again. Try dialing the same phone number with a regular telephone – you should hear the modem answer and squeal. If you hear a recording, or a person answers, that will tell you the problem. Or, plug an analog phone into the same line as the modem is on (with a 2-phone adapter, if necessary), and listen during the call.

If the modems connect, but then you see garbage characters, your hostend modem may not be configured properly. That modem must be configured to talk to the host system at a *locked-in* baud rate, that matches the baud rate of the host's serial port, regardless of the rate established in the modem-to-modem connection. See section [5.5,](#page-83-0) *[Troubleshooting Modem Connections](#page-83-0).* 

### *1.6.2.4 General Problems*

If you can't see the characters you're typing, turn off Communicate/Full **Duplex** 

If you see two of every character you type, turn on Communicate/Full **Duplex** 

If you see intelligible characters, but the character positioning is wrong, the host is expecting a different terminal type. Try a different terminal type with Communicate/Terminal Type.

If the screen looks OK, but function keys do not generate the correct response from the host software, you may need to try a different keys file, with Communicate/Read Keys.

If you're having trouble seeing the proper non-Latin (Chinese, Russian, Hebrew, etc.) characters, go to Communicate/Character Sets.

#### **1.7 The Anzio Window**

Now let's take another look at Anzio's main window. It conforms to standard Windows user interface guidelines.

At the top is a Title Bar, with a System menu icon, a Minimize button, a Restore or Zoom button, and a Close button. You can move the window around on your screen by dragging the title bar, or minimize it or quit it with the appropriate buttons. You can also *zoom* it, but we'll get to that in a moment.

Below the Title Bar is the Menu Bar, which shows Anzio's menu options. At the bottom is the Status Line.

The remainder of the window is the Active Area, which is used by the host program to display characters. This area is divided (although you can't see it) into rows and columns of character cells. To start with, it shows 80 columns and 24 or 25 rows; this is known as the *screen size*. Every character cell is the same size, and can contain a character in a certain *font size*.

 $\triangleright$  You can change the number of rows and/or columns with View/Screen size. You can change the font size with View/Font size.

As you might imagine, the screen size and the font size are related to the *window size*, the size of the entire space that Anzio occupies. Understanding how Anzio treats that relationship will help you get the best use out of Anzio.

## **1.7.1 Zoomed Behavior**

You can *zoom* or *maximize* Anzio's window by a) clicking the Zoom button on the title bar; b) double-clicking the title bar itself, c) hitting the View/Zoom/Maximize menu item, d) typing  $ATZ$ , or e) right-clicking and selecting Zoom/Maximize from the popup menu. When the window is zoomed, it takes over the entire screen. Anzio will automatically adjust the font size to best display the necessary number of rows and columns in the window space provided.

## **1.7.2 Unzoomed Behavior**

If you repeat the above procedure (or similar), to make the window restored or *unzoomed*, Anzio will make the window the necessary size to display the needed rows and columns (screen size) at the needed font size. That is, the window size follows the font size. If you change the font size or the screen size (using the menu), the window size will also follow.

If you *resize* the window, by dragging one of its borders, however, Anzio will automatically adjust the font size to follow the window size. This makes it easy to clear some space on your screen while still seeing all the characters displayed by the host.

## **1.7.3 80-column and 132-column Modes**

Sometimes you will need to display 132 columns of data, such as when previewing a print job at the host system. The host program can send an escape sequence (which varies by terminal type) to switch the "terminal" into 132-column mode. Or, you can change the screen size (rows and/or columns) by using the View/Screen Size menu item. Any of these will cause Anzio to adjust its screen display as follows.

Anzio remembers two sets of preferences; one for 80-column mode (or less), and one for more-than-80-column mode (such as 132). For each mode, Anzio remembers whether the window was zoomed and, if not, what its font size and window position were.

The first time you see it switch to 132-column mode, it is disconcerting. But go ahead and configure it for how you want 132-column mode to look, by either zooming the window or moving and sizing it. After you have set your preferences for both 80-column mode and 132-column mode, you'll be set.

It is also possible for Anzio to remember all these settings between sessions. Just make sure that, in the View menu, you have Track Window Position checked. When you quit from Anzio, it will ask if you want to save your settings. Answer "Yes".

## **1.7.4 Other User Preference Items**

It is also possible to set various other things that affect how Anzio looks (and sounds). These are generally found in the View menu. You can change screen and font colors, cursor type, beep behavior, and whether or not the status line or gauge line is displayed. You can also set a picture as the *background bitmap*, which is displayed behind the screen text.

More advanced options are available in Edit/Advanced Options, under the General and Screen tabs.

### **1.8 Exiting from Anzio**

To exit Anzio, press the  $\boxed{\text{ALT}}$  and  $\boxed{\text{X}}$  keys, or use File/Exit or the EXIT command, or click the Windows Close Box (the "X" in the upper right corner).

If you have changed either the Anzio settings (defaults file) or the defined keys (keys file), you will be prompted to save them. For now, just accept each given file name.

Each time Anzio starts up, it looks for a settings file named AnzioWin.def. If the file is found, Anzio loads those settings. A settings file may include

the name of a key file – if so, those defined keys are then read in (see *[Loading Key Definitions](#page-71-0)*, page [54\)](#page-71-0).

You can use multiple settings files, and multiple key files, for different Anzio configurations (for different users or hosts) on the same PC. See *[More On Starting Anzio](#page-219-0)*, page [200](#page-219-1).

## **1.9 Typical Terminal Types**

Anzio can emulate many common terminal types. This section describes some of them:

- *[VT100, VT220](#page-43-0)*
- *[WYSE 50 and WYSE 60](#page-44-0)*
- *[ADDS Viewpoint](#page-45-0)*
- *[SCOANSI](#page-45-1)*
- *[AT386 and AT386-IE](#page-45-2)*
- *[Linux](#page-45-3)*
- *[Terminal Type "Anzio"](#page-45-4)*

Your host system or application software may support only one particular terminal type. However, if it is flexible, you may be able to choose which terminal type to have Anzio emulate. This section will help you make that choice.

Most terminals support various *character attributes*, which affect the appearance of characters on the screen. Character attributes include reverse video, blinking, underline, intensity, etc. Anzio can emulate these attributes. Some terminal types can also explicitly use colors for foreground (text) and background.

Terminals also vary in the number, names, and placement of special keys, such as function keys, arrows, and "PageUp".

## <span id="page-43-0"></span>**1.9.1 VT100, VT220, etc.**

The VT100/220 is the basis of the *ANSI standard terminal*. Each screen position can have its own colors and attributes. The VT320 and VT420 are based on the VT220, with additional features.

The VT100 has only four function keys and a few special keys. The VT220 (and higher) has more function keys, but they do not correspond well to the PC's keyboard.

Anzio in any VTxxx mode responds to control sequences for the VT100, VT102, VT220, VT320, and VT420 (except for some obscure commands). Anzio also provides some of its own control sequences.

Anzio includes several keymap files to handle different requirements for mapping PC keys to VT keys.

## <span id="page-44-0"></span>**1.9.2 WYSE 50 and WYSE 60**

The WYSE 50/60 is a widely-supported terminal. The WYSE has many function keys, which have a "standard" definition, as well as several special keys.

The WYSE has an advantage in that its arrow keys send single-byte control codes. Some software seems to prefer this, notably "vi" under UNIX.

Wyse terminals can have local key definitions downloaded from the host. These local definitions, if any, take precedence over an Anzio-defined key with the same name. Downloaded key definitions are not normally saved. The KEYS display (Macros/Display Macros and Keymaps) will show both definitions, with the local definition on top. See *[Defining a](#page-68-0)  [Key Macro](#page-68-0)*, page [51.](#page-68-0)

The WYSE 50 supports both *field* and *screen* attributes. Each field attribute occupies one screen character position. The screen attribute indicates "protected" fields, but does not occupy a screen character. Anzio supports both field and screen attributes, including protected fields.

The WYSE 60 provides character attributes for each screen position, but the attributes do not occupy a position. This approach saves screen real estate, and is preferred for use with Anzio.

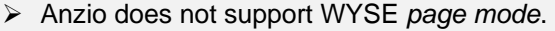

## <span id="page-45-0"></span>**1.9.3 ADDS Viewpoint**

The ADDS Viewpoint is a commonly-emulated terminal. The original model did not have function keys, so there is little consistency in emulating them. Like the WYSE, arrow keys are single bytes. The ADDS is limited in its attributes, using "tagged" attributes. The host specifies one attribute per screen. Each location on the screen is either tagged or not tagged (one bit). Tagged locations use the given alternate attribute.

## <span id="page-45-1"></span>**1.9.4 SCOANSI**

When Anzio is set to SCOANSI, it emulates the console of SCO Open Server UNIX systems. This is a popular choice because it has full explicit color control, as well as many function keys and special keys.

Anzio emulates the console behavior as of Open Server 5.0.6. However, it can be set to a compatibility mode which causes it to behave like 5.0.5 and earlier (in Edit/Advanced Options).

### <span id="page-45-2"></span>**1.9.5 AT386 and AT386-IE**

These modes emulates the character-based console of UnixWare. The AT386-IE version supports additional international characters (presumably "ie" stands for "international edition"). These modes support explicit colors and many function keys and special keys.

### <span id="page-45-3"></span>**1.9.6 Linux**

This mode emulates the character-based console of Linux. It has explicit color control, and can simultaneously support 16 foreground colors, 16 background colors, blink, and underline. It also has support for many function keys and special keys.

### <span id="page-45-4"></span>**1.9.7 Terminal Type "Anzio"**

You can tell your UNIX host that your terminal is really Anzio. The advantages to this are:

many function keys and special keys are defined

- color is supported
- the host has access to enhanced Anzio capabilities

We have provided some files for use with UNIX and Anzio. Use the following procedure to configure these files:

- 1. Set Anzio to act as "Anzio", with either Communicate/Terminal Type or the TERM ANZIO command.
- 2. Load the keys file "AnzioTIC.kys" with File/Read Keys.
- 3. Upload the *terminfo source file* "Anzio.tic" to your UNIX host, using the *[UNIX Simple Upload](#page-114-0)* procedure on page [97.](#page-114-0) On the UNIX host, change the name to lower case ("anzio.tic").
- 4. Tell UNIX to run the *terminfo compiler* "tic" with the "anzio.tic" file. You will need superuser privileges – you may have to ask a local expert for help.

tic anzio.tic  $\Box$ 

5. You will probably get warnings, since this file has entries for both UNIX and AIX. Barring fatal errors, your UNIX host should now consider "ANZIO" or "anzio" a legal TERM type, for any program that uses the UNIX terminfo utility. Tell the host to set its TERM variable to "Anzio":

```
TERM=ANZIO; export TERM f
```
6. Finally, tell UNIX to initialize the terminal:

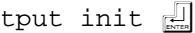

 $\triangleright$  If the host application software does not use terminfo (such as Word Perfect), it will not understand a TERM of "ANZIO". Rasmussen Software has developed Anzio definitions for popular software – see the README.TXT file, our web site, or contact us for more information.

#### **1.10 Using Function Keys and Special Keys in Terminal Emulation**

To use function keys and special keys (such as the arrows) with your host software, Anzio must be set up to send the correct character sequence for each key. Each terminal type that Anzio can emulate has a basic set of key definitions built in. These can be superseded by definitions contained in a "keys" file. You can either load one of the supplied keys files, or you can define the keys yourself (see *[Defining a](#page-68-0)  [Key Macro](#page-68-0)*, page [51\)](#page-68-0).

To load a keys file, use File/Read Keys or the READ command. Also, if you change your terminal type with the Communicate/Terminal Type menu item, Anzio will ask whether you want to load the usual keys file for the new terminal type.

Supplied key definition files, such as VT220.kys, are listed in [Appendix](#page-273-0)  [E,](#page-273-0) *[Distribution Information](#page-273-0)*, page [256](#page-273-0). Each key definition file has a corresponding ".DOC" file explaining it. You can TYPE the ".DOC" file, read it with an editor or viewer, or print it out.

Note that when emulating one of the VT terminals, you may have to experiment with using the various VT keys files. An actual VT terminal has a keyboard that does not match a PC keyboard exactly, especially in the function keys. Anzio's online help has additional information.

Note also that the Backspace key is also a frequent point of confusion. It has its own setting in the menu as Communicate/Backspace.

### **1.11 Anzio's Mouse Support**

Anzio is designed so that mouse actions will do what you would expect them to do, but you can override that. By default (assuming right-hand mouse configuration in Windows):

1. Left-drag will highlight a section of the screen. If you hold the  $\sqrt{\text{ALT}}$  key down when you release the button, the highlighted region is copied to the Windows clipboard. The region is copied in several formats: as OEM text, as ISO text, as Unicode text, as Rich Text (unless disabled), and as a bitmap. In the destination

Windows program, use Edit/Paste to paste from the clipboard, or Edit/Paste Special to access the different formats.

- 2. Left-clicking while holding down the  $\boxed{\text{SHFT}}$  key will extend the highlight to the point clicked.
- 3. Left double-click will send to the host the word that is pointed to by the mouse cursor, followed by a carriage return.
- 4. Right-click will popup a context menu, offering you several options.
- 5. Scrolling the wheel up will take the screen into REVIEW (scrollback) mode, where you can see what has scrolled off the top of the screen.
- 6. If the window is not maximized, scrolling the wheel while holding down the CTRL key will increase or decrease the text size and the window size.
- 7. If the host system tells Anzio, via escape sequences, that it wants to receive mouse actions, Anzio will comply. Anzio supports several mouse-to-host protocols, including some defined by "xterm" and also the DEC VT "Locator" mode.

You can change the behavior caused by various mouse actions, by going to Edit/Advanced Options/Mouse. There you can also change the shape of the highlight that is created when you drag the mouse.

## **1.12 Selecting Text Using Keystrokes**

In addition to being able to select (highlight) text with the mouse as described above, it is possible to select text with arrow key combinations, *unless* those combinations have been redefined.

All highlighting keystrokes use the  $\boxed{\text{SHET}}$  key in conjunction with a special key. The arrow keys move the highlight in the indicated direction. FROME and **END** move to the left and right end of the line, respectively.

If you haven't already created a highlight, Anzio will begin by extending the highlight from the current cursor location. Thus the cursor location is one end of the block, and you are moving the other end of the block.

You can *switch ends* by hitting the numeric-pad 5 key while holding the  $SHIFT$ .

If you do **SHIFT** POUP , or you **SHIFT** 1 past the top of the screen, Anzio will take you seamlessly into REVIEW mode, with the highlight still in effect. You can continue to scroll upwards, and thereby select a large part of your REVIEW buffer. To exit REVIEW mode, hit [Esc].

# **2 Help When You Need It**

Anzio provides two kinds of online help:

First, a Windows help system is included, and is accessed via the Help menu and the Contents item. You can also get help on specific menu items by hitting  $\boxed{1}$  when the menu item is highlighted.

Second, a great deal of information is posted on Rasmussen Software's web site, at [http://www.anzio.com](http://www.anzio.com/).

Oh, and we do actually answer questions by email or telephone!

# <span id="page-51-0"></span>**3 Talking with Anzio**

Anzio can act as a simple terminal, just sending and displaying characters. To use all of Anzio's features, though, you will need to enter Anzio commands. Anzio provides menus to access most Anzio commands. The following sections describe:

- *[Anzio Menus](#page-51-1)*
- *[Entering Commands](#page-53-0)*
- *[Editing the Command Line](#page-54-0)*
- *[Predefined Function Keys](#page-55-0)*
- *[Using Anzio's Language Support](#page-57-0)*
- *[Using Review Mode to See Previous Data](#page-64-0)*

#### <span id="page-51-1"></span>**3.1 Anzio Menus**

Anzio provides a set of menus, with menu items for most Anzio commands.

 $\triangleright$  See the online help (Help/Contents) for more information about each menu and item. You can do this by activating the menu, positioning the highlight to the menu item in question, and hitting  $\boxed{5}$ 

File Menu

- Open input and output files, change directories
- **Save settings files**
- Read, save, and merge defined key (macro) files
- Set up printers and the Anzio Print Wizard
- Print the screen
- Set and clear the background bitmap
- **Exit the Anzio program**

Edit Menu

Copy and paste screen contents, optionally to a file

■ Go to Advanced Options

#### View Menu

- Set user preference items, such as beep, gauge, status line, scrolling, cursor type
- Set screen colors and font
- Set window title, size, and preferred position

#### Diagnose Menu

- **Monitor communications**
- **Interpret all received characters, including control codes**
- **Review previous screens of data**
- Diagnose problems in establishing communications with the host

#### Communicate Menu

- Send a BREAK
- **Unlock the keyboard**
- Set host protocol: linefeed or carriage return, duplex mode, lock mode
- Set terminal emulation parameters: name, backspace character, environment variables, Caps Lock
- Set modem parameters: dial-in number, answerback string
- Hang up the modem

#### Transfer Menu

- Capture the screen to a file, or to a printer
- **Transmit files from the PC to the host, with various protocols**
- Receive files from the host to the PC, with various protocols
- **Initiate FTP or SFTP interactive file transfer**
- Set character and line delay times
- **Configure various options for file transfer**

#### Help Menu

- Display on-line help contents and topics
- Show Rasmussen Software support contact information, including the Anzio version and copyright
- ¾ You may customize Anzio using a Windows resource editor to add or remove menu items and accelerator keys. For example, if you remove File/Quit, Alt-X and Alt-x, a user cannot exit a running Anzio.

#### <span id="page-53-0"></span>**3.2 Entering Commands**

One way to control Anzio is to type in textual commands. Use the menu Item Macros/Enter Command, or type **FORL** SHIFT F. A "FUNCTION:" prompt will appear on the bottom (status) line. Enter any Anzio command, then press  $\Box$  to run the command and return to your "live" screen.

 $\triangleright$  Press  $\boxed{\text{fsc}}$  to exit from the FUNCTION prompt without performing any command.

Anzio commands can also be called from:

- A defined key macro see *[Defined Keys and Macros](#page-66-0)*, page [49.](#page-66-0)
- The host computer see *[Sending Anzio Commands From The Host](#page-234-0)*, page [217](#page-234-0).

Anzio allows some leeway when entering command names and options:

- **Commands may be entered in UPPER or lower case.**
- The command name can be abbreviated, to any unique abbreviation. For example, INTERPRET can be called as INT. The only exception is the DEFINE command, which cannot be abbreviated.
- Command options can be shortened, and sometimes omitted. For example, FULL instead of FULL DUP, or DATA 8 instead of DATA BITS 8.
- Spaces are ignored, except as part of defined keys.
- The option ON, such as GAUGE ON, is optional. That is, GAUGE by itself means GAUGE ON.
- Commands having options ON and OFF also accept SWITCH or TOGGLE to change between states. For example, GAUGE SWITCH alternately turns the gauge off and on.
- When a command allows or requires an argument, and you need to enter an argument that contains an embedded space, put double quotes around the argument.
- **If you need to embed a double-quote inside a quoted string, put a** backslash ("\") before it.

#### <span id="page-54-0"></span>**3.3 Editing the Command Line**

You can edit a command while entering it, using the following keys:

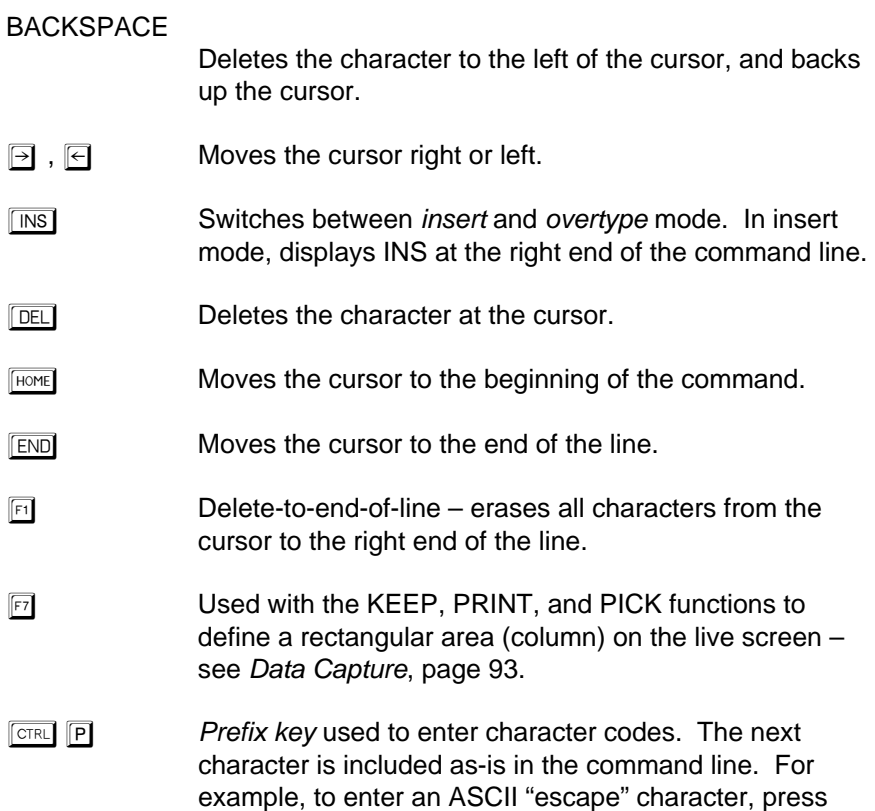

 $\boxed{\text{CTRL}}$   $\boxed{P}$   $\boxed{\text{ESC}}$ . Without the prefix,  $\boxed{\text{ESC}}$  is interpreted by Anzio as an editing command (next).

**EXCOM** Throws away the edited command and returns to the live screen.

 $\triangleright$  To include an  $\overline{\text{fesc}}$  in a command, press  $\overline{\text{crel}}$   $\overline{\text{P}}$  then  $\overline{\text{fesc}}$ .

Function keys entered as part of a command are shown in reverse video with the function key name, such as F5. If a shift, control, or alt key is used with the function key, that key is shown by:

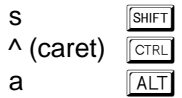

Other special keys are displayed by name, or by hex codes.

The line shifts over if you type past the right margin.

#### <span id="page-55-0"></span>**3.4 Predefined Function Keys**

Anzio, at its core, predefines several function keys for its own use. For instance, **is** initiates an Anzio command. However, any of the function keys may be redefined, either to execute a user macro or to send a control sequence to the host. This is referred to as *overdefining* the key.

 $\triangleright$  Use Macros/Display Macros and Keymaps to see the current function key assignments.

In fact, most function keys are *usually* overdefined. However, their core definitions are listed here because they are sometimes used inside macros, or for other purposes.

If a function key has been overdefined, you can still access its Anzio function using a *modifier key*. For example, if your configuration uses **n** (that is,  $\boxed{\circ}$  sends a code sequence to the host), you can access Anzio's  $\overline{\text{core}}$   $\overline{\text{in}}$  action with  $\overline{\text{[S\#FI]}}$   $\overline{\text{[es]}}$  ,  $\overline{\text{[C\#I]}}$   $\overline{\text{[es]}}$  , or  $\overline{\text{[C\#L]}}$   $\overline{\text{[S\#FI]}}$   $\overline{\text{[es]}}$  . Of course, you may also overdefine these *modified* function key combinations, but we don't recommend it. See *[Overdefining Anzio's](#page-70-0)  [Default Function Keys](#page-70-0)*, page [53.](#page-70-0)

Some of Anzio's default function keys also have an alternative key combination, as listed below.

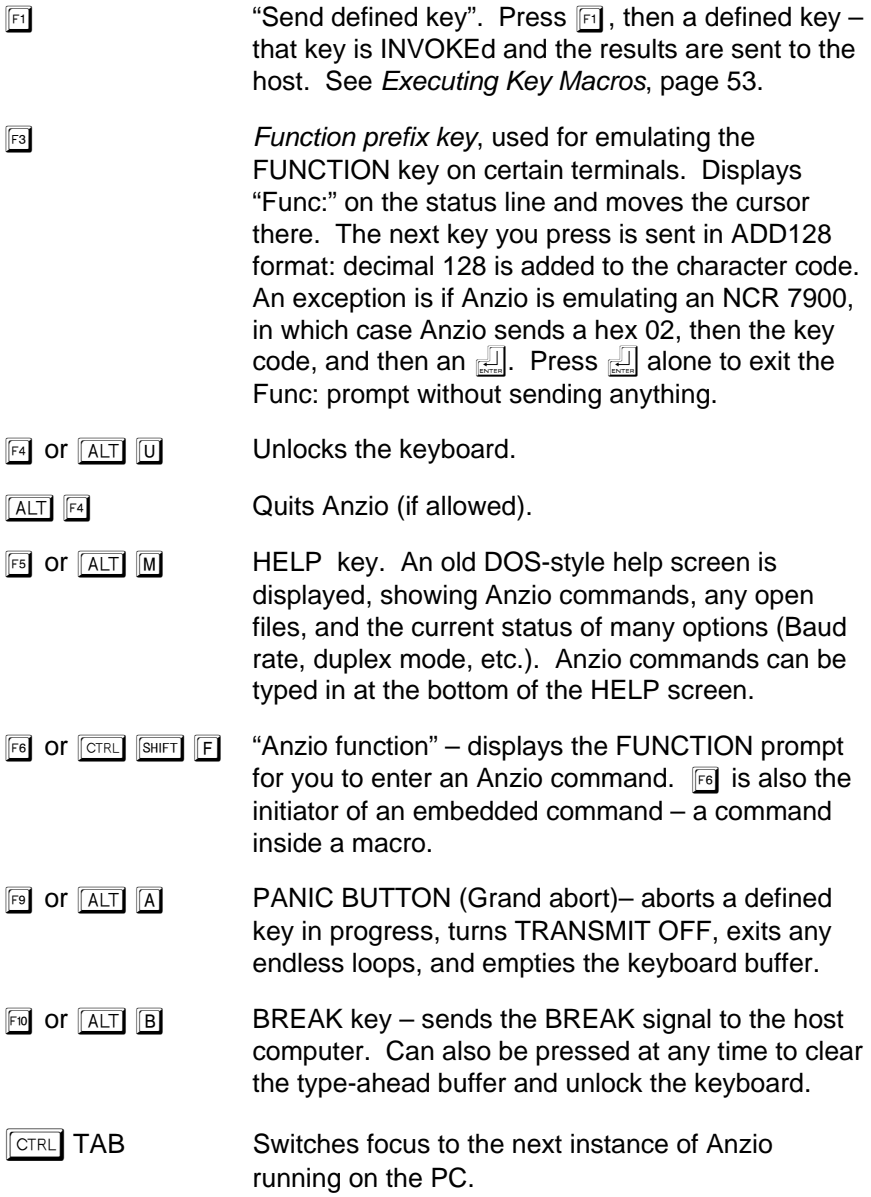

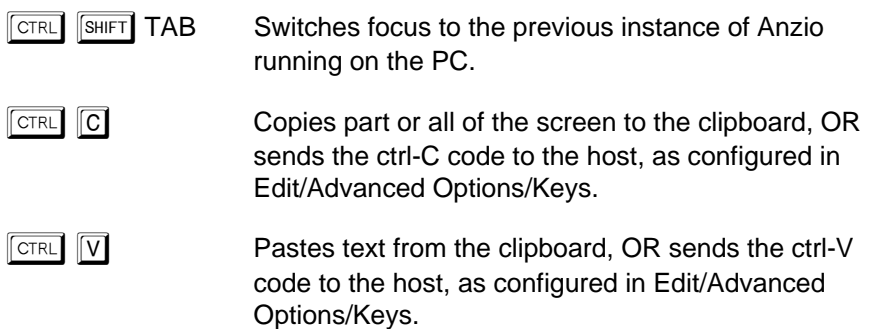

### <span id="page-57-0"></span>**3.5 Using Anzio's Language Support**

Anzio is able to handle many kinds of characters, including Latin, Cyrillic, Hebrew, Arabic, Turkish, Chinese, Japanese, Korean, and more, as well as line-drawing characters and many technical symbols. Internally, Anzio stores all these characters in Unicode, a 16-bit coding scheme which defines all these characters. Anzio uses sophisticated techniques, working with routines provided by Windows, to display, print, and accept from the keyboard these characters.

But the host system that Anzio is connected to may not work in Unicode; even if it does, passing 16-bit characters is a problem. So when communicating with the host, Anzio translates characters between Unicode and some *encoding scheme*, also known as a *character set*. Anzio supports many different character sets. All are based on ASCII, where, for instance, hex 41 is always "A". However, the host system may need to store, display, print, and accept as input a character such as "â". There are various standards for coding these non-ASCII characters, and Anzio supports many of them.

For older systems, where it was important to keep characters limited to 7 bits, coding schemes were developed that replaced less used special characters, such as "\", with the accented characters used in, for instance, Norway. These coding schemes are called National Replacement Character sets, or NRCs.

More recent efforts left all the 7-bit codes the same as ASCII, but established standards for 8-bit codes, that is, codes from hex 80 to hex FF (decimal 128 – 255). These are called Single Byte Character Sets (SBCS).

Also, schemes have been developed to store characters in languages that have more than 256 characters, such as Chinese, Japanese, and Korean, using more than one byte per character. These are called Double Byte Character Sets (DBCS) or Multi Byte Character Sets (MBCS). They take one byte for some characters (including ASCII) and two bytes for others.

Finally, Unicode is often represented as a sequence of one to four bytes per character. This format is called UTF-8.

Anzio is able to support NRCs, and also the following character sets:

- **ISO the "Windows" character set, which varies based on the** language of your Windows installation.
- DEC very similar to ISO 8859-1.
- OEM sometimes called "linedraw" or "DOS". Corresponds to the DOS codepage on your Windows installation.
- **ISO-8859-x, where "x" is 2 to 9 or 15. These are used in Europe** and elsewhere.
- ASMO449 Arabic
- $KOIB-R Russian$
- VISCII Vietnamese
- **DOS and Windows code pages, including Far East code pages.** You must have installed Windows support for the particular codepage.
- **Library of Congress USMARC**
- Byte-encoded Unicode (UFT-8)
- **CCCII for Chinese, Japanese, and Korean characters.**
- **T160E** encodings of diacritics.
- Custom encodings, as defined by the user

 $\triangleright$  To use these encodings, you must set the terminal emulation type to VT100, VT220, VT320, VT420, SCOANSI, LINUX, AT386, or ANZIO.

There are four areas affected by character encodings:

• Characters received from the host must be displayed properly.

- Characters typed on the keyboard, or pasted from the clipboard, may need to be translated before being sent to the host.
- Characters sent from the host as part of a passthrough print job need to be printed properly.
- Characters received from the host and CAPTUREd to a file must be encoded properly.

## **3.5.1 Setting the Host's Character Set**

Click the Communicate/Character Set menu item. This will bring up a dialog box that allows you to choose a "Character set for screen". The "7-bit" selection refers to NRCs, as explained above. If you do NOT need an NRC, as most people won't, select "International".

Under "8-bit", specify one of the sets as described above. If in doubt, choose "ISO".

You can also use the CHARSET command to specify the host's character encoding.

## **3.5.2 Setting Print Encodings**

In order to passthrough-print non-ASCII characters, you must use AnzioWin (not Anzio Lite), and turn on Print Wizard. With any other configuration, coding is determined partly by the terminal type you are emulating, and partly by the printer itself. However, screen prints should still work.

To tell AnzioWin what coding scheme to apply to passthrough print, go to Communicate/Character Set, and make settings in the area labeled "Character set for passthrough print", similar to what was described above.

The printer's encoding can also be set with the PASSTHRU-CP command.

## **3.5.3 Keystroke Entry**

You may need to enter any of a wide range of characters into Anzio, or through Anzio into the host system. Some of these characters, or

character-diacritic combinations, may not exist on your keyboard. This section describes the many ways of entering characters into Anzio.

### *3.5.3.1 Windows Keyboard Switching*

Your Windows system can be configured to support various keyboards. For instance, you can have both an English (US) and a Russian keyboard driver installed on your Windows, and then you can switch between them with a special key combination. See your Windows documentation for more information. Anzio will correctly understand keystrokes entered from any Windows keyboard driver.

Note that some versions of Windows have an "on-screen keyboard" available under the "accessibility" section. This feature may help you know what characters are assigned to what keys.

### *3.5.3.2 Alt-numeric Entry*

Since the days of DOS, it has been possible to enter non-ASCII characters using the Alt key and the numeric pad (NOT the numbers at the top of the alpha keyboard). For instance, alt-144 enters an E-acute (on a US Windows system). This number is taken from the "DOS" or "OEM" character set.

For a character from the Windows ("ANSI" or "ISO") set, precede the number with a zero, such as Alt-0255 for a y-umlaut.

In Anzio, you can also enter any Unicode character by its *decimal* value. For instance, a Y-tilde has a Unicode value of hex 1EF8, which is decimal 7928. So you can do Alt-7928 to enter this character.

Finally, you can enter a Unicode character by its *hex* value, by starting with an Alt-plus. In this one case, you will need to use characters **not** on the numeric pad, for A through F. So for the example above, hold the Alt key and type +1EF8 (where "+", "1", and "8" are on the numeric pad).

 $\triangleright$  To see charts of Unicode characters and their numeric values, go to www.unicode.org.

## *3.5.3.3 Dead-key Entry*

Anzio has built-in support for treating certain control-key combinations as dead keys, that will combine with the next character. This is modeled after Microsoft Word. The following table shows each key combination and its meaning. Note that in some cases you must include **SHIFT** in order to get the correct character:

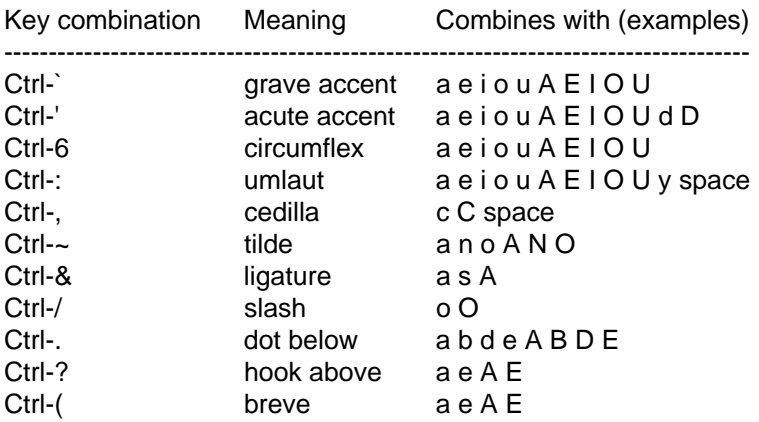

So for example, if you type ctrl-colon (which is ctrl-shift-semicolon), you will see nothing; then when you type "a", Anzio will get an a-umlaut (ä).

 $\triangleright$  There are many more combinations available than are shown here. Any combination defined in Unicode, which involves one of the diacritics above, should be supported. However, you may be limited in what your host system will accept, or you may be limited by the character set you are using.

## *3.5.3.4 Input Method Editors (IMEs)*

If you have a Far East version of Windows, such as Korean, your keyboard driver for Korean will be an Input Method Editor (IME). When the IME is active, you go through a several steps to choose each character. Windows 2000 and later have support for all languages that Windows supports. So even if you have an English version of Windows 2000, you can enable support for Chinese, Japanese, and Korean, and obtain their IMEs. Anzio will properly recognize characters coming from all these IMEs.

## *3.5.3.5 Add-on Programs for Far East Input*

Anzio will also work with most add-on programs for Far East input, such as Union Way, WinMass, Twin Bridge, etc. Because Anzio can handle all the text display and printing tasks, these programs are useful only for providing input methods.

It is important to coordinate the encoding scheme that an add-on uses to output a keystroke, with what Anzio expects as input. See *[Editing the](#page-259-0)  [DEF File](#page-259-0)* page [242](#page-259-0).

## *3.5.3.6 COMPOSE and UNICODE Commands*

Anzio's command language includes two commands to aid in character input.

The COMPOSE command is useful to combine a character and a diacritic.

The UNICODE command translates a hexadecimal value to its Unicode character equivalent.

As with other Anzio commands, these can be programmed into macros and used in a variety of ways.

## *3.5.3.7 Paste from Clipboard*

Whenever you paste into Anzio, whether to the host program or to the Function prompt, Anzio will pull Unicode characters from the clipboard if possible. So you can Copy data to the clipboard from various multilingual applications, such as Internet Explorer, Word, or Outlook, and paste it into Anzio. The converse is also true; you can copy from Anzio and paste into other applications.

## *3.5.3.8 Unicode Characters in Macros*

Anzio's macro ("defined key") feature can handle any Unicode character. So it is possible to define macros that send one or more characters to the host system, with proper encoding.

## **3.5.4 Automatic Font Selection**

Anzio's ability to display and print Chinese, Russian, Turkish, and more implies a need to deal with multiple fonts. In fact, Anzio has a unique ability to find appropriate fonts from those installed in Windows.

You configure a primary font; for the screen (in View/Screen font), and for the printer (in File/Printer Font). As Anzio is displaying (or printing), if it encounters any non-ASCII character, it checks to make sure that character is included in the primary font. If it is not, Anzio will search through the fonts installed on Windows to find a font that contains the character, and use that font for this character. This operation is automatic. So you can go from displaying English to Chinese to Russian to Turkish, with no user intervention. Preference is given to mono-spaced fonts, and to fonts that have the correct width for Far East characters.

If Anzio is unable to find a character in ANY font installed in Windows, it will display that character as a rectangle with an X in it.

You can download and install non-Roman fonts, such as for Far East languages, from Microsoft's web site. To do so, simply point your Internet Explorer to the Internet Explorer update web site at Microsoft, and install the particular language support (such as Korean). This will get you the fonts you need, and they will be available to Anzio the next time you run it. You may also be able to install the fonts through your Windows Control Panel, depending on your version of Windows.

Because diacritic handling is important to many of our customers who are libraries, Anzio also has special handling of character/diacritic combinations. It can handle combinations that are not part of the Unicode standard, by combining them dynamically. When displaying combinations, Anzio goes to considerable lengths to make sure the diacritics are available and properly placed, to always render good results.

## **3.5.5 Changing the Language of the Menus**

You can change the language used in Anzio's menus, messages, and dialog boxes, from the native English to Spanish, French, etc. Go to View/Menu Language, or use the MENULANGUAGE command.

Menu language support is provided in the form of files named ANZIO*xxx*.DLL, where *xxx* is an abbreviation for the language name. At the time of this writing, we provide Spanish, Italian, and French in addition to English. If you are interested in creating another translation, please contact us.

### <span id="page-64-0"></span>**3.6 Using Review Mode to See Previous Data**

Anzio saves incoming data in a special *review memory*, large enough to contain many screens full of data. The review memory is initially blank (filled with spaces). The amount of space in the review memory is configurable; see page [228.](#page-245-0)

 $\triangleright$  To start REVIEW mode, press  $\boxed{ALT}$  R, or use Diagnose/Review or the REVIEW command. Exit REVIEW mode with  $\Box$  or  $\boxed{\text{fesc}}$ . The mouse wheel can also take you in and out of Review mode, depending on its configuration.

When REVIEW mode is active, the status line displays

USE UP-ARROW, DOWN-ARROW TO REVIEW SCREEN

Anzio stores in review memory all lines that are scrolled off the top of the screen. In addition, any screens "erased" by the host will be "scrolled" into memory instead.

#### **3.6.1 REVIEW Mode Scroll Keys**

REVIEW mode uses only the following keys:

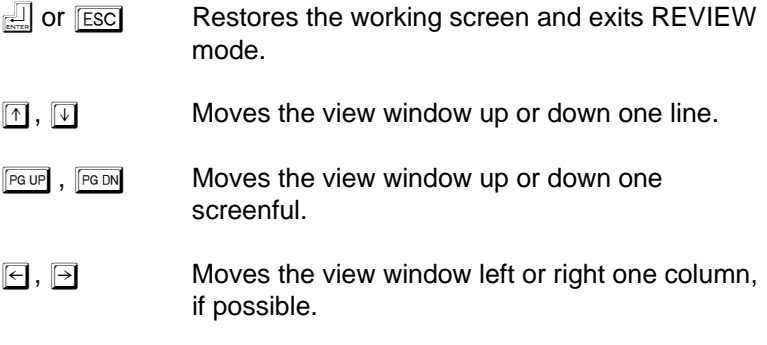

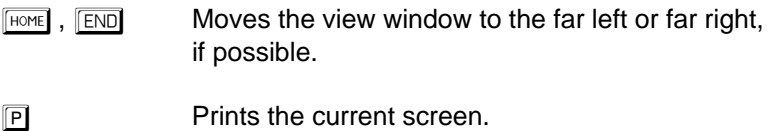

Also in REVIEW mode, you can highlight text with the mouse or with key combinations as explained above.

# <span id="page-66-0"></span>**4 Defined Keys and Macros**

Anzio lets you assign characters, strings, and commands (macros) to almost any keyboard key. When you press a *defined key*, Anzio looks up the key definition and processes that definition as if you just typed it in. This feature is used to establish what sequences special keys send out, as well as to store commands into macros for various purposes.

This capability covers, in a unified approach, two kinds of key definition. First, it covers terminal-type special keys. That is, if Anzio is emulating a VT220, and you hit the <sub>10</sub> key, what character sequence should be sent to the server? If the Anzio program doesn't contain the key definition that your host system needs, you may have to *define* the **Foll** key.

Secondly, you can use defined keys as a shortcut method of entering any common keystroke sequence to the host. For example, if you frequently have to type the host command "DEALLOCATE", you could assign it to the <sub>[0</sub>] key by clicking on Macros/Enter command, then typing

DEFINE  $\begin{bmatrix} 1 & 0 \\ 0 & 0 \end{bmatrix}$  DEALLOCATE

The next time you need to enter that command, just press  $\mathbb{F}_{\mathbb{Q}}$ , and Anzio will send the characters as defined.

 $\triangleright$  There are other ways to enter macros also; this is just one example.

You may also include most Anzio functions in a defined key, as described below. While a defined key is running, it can display strings to the user (*prompts*) that are not sent to the host, and can wait for the user to enter strings or select filenames.

After defining one or more keys, you can save the current set of key definitions to a file. You can read in or merge other key definition files, respectively replacing or adding to the current set.

Use the Macros/Display macros and keymaps menu item to see the current defined key sequences. This display shows all system-assigned keys and user-defined keys. Each defined key is displayed in reverse half video (or the color equivalent), followed by its contents. Non-display characters are shown in reverse video by name or as an ASCII hex number (01 for a *control-A, etc.*). You can also display (and edit) individual key definitions using Macros/Edit.

The following sections describe:

- *[Which Keys Can I Define?](#page-67-0)*
- *[Defining a Key Macro](#page-68-0)*
- *[Editing a Key Definition](#page-69-0)*
- *[Executing Key Macros](#page-70-1)*
- *[Overdefining Anzio's Default Function Keys](#page-70-0)*
- *[Using Key Definition Files](#page-70-2)*
- *[Special Characters Inside Defined Keys](#page-72-0)*
- *[Using Anzio Functions in a Defined Key](#page-74-0)*
- *[Nesting Defined Keys](#page-77-0)*
- *[Special Uses of Macros](#page-77-1)*

### <span id="page-67-0"></span>**4.1 Which Keys Can I Define?**

There are four general categories of keys that can be DEFINEd.

- All printable ASCII characters, from space (hex 20) to tilde (hex 7E). Definitions for printable keys are NOT triggered by simply pressing that key; other steps are required as described below.
- Special keyboard keys, including function keys, named keys such as  $\boxed{\text{HOME}}$  and the numeric pad period  $\boxed{\cdot}$ . The numeric pad keys are only accessible with  $\boxed{ }$  off, except that separate definitions are possible for numeric pad  $\boxed{A}$   $\boxed{+}$   $\boxed{+}$   $\boxed{+}$  with  $\boxed{+}$  on.
- ASCII control codes, hex 00 through hex 1F.
- Alt-key combinations.

Function keys  $\boxed{F}$  through  $F$  can be defined four ways each: normal, with  $\boxed{\text{SHFT}}$ , with  $\boxed{\text{CFR}}$ , and with  $\boxed{\text{ALT}}$ . Also, if your system supports keys F11 and F12, Anzio will support them also, in all four states.

Anzio treats the  $\boxed{\text{CTR}}$   $\boxed{\text{SHFT}}$  combination as synonymous with  $\boxed{\text{ALT}}$ . So for instance, if you define  $\boxed{\text{CFR}}$   $\boxed{\text{SHFT}}$   $\boxed{\text{F1}}$ , it will be recorded as  $\boxed{\text{ALT}}$  $[n]$ , and you can press either key combination to invoke it.

The  $\left[\frac{N(T)}{N(T)}\right]$  key can be defined if necessary. Most often, this is done in order to make the top four keys on the numeric pad emulate keys PF1 through PF4 of a VT terminal, for users who are accustomed to that. To allow the wall key to be programmed, go to Edit/Advanced options (see page [230\)](#page-247-0). To load standard PF1 to PF4 key definitions, go to File/Merge keys, and select the file "VT-NUM.KYS". Note that setting up Anzio in this configuration often leads to user confusion over the operation of the  $\lceil \frac{NUP}{LCOK} \rceil$  key.

 $\triangleright$  It is possible to define a keystroke combination that is normally used as a *menu accelerator* key, such as **ALT Z** which normally does a Zoom. Macros take precedence over accelerator keys.

#### <span id="page-68-0"></span>**4.2 Defining a Key Macro**

Key macros are defined with the DEFINE command. Click on Macros/Enter command, then type:

DEFINE *x string*f

where *x* is the key to be defined, and *string* will become its contents. There must be one space between DEFINE and the key *x*, and another space between the key and the definition *string*.

When the macro *x* is executed, characters in *string* are, by default, sent to the host system, unless they fall into one of the special cases below.

 $\triangleright$  If you redefine an existing defined key, the previous definition is deleted without a warning.

### **4.2.1 Undefining a Key**

You can define a key with a null definition, to override a previous key definition. Enter nothing for *string*:

DEFINE  $x \in$ 

If you later execute key *x*, the default code for that key will be sent to the host. You can also *block* a key, so that it sends nothing.

### **4.2.2 Blocking a Key**

You may need to block some keys, so that an Anzio user can't accidentally send those character codes to the host. For example,  $\mathbb{F}$ ,  $\boxed{v}$ ,  $\boxed{\text{esc}}$ ,  $\boxed{\text{crel}}$   $\boxed{C}$ , and so forth.

To block a key, define it with "do-nothing" empty braces {}:

DEFINE  $\boxed{\text{CTRL}}$   $\boxed{C}$   $\left\{ \right\}$ 

If you later press  $\boxed{\text{CFR}}$   $\boxed{\text{C}}$ , nothing happens – the  $\boxed{\text{CFR}}$   $\boxed{\text{C}}$  keycode will not be sent to the host.

The empty braces are a special case of a "user prompt" – see *[Displaying](#page-73-0)  [Text to the User](#page-73-0)*, page [56.](#page-73-0)

### <span id="page-69-0"></span>**4.3 Editing a Key Definition**

While you are entering a defined key, you can use command-line editing, as described in *[Editing the Command Line](#page-54-0)*, page [37.](#page-54-0)

To return to an existing key definition and make changes, use DEFINE with a question mark:

DEFINE *x*?

When Anzio sees the question mark after the key (without a space), it displays the existing contents of the key. You can then edit the definition. Press  $\Box$  to finish editing.

### **4.3.1 Copying a Defined Key**

To copy a definition from one key to another, begin editing the existing key, as just described, then back up and change the key name. For instance, to copy key X's definition to key Y, enter:

DEFINE X?

When Anzio displays the current definition of X, back up and replace X with Y, then press  $\Box$ .

### <span id="page-70-1"></span>**4.4 Executing Key Macros**

To execute a key macro defined for a *regular printable* key, press some form of  $\overline{F}$  then the key, for example,  $\overline{ALT}$   $\overline{F}$  then  $\overline{X}$ . This assumes  $\boxed{\overline{ALT}}$   $\boxed{F1}$  has not been redefined.

To execute a key macro defined for a function key or control character, just press the key(s), for example  $F\circ I$  or  $\boxed{\text{CTR}}$ .

You can also execute a macro with the Macros/Run macro menu command. Just click this menu item, then at the "Transmit Key" prompt, enter the key.

## <span id="page-70-0"></span>**4.5 Overdefining Anzio's Default Function Keys**

Anzio's predefined function keys, such as **Foll** for Help and **Foll** for Function, and its menu accelerator keys can be *overdefined* with your own definition:

 $DEFINE$   $F5$ 

In fact, for most terminal types, these function keys WILL be overdefined. For this reason, Anzio predefines all variations of its function keys as well:  $\sqrt{\text{ALT}}$   $\boxed{FB}$ ,  $\boxed{\text{CFR}}$   $\boxed{FB}$ , and  $\boxed{\text{SHFT}}$   $\boxed{FB}$  will all display the Help screen unless overdefined.

 $\triangleright$  We strongly advise you not to redefine  $\boxed{ALT}$   $\boxed{A}$ ,  $\boxed{CTR}$   $\boxed{SHFT}$   $\boxed{F}$ ,  $ATM$ ,  $ATU$ , or  $ATX$ .

## <span id="page-70-2"></span>**4.6 Using Key Definition Files**

When Anzio starts up, it can read a *key definition file*. The key filename is contained in the settings file.

If you want Anzio to start up without reading any key file or settings file, use the command line parameter NONE – see *['NONE' For Clean](#page-222-0)  [Startup](#page-222-0)*, page [204.](#page-222-1)

Anzio remembers the name of the last key file read in, either during startup or later. This key file name can be saved in Anzio's settings file for use the next time.

 $\triangleright$  If you change a key definition, then exit from Anzio, Anzio will ask if you want to save the changes to the default key file.

#### **4.6.1 Saving Key Definitions**

To save the current set of defined keys in the current key file, do File/Save Keys, or use the SAVE command:

 $SAVE$   $\Box$ 

The SAVE command without a filename saves the current key definitions to the default key file.

To save the key definitions to a different file, do File/Save Keys As, or enter the command:

SAVE *filename* f

### <span id="page-71-0"></span>**4.6.2 Loading Key Definitions**

 There are two ways to load key definitions from a key file: *read* and *merge*:

- When you **read** in a key file, all existing definitions are erased before loading the new definitions. System defined keys will still be used unless overridden by new definitions.
- When you **merge** in a key file, the new definitions are added to the existing ones. A merge will overwrite an existing definition with the new one only if they both have the same key.

To read in a key file, use File/Read Keys or the READ command:

```
READ filename f
```
 $\triangleright$  The keys file can also be read from a web or FTP server. Simply enter the URL of the file.
To merge in a key file, use File/Merge Keys or the MERGE command:

```
MERGE filename f
```
## **4.7 Special Characters Inside Defined Keys**

Some characters and keys have special meaning in a defined key:

- Tabs see *[Tabs](#page-72-0)*
- | vertical bar see [Using '|' For](#page-72-1) *I*
- # number sign see *[Waiting for User Input](#page-73-0)*
- {} braces see *[Displaying Text to the User](#page-73-1)*
- ~ tilde see *[Quoting Special Keys With '~'](#page-74-0)*
- qcall function –see *[Using Anzio Functions in a Defined Key](#page-74-1)*

# <span id="page-72-0"></span>**4.7.1 Tabs**

Tab characters may be included in a defined key by simply pressing the Tab  $\Box$  key. A tab is displayed as a reverse video "TAB", but is just one keystroke in the defined key. When the defined key is sent, the tab is processed according to the current tab settings, just as though you had typed it.

# <span id="page-72-1"></span>**4.7.2** Using '|' For *E*

When you are entering a command from the keyboard, a carriage return  $\Box$  is required to end the command and begin processing. In a defined key, use the vertical bar character '|' to represent an end-of-command  $\mathbb{H}.$ 

For example, to define key  $\lceil \cdot \rceil$  to tell Unix/Linux to list the current directory, enter the following:

```
DEFINE F0 1s
```
After this definition, press DEFINE  $\mathbb{F}^{\circ}$  and Anzio will send to the host:  $\log$ 

# <span id="page-73-0"></span>**4.7.3 Waiting for User Input**

In a defined key, the number sign '#' causes Anzio to stop for operator input. When this character is found while processing a macro, the Anzio program will stop transmission, accept your entry up to a  $\Box$  and send the entry (the  $\Box$  is not sent).

Transmission of the key string continues with the character following the '#'. For example, to create a key sequence to copy files on a Unix system to the /tmp directory, enter:

DEFINE  $\boxed{\begin{bmatrix}10\\ 0\end{bmatrix}}$  cp # /tmp

Then, when you enter  $\boxed{\mathbb{F}^0}$ , the PC will send to the host:

cp

Then it will wait for you to enter text (a file name). Any key you enter will be sent, until (but not including) the  $\Box$ . The "defined key" then takes over, and sends:

 $/\text{tmp}$ 

## <span id="page-73-1"></span>**4.7.4 Displaying Text to the User**

To display, but not send, text in a defined string, enclose it in {curly braces}. When a left brace { is encountered during transmission, all characters up to the right brace } are displayed on the PC, but not sent to the host. The special defined key characters '|' and '#' are not processed inside curly braces, just displayed on the screen.

A typical use of displayed text is to place prompts on the screen for use with user input (#), described above.

 $\triangleright$  You may include escape sequences, such as for cursor movement, in locally displayed text.

Here is a UNIX example, defining the  $\lceil \cdot \rceil$  key to call the vi editor with a user-entered filename:

DEFINE  $\boxed{F0}$  vi {Enter file to edit}#  $\boxed{F1}$ 

When you enter  $\boxed{\color{black}$  [10], Anzio sends:

 $V1$  SPACE

and then displays on the PC screen:

Enter file to edit

After you enter a file name and press  $\Box$ , Anzio sends the filename and a  $\Box$  (for the | at the end of the key definition).

 $\triangleright$  There are more sophisticated ways to prompt the user. See the PROMPT/S command.

# <span id="page-74-0"></span>**4.7.5 Quoting Special Keys With '~'**

Use a tilde  $\sim$  to "quote" a special character. The character after a tilde is transmitted, not interpreted. So, to program a key to send {A}, enter:

DEFINE  $a \sim \{A\}$   $\Box$ 

The tilde causes the left brace to be sent, rather than displaying "A" as a user prompt. You don't need to quote the right brace, because Anzio did not "see" the starting left brace and so is not expecting an ending brace.

# **4.7.6 Non-ASCII Characters**

Defined keys can contain any Unicode character, including combining diacritics, Cyrillic, Chinese, etc. These will be encoded properly, according to the host's Character Set, when they are transmitted to the host. Characters can be pasted in from the clipboard, or can by entered using the numeric pad as described in *[Alt-numeric Entry](#page-60-0)*, page [43](#page-60-0)

# <span id="page-74-1"></span>**4.8 Using Anzio Functions in a Defined Key**

Inside a defined key, you can call most Anzio functions with q*functionName*.

For instance, if every day you had to open a file named UPFILE and send it to the host, you could enter:

```
DEFINE S F6 OPENI UPFILE | F6 TRANSMIT | F6
```
- Each embedded  $\boxed{6}$  function must end with a vertical bar |, as shown, to represent the end-of-function  $\Box$ .
- $\triangleright$   $\mathbb{F}$  is recognized inside a defined key, even if that function key is overdefined – see *[Overdefining Anzio's Default Function Keys](#page-70-0)*, page [53.](#page-70-0)

You can also use the "wait for user entry" special character # in an embedded function inside a defined key. For example, if you wanted to enter a filename (instead of UPFILE, above):

DEFINE S  $\boxed{6}$  OPENI # |  $\boxed{6}$  TRANSMIT |  $\boxed{4}$ 

#### **4.8.1 Keystrokes For Another Function**

The SEND command reads characters from a screen line and returns those characters to a function or to the host. For example, to open for input a file whose name is in the first 12 characters of screen line 17:

DEFINE O  $\lceil \cdot \rceil$  OPENI  $\lceil \cdot \rceil$  SEND 1 12 17 17 $\lceil \cdot \rceil$ 

Several of Anzio's functions can also take keystrokes from a defined key. For instance:

DEFINE **PGUP** F6 REVIEW **PGUP** 

defines the **FEUP** key to start REVIEW mode ("FEI REVIEW|"). The first key that REVIEW sees is its command key  $\sqrt{\left|\mathbf{r}\right|}$ , telling REVIEW to show the prior screenful.

## **4.8.2 File and Screen Selection Functions**

Anzio provides two selection functions for use inside a defined key, DIR/S and MENUBAR:

> DIR/S Displays a directory browsing dialog for the user to select a file. Normally, DIR/S sends its result to the host (indicated by "/S"), but inside a defined key, the result is passed back as user input.

MENUBAR Sets up a selection grid on the screen, with one or more columns. The user selects a grid location, and the characters on the screen at those positions are passed back as user input.

> For example, if the host has displayed a list of file names, or a table of data, MENUBAR lets the user select an entry right off the screen.

# *4.8.2.1 DIR/S Example*

If you need to transmit a particular type of file frequently, you may define a macro to first select a file, then transmit it:

```
DEFINE O OPENI F6DIR/S *.DAT|#|F6 TRANSMIT \Box
```
In this case, the filename OPENI is expecting comes from the DIR/S command. DIR/S presents a directory of all files matching "\*.DAT". When you select a file, DIR/S returns the name to OPENI. Next, TRANSMIT sends the opened file.

Note the characters after the DIR/S command: The first vertical bar is the end of the  $\overline{\mathbb{F}}$  DIR/S command, and the # tells Anzio to wait for operator input. The second vertical bar is the end of the # command, and the last vertical bar is the end of the OPENI command.

# *4.8.2.2 MENUBAR Example*

Suppose that the host has displayed a list of filenames on the screen, and you want to receive one of these files. If you know that the host will display the filenames in columns 1-13, you can call MENUBAR in your key definition:

```
DEFINE K Fo KRECEIVE
            qMENUBAR 1 13 1 23 0 0 1 13|#|| 
f(x) = \frac{1}{\sqrt{x}}
```
The KRECEIVE command's input filename comes from the MENUBAR function. The numbers are 1 13 for the start and end column, 1 23 for the start and end lines, 0 0 for no second column, and 1 13 for the start and end returned character offsets.

Note the characters after the MENUBAR command: the first vertical bar is the end of the  $\mathbb{F}$  MENUBAR command, and the # tells Anzio to wait for operator input. The second vertical bar is the end of the # command, and the last vertical bar is the end of the KRECEIVE command.

## **4.9 Nesting Defined Keys**

You can use the CALL and INVOKE commands inside a defined key to start another defined key. CALL X starts defined key X, and returns to the original defined key when X is done.

INVOKE X starts defined key X, abandoning the original defined key. When X is done, control returns to the keyboard.

#### **4.10 Special Uses of Macros**

There are some special ways macros (defined keys) can be used.

DEFINE the macro as described above. For simplicity in this section, we will assume that these macros are attached to alphanumeric keys.

Remember that macros get saved in the keys (.KYS) file, so be sure to save keys.

## **4.10.1 Startup Macro**

Anzio can run a designated macro at startup, in order to automate the process of logging in and doing additional commands.

## $\triangleright$  When a startup macro is used, the Login Wizard is not invoked.

You can specify a particular macro to always run on startup, by configuring that in the settings file. To do this, go to Edit/Advanced Options/Keys, click on Startup macro, and enter the letter of the macro in the box. Then quit, saving settings. The next time Anzio is run, the macro will begin executing as soon as the connection with the host is established.

Alternatively, you can specify a start macro in the command line that invokes Anzio, whether that is typed manually, initiated by a start menu item, or initiated by a desktop icon. Simply include the letter of the macro as a command line parameter. See *[Single Character – Start Defined](#page-222-0)  [Key](#page-222-0)*, page [205](#page-222-0).

A typical startup macro would do a WAITFOR for a login prompt, send the username, WAITFOR the password prompt, send the password, WAITFOR a particular prompt, send a command, etc.

# **4.10.2 Onerror Macro**

You may need to have some error handling in your macro processing. For instance, if Anzio is running a macro that opens an input file, but that file does not exist, you may want Anzio to handle that cleanly. For this purpose there is the ONERROR macro.

You define this macro with the DEFINE command, as with any other macro. Let's assume it's the "E" macro. Then use the ONERROR command to designate it as the ONERROR macro:

ONERROR E

Of course, this ONERROR command could be part of another macro. Now start your main macro. At any point that a command fails, ALL nested executing macros will be terminated, and the "E" macro will be invoked. The ONERROR macro remains in effect until it is cancelled or replaced.

Some examples of commands that can trigger ONERROR:

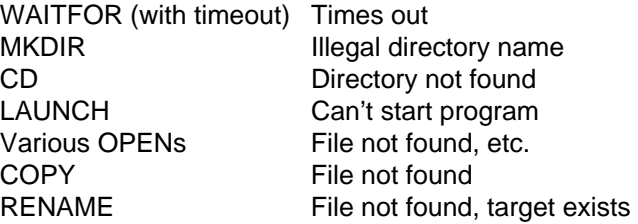

## **4.10.3 Code Activated Switch Macros**

Anzio's passthrough print can be configured so that receipt of certain control codes, in the print data stream, triggers certain actions. More

specifically, a particular control character would trigger a particular macro, which might flush a print job, switch to a different printer, and begin printing again on the new printer.

A range of 6 macros is associated with 6 control characters, control-A through control-F. The PRINTMACRO command specifies what the *first* of these 6 macros is; that is, which one is associated with control-A. For instance, if you did:

PRINTMACRO a

then receipt of a control-A would trigger the "a" macro, control-B would trigger the "b" macro, etc., up to "f".

When Anzio's passthrough print routine detects a triggering control character, it quits from passthrough print and then CALLs the appropriate macro.

# **5 Using A Modem to Call the Host**

You may need to connect to your host system using a modem. Anzio uses Windows drivers to talk to modems, and should be able to work with any modem that your Windows system supports.

 $\triangleright$  Note: The old technique of talking to the modem as a serial device is no longer recommended.

The following sections describe:

- *[Types of Modem Connections](#page-80-0)*
- *[Making the Modem Connection](#page-81-0)*
- *[Signing Off](#page-81-1)*
- *[Modem Setup](#page-81-2)*
- *[Troubleshooting Modem Connections](#page-83-0)*

## <span id="page-80-0"></span>**5.1 Types of Modem Connections**

It is important to understand the type of modem connection you need. After reading the next two subsections, if you are still unsure, check with whoever supports your host system.

## **5.1.1 Direct Dial Modems**

This is the "old school" of modem connections. A modem on your PC dials a modem on the host system. Once that modem answers, you are connected to the host computer system via a serial connection, and typically you get a login prompt. If this is the kind of connection you need, this is the right part of this manual.

## **5.1.2 Network Modem Connections**

In this approach, the networking software on your PC dials a modem either a) connected to your host system's network, or b) at an Internet Service Provider (ISP). This establishes a network-over-modem connection, and your PC becomes part of the network at the other end, possibly part of the Internet. Once connected, you can run a variety of

network protocols over the modem connection (including a telnet connection). The term "PPP" applies to this kind of connection.

 $\triangleright$  If this describes the connection you need, then this chapter is NOT relevant. Instead, you would want to establish the connection BEFORE you run Anzio, and then tell Anzio to connect via a network protocol, such as telnet, rlogin, or SSH.

## <span id="page-81-0"></span>**5.2 Making the Modem Connection**

In Anzio's Communicate/Setup dialog, choose "Modem" as your type of connection. If more than one modem is listed, select the one you wish to use. Enter the phone number to be dialed. Click "OK". Anzio should dial the modem, establish a connection with the host-end modem, and present a login prompt as generated by the host system.

# <span id="page-81-1"></span>**5.3 Signing Off**

Signing off is the process of disconnecting the modems, and "hanging up" the phone line. Either modem can initiate the process, depending on the host operating system. When one modem hangs up, the other will detect that and hang itself up, notifying the computer to which it is connected.

To end the session from the host, enter a host command such as "logout", "exit", or "BYE". On most operating systems, the host then tells its modem to hang up. When *your* modem detects the hangup ("carrier drop"), it hangs up, and then Anzio behaves as indicated in the Communicate/On Line Drop setting. Anzio can quit, redial, or stay running in a "not connected" state.

To hang up the modem from your end, use the Communicate/Hangup menu item or the HANGUP command.

## <span id="page-81-2"></span>**5.4 Modem Setup**

If it is necessary, you can exercise more control over the modem on your PC. In the Communication Settings dialog, click the Setup button next to the list of modems. This brings up a Windows standard "Modem

Properties" dialog. Following are some notes on items you might want or need to change.

# **5.4.1 Modem Connection Speed**

Ordinarily, the two modems used in the connection will negotiate a maximum possible speed, for the greatest throughput. However, you may need to force a lower speed. You can **try** to do this by setting "Maximum speed" to a lower value. However, note that many modems, especially so-called Winmodems, do not obey this setting. You can determine what connection speed is actually established by looking at the diagnostics produced by Diagnose/Debug communication.

# **5.4.2 Data Bits and Parity**

In the Connection tab, you can set the data bits, parity, and stop bits for a modem connection. For instance, if you are dialing in to a host system that expects a connection with 7 data bits, even parity, set it here (setting it on the serial port will have no effect).

# **5.4.3 Error Control**

Under the Advanced button, you can enable or disable error control. We recommend this be enabled. If enabled, you can also enable or disable compression. Compression will give you higher throughput, but may be reliable only if flow control is set correctly.

## **5.4.4 Flow Control**

Also under the Advanced button, you can enable flow control, and specify hardware or software flow control. We recommend this be enabled, and we have a slight preference for hardware flow control. Note that this setting governs the flow control between your PC and its modem. There can also be flow control problems at the host end. See below.

# <span id="page-83-0"></span>**5.5 Troubleshooting Modem Connections**

There are, of course, many things that can go wrong with a modem connection. We'll try to offer some tips here on the most common ones. Several of these make use of Anzio's Diagnose/Debug Communication menu item.

# **5.5.1 Failure to Establish Connection**

If Anzio fails to connect your modem to the host-end modem, it will give you a message box indicating, for instance, that it received a busy signal. If that doesn't give you enough information to troubleshoot the problem, there are a couple other things you can do.

You can click on Diagnose/Debug communication, and look at the debug information that is presented. The most useful information is likely to be at or near the bottom. This might tell you some extended error information reported back from Windows' modem support, for instance.

You may also want to listen to the phone connection. Plug a two-phone adapter somewhere between the modem and the wall jack, and plug a standard (analog) telephone into it. Then listen as the modem tries to connect. This will enable you to hear a recorded message that says you have to dial an area code, for instance.

# **5.5.2 Baud Rate Shift**

If the modems connect, but then you see only garbage characters on Anzio's screen, you may have a problem of baud rate shift. This is caused by an incorrect configuration of the *answering* (that is, the hostend) modem. This problem can appear when a newer, faster modem is first used to connect to the host's modem.

The host-end modem has to know what baud rate to use when talking to the host machine. It SHOULD be configured to always talk to the host at a particular baud rate. The PROBLEM is when it's configured to talk to the host at whatever baud rate the modems link up at. The latter is how modems are often configured at the factory.

For instance, suppose the host system's serial line is configured for 19,200 baud. A modem is connected to that line, and people have

succeeded for quite some time in connecting at 19,200. Now, you have a brand new PC, with a built-in modem that is capable of 56k. You dial in, and the two modems establish a link at 38,400. The host-end modem, being improperly configured, starts trying to talk to the host at 38,400. But the host port is still working at 19,200. So there is a baud rate mismatch, and you see garbage.

The proper solution is to configure the host-end modem to always communicate with the host at a fixed baud rate, the same rate as the host's serial line is configured for.

# **5.5.3 Flow Control**

Flow control (also called handshaking) is a protocol by which one party to a conversation can say "hold on a minute", until it's ready to receive more data. In general, there are two kinds of flow control. Hardware flow control makes use of separate wires in the serial interface, such as the Clear-To-Send (CTS) wire. Software flow control uses certain characters (XON, XOFF) to start and stop data.

There can be issues of flow control in both directions between the PC and the host. Most often, though, it will be a problem in data coming from the host to the screen, especially when a large amount of text is sent without pausing. There is an even greater chance of flow control problems coming to light when doing passthrough print, because the host can push out data much faster than the printer can print it. To restate, you may have a problem in flow control but it will show up only when you do passthrough print or display large amounts of data.

On a modem connection, there are really three segments: host-tomodem, modem-to-modem, and modem-to-PC. The modem-to-modem connection is handled by the error-correcting protocol of the modems, so it is generally not a problem. The other two segments are actually independent of each other.

In the host-to-modem segment, the flow control (handshaking) configured in that modem must be coordinated with the flow control used by the serial port driver of the host's operating system. For instance, if the host is running Unix, then the "stty" settings must specify the same kind of flow control as is configured into the modem.

In the modem-to-PC segment, Windows does a good job of coordinating the kind of flow control between the modem and Windows itself. The kind of flow control is chosen in the Advanced part of the Modem Properties, as mentioned above.

# **6 Printing**

Anzio can do several kinds of printing:

- **•** printing the current screen or window
- printing incoming text as it is displayed (*capture to print*)
- printing incoming text without displaying (*passthrough print*)
- sending an incoming file transfer directly to the printer
- **•** printing a file from the PC's disk

The following sections describe:

- *[Print Levels](#page-90-0)*
- *[Choosing a Printer](#page-92-0)*
- *[Setting Printer Options](#page-94-0)*
- *[Choosing A Font](#page-94-1)*
- *[Printing The Screen](#page-95-0)*
- *[Capture To Printer](#page-96-0)*
- *[Passthrough Printing](#page-96-1)*
- *[Secondary Passthrough Print](#page-96-2)*
- *[File Transfer To Printer](#page-97-0)*
- *[Printing Files](#page-97-1)*
- *[End-of-Print Flush Timer](#page-97-2)*
- *[AnzioWin's Print Wizard](#page-98-0)*
- *[The Print Preview](#page-105-0)* Dialog

[If you have told Print Wizard to use Preview, most print jobs will generate](#page-105-1)  [a Print Preview dialog:](#page-105-1) 

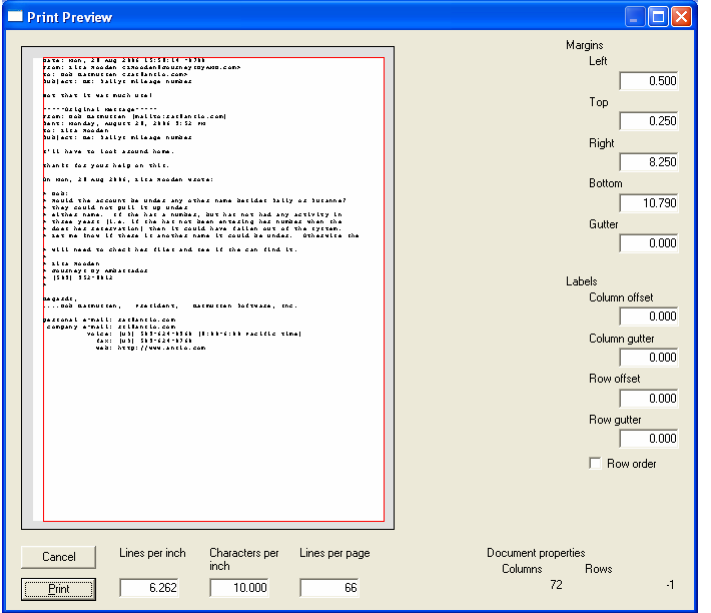

The purpose of the Print Preview is to allow you to see the initial page of the print job laid out as it will look on the paper. You can adjust the page margins and the character sizing before printing. You can also control reformatting of continuous-feed label data into full-sheet format.

If you have specified that the job should be printed with a form overlay, the form should show as part of the page image. You can't control the placement of the form image at this point, but you CAN control the placement of the characters on form.

Note that you can enlarge or zoom the Print Preview window, to see the text better. If Anzio's View/Track Window Position menu item is checked, Anzio will save the size and zoom state of this window; be sure to save your settings in order to retain this information between Anzio sessions.

 $\triangleright$  Changes made in Print Preview are not retained once the job has been printed.

# *6.1.1.1 Document properties*

In the lower right corner, the window shows you the document properties according to Print Wizard's analysis. The Columns item shows the maximum number of columns (characters) per line. It also shows the maximum number of rows (lines) per page, IF the incoming print job has page break characters (formfeeds); otherwise, it shows "-1".

# *6.1.1.2 Character size*

The "Lines per inch" and "Characters per inch" items determine the character size, in the vertical and horizontal dimensions respectively. You can change these, and see your change reflected in the preview page.

The "Lines per page" item indicates how many lines will be fit between the top and bottom margin. It is interrelated with the "Lines per inch" item. If the print job does not have page breaks (formfeeds), changing "Lines per page" will change the pagination of the printout.

## *6.1.1.3 Margins*

The various margins constrain the printing. Note that the Bottom margin is measured from the TOP of the paper, and the Right margin is measured from the LEFT side, somewhat unconventionally.

The Gutter amount is additional space for binding. It is added to the left side of odd-numbered pages and to the right side of even-numbered pages.

Changing any of the margins may change the character size ("Lines per inch", "Character per inch") as Print Wizard works to fit the data within the margins.

The margins are indicated in the page display by a red outline.

 $\triangleright$  The gray area around the edges of the page image shows the unprintable area of the page, as reported by the printer driver you are using. Setting the margins to allow printing in this area could result in a loss of data.

## *6.1.1.4 Label dimensions*

The "Labels" area controls Print Wizard's ability to convert continuousfeed label data into full-page layout. The "Column offset" breaks the page into columns, and the "Row offset" breaks it into rows. For more information, please see the separate Print Wizard documentation.

#### *6.1.1.5 Popup menu*

In the Print Preview window, a right mouse-click brings up the popup menu:

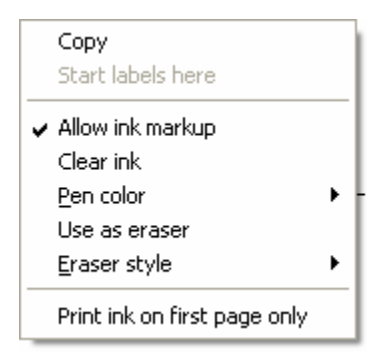

The "Copy" item will copy the page image to the Windows clipboard, including any markup.

"Start labels here" is available if the label feature is being used. It allows you to start the printing at a particular label.

The "Allow ink markup" section controls markup, which is possible with most Windows XP systems and all TabletPC systems. When enabled, you can draw on the page image using the mouse or the stylus, change pen colors, and erase your marks. This allows you to notate documents, sign purchase orders, etc. Any markup is included in an image copied to the clipboard.

When you click the Print button, and Print Wizard proceeds to print the document, any markup will be printed on every page, or, if the last menu item is checked, on the first page only.

**Print Initialization Files** 

*Troubleshooting Printing Problems.*

#### <span id="page-90-0"></span>**6.2 Print Levels**

Anzio can use several methods of writing to the printer. These methods are referred to as *print levels*. Different print levels are required for different printing situations, especially during passthrough print.

In some situations, the host will send out just plain text, with returns and linefeeds, but no escape sequences. In that case, Anzio can use the Windows printer interface and printer driver to "draw" the text on the page, in the correct orientation, font, height, width, spacing, margins, etc.

In other situations, the host application knows (or thinks it knows) what kind of printer is connected, and it wants to be in control. It includes escape sequences in the print data, to control the printer. In this case, Anzio must stay out of the way, passing on the data transparently.

This is an example of the need for different print levels. Following is an explanation of each Print Level that Anzio offers. These can be selected in the File/Printer Setup dialog, or with various ANZIO commands.

¾ AnzioWin (but not Anzio Lite) has an extra feature called Print Wizard, that will in most cases decide automatically on the print level. Print Wizard is explained below.

## **6.2.1 High**

In high level, Anzio is in charge of layout. Various properties you have selected in File/Printer Setup will be in effect, including paper size and orientation, paper source, output bin, etc. Also, the selections in File/Printer Font will be used. Anzio will determine line spacing, lines per page, etc.

If the print level is high, and the data coming from the host computer contains printer control codes, the codes will be drawn on the page instead of being obeyed. Also, if a host program (such as Word Perfect for UNIX) is generating PostScript code during passthrough print, the PostScript code will be printed on the page, rather than obeyed. These are indications that you need to switch to a different Print Level.

# **6.2.2 Low**

#### $\triangleright$  We no longer recommend low level.

In low level, Anzio uses the printer driver, but uses a "passthrough" capability within the driver. Escape sequences are obeyed. Some printer setup settings will be obeyed. The font selection may be obeyed; which may cause problems (if a non-printer-resident font is selected).

## **6.2.3 Spooler**

Spooler level is the recommended level when data contains escape codes.

In Spooler level, Anzio sends print data directly to the Windows spooler. Anzio and Windows are completely transparent, so escape sequences from the host are obeyed by the printer. But settings under Printer Setup and Printer Font are ignored.

In this level, if the data from the host does NOT contain escape sequences to configure the printer, then formatting (font, size, linespacing, etc.) will be up to the printer. This may mean the formatting is affected by the last job that was printed. If the printer has front panel controls, you should be able to control formatting there.

¾ Some low cost printers, sometimes called "Windows only printers", can not accept data at this level. With them, the only possible Print Level is High.

The Windows printer driver is not used, so it does not matter what driver is installed. The printer setup is referenced only to get the device name of the printer. However, the spooler settings in the Advanced part of the printer's control panel WILL have an effect on spooling.

# **6.2.4 Raw**

Raw level is as low as it goes. In Raw level, output is sent directly to a device (or file), with appropriate handshaking and timeout management. Like Spooler level, Raw level is completely transparent, so Anzio exerts no control of formatting or other printer settings.

The Windows printer driver is not used, but is referenced to determine the port location of the printer.

- $\triangleright$  Raw printing will not work for printers attached by certain methods, such as USB, USB-to-serial adapters, network interfaces, or Novell servers.
- $\triangleright$  Raw printing will not work with "Windows-only" printers.

#### <span id="page-92-0"></span>**6.3 Choosing a Printer**

To get started in printing configuration, go to File/Printer Setup. You will see this dialog box:

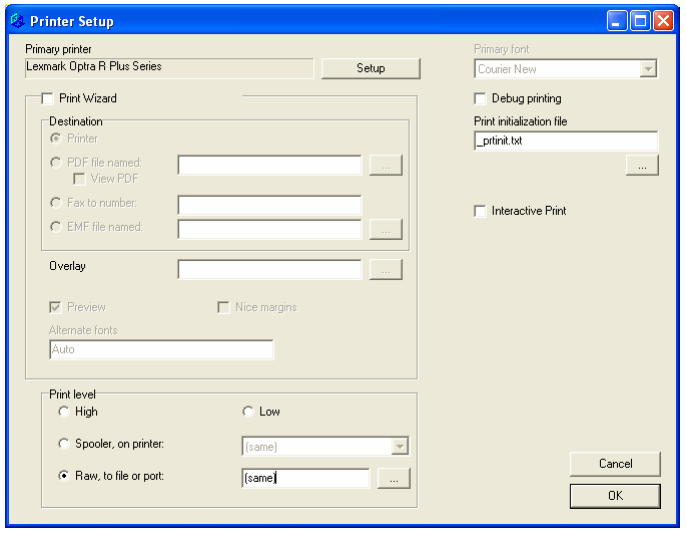

In the top left you can select a primary printer, by clicking the "Setup" button. Normally, this printer is used for all levels of printing. However, it is possible to specify a different printer to be used for Spooler-level printing, and/or a different printer to be used for Raw-level printing. These are explained below. When configured for different printers, changing the Print Level also changes what printer your will output to.

# **6.3.1 The Primary Printer**

To select the primary printer output device, use the Setup button shown above, or the CHOOSEPRINTER command. The printer can be connected to another PC on a network, connected directly to a network, or connected directly to this PC via a parallel port, a serial port, or a USB port. Anzio simply sends data to the selected printer by name, and Windows does the rest.

The primary printer can be any printer that has a Windows driver, including "Windows-only" printers (if Print Level is High).

## **6.3.2 The Spooler Printer**

To specify a different printer to be used when Print Level is Spooler, use File/Printer Setup, and select it opposite the "Spooler" selection; or use the SPOOLER command. The printer is identified by its Windows name. Select "(same)" to use the primary printer.

¾ UNcheck the "Print Wizard" box to get access to Print Level settings.

## **6.3.3 The Raw Printer**

To specify a different printer to be used when Print Level is Raw, use File/Printer Setup, and enter a name in the box opposite the "Raw: selection; or use the RAW-SETUP command. The printer is identified by the name of its port, such as LPT1 or COM2.

¾ UNcheck the "Print Wizard" box to get access to Print Level settings.

To use the primary printer for raw printing, set this box to "(same)", or leave it blank.

If a serial port is specified, you will be prompted for the baud rate and other communication parameters. These must match how the printer is configured. Settings for that port at the Windows Control Panel level will be ignored.

Once you have specified a *port name* for raw printing, you do not need to have a driver installed for that port. In fact, if a driver is installed, it may

interfere with printing. In Windows NT and later, the driver will intercept the raw-level output and route it to that printer driver's spooler. This can effect the timing of your printing output. You can address this by a) changing the spooler settings in the Advanced area of that printer driver; or b) deleting the printer driver.

You can also specify a disk file name, in which case Anzio will write the printout to disk. Note that if a file of the specified name already exists, it will be overwritten with no warning.

# <span id="page-94-0"></span>**6.4 Setting Printer Options**

#### $\triangleright$  Many settings in Printer Setup apply only when Print Level is High.

In the Printer Setup dialog, click the "Setup" button next to "Primary printer". This displays the standard Windows printer selection dialog box. Use the dialog's Preferences button to change print quality, orientation, paper size, etc.

The next time you print something, Anzio will use the specified printer and settings. Unlike many Windows programs, Anzio does NOT pop up the Printer Setup dialog every time you want to print, for most kinds of printing. However, if you have Interactive Print checked in the Printer Setup dialog, then this same dialog will be presented every time a passthrough print job is received.

Anzio saves changes to your printer settings in its settings file (normally "AnzioWin.def"). These settings will override settings made at the Windows control panel level.

## <span id="page-94-1"></span>**6.5 Choosing A Font**

 $\triangleright$  The font settings apply only when Print Level is High.

Use File/Printer Font to choose a font and size for printing. Or, you can choose the font name in the "Primary font" pulldown in Printer Setup.

You can use any font on your PC, but some will work better than others. Fixed-width fonts, such as Courier New, will line up properly in columns.

TrueType fonts will give you more options for size. Printer-resident fonts will generally print faster than TrueType fonts.

We recommend "Courier New" for most applications. However, if you are printing to a dot matrix printer, this may make your printing painfully slow. In this case, choose a font that is resident in your printer; these will generally have a printer icon beside them in the font selection dialog. For instance, in an Okidata 320, you might choose "Courier 10CPI". You might need to choose different names in order to get different sizes.

The font you are choosing here is the "primary font". If *Print Wizard* is on, and Anzio encounters international or other special characters that are not in the font selected, it will attempt to find an appropriate font, for just those characters.

The font size you choose will directly affect horizontal spacing (therefore characters per line) and vertical spacing (therefore lines per page). An 80-column page should fit with 12 point text, or 10 characters per inch (*cpi*), on an 8-inch wide page. For a 132-column page, you will probably want to change your font size down to 7 point.

¾ *AnzioWin's Print Wizard*, page 81, if enabled, will scan incoming printer text, then fit the text to the page automatically. This means that your chosen font size will not have an effect.

## <span id="page-95-0"></span>**6.6 Printing The Screen**

To print the currently active screen, use File/Print Screen,  $\boxed{\text{ATT}}$   $\boxed{P}$ ,  $\boxed{\text{rms}}$ , or the PRINT command, or select "Print Screen" from the popup mouse menu. If you have highlighted a portion of the screen using the mouse, only the highlighted text will be printed.

The PRINT command can also print any rectangular region on the screen. See the reference section.

- ¾ Printing the screen does not automatically eject the page see *Endof-Print Flush Timer*, page 80.
- $\triangleright$  To print any buffered printer data and eject the page, use File/Eject, or the EJECT command.

# <span id="page-96-0"></span>**6.7 Capture To Printer**

Anzio can send incoming screen text to the printer as it arrives ("*capture to print*"). You can start and stop print capture at any time, without affecting the host.

To start capture to print, checkmark the menu item Transfer/Capture to Printer, or execute the command CAPTURE WPRN. To stop, uncheck menu item Transfer/Capture to Printer, or use CAPTURE OFF.

# <span id="page-96-1"></span>**6.8 Passthrough Printing**

Anzio supports *passthrough print*, also called *transparent print*, *local print*, or *slave print*, to send incoming host data directly to the printer, instead of to the screen.

Passthrough print is controlled by the host system, using terminal-type specific escape codes. Anzio recognizes passthrough print codes for all the emulated terminal types. When Anzio receives a passthrough print job from the host, it will check the setting of the Interactive Print setting in File/Printer Setup. If this setting is ON, the Printer Setup dialog will pop up, and you can choose the various options for print processing, such as which printer to use, whether to create a PDF, etc. If this setting is OFF, print handling will be done in the way that Printer Setup was last configured.

If your host does not provide passthrough print, and you would like to use it, contact Rasmussen Software for more information.

## <span id="page-96-2"></span>**6.9 Secondary Passthrough Print**

When Anzio is emulating an ANSI-style terminal (VTxxx, SCOANSI, LINUX, AT386, or ANZIO), it supports a secondary passthrough print channel. Secondary passthrough print always goes to the Raw Printer as described above. This provides a way to support multiple printers, especially for point-of-sale environments.

To initiate secondary passthrough print from the host, send out an escape character, followed by "[7i". To turn OFF secondary passthrough print, send out escape followed by "[6i".

# <span id="page-97-0"></span>**6.10 File Transfer To Printer**

To send data from the host to the printer, using Kermit or similar transfer protocols, specify the PC output file as "WPRN". When Anzio sees this special name, it will send the received data to its print handler.

Or, in the FTP/SFTP dialog, you can right-click a file and choose "Print".

#### <span id="page-97-1"></span>**6.11 Printing Files**

With Anzio's command interface, it is possible to print files that exist on a local disk, on a networked drive, or on an FTP, HTTP, or HTTPS server. Just use the PRINTFILE command, or use the COPY command to copy a file to "WPRN".

#### <span id="page-97-2"></span>**6.12 End-of-Print Flush Timer**

When you print from Anzio, the output does not necessarily include page feeds (paper eject).

Printer data is saved up in a *print job*, until the job is *flushed* (sent) to the printer or print spooler.

To finish printing a page or job, use File/Eject. See also the FLUSH and EJECT commands.

You can set a delay time to use between the last printed character and an automatic eject. Use File/Flush Timer, or the FLUSHTIMER command. The default FLUSH TIMER is 5 seconds. If something has been sent to the printer, and 5 seconds go by without anything more being sent to the printer, Anzio assumes you are done printing, and it flushes the job. Five seconds after a screen print, or 5 seconds after your last passthrough print data comes in, the data is printed on the printer.

Note that the passthrough print protocol does not have a mechanism by which the host can tell Anzio that it is finished with a print job. That is why the FLUSH TIMER setting is critical. If passthrough print data arrives sporadically from the host, with pauses, you may need to increase the FLUSH TIMER, to prevent Anzio from breaking the one

print job into many. Conversely, if you need the print job to be processed immediately, set FLUSH TIMER lower, as low as 1 second.

You can disable this feature by setting FLUSH TIMER to 0. In this case, the print job will be closed by File/Eject, an EJECT or FLUSH command, or when you exit Anzio.

# <span id="page-98-0"></span>**6.13 AnzioWin's Print Wizard**

AnzioWin's Print Wizard feature is intended to solve several problems, as well as provide greater flexibility in print output. You can turn Print Wizard on by checking the Print Wizard box in File/Printer Setup.

Incoming print data can be structured many different ways. The host may assume certain printer settings, such as paper size, or it may try to set them with "standard" escape codes. Print Wizard will attempt to deal with a wide variety of these situations intelligently.

Print Wizard also lets you control and modify the output. You can apply a form overlay to a print job, for instance. Or you can generate a PDF or fax from your print job, with no additional software.

# **6.13.1 How Print Wizard Deals with Text**

When the Print Wizard is on, it will store and analyze data to be printed, before beginning to print. If the file contains plain text, Print Wizard will determine the maximum number of columns per line, while dealing with tab expansion, backspace-bolding, backspace-underlining, wide Far East characters, etc. It will also determine the number of lines per page, if the print data contains formfeeds, and makes some assumptions if it does not. Finally, it calculates and then uses logical values for margins and character height, width, pitch, and linespacing. The result is that data in almost any format is printed in a logical way, with no user intervention.

During its analysis, Print Wizard will notice if the file contains escape codes or PostScript source. If so, it will stop further processing and switch to spooler-mode printing, so those codes in the data can control the formatting of the printout.

However, if those escape codes are in the PCL-5 printer control language (created by HP for LaserJet printers), you have the option of having Print Wizard translate those codes. This is the TRANSLATEPCL option. This means that you can print PCL-5 print jobs on non-PCL printers; in fact, on any Windows-supported printer including "Windowsonly" printers. This is a powerful added feature of Print Wizard.

 $\triangleright$  Print Wizard configuration switch for translating PCL is in the Edit/Advanced Options/Print Wizard dialog, and is explained on page 237.

# **6.13.2 Directing Print Wizard Output**

Print Wizard also allows you to direct print output to someplace other than a printer. In the Printer Setup dialog, you can choose a "Destination". Besides "Printer", you have these options:

- PDF Print Wizard has a built-in PDF generator (no other software is required). If you choose this option, you can enter an output filename, or, if you leave this blank, Print Wizard will assign a name automatically. You also have a "View" option; if checked, Print Wizard will "start" the generated file after it is finished, which generally means it will be displayed in Acrobat Reader (or whatever program is associated with the ".PDF" file extension).
- FAX With the fax software built into Windows 2000 and later, Print Wizard can render directly to fax output. You must indicate a number to fax the document to.
- EMF You can create an Enhanced Meta File out of the report. If the report is multiple pages, multiple files will be created.

The various options for Print Wizard rendering, including PCL translation and overlay printing are possible when creating these alternate kinds of output, as well.

# **6.13.3 Other Print Wizard Options**

Other options for Print Wizard that can be controlled by the Printer Setup dialog include:

- Overlay Here you can choose a file that contains a form image to be combined at print time with the data in the print job. This can be used to avoid using preprinted forms, for instance, when printing invoices, purchase orders, medical forms, etc. Many file formats are supported. Just click on the browse button to pick a file. Preview The Print Preview option allows you to see a file before it is printed. You can then adjust margins, pagination, and
- other printing parameters; markup the document (add comments, signatures, circles, and arrows); and control label printing.
- Nice margins If this is checked, Print Wizard will add some margins to the text; if not, Print Wizard will print at the highest and left-most possible point, in order to fit on preprinted forms.
- Alternate fonts If Print Wizard is told to print some special or international characters that are not in the Primary Font, it will look for other fonts with which to print those characters. This box controls how that is done. You can enter a comma-separated list of font names, and Print Wizard will attempt to use fonts in that order. If there is a font you want Print Wizard NOT to use, put a minus sign at the beginning of that font. End the string with "auto" to tell Print Wizard to try all other fonts on the Windows system.
- $\triangleright$  There are other settings that control the operation of Print Wizard, in Edit/Advanced Options/Print Wizard.

# **6.13.4 Print Wizard Markup Language (PWML)**

Print Wizard also gives you a unique ability to control the printer from a host program. Print Wizard has its own extensions to the Web's HTML markup language to specify everything from paper orientation to bitmaps. This system is called Print Wizard Markup Language, or PWML.

Print Wizard's markup language provides the programmer a way to control Anzio's printing in a device-independent manner. With markup tags, the programmer can specify, among other things, paper size, paper orientation, fonts (name, size, bold, italic, underline, etc.), form overlays, margins, etc., as well as printing bitmaps, barcodes, rectangles, and more. The PWML code can be generated in nearly every programming language, as it consists of only ASCII characters.

PWML code can also specify a full range of international (Unicode) characters. Print Wizard will use its sophisticated font substitution logic to find a font and print these characters appropriately.

# **6.13.5 Printing HTML**

Print Wizard can process and print many kinds of HTML files. In fact, PWML is based on HTML, with some additional tags added.

However, there are some elements of HTML that Print Wizard will NOT handle:

- Frames
- Tables
- CSS
- Free-form text with word-wrap

¾ For more information on Print Wizard, see the file PrintWiz.doc that came with AnzioWin.

## **6.13.6 The Print Preview Dialog**

If you have told Print Wizard to use Preview, most print jobs will generate a Print Preview dialog:

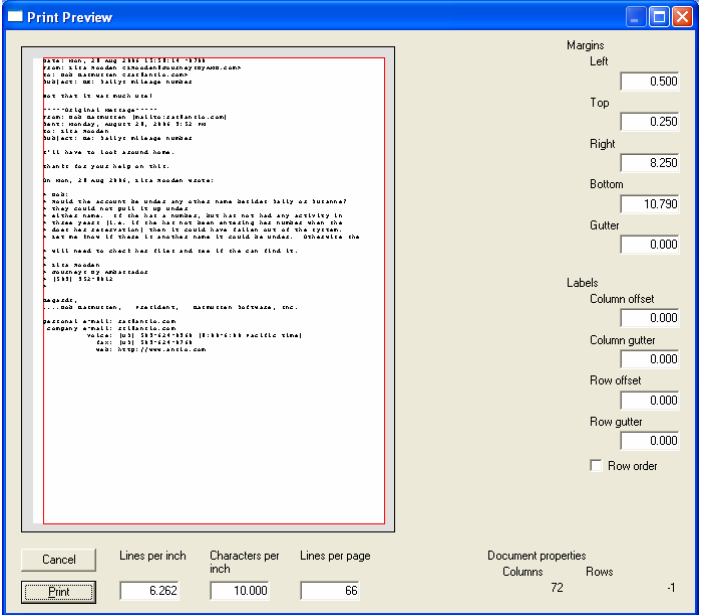

The purpose of the Print Preview is to allow you to see the initial page of the print job laid out as it will look on the paper. You can adjust the page margins and the character sizing before printing. You can also control reformatting of continuous-feed label data into full-sheet format.

If you have specified that the job should be printed with a form overlay, the form should show as part of the page image. You can't control the placement of the form image at this point, but you CAN control the placement of the characters on form.

Note that you can enlarge or zoom the Print Preview window, to see the text better. If Anzio's View/Track Window Position menu item is checked, Anzio will save the size and zoom state of this window; be sure to save your settings in order to retain this information between Anzio sessions.

 $\triangleright$  Changes made in Print Preview are not retained once the job has been printed.

# *6.13.6.1 Document properties*

In the lower right corner, the window shows you the document properties according to Print Wizard's analysis. The Columns item shows the maximum number of columns (characters) per line. It also shows the maximum number of rows (lines) per page, IF the incoming print job has page break characters (formfeeds); otherwise, it shows "-1".

## *6.13.6.2 Character size*

The "Lines per inch" and "Characters per inch" items determine the character size, in the vertical and horizontal dimensions respectively. You can change these, and see your change reflected in the preview page.

The "Lines per page" item indicates how many lines will be fit between the top and bottom margin. It is interrelated with the "Lines per inch" item. If the print job does not have page breaks (formfeeds), changing "Lines per page" will change the pagination of the printout.

## *6.13.6.3 Margins*

The various margins constrain the printing. Note that the Bottom margin is measured from the TOP of the paper, and the Right margin is measured from the LEFT side, somewhat unconventionally.

The Gutter amount is additional space for binding. It is added to the left side of odd-numbered pages and to the right side of even-numbered pages.

Changing any of the margins may change the character size ("Lines per inch", "Character per inch") as Print Wizard works to fit the data within the margins.

The margins are indicated in the page display by a red outline.

 $\triangleright$  The gray area around the edges of the page image shows the unprintable area of the page, as reported by the printer driver you are using. Setting the margins to allow printing in this area could result in a loss of data.

## *6.13.6.4 Label dimensions*

The "Labels" area controls Print Wizard's ability to convert continuousfeed label data into full-page layout. The "Column offset" breaks the page into columns, and the "Row offset" breaks it into rows. For more information, please see the separate Print Wizard documentation.

#### *6.13.6.5 Popup menu*

In the Print Preview window, a right mouse-click brings up the popup menu:

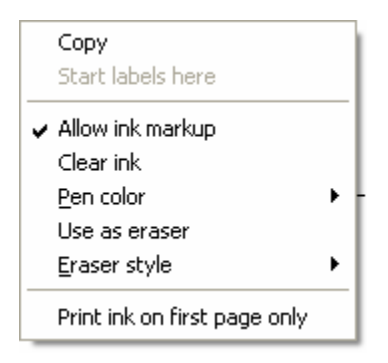

The "Copy" item will copy the page image to the Windows clipboard, including any markup.

"Start labels here" is available if the label feature is being used. It allows you to start the printing at a particular label.

The "Allow ink markup" section controls markup, which is possible with most Windows XP systems and all TabletPC systems. When enabled, you can draw on the page image using the mouse or the stylus, change pen colors, and erase your marks. This allows you to notate documents, sign purchase orders, etc. Any markup is included in an image copied to the clipboard.

When you click the Print button, and Print Wizard proceeds to print the document, any markup will be printed on every page, or, if the last menu item is checked, on the first page only.

# **6.14 Print Initialization Files**

In some situations, the user needs to specify certain printing parameters or customize the printing of passthrough print jobs. For these situations, Anzio allows a *print initialization* file.

The name for the print initialization file is given in File/Printer Setup, as "Print initialization file". When Anzio receives a passthrough print job, it looks to see if this file exists. If it does, the contents of this file are **prepended to**, that is, inserted onto the beginning of, the print data, before it is routed to Anzio's print handler (or Print Wizard).

This file is a plain text file, and can be constructed in any text editor, such as "Notepad". Any text, control codes, or markup tags will be sent to the print handler ahead of the passthrough print job. Text, for instance, would be printed at the beginning of the print job. Control sequences (escape codes) will be sent to the printer (assuming the print level is not High).

The most common use of the print initialization files is to include PWML tags to change the formatting of the printout. These tags might set orientation, paper size, multi-column labels, font, lines per page, etc. PWML tags can also specify a bitmap logo to be printed at the beginning of the job.

See the file PRINTWIZ.DOC for more information.

# <span id="page-105-1"></span><span id="page-105-0"></span>**6.15 Troubleshooting Printing Problems.**

There are many ways that printing can go wrong. This section will help you fix some of the more common ones.

First, go to File/Printer Setup and turn on "Debug printing". This will cause Anzio to pop up an information window whenever it processes a print job. That window gives the most information when Print Wizard is on, but can give some useful information in any case. If you don't understand its output, you can email it to Rasmussen Software as part of a support call.

## **6.15.1 When it Doesn't Print At All**

- 1. Make sure you can do a test print from the Windows printer driver. If this doesn't work, the problem is outside of Anzio.
- 2. Try printing the screen from Anzio, with Print Level set to High.
- 3. During passthrough print, if Debug Printing is on, and the debug box doesn't pop up, then Anzio is not actually getting the print job. Passthrough print is not happening. There is a problem in the configuration of the host system.
- 4. If data goes to the screen when it should be going to passthrough print, then the host system may not have the correct code to turn printing on and off in its terminfo, termcap, or equivalent file.
- 5. If you're trying to print in Raw mode, try Spooler instead.
- 6. If the Debug Printing information indicates that "data contains escape codes", the printer you are using may not understand those print codes. For instance, the host may be sending PCL-5 codes, but you aren't using a PCL-5 printer. Try turning on "Translate PCL", in Edit/Advanced Options/Print Wizard.

## **6.15.2 When it Prints, but Wrong**

- 1. If you're getting extra characters, especially at the beginning of the job, those may be escape sequences sent by the host. Try setting Print Level to Spooler, or use Translate PCL.
- 2. Use the correct printer driver for your kind of printer. If it's a new printer, check to see if there's a later printer driver available from the manufacturer's web site. If there's still a problem, try using a driver for an older related printer, such as a LaserJet 5 driver for any HP PCL-capable laser printer.
- 3. Do not use a Generic driver if at all possible.
- 4. If Print Level is not High, and print layout is wrong, the problem is in the host application. In these levels, Anzio is completely transparent. However, Print Wizard may be able to help – turn it on.
- 5. If passthrough print data is intermixing with screen data, then the passthrough print mechanism on the host is poorly designed. See our web site for help.
- 6. If the print data starts OK, but subsequent pages creep up or down the page, there is a problem with lines per page. Try experimenting with font size. If you're using Print Wizard, either adjust the host system to send 66 lines per page, or use a print initialization file (see above) to tell Print Wizard how many lines per page the host data contains.
- 7. If your host system lets you tell it what kind of printer you have, try telling it you have a "generic" or "no codes" printer, so the application will send out plain text (without control sequences). Then turn on Print Wizard. Print Wizard will automatically fit each report to the page.
- 8. If international characters or diacritics are wrong, Anzio may not be set to the correct character set. Go to Communicate/Character Sets/For Printer/8-bit, and set it to match the encoding scheme used in the data.
- 9. If printing is too slow on a dot matrix printer, and Print Level is High, try choosing a font that is resident in the printer (one without a "TT" icon).
- 10. If there is a long delay before printing starts, try going to File/Flush Timer, and setting it to 1.
- $\triangleright$  Solutions that involve Print Wizard will not be available if you are running Anzio Lite; Print Wizard is a feature only in AnzioWin. You may want to try downloading and running a demo version of AnzioWin, with Print Wizard turned on. If it solves your problem, you might consider upgrading to AnzioWin.
# **Part II Data Capture and File Transfer**

# **7 Data Capture**

Anzio lets you capture screen data to the printer or to a file. This captured data can be *static*, that is, what's on the screen at any point in time, or *dynamic*, where it's captured as it is received from the host.

The next section, *File Transfer*, describes how to transfer files to and from the host.

The following sections describe:

- *Static Capture*
- *[Dynamic Capture](#page-114-0)*
- *Control Characters During Capture*
- *[Character Set of Output File](#page-114-1)*

#### **7.1 Static Capture**

This section describes capturing data that is already on the screen. You can capture screen data as characters (KEEP), as data columns (PICK), or as printed text (PRINT). The following descriptions refer to Anzio's commands:

- KEEP Reads the screen, or an area of the screen, and saves the characters to the current output file. Use OPENO first to open an output file. Enter the KEEP command to save the entire screen, or use KEEP  $F$  to select a part of the screen.
- PICK Reads a highlighted area of the screen as data columns, and saves them to the current output file. PICK writes each row of data in the standard comma-separatedvalues (CSV) format, for use with other programs.
- PRINT Prints all or part of the live screen, except the status line You can also use PRINT  $\boxed{5}$  to select a part of the screen.

Through the menu system, you can also do the equivalent of PRINT: use File/Print Screen or  $\boxed{\text{ALT}}$  P to print the screen, or press  $\boxed{\text{PSTSO}}$ .

Through the menu system, you can also do the equivalent of KEEP. First, open a file using File/Open New File to Receive. Then, do Edit/Copy Screen to Output File.

## **7.2 Dynamic Capture**

This section refers to capture of characters as they are coming from the host system.

With Transfer/Capture to Printer, you can tell Anzio to capture incoming data to the printer. Data will go to the Print Wizard, or to the printer at a particular Print Level, as configured. Note that the print job will not finish printing (and may not even start printing) until you turn OFF Capture to Printer (Flush Timer is ignored here).

With Transfer/Capture, you can capture to a file. Anzio will allow you to choose the location and name of the file to be created, then will start capturing to it.

## **7.3 Control Characters During Capture**

When you are capturing data coming from the host, often the readable data will also contain control sequences, such as for cursor positioning, that you don't want to capture. However, there may be control characters that you need to capture also. So you have the option of specifying which, if any, control characters to capture, in Edit/Advanced Options/General. There you can set "Capture control characters" to "None", "All", or "All except escape sequences". We suggest experimentation.

 $\triangleright$  Certain settings will alter how the data is formatted on the screen.

## **7.4 Character Set of Output File**

If data being captured is other than plain ASCII, there is the question of what character set (encoding scheme) should be used in writing it to the file. Go to Edit/Advanced Options/General, and see "Character set for output file". Your options are "ISO", "OEM", and "UTF-8".

For the best capture of international characters, choose "UTF-8". The resulting file can be imported in Microsoft Word, for instance, if you identify it as "encoded text" with encoding "UTF-8".

# **8 File Transfer**

Anzio provides several methods to transfer files between your PC and the host. The previous section described how to capture screens of data to a file.

This section shows how to transfer files in either direction:

- PC to host, called "upstream" or "upload"
- Host to PC, called "downstream" or "download"

In many cases we can transmit data directly into existing software on the host system, and it will think we are typing it. In nearly all cases we are limited to passing ASCII data only.

A *simple upload* involves sending sequential ASCII records upstream. Most text files can be sent to the host with this method. See:

*UNIX Simple Upload*, page 97

For some kinds of file transfer you will need special host software. The Anzio distribution diskette includes several simple file transfer utility programs for different hosts. See:

- *UNIX File Transfer*, page 97
- Anzio can also send and receive files using the standard protocols *Kermit* and *Zmodem*. Each of these protocols requires that the host have the corresponding software installed.

The following sections describe:

- *UNIX File Transfer*
- *Using Kermit*
- *Using Zmodem*
- *C332 File Transfer*
- *FTP*
- *SFTP*

## <span id="page-114-1"></span>**8.1 UNIX File Transfer**

This section describes several file transfer methods for UNIX operating systems:

- *UNIX Simple Upload*
- UNIX Simple Download Script (download)
- **UNIX Download Utility (Send-PC.C)**
- **Using Kermit**
- ¾ The utility programs Send-PC and Recv-PC are provided in C source form. To use a utility, you must first upload the source file to the host. Then, you will need to compile the source code into an executable program. See the example under *UNIX Download Utility (Send-PC.C)*, page 98.

## <span id="page-114-0"></span>**8.1.1 UNIX Simple Upload**

You can upload PC text files directly to a UNIX or Linux host.

First, tell UNIX/Linux to copy incoming characters to a file:

cp /dev/tty *filename*f

Then, tell Anzio to open and transmit the PC file, following it with UNIX end-of-file  $(\boxed{\text{CTRL}} \boxed{D})$ :

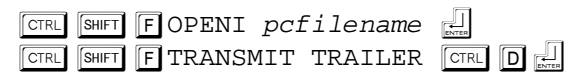

## **8.1.2 UNIX Simple Download Script (download)**

One of the utility files provided is a UNIX shell script called download. This script can download one or more text files at a time to the PC. Unlike the Send-PC utility described below, the download script does not need to be compiled.

- 1. Use the *[UNIX Simple Upload](#page-140-0)* procedure to upload the download file to the UNIX host.
- 2. Tell UNIX to make the file executable:

```
chmod +x download\Box
```
3. To download a file, tell UNIX:

```
download filenamef
```
download sends the indicated file(s) to Anzio, using each host file name for the PC file name. *filename* can contain UNIX wildcard characters, for example, to download all C source files in the current directory, tell UNIX:

```
download *.c\frac{1}{s}
```
 $\triangleright$  download will overwrite an existing PC file of the same name without warning.

## **8.1.3 UNIX Download Utility (Send-PC.C)**

The SEND-PC program will transfer virtually any UNIX text file down to the PC. You will need to upload the C source file Send-PC.C and compile the program on the host.

First, tell UNIX:

 $cd$   $\frac{1}{\left| \frac{1}{\log n} \right|}$ cp /dev/tty send-pc.c $\Box$ 

Then, tell Anzio:

$$
\begin{array}{|l|l|} \hline \text{CTR} & \text{SHIFT} & \text{F} & \text{OPENI} & \text{SEND-PC.C} & \text{LJ} \\ \hline \text{CTR} & \text{SHIFT} & \text{F} & \text{TRANSMIT} & \text{TRAILER} & \text{CTR} & \text{D} & \text{LJ} \\ \hline \end{array}
$$

Wait until the transfer is finished, then tell UNIX to compile send-pc.c into the object file "send-pc":

cc send-pc.c -o send-pc $\Box$ 

If you do not have a C compiler ("cc"), we may have provided you with objects (executable programs) for your particular UNIX system. Check the README. TXT file on the distribution diskette.

To use Send-PC, tell the host:

```
send-pc unixfilename pcfilename f
```
The program will delete any existing *pcfilename*, create a new one, and send the *unixfilename* down.

#### **8.1.4 UNIX Upload Utility (Recv-PC.C)**

The program RECV-PC.C is included for use with PC text files. You will need to upload and compile Recv-PC.C as described above.

To transfer a file, tell UNIX:

recv-pc *unixname pcname*f

#### **8.2 Using Kermit**

The Kermit file transfer protocol is available for most UNIX, Linux, and similar systems, on the Internet. It may be installed already on your system. Kermit allows transfer of many kinds of files between many kinds of systems, with error checking, data compression, and more. Contact us for information on obtaining Kermit for your UNIX machine.

 $\triangleright$  Anzio can respond to an incoming Kermit file download request automatically, if so configured. Go to Transfer/Transfer options, Select protocol to configure, choose Kermit, click Configure, and checkmark Kermit auto reception.

Anzio provides several Kermit-specific commands: KSEND, KRECEIVE, and KCOMMAND. These commands are described beginning on page 123.

Kermit on UNIX should come with instructions, but because it is not especially user-friendly, so we'll give some pointers here:

> PARITY If your UNIX system is set up for even parity, you will need to set up Kermit that way too. To do so on startup, tell UNIX:

> > kermit -p e $\frac{1}{\log n}$

Or, once Kermit is running, you can give it the command:

set parity even $\boxed{\frac{1}{\text{exce}}}$ 

Finally, it is possible to put the "set parity even" command in a file named ".kermrc" in you user home directory.

#### TEXT vs. BINARY

UNIX Kermit must know whether files being transferred are TEXT (which translates between **linefeed** for end-of-line on UNIX and **returnlinefeed** for end-of-line on Windows) or BINARY (which does no translation). To see its current setting, tell UNIX Kermit:

 $sh_{\mathbb{Z}}$ 

To set it , tell UNIX Kermit:

set file type *x*f

where *x* is text or binary.

#### SERVER MODE

For less confusion, we recommend putting UNIX Kermit in "server" mode, by telling it:

server

Then, give it commands using Anzio's Kermit commands.

To terminate the server mode, tell Anzio:

 $\boxed{\text{CTRL}}$   $\boxed{\text{SHIFT}}$   $\boxed{\text{F}}$  KCOMMAND  $\text{FINISH}$ 

To terminate Kermit itself, tell Kermit:

quit $\Box$ 

#### **8.3 Using Zmodem**

Zmodem, like Kermit, is available for most host systems, and may be on your system already. It is usually in the form of a sending program ("sz") and a receiving program ("rz").

 $\triangleright$  Anzio can respond to an incoming Zmodem file download request automatically, if so configured. Go to Transfer/Transfer options, Select protocol to configure, choose Zmodem, click Configure, and checkmark Zmodem auto reception.

To download a file using Zmodem, give the host the command

sz filename

To upload a file using Zmodem, first make sure the host system is at a shell prompt. Then go to Transfer/Zmodem/Send, and choose a file to transfer.

For more tips on Zmodem file transfer, see our web site.

#### **8.4 C332 File Transfer**

Anzio, when in C332 emulation, also supports a special file transfer protocol used by some Versyss systems. These transfers are controlled by the host system.

#### **8.5 FTP**

AnzioWin includes two different FTP client capabilities, one interactive and one command-driven.

 $\triangleright$  An FTP transfer requires you to have a network connection to the host system. It will not work over a serial or dial-up modem connection.

#### **8.5.1 Interactive FTP**

The Transfer/FTP menu item, or the "FTP" Anzio command, will initiate an FTP connection to the same server that Anzio is currently connected to, with your current username and password (if Anzio knows them).

The Transfer/FTP (different host) menu item, or the "FTP NEW" Anzio command, will initiate an FTP connection to an arbitrary host system. It presents first a dialog box that asks for the host name (or IP), the port, the username, and the password. Then it connects.

In either case, you will then see a dialog box that allows you to interactively move files between the host system and the PC.

## **8.5.2 Programmed FTP**

Anzio provides commands to programmatically perform FTP operations. These commands can be typed into Anzio's Function prompt, or they can be programmed into a macro or sent from the host as an Anzio command. That means an FTP transfer can be done under program control (or macro control), without user intervention.

The commands for this are FTPGET, FTPPUT, and FTPDELETE, and also their "/S" variations. See the reference section.

#### **8.6 SFTP**

AnzioWin includes two different SFTP client capabilities, one interactive and one command-driven.

 $\triangleright$  An SFTP transfer requires you to have an SSH network connection to the host system. It will not work over a serial or dial-up modem connection, or another type of network connection.

## **8.6.1 Interactive SFTP**

The Transfer/SFTP menu item, or the "SFTP" Anzio command, will initiate an SFTP connection to the same server that Anzio is currently connected to, as the same user.

You will then see a dialog box that allows you to interactively move files between the host system and the PC.

## **8.6.2 Programmed SFTP**

Anzio provides commands to programmatically perform SFTP operations. These commands can be typed into Anzio's Function prompt, or they can be programmed into a macro or sent from the host as an Anzio command. That means an SFTP transfer can be done under program control (or macro control), without user intervention.

The commands for this are SFTPGET, SFTPPUT, and SFTPDELETE, and also their "/S" variations. See the reference section.

# **Part III Reference Guide**

# **9 Command Reference**

This section lists all Anzio text commands, first summarized by type, then described in alphabetical order. Anzio commands can come from three sources:

- Anzio's command line, where you typed the command see *Entering Commands*, page 36.
- A defined key macro see *Defined Keys and Macros*, page 49.
- From the host computer see *Sending Anzio Commands From The Host*, page 217.

The following sections describe:

- *Commands Not in Anzio Lite*
- *Variable Substitution*
- *Alphabetical List of Commands*

#### **9.1 Commands Not in Anzio Lite**

AnzioWin is the fully-featured product. Anzio Lite is a less expensive product that does not include some features.

Following is a list of commands that are NOT in Anzio Lite:

BMP (all forms) **BOX** CAPTURE CODED (do allow some forms of capture) CAPTURE LONG CAPTURE ON  $CD$ CLONE CLOSEI CLOSEO **COPY** DATE DEFINE DELAY/S

DELETE DIR/S DROPOUT FILL FIND FINDNEXT FTP KEEP KILL LAUNCH LOG MCISENDSTRING MENUBAR **MKDIR** OLE (all forms) OPENE **OPENI** OPENO PICK PLAYMEDIA PREVIEW PRINT (some forms) PRINTER PRINTER-SETUP PRINTFIL<sub>F</sub> READLINE RECEIVE (allows receive quiet) RECORD RENAME RETRANSMIT RUN SCREENMODE/S SEND (part of screen) **SETCOLOR** SLEEP TAB TIME TIMEOUT TRANSMIT **TYPE WIDTH** WINDOW <*rect*>

WINDOWCLOSE **WRITE** XN

## **9.2 Commands By Type**

This section lists Anzio's commands by type:

- *Operator Preference Items*
- *Communication Parameters*
- *File Transfer*
- *Local Processing*
- *Printing*
- *Macro Processing & Key Mapping*
- *Interaction with Host and User*
- *Miscellaneous*

Commands are described in alphabetical order beginning on page 113.

#### **9.2.1 Operator Preference Items**

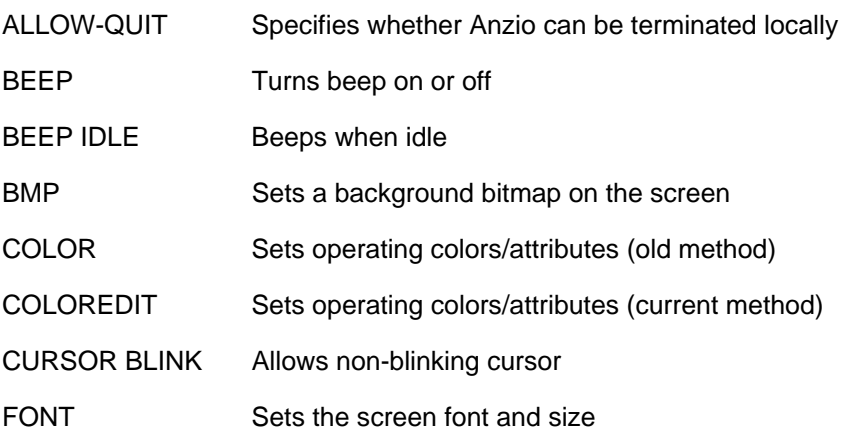

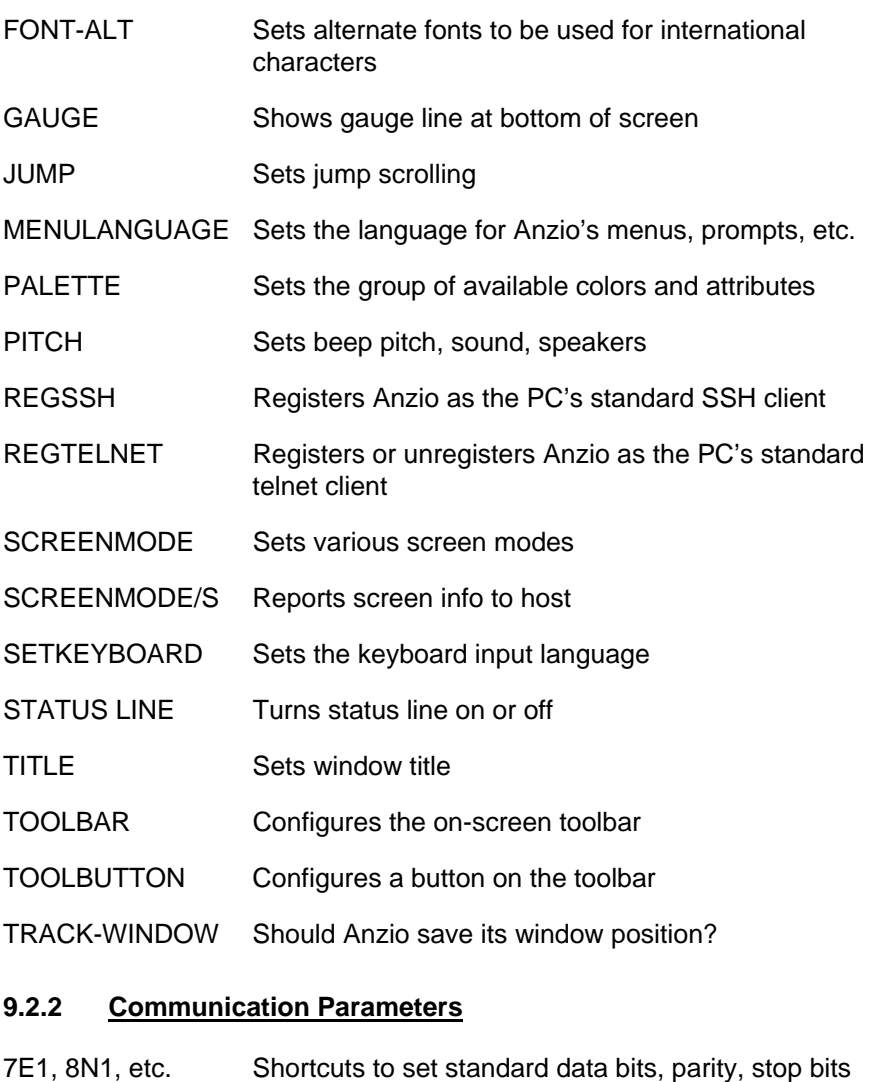

- AUTO-LF Sets auto-linefeed
- AUTO-CONNECT Specifies whether to connect on startup
- AUX Turns on/off aux input
- AUX-BIDI Puts the AUX port into bidirectional mode

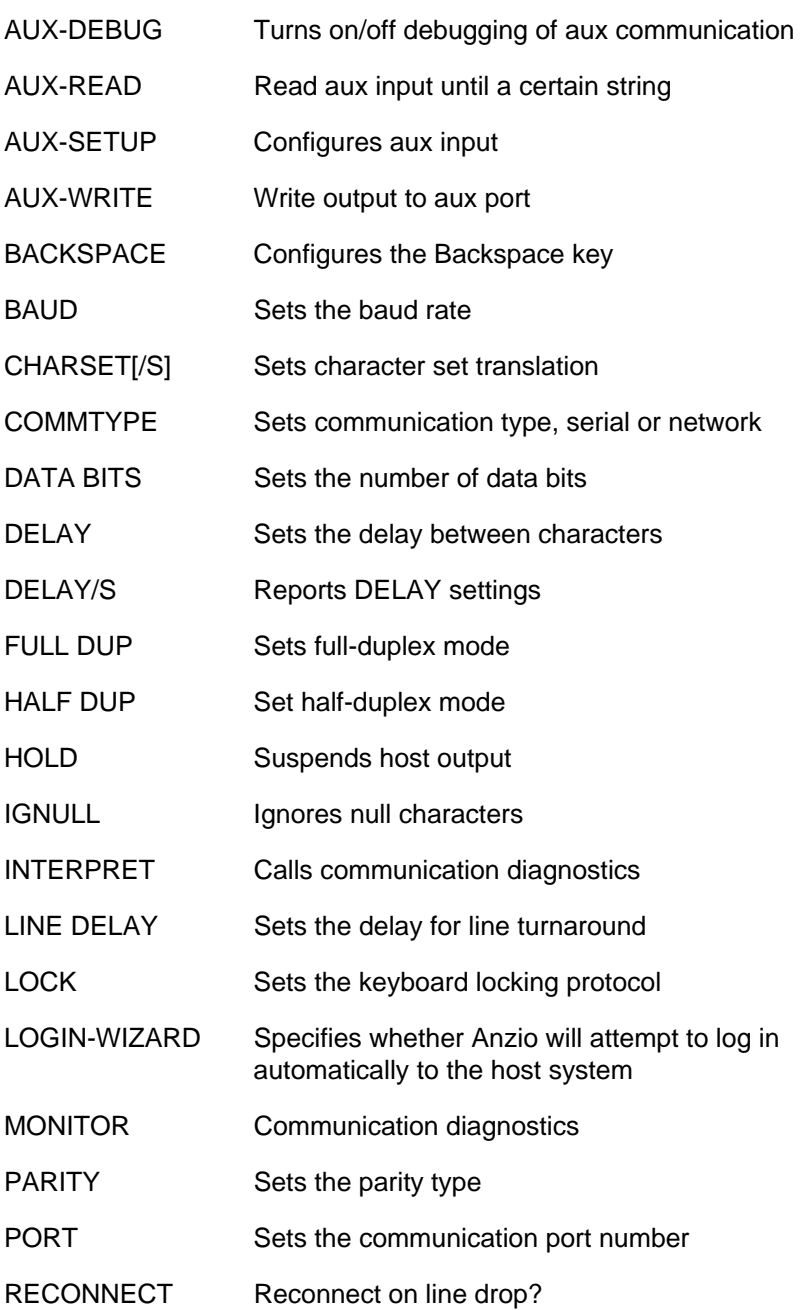

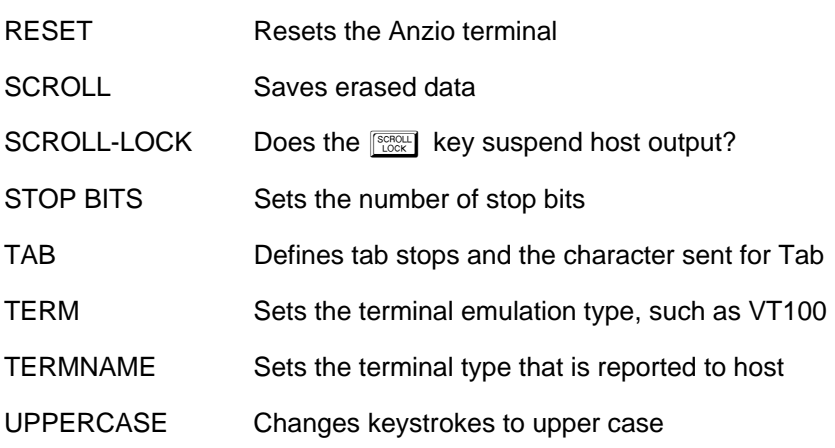

## **9.2.3 File Transfer**

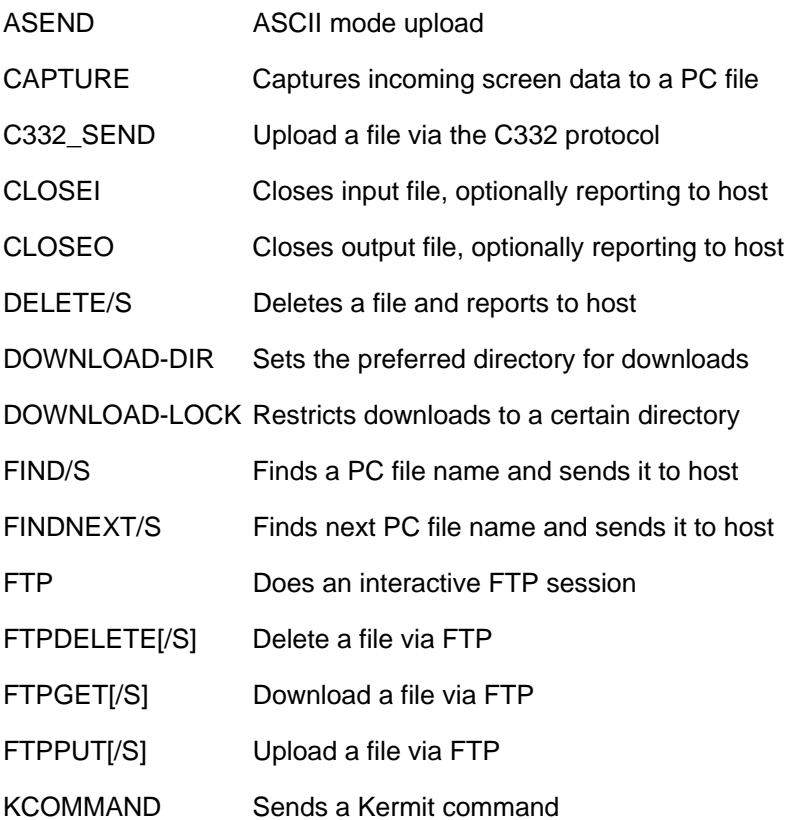

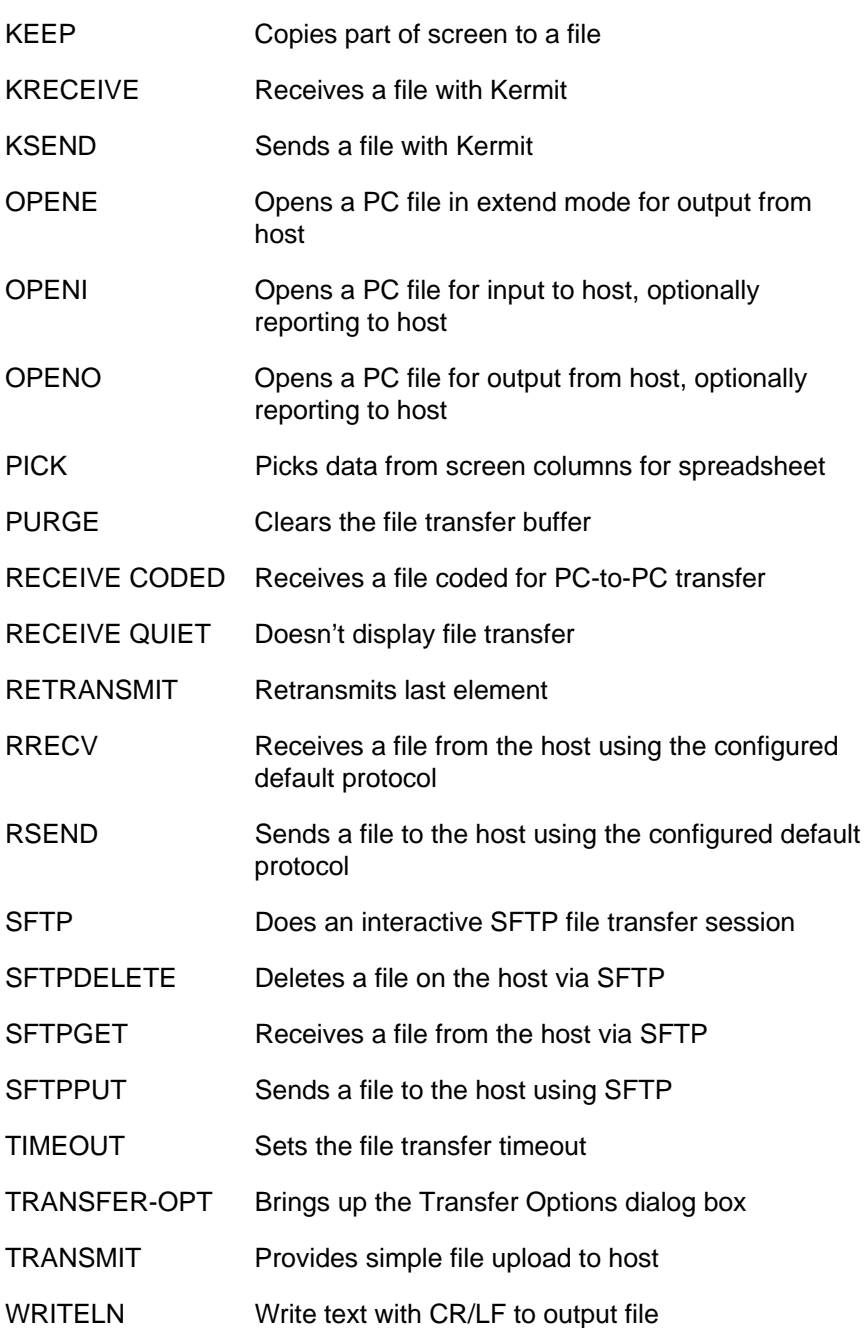

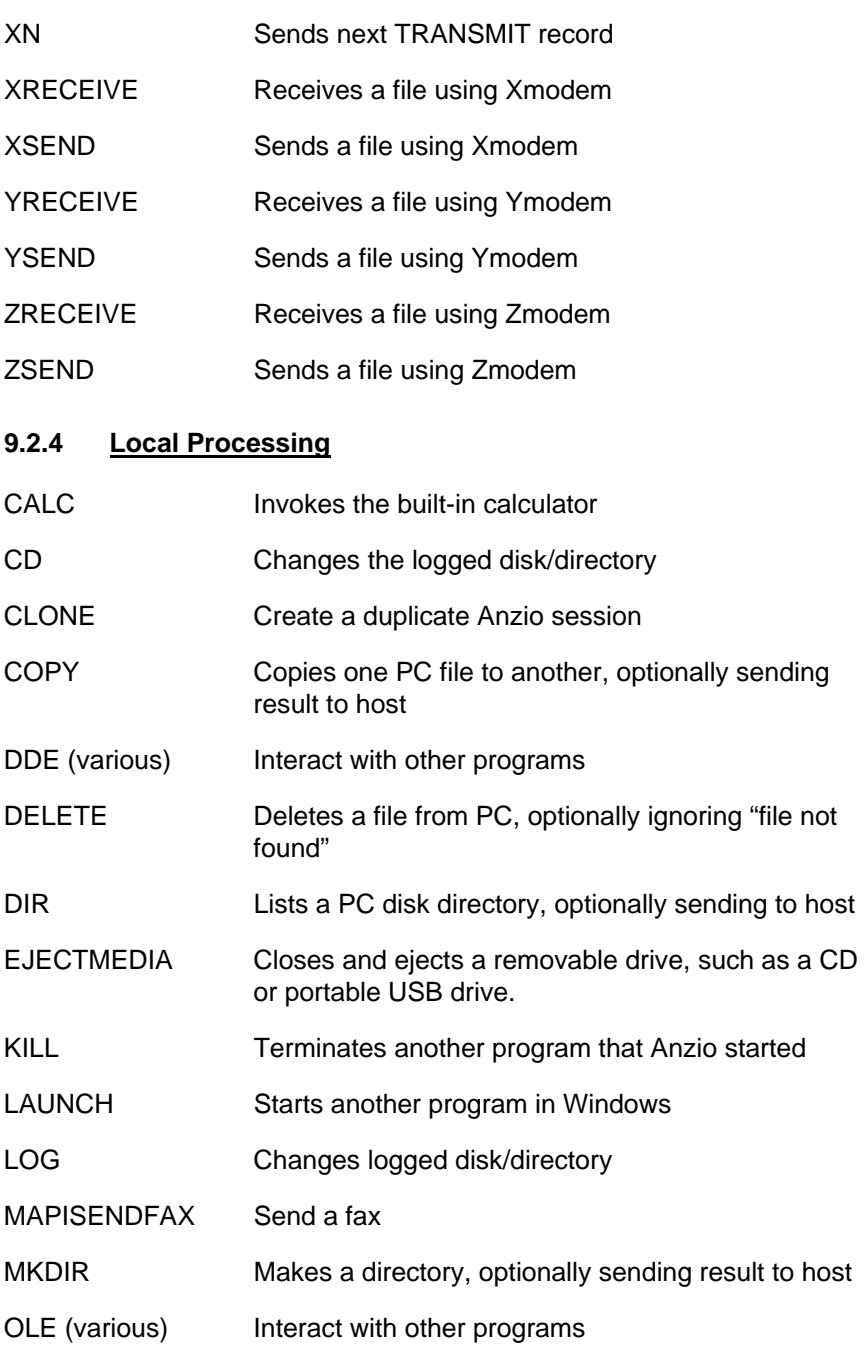

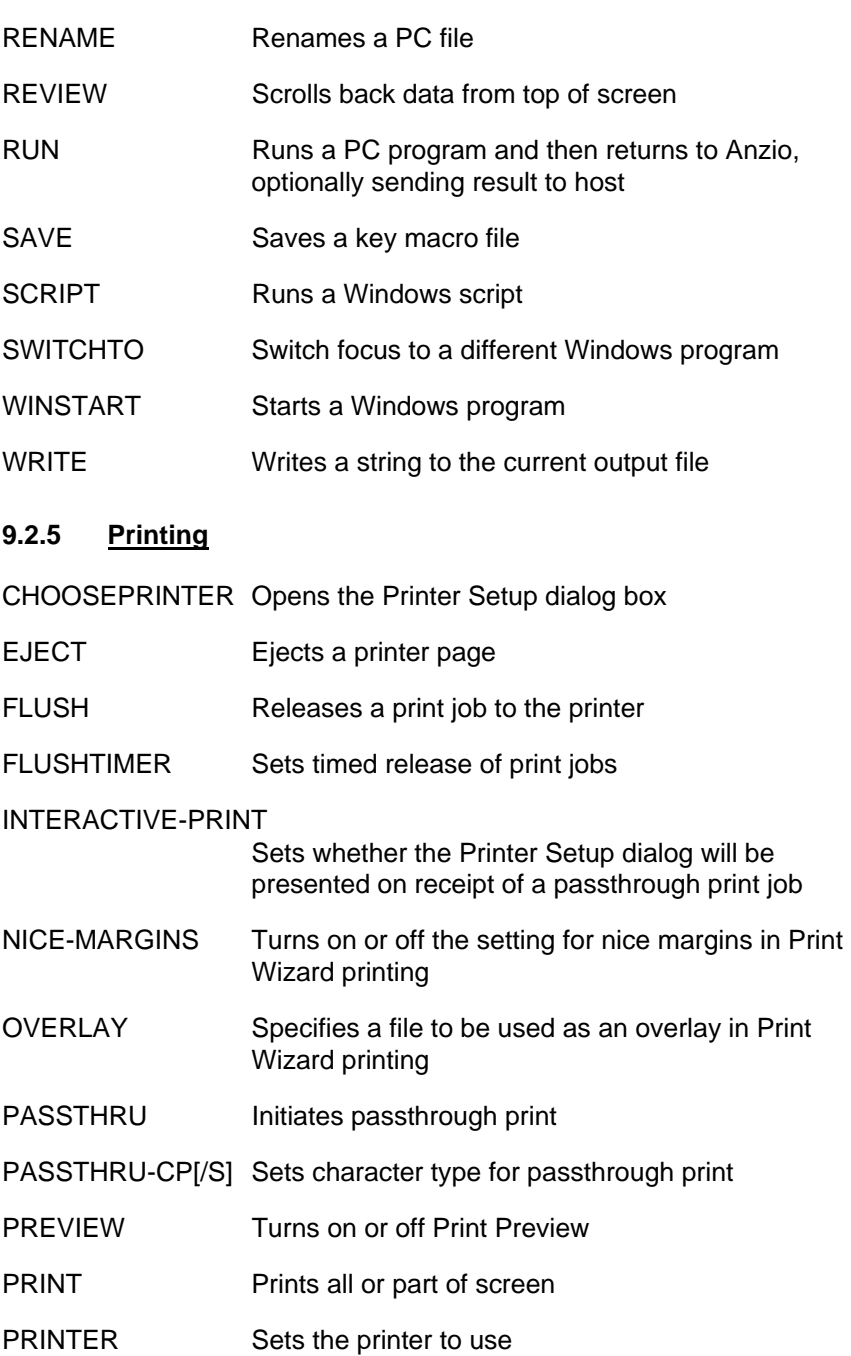

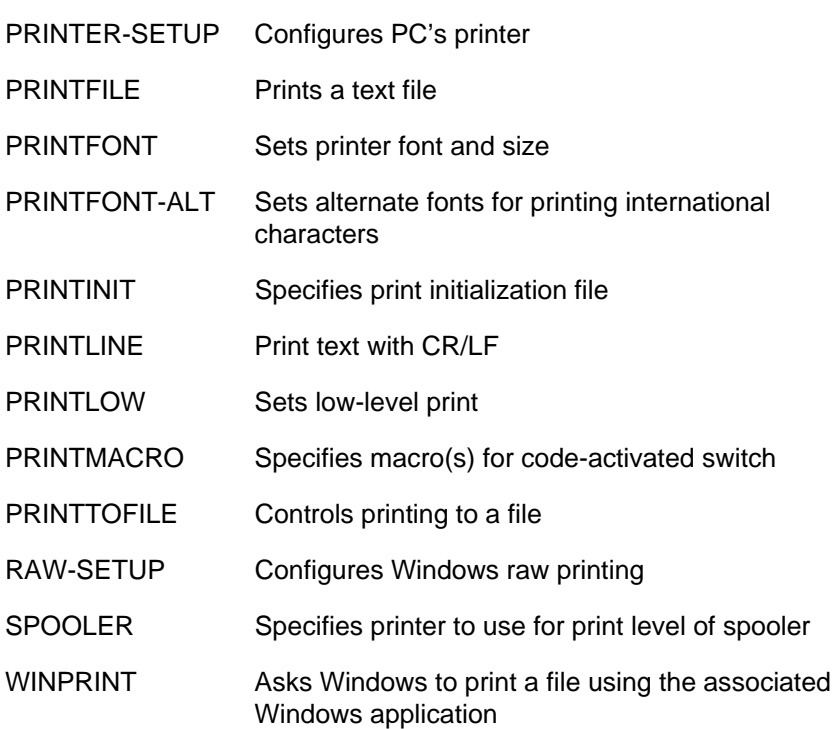

## **9.2.6 Macro Processing & Key Mapping**

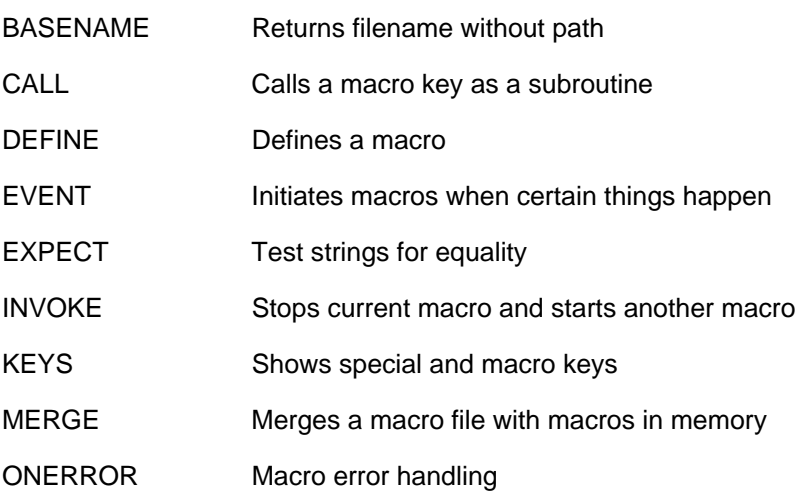

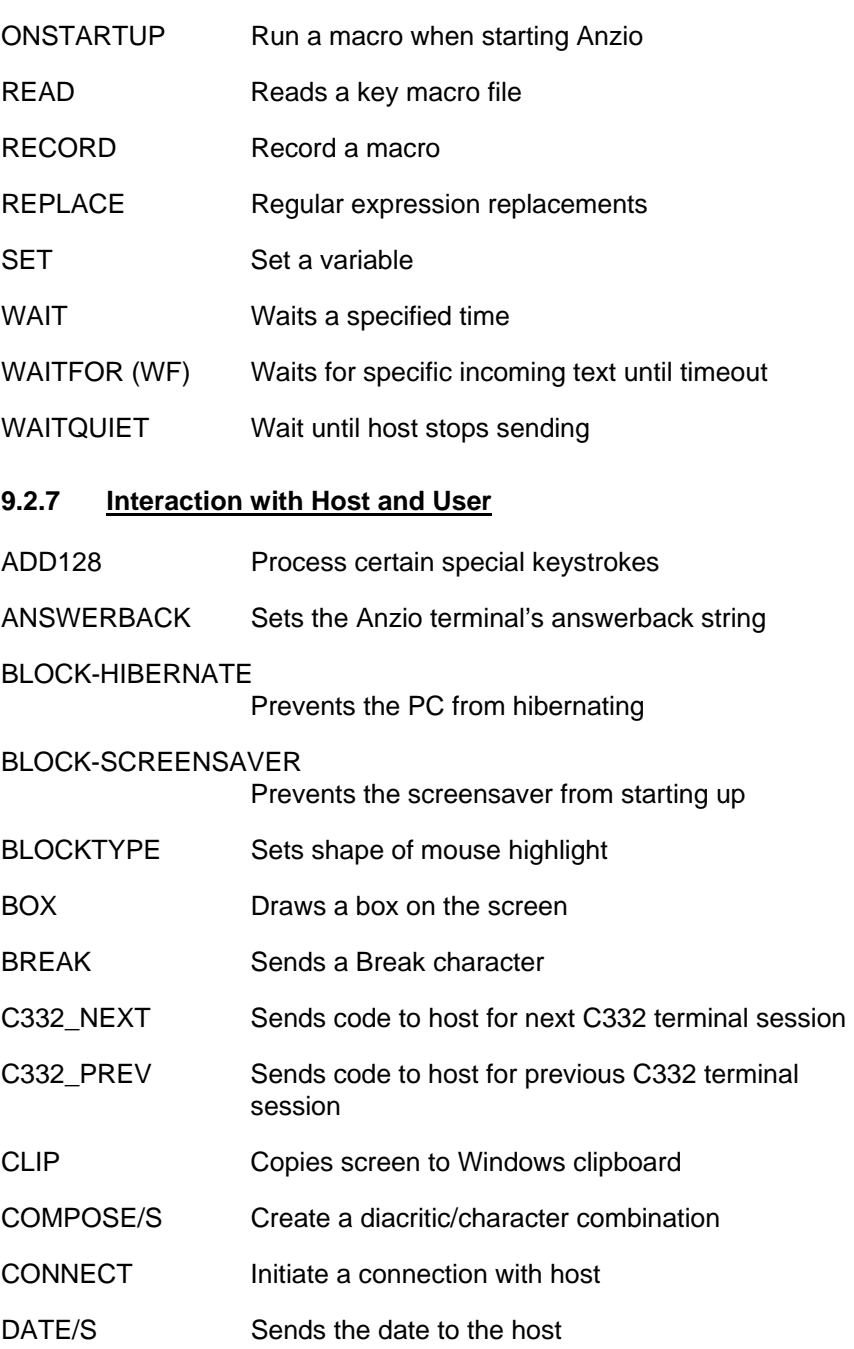

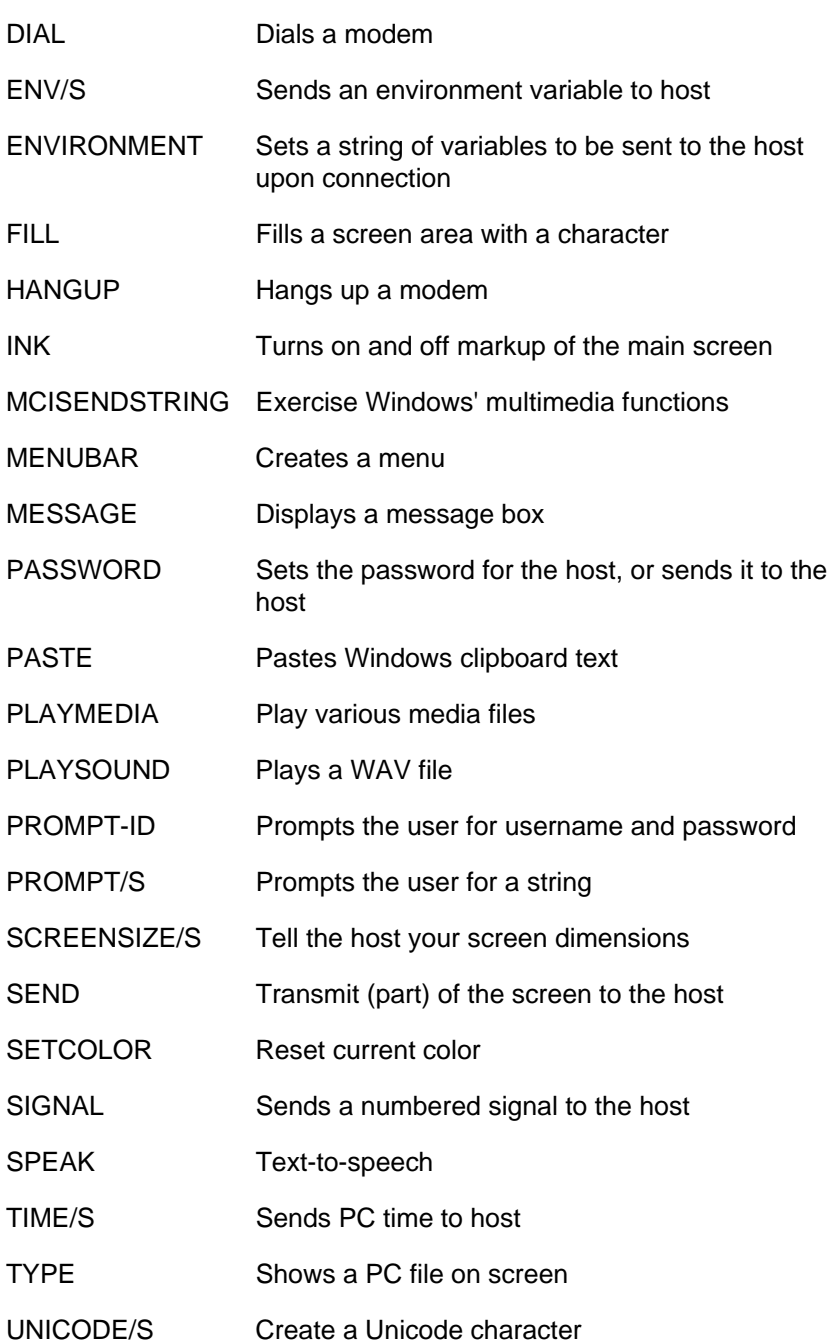

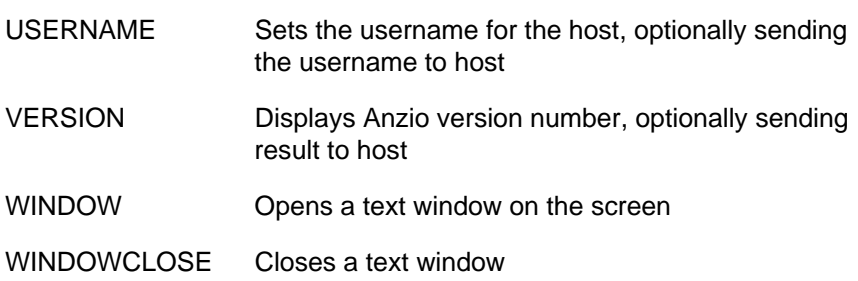

#### **9.2.8 Miscellaneous**

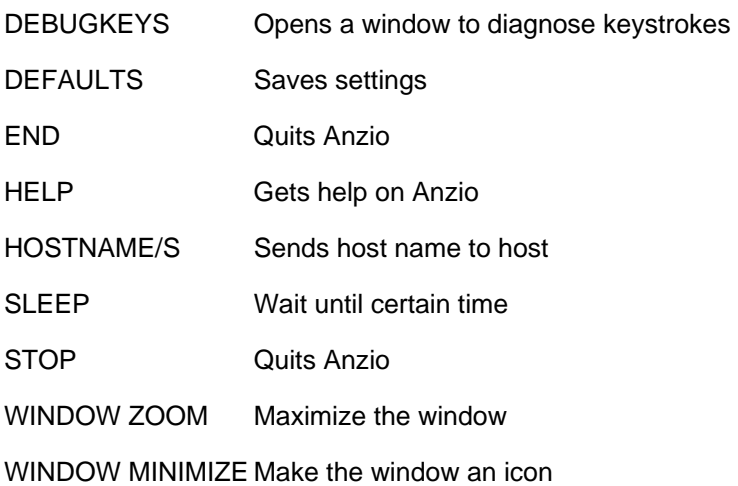

WINDOW RESTORE Bring the window out of zoomed or iconic mode

#### **9.3 Variable Substitution**

Within Anzio commands, as well as some other places in Anzio, a *variable* can be replaced by its *value*. There are several kinds of variables, as will be explained.

The general syntax is:

\${*variable*}

Whenever this is used in a command, the entire string shown above will be replaced by the *value* of the *variable*. If the variable is undefined, the string above will be deleted; that is, it will be replaced by an empty string. For example, if you enter the command

winstart \${anz last recd}

then Anzio will look up the value of its internal variable *anz\_last\_recd*, which contains the full path name of the last file received from the host, and place that into the string. So, assuming the last file received was "c:\temp\testfile.bmp", the string above would end up as

winstart c:\temp\testfile.bmp

 $\triangleright$  The curly-brace ("{") character has a special meaning inside a macro. So if you wish to include an environment variable inside a macro, it must be in form:  $$-\{value\}$ 

## **9.3.1 Types of Variables**

Anzio supports the following kinds of variables:

Windows environment variables

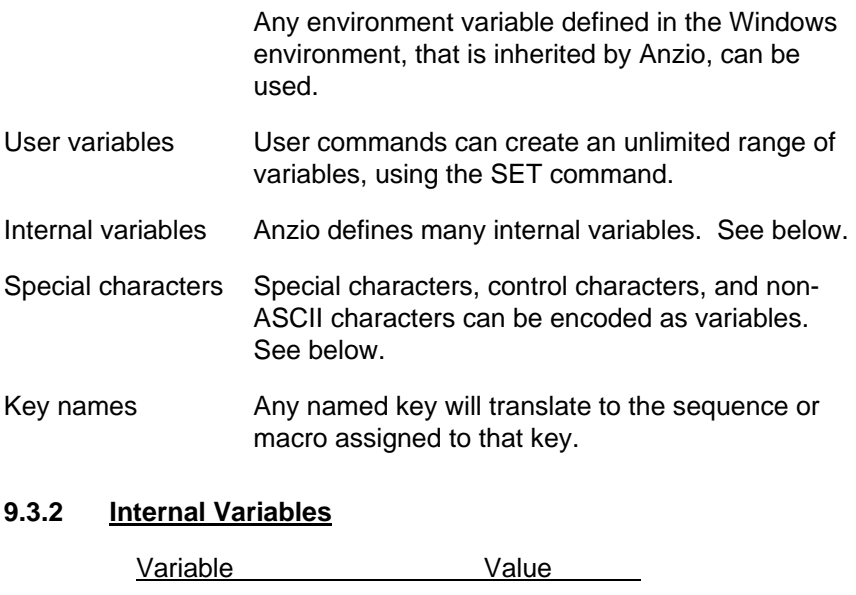

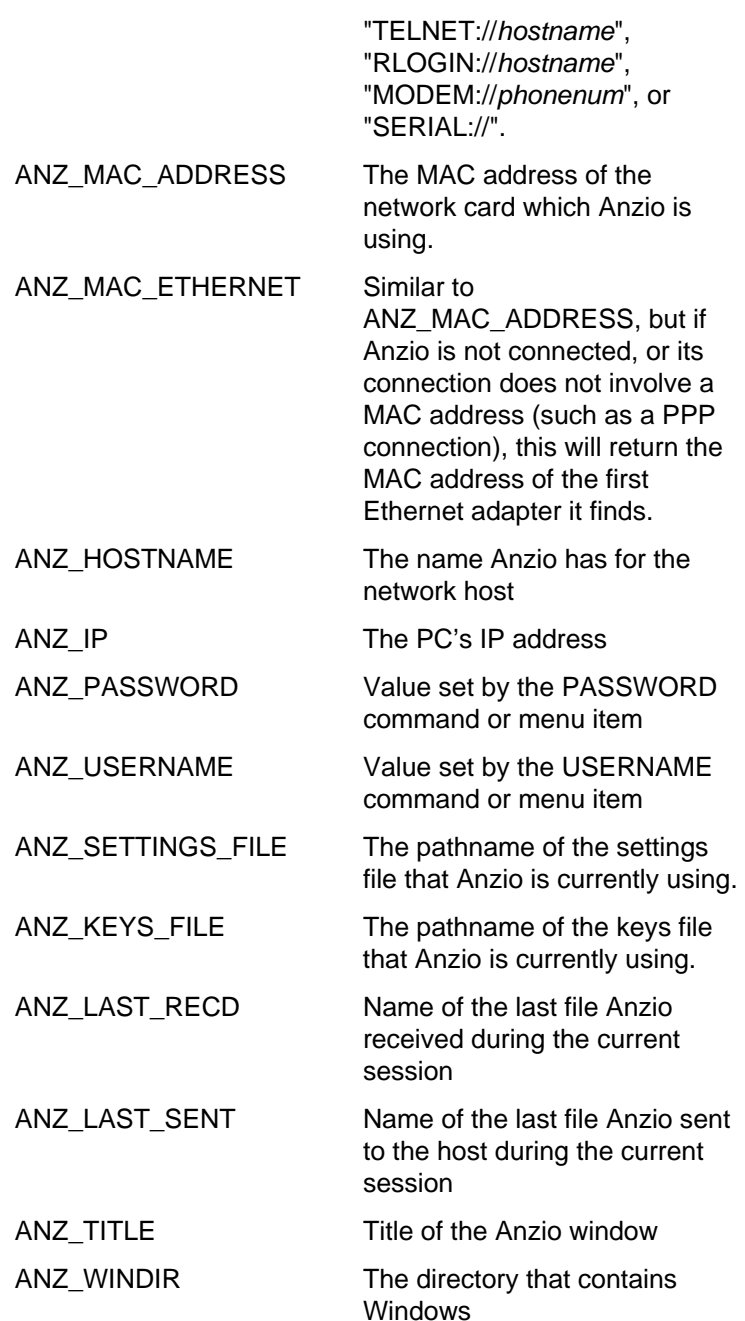

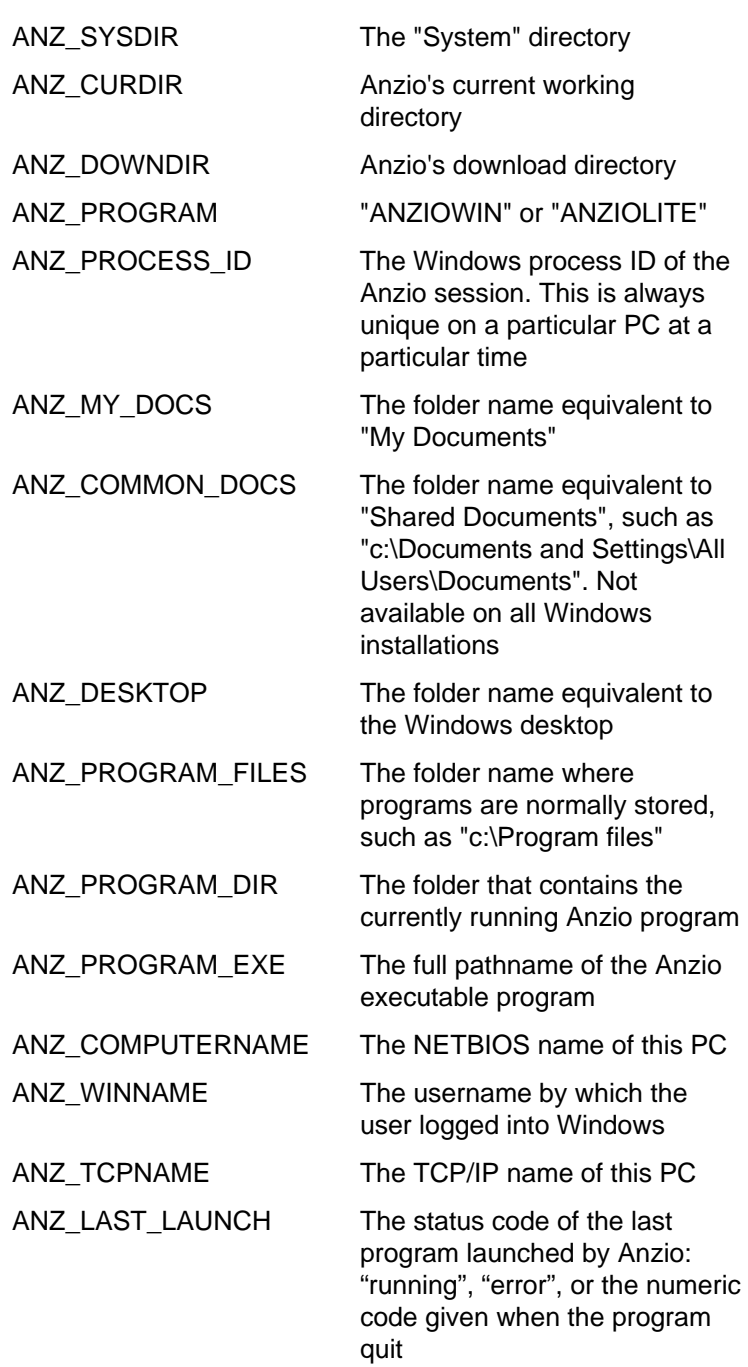

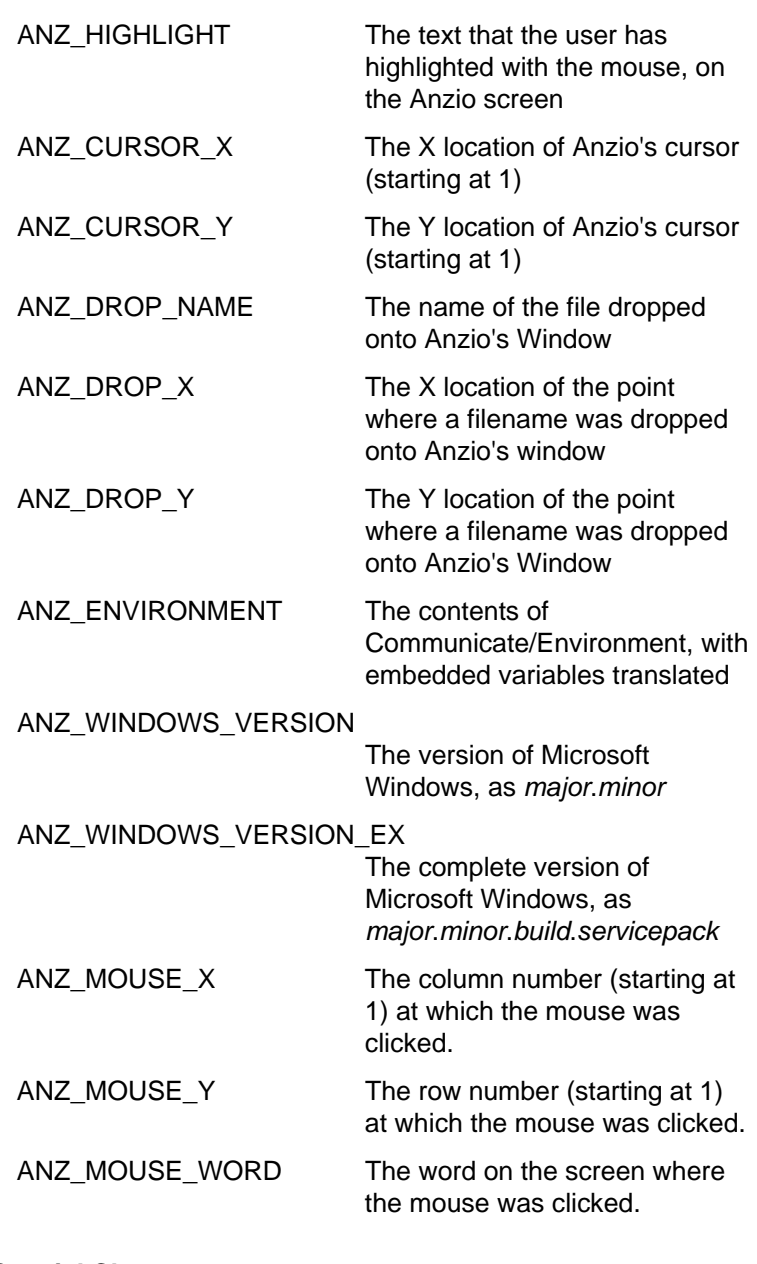

## **9.3.3 Special Characters**

Variable **Value** 

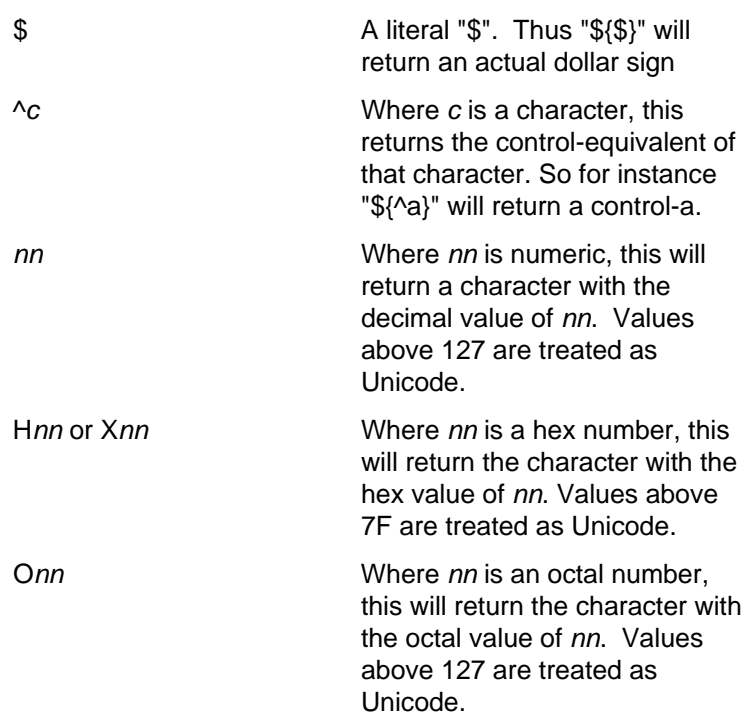

## **9.4 Alphabetical List of Commands**

This section describes each command in Anzio, in alphabetical order. Each entry begins with the command name and syntax, followed by a description.

#### **9.4.1 Syntax Conventions**

A vertical bar | indicates alternate commands, for example:

BACKSPACE 8 | 127

- means that you can enter BACKSPACE 8 or BACKSPACE 127.
- **Square brackets [ ] indicate optional parameters:**

AUTO-LF [ON]

where AUTO-LF is equivalent to AUTO-LF ON.

<span id="page-140-0"></span>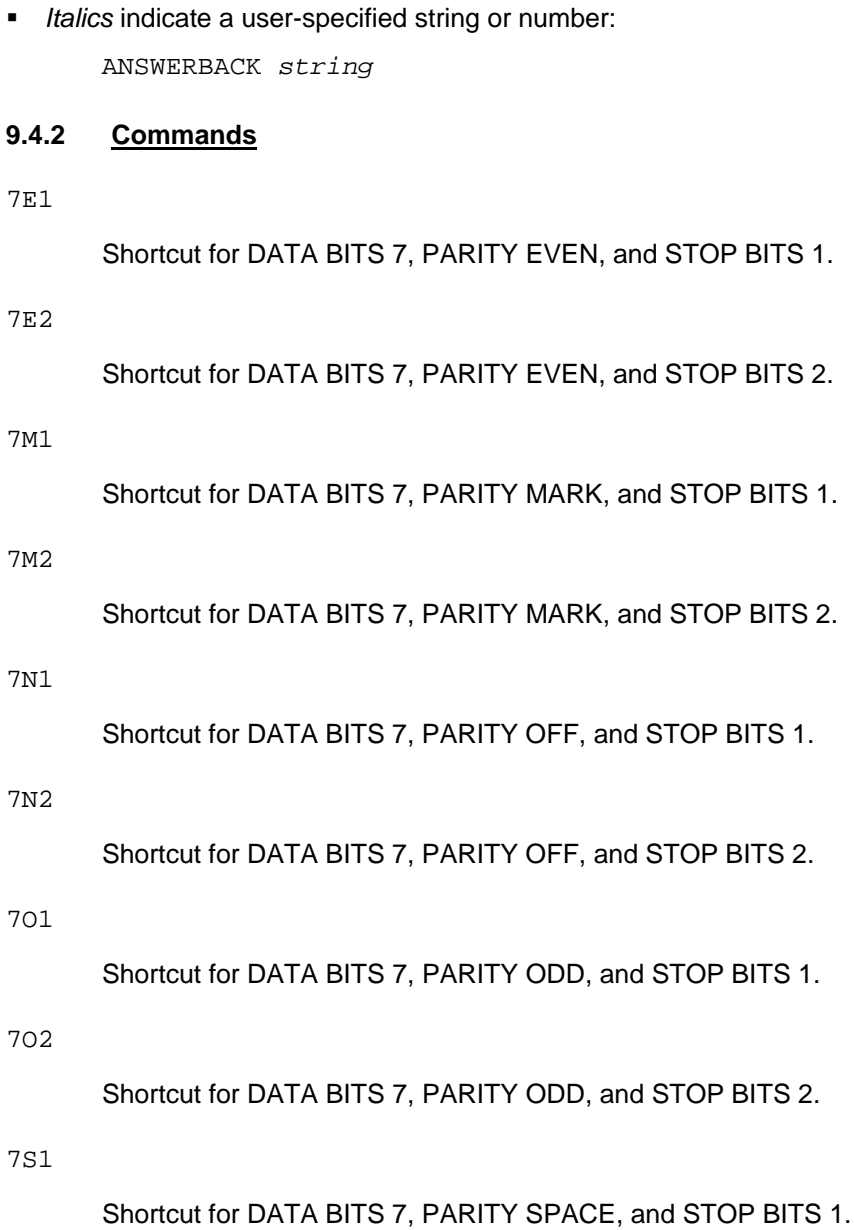

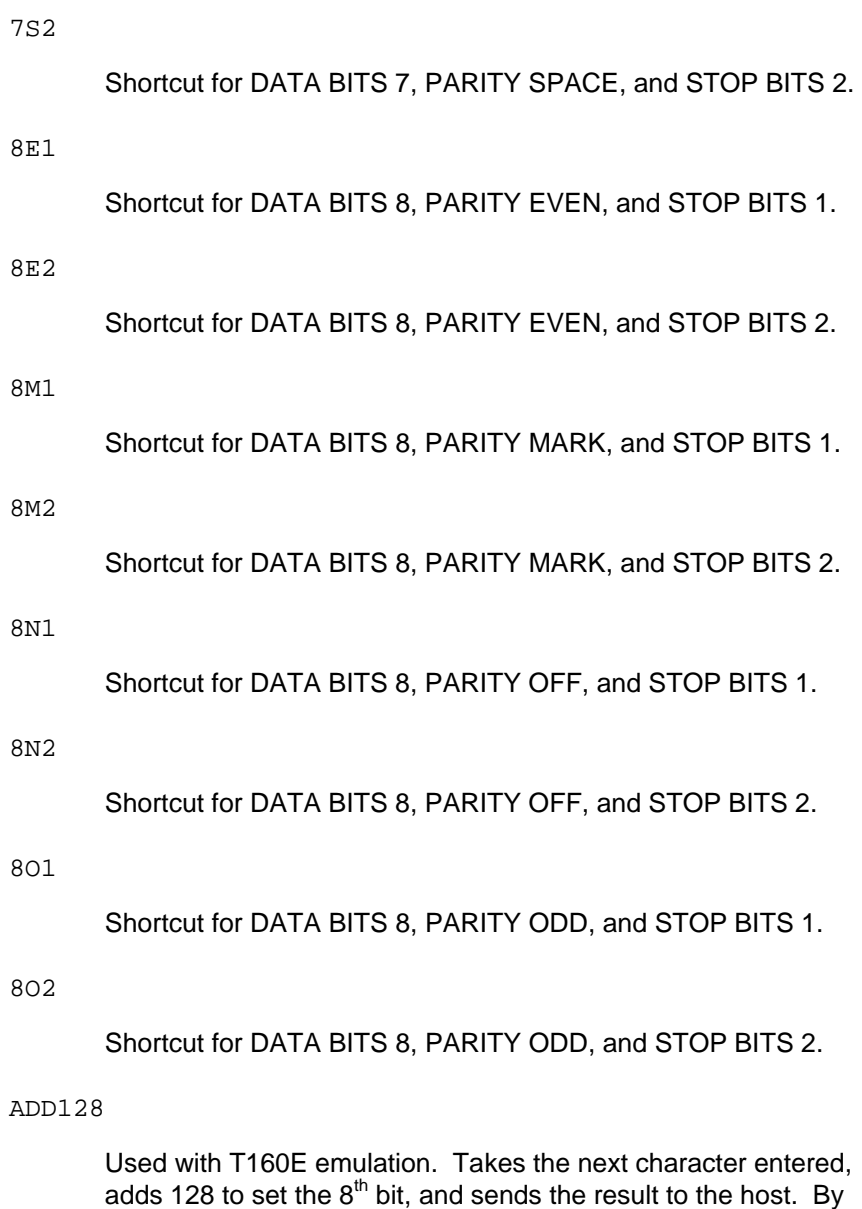

default, assigned to  $\boxed{\text{fs}}$  and all variations ( $\boxed{\text{snf}}$   $\boxed{\text{fs}}$  ,  $\boxed{\text{cfr}}$   $\boxed{\text{fs}}$ ),

 $ATB$ ).

#### ALLOW-QUIT [ON] | OFF

If OFF, Anzio will prevent the user from quitting at the PC end. Instead, the user would have to tell the host system to logoff. This would cause the host machine to drop its end of the network or modem connection. Anzio would detect this, and then quit (unless RECONNECT is on).

Using ALLOW-QUIT OFF can force users to terminate host-end programs properly.

ANSWERBACK *string*

Sets the ANSWERBACK to *string*. The ANSWERBACK can be sent to the host, on host request, in certain terminal emulations. To include an  $\Box$  in *string*, use a vertical bar "|".

ASEND [*filename*]

Causes Anzio to send the file *filename* to the host, using the ASCII file transfer "protocol", which consists of simply sending the file a line at a time. If no *filename* is given, you will be prompted to choose one.

```
AUTO-CONNECT [ON] | OFF | TOGGLE
```
AUTO-CONNECT ON causes Anzio to immediately try to connect to the host when it is started up.

```
AUTO-LF [ON] | OFF | TOGGLE
```
AUTO-LF ON causes Anzio to send a linefeed character after every carriage-return  $(\Box)$ .

A separate configuration switch, usually set from the host, determines whether to add a linefeed to any carriage-return received from the host.

AUX [ON] | OFF | TOGGLE

AUX ON causes Anzio to accept input from a serial device such as a barcode reader, on a communication port configured by AUX-SETUP. AUX OFF turns off that input.

AUX-BIDI

Puts the AUX port into bidirectional mode. Data received from the host is sent out the AUX port (instead of to the screen), and data received from the AUX port is sent to the host.

This mode is terminated when the host sends a sequence consisting of an Escape character followed by "[2{".

AUX-DEBUG [ON] | OFF | TOGGLE

Turns on or off the AUX-DEBUG feature. When this feature is on, and you do input from or output to an AUX port, such as for a serial barcode reader, a window will pop up to show data on the aux channel.

AUX-READ/S *string* 

Starts reading from the AUX port, sending received data to the host, until the terminator *string* is received on the AUX port.

```
AUX-SETUP
```
AUX-SETUP configures a comm port (NOT the one connected to your host system) to accept serial data from an external device such as a barcode reader. You will be prompted for a port name, and then for baud rate, etc. Input will not begin until you do AUX ON.

AUX-WRITE *string* 

Sends *string* to the AUX device. This does NOT alter the state of AUX input - if it was allowed before, it is allowed after this command, etc. If *string* contains spaces, use quotes around the entire *string*. This command could be used to send a trigger code to an electronic scale, for instance.

BACKSPACE 8 | 127

Sets the ASCII character sent for the Backspace key, either a BS (decimal 08, hex 08, ctrl-H) or a DEL (decimal 127, hex 7F).
## BASENAME/S *filepath*

Sends to the host (or to the nesting command, if present) the filename, and extension if it exists, of the *filepath*. That is, it strips off the disk and directory part.

```
BAUD nnnn
```
Sets the baud rate, in bits per second, for a serial connection to the host. Available rates are determined by Windows.

```
BEEP [ON] | SLOW | OFF
```
Controls the PC's beeper. BEEP ON sets the beeper to sound when a beep character (Ctrl-G, ASCII 7) is received. BEEP SLOW is the default, sounding the beep only when 1) the host issues a beep and unlocks the keyboard, and 2) there is nothing to be sent (e.g. a defined key). BEEP OFF silences the PC.

```
BEEP IDLE [ON] | OFF | TOGGLE
```
BEEP IDLE ON sounds the PC beep once per minute, when the host is idle and expecting input, for example, when online and at the command level. BEEP IDLE OFF turns this feature off.

```
BLOCKTYPE COLUMN | STREAM | WRAP
```
Sets the "shape" of the selection (highlight) area that is created when you drag the mouse. A COLUMN block is rectangular, and will be copied to the clipboard as several separate lines. A STREAM block is similar to that used in word processing programs, and will also be copied to the clipboard as separate lines. A WRAP block is similar to a STREAM, but lines are joined with an intervening space, except where there is a blank line.

```
BLOCK-HIBERNATE [ON] | OFF | TOGGLE
```
When ON, Anzio blocks the PC from going in to a low-power state, such as suspend or hibernate, because that can cause a disruption of a network connection. Note that this block can remain in effect after Anzio quits.

BLOCK-SCREENSAVER [ON] | OFF | TOGGLE

When ON, Anzio blocks the screensaver from starting up. Note that this block can remain in effect after Anzio quits.

```
BMP filename [style] [window-rect [view-rect [bright
[contrast [angle]]]]]
```
Tells AnzioWin to open *filename*, which must be a BMP, GIF, TIF, or JPG file, and display it on the screen. The *filename* can also be a URL; Anzio will fetch the file from a web or FTP server.

One bitmap at a time can be used. A bitmap can be stretched to fill the entire Anzio screen, with text over it. This is known as a WATERMARK bitmap. Or a bitmap can be repeated horizontally and vertically to fill the screen; this is a TILED bitmap.

Finally, a bitmap can be displayed in a particular part of the screen, known as a *window-rect*, the corners of which can be specified in either pixel coordinates or cell coordinates. In addition to a window-rect, you can specify that only a portion of the original bitmap is displayed; this portion is called a *view-rect*. By changing the *window-rect* and the *view-rect*, various zooming, panning, and stretching effects can be created. It is also possible to alter the bitmap's *brightness* and *contrast*.

It is possible in any case to have text displayed over the bitmap. Anzio will check the background color of the text to be displayed. If that background color matches the background color of the "normal" color in Anzio's Color screen, that character cell will be transparent, and the bitmap will be visible. All other background colors will block out the bitmap.

If you print the screen when a bitmap is displayed, the bitmap is also printed, *unless* it is a WATERMARK or TILED bitmap.

Optional parameters indicate which part of the window is affected, which part of the bitmap to use, brightness and contrast settings, and whether to rotate the bitmap before displaying it.

The *style* parameter can be one of the following:

WATERMARK

Specifies that the image should be stretched or shrunk to completely fill the screen, including the border areas. Overrides any *window-rect* or *view-rect* settings.

- TILED Specifies that a bitmap smaller than the window will be repeated in the horizontal and vertical directions as necessary to fill the window. Overrides any *window-rect* or *view-rect* settings.
- CELL States that coordinates in the *window-rect* are in character rows and columns (starting at 1), rather than pixels.
- PIXEL States that coordinates in the *window-rect* are in pixels (the default).

The *window-rect* is a series of four numbers, in the sequence left, top, right bottom, which describe the part of the screen in which to place the bitmap. If CELL is specified, these are in row and column units, otherwise they are in pixel units based on the first character cell on the screen. A value of -1 for *top* or *left* represents that edge of the screen. The *right* and *bottom* numbers may be 0, to represent the full window's right and bottom edges. The window rectangle can also be set with the BMP-WINDOW command.

The *view-rect* is a series of four numbers, in the sequence left, top, right, bottom, which describe the part of the bitmap to be displayed, in pixels. The *right* and *bottom* numbers can be 0, to represent the bitmap's right and bottom edges. The bitmap can be stretched if either *right* or *bottom* of *window-rect* is -1, or if *right* or *bottom* of both rectangles is specified. The default for *view-rect* is "0, 0, 0, 0". The view rectangle can also be set with the BMP-VIEW command.

The *bright* parameter indicates the brightness. This is a number between 0 and 2000, where 1000 is "normal". Can also be set with the BMP-ADJUST command.

The *contrast* parameter indicates the contrast at which the bitmap is displayed. This is a number between 0 and 2000, where 1000 is "normal". Can also be set with the BMP-ADJUST command.

The *angle* parameter specifies the bitmap's rotation, in degrees.

See section 9.3 *Variable Substitution*.

BMP-ADJUST *bright* [*contrast*]

Sets the background bitmap's brightness and contrast, as described above. If your video adapter is running in 256-color mode, Anzio will manipulate the palette in order to change brightness and contrast. In true-color modes, Anzio will internally adjust the bitmap, which will take longer.

BMP-ANGLE *degrees*

Changes the angle of rotation for the screen bitmap.

```
BMP-CLOSE
```
Closes the current background bitmap, if any, and removes it from the screen. Use the BMP command or the File/Background Bitmap menu item to set the background bitmap.

BMP-VIEW *left top right bottom*

Sets the background bitmap's view rectangle as described under the BMP command.

BMP-WINDOW [*style*] *left top right bottom*

Sets the background bitmap's window rectangle as described under the BMP command.

```
BOX c1 c2 r1 r2 [type]
```
This command draws a box on the screen from character position (*c1*, *r1*) to (*c2*, *r2*). The optional *type* is the line style, either SINGLE (default) or DOUBLE.

The corner offsets may be either absolute (from the upper-left screen character) or cursor-relative. For example, BOX .-1 .-5 10 20 indicates a box from one character to the left of the cursor (.-1) and five up (.-5) to screen position 10,20.

BREAK

Sends a BREAK signal to the host computer.

C332-NEXT C332-PREV

> Goes to the next or previous session when using the C332's multi-session capability. These commands are usually included as macros attached to special keys.

C332-SEND [*filename*]

Uploads the indicated file to the host, using the C332 protocol. If *filename* is not given, you will be prompted to select a file.

CALC<sub>.</sub>

Starts a simple four-function calculator on the status line. The calculator can work in decimal or hex mode.

The calculator has several commands:

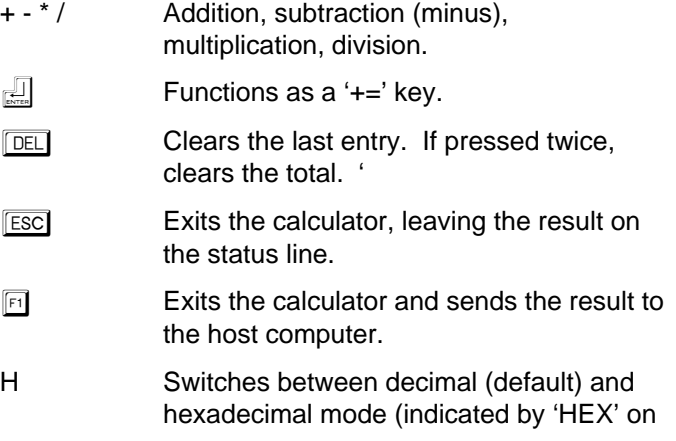

the status line). Changing modes converts the current result to the new base.

**In the sends the result to the host in the current** mode.

CALL *macro*

This command allows one macro to start another macro. When the second macro finishes, the first (calling) macro will resume. The *macro* shown above can be either the actual keystroke, achieved by inserting the **FEDN** key when entering the command. Or, it can be the *name* of the key, as reported in the KEYS display, such as "PgDn".

See also INVOKE.

```
CAPTURE [ON] | OFF 
CAPTURE filename | CLOSE 
CAPTURE WPRN
```
The CAPTURE feature saves a copy of all displayable data received from the host. You cannot capture data and download a file at the same time, since the receive buffer is also used for file transfer.

The way that capture deals with control characters varies, depending on the settings in Advanced Options.

If an output file is open (from the OPENO command), captured data is written to that file. Use CAPTURE ON and CAPTURE OFF to start and stop recording.

CAPTURE *filename* opens a file and begins capture. CAPTURE CLOSE turns off capture and closes the file.

CAPTURE WPRN sends the captured data to the Windows printer driver.

# CD [*unit*:]*directory*

Sets the default ("logged") disk drive and directory. The logged disk and directory are used for local file operations (DIR, OPENI, etc.) when no drive or directory is specified.

The optional disk unit must be followed by a colon.

Synonymous with the LOG command.

CHARSET *name* CHARSET/S *name*

> Specifies which character set coding is used by the host system, which in turn causes Anzio to translate characters appropriately.

> *Name* can be a language, representing a National Replacement Character (NRC) set. If *name* is INTERNATIONAL, no NRC translation is done. Possible NRC names are: CANADIAN, FINNISH, FRENCH, GERMAN, ITALIAN, NORWEGIAN, SPANISH, SWEDISH, SWISS, UK, SLOVENIAN, and JAPANESE.

*Name* can be also be a specific character set name. Character set names can be used only with ANSI emulations (VT-*xxx*, SCOANSI, AT386, LINUX, and ANZIO).

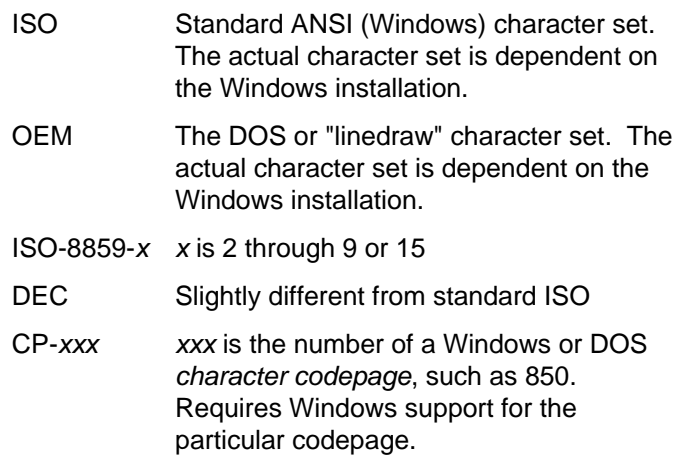

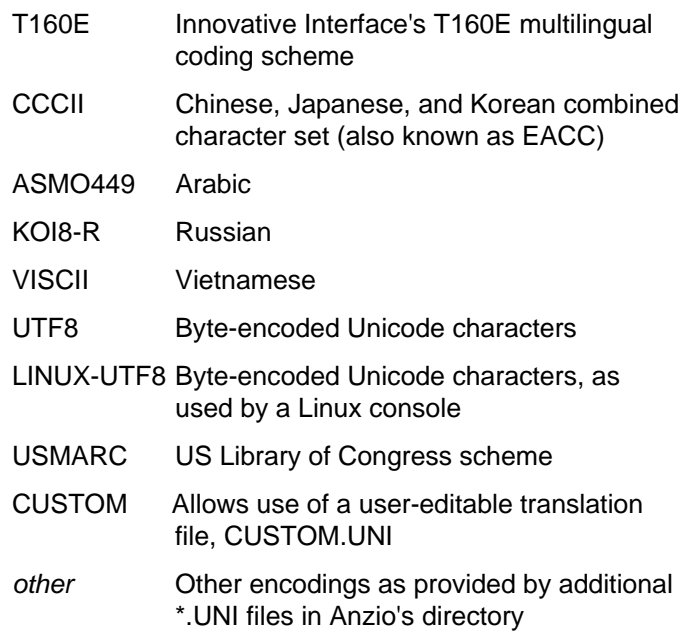

CHARSET/S returns a status result to the host: "00" for success, and "01" for failure. That way a host program can determine whether this installation of Anzio has support for a particular encoding.

See also PASSTHRU-CP to set the printer code page.

CHOOSEPRINTER [*name* | DEFAULT]

CHOOSEPRINTER brings up the Windows Printer Setup dialog box, so the user can select or set up a printer.

The optional *name* is the name of a Windows printer, exactly as it appears in the Windows Printers box. Or, use CHOOSEPRINTER DEFAULT to choose the current default Windows printer.

# CLIP [*c1 c2 r1 r2*]

Copies the screen text (or just the given region) to the Windows clipboard. If the columns and rows are not given, Anzio will copy the entire screen to the clipboard, unless a highlight is in place, in which case it will copy just the highlighted area. However, if the configuration file's "copy-full-screen" line is set to "0", and no highlight is defined, Anzio will not copy anything to the clipboard.

If the coordinates are given, they can be cursor-relative – see BOX.

Anzio stores the screen in the clipboard in several ways: ISO text, OEM text, Unicode text, Rich Text Format (RTF), and bitmap. However, copying as RTF can be turned off, in Edit/Advanced Options/Mouse.

When you paste into another program, such as Microsoft Word, you may be given options of "Paste" and "Paste Special". "Paste" tells the program to choose its preferred format of those available, such as RTF. If you prefer to paste in a different format, such as plain text or bitmap, choose "Paste Special"; the program will then let you pick from the available formats.

Use PASTE in Anzio to send the clipboard text to the host.

CLIP "*string*"

Sends the literal *string* to the clipboard. The quotes are necessary to differentiate this from the other form of CLIP.

## CLONE

Creates another Anzio session, using the same parameters as the current session. That is, it clones the connection. If the parameters have been changed, you will be prompted to save them first.

CLOSE<sub>T</sub> CLOSEI/S

Closes the input file, if any. See OPENI.

CLOSEI/S also sends a result code to the host:

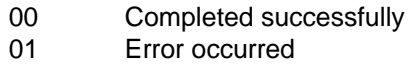

CLOSEO CLOSEO/S

Closes the output file. See OPENO.

CLOSEO/S also sends a result code to the host:

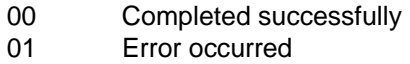

COLOR

Starts a dialog for specifying which colors/attributes are used for normal text, highlights, etc. Depending on the terminal being emulated, there are up to four video attributes: reverse video, bold or half intensity, underline, and blink. These may be used in any combination, for 16 possibilities.

Anzio has an internal translation table to change each combination of emulated attributes into a character-level parameter for the PC's video driver. The COLOR dialog is used to change that translation table.

Press the key for the attribute combination to change (0 through 9, A through F), then enter the two-byte color/attribute code from the table shown at the right.

The **P** key (for *palette*) cycles through several combinations of blink/underline and bright/dim attributes.

Press  $\epsilon$  to leave the COLOR dialog without changes, or  $\epsilon$  to save the changes.

You can also reset all colors to our defaults, as indicated.

See COLOREDIT for an easier way to do this.

## COLOREDIT

Starts a dialog for specifying which colors/attributes are used for normal text, highlights, etc. Depending on the terminal being emulated, there are up to four video attributes: reverse video, bold or half intensity, underline, and blink. These may be used in any combination, for 16 possibilities.

Anzio has an internal translation table to change each combination of emulated attributes into a character-level parameter for the PC's video driver. The COLOR dialog is used to change that translation table.

The "Attribute type" setting determines the amount of attribute data that can be stored, and may need to be set a certain way for particular terminal types. This is sometimes referred to as the "palette".

When "Full attributes" is checked, Anzio will track and have available 16 foreground colors, 16 background colors, blink, and underline.

When "8 bit attributes" is checked, Anzio emulates (with some variations) the approach of some color terminal types (such as SCOANSI) that were based on PC hardware, where only 8 bits of attribute are available. This provides 16 background colors (4 bits) and 8 background colors (3 bits). The use of the  $8<sup>th</sup>$  bit is controlled by the "Blink/Underline" setting. It can be used for Blink or Underline; or it can be used to control background brightness.

If Blink/underline is set to Off, then 16 background colors are available.

If Blink/underline is set to "Blink", blink and 8 background colors are available. You can choose a bright set or a normal set with the "Bright backgrounds" checkbox.

If Blink/underline is set to "Underline", underline and 8 background colors are available. You can choose a bright set or a normal set with the "Bright backgrounds" checkbox.

To choose a standard set of colored attributes, click "Use color defaults". To use a standard set of monochrome attributes, click "Use monochrome defaults".

To change the treatment of a particular attribute combination, click on the "X" next to its name. For instance, if the server sends a sequence for "bold reverse", and you want to make that text display with a particular color combination, click the "X" next to "Bold reverse". Another dialog will pop up to let you choose the colors for the foreground (text) and background for bold reverse text. Depending on your palette setting, you may also be able to choose blinking and/or underlining. Click OK.

To change how a particular color name, such as "brown", displays, click "Change color map", and then click the color sample next to "Brown". This will bring up a Windows standard color selection dialog, where you can adjust the characteristics of "brown", even making it a totally different color.

When you OK out of all the color settings, some changes will not take effect until you receive new text from the server.

# COMMTYPE *name*

Tells Anzio which communication method it should use to communicate with the host system. Changing the COMMTYPE causes an existing connection to be dropped.

Possible values for *name* are

SERIAL TELNET or WINSOCK RLOGIN MODEM SSH

# COMPOSE/S *x*[*y*]

Composes a special character, usually a combination of a base character and a diacritic, as represented by the two-character sequence *xy*. If *y* is not given, the user will be prompted for it. For instance,

COMPOSE/S :A

will generate an A-umlaut, and send it to the host.

The first character in the sequence usually represents a diacritic, as follows:

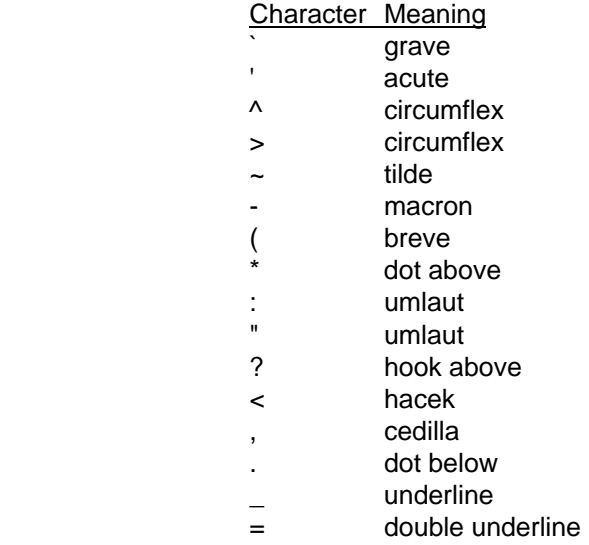

All standard Unicode character/diacritic combinations using the above diacritics (as the first character) are supported. In addition, Anzio defines the following list of sequences and the generated characters:

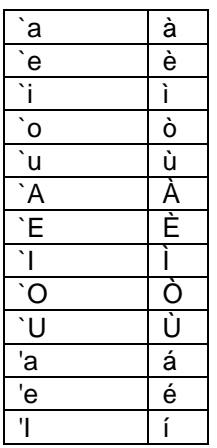

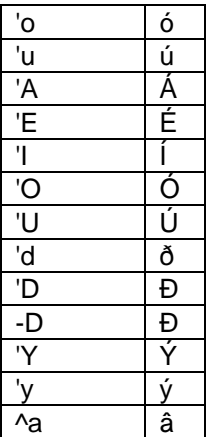

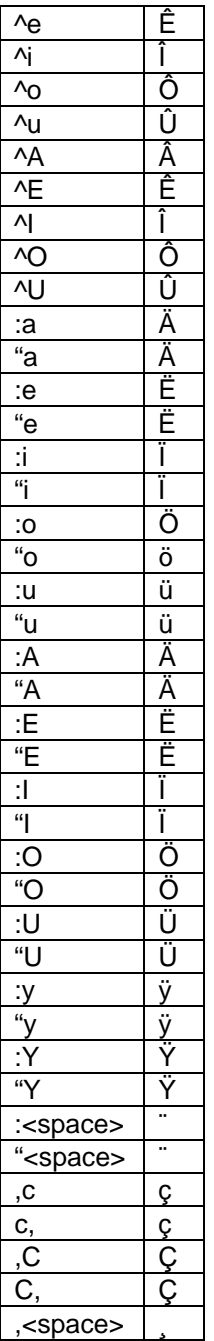

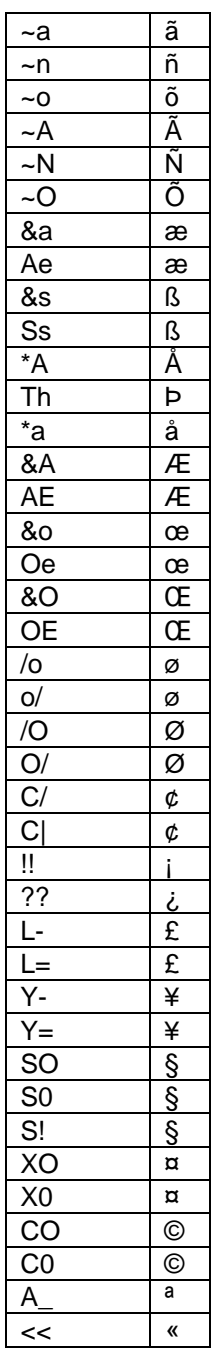

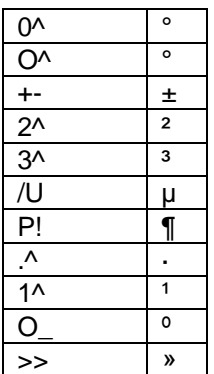

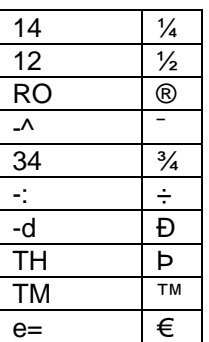

# CONNECT

[*commtype*://][*username*[:*password*]@]*hostname*[:*port*]

Causes Anzio to drop its current connection (if it has one), and establish a new connection. If just CONNECT is done, Anzio will reconnect according to all its current settings. Or, the command can specify a new *hostname*, a new *commtype*, etc. See the COMMTYPE command for possible values for *commtype*. For instance, the following command will establish a username of "sally" and establish a modem connection to the indicated phone number:

```
 CONNECT modem://sally@555-4321
```
See section 9.3 *Variable Substitution*.

```
COPY filename newfile 
COPY/S filename newfile
```
Copies *filename* to *newfile*. If *newfile* exists, it is overwritten without warning.

COPY/S also sends a result code to the host:

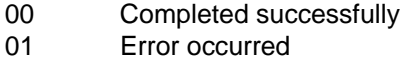

If *newfile* is "WPRN", the file identified by *filename* is sent to Anzio's printer driver.

If *filename* and/or *newfile* contains the string "://", that name is interpreted as a SUPERFILE name.

See section 9.3 *Variable Substitution*.

```
CURSOR [BLINK] [ON] | OFF
```
Tells Anzio whether you want the standard blinking cursor, or the non-blinking pseudo-cursor.

```
CURSOR BLOCK | UNDERLINE
```
Tells Anzio whether you want a block cursor or an underline cursor.

```
DATA [BITS] 5 | 6 | 7 | 8
```
Sets the number of data bits in the serial communication protocol, usually 7. Note that this bit count does not include the parity bit, if any.

```
DATE/S [format] [offset]
```
Sends today's date, as known by the Windows clock, to the host. If an *offset* is given, that number of days is added to (subtracted from if negative) the current date.

The default format is "mm/dd/yy". If *format* is given, it is a string of tokens representing the elements of the date to be sent, as follows:

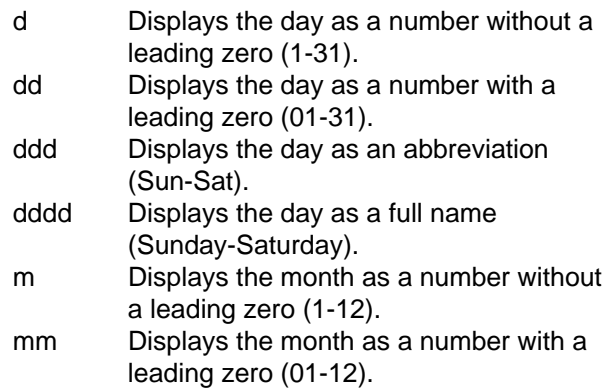

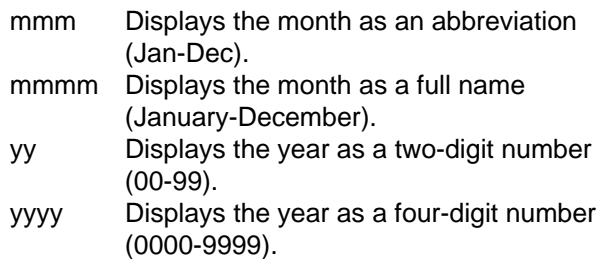

Note that day and month names and abbreviations will vary with the Windows locale.

DDEEXECUTE *command*

Executes a DDE *command*. A DDE conversation must have been established with another program, with the DDEINITIATE command.

#### DDEINITIATE *program topic*

Causes Anzio to act as a DDE client, and begin a DDE conversation with *program*, about *topic*. Only one DDE conversation can be in effect at one time. It is terminated with a DDETERMINATE command. Note that *program* is a special name used for DDE by another program; it might NOT be the same as the executable's name.

DDEPOKE *item data*

Sends data into another program, using DDE. A DDE conversation must have been established with another program, with the DDEINITIATE command.

#### DDEREQUEST/S *item*

Requests data from another program using DDE. A DDE conversation must have been established with another program, with the DDEINITIATE command. The data returned is sent by Anzio to the host.

#### DDETERMINATE

Terminates a DDE conversation started with DDEINITIATE.

DEBUGKEYS [ON]|OFF

Turns on or off a window the displays information about keystrokes received from Windows or third-party applications.

DEFAULTS

Saves the current parameter settings to a file.

DEFINE *x text*

Defines macro *x* as *text.* See *Defined Keys and Macros*, page 49.

DELAY *n*  DELAY/S

> DELAY sets the time delay between characters sent to the host. This is necessary on some systems to prevent overloading the communication hardware on the host. *n* is a number from 0 to 65535 in units of 10 microseconds.

DELAY/S sends the current DELAY and LINE DELAY settings to the host.

See also LINE DELAY.

DELETE *filename* DELETE/N *filename*  DELETE/S *filename*

> Deletes a PC file. Anzio will display an error message if the file does not exist.

DELETE/N does not display an error message if the file is not found.

DELETE/S also sends a result code to the host:

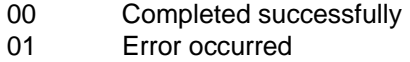

```
DIAL phone_number [wait retries]
```
Tells the modem to call *phone\_number* to initiate a new connection.

The recommended way for Anzio to communicate with a modem is with the communication type set to "modem". However, for historical reasons, it is still possible to communicate with a modem (although not some newer modems) as serial devices. For that approach, Anzio allows you to specify additional parameters, so that if the connection is not successful on the first try, it will keep trying *retries* times, waiting *wait* tenths of a second between retries.

DIR [*pathname*] DIR/S [*pathname*]

> Displays all file names in the current LOG directory, or the *pathname* directory if specified, using a standard Windows dialog.

DIR/S also sends the selected file name either to the host or to another function. See *DIR/S Example*, page 59.

DOWNLOAD-DIR [*pathname*]

Sets *pathname* as the default directory used for downloads and file captures.

If *pathname* is not specified, cancels any previous DOWNLOAD-DIR or DOWNLOAD-LOCK

DOWNLOAD-DIR does not prevent files from being created explicitly in other directories. See DOWNLOAD-LOCK.

DOWNLOAD-LOCK [*pathname*]

Forces all downloads and captures to be in *pathname*.

If *pathname* is not specified, cancels any previous DOWNLOAD-DIR or DOWNLOAD-LOCK.

**EJECT** 

Ejects a page from the printer and closes the print job. See also FLUSH.

```
EJECTMEDIA drive[:]
```
Tells Windows to make the indicated "disk drive" unavailable. This might be a CD drive, for instance, in which case the drawer will open. Or it might be a "thumb drive" or any other removable medium.

END | E

Stops Anzio. Same as STOP. Can be abbreviated as E.

ENV/S *variable*

Sends the *value* of the environment *variable* to the host, terminated by a RETURN. Or, this variable could be an internal Anzio environment variable — see 9.3 *Variable Substitution*. Note that in this case the *variable* is NOT surrounded by brackets.

## ENVIRONMENT *string*

Sets Anzio's internal ENVIRONMENT variable to *string*. This string is sent to the host system at the beginning of a telnet or SSH session. Typically used with UNIX systems. Note that some telnet daemons or SSH daemons will pass on only a limited set of environment variables, such as DISPLAY, LPDEST, and/or PRINTER.

*string* is a list of environment variables and their values, separated by semicolons. The format for each variable is:

*name***=***value* 

where *value* is a number, string, or nothing (null), or

*name***=\$**{*variable*}

where *variable* is a variable name which gets translated as explained in 9.3 *Variable Substitution*.

 $\triangleright$  The curly-brace ("{") character has a special meaning inside a macro. So if you wish to include an environment variable inside a macro, it must be in form: \$~{value}

EVENT *eventname macro* 

The EVENT command tells Anzio to execute a certain macro when a certain event occurs. The *macro* can be an alphanumeric key, or the name of the key, such as "F10". The *eventname* can be one of the following:

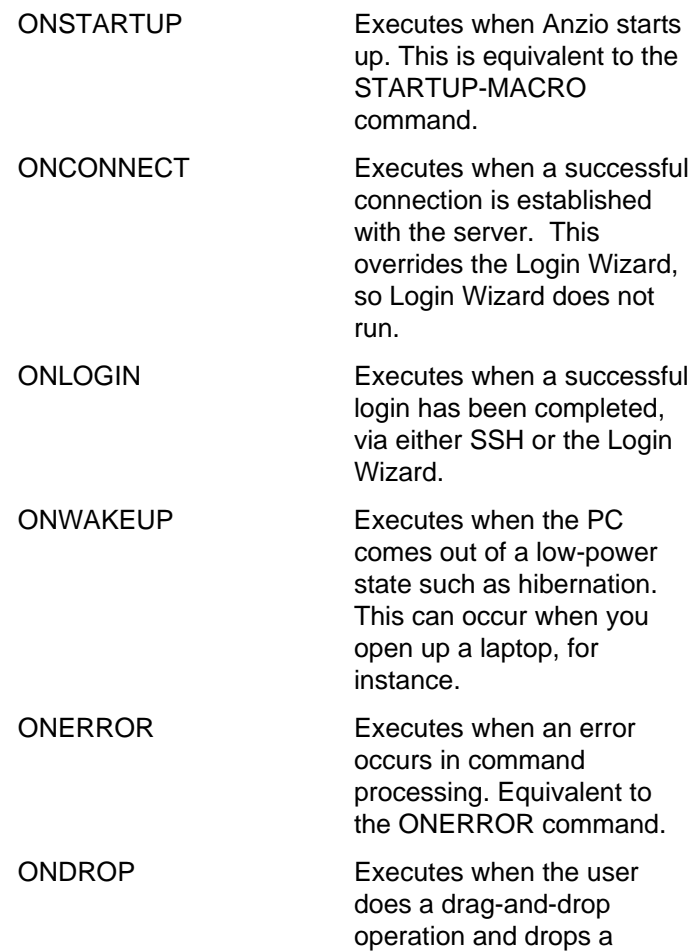

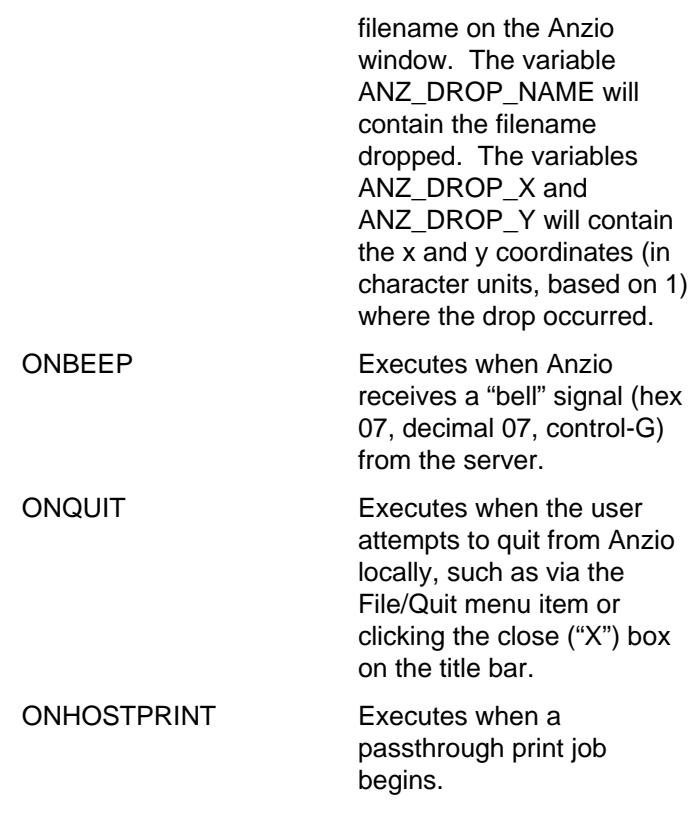

The *macro* parameter can be an alphanumeric key, or it can be the key name, such as "sf10" for shift-F10.

```
EXPECT value1 value2
```
Anzio will evaluate *value1* and *value2*, expecting them to be equal strings. If they are not, an error condition exists; if an ONERROR macro is in effect, it will be executed, otherwise a message will be displayed. Note that either value might be derived from an embedded function.

```
FILL c1 c2 r1 r2 [char]
```
Fills a rectangular area of the screen with spaces, or the optional character *char*. The offsets may be absolute or cursor-relative, for example,  $FILL 1 1 1$ . +5.

## FIND/S *filespec*

Finds the first file or directory name matching the name or wildcard entry in *filespec* and sends it to the host. If it is a directory, Anzio will add a backslash ("\") to the end.

If there are no matching files, Anzio sends two backslashes ("\\"). However, if an ONERROR macro is in effect, that will be triggered instead. See also FINDNEXT/S.

## FINDNEXT/S

Finds the next file or directory name matching the wildcard entry in the previous FIND/S command, then sends the name to the host. If it is a directory, Anzio will add a backslash ("\") to the end.

If there are no matching files, Anzio sends two backslashes ("\\"). However, if an ONERROR macro is in effect, that will be triggered instead. See also FINDNEXT/S.

#### FLUSH

Sends any remaining data in the print buffer to the printer, and closes the print job. If spooling is enabled on the printer (network or Windows local), this will release the print job for printing. See also FLUSHTIMER.

This command will eject the page only if PRINT LEVEL is High. See also EJECT.

#### FLUSHTIMER *time*

Sets the number of seconds between FLUSHes (default 5 seconds). After *time* seconds have elapsed since Anzio sent something to the printer, Anzio calls the FLUSH command to allow the data to be printed.

To disable this feature, set *time* to 0. For example, you may need to print two screen dumps per page, or your passthrough print data may take longer than *time* to arrive.

FONT [*name*] [*size*] | LARGER | SMALLER | BOLD

Sets the displayed Windows screen font name and size. Anzio will change the window size to follow the font size, unless the window is zoomed.

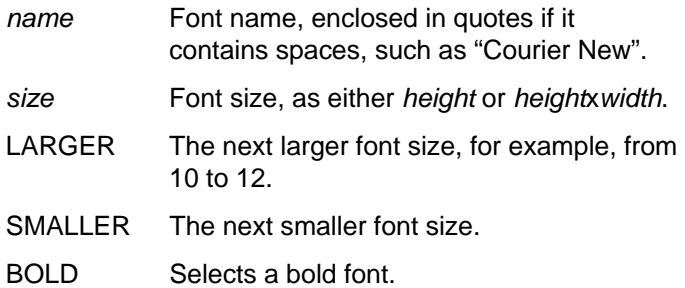

Note that your PC may not have the indicated font and size.

#### FONT-ALT *fontnames*

Tells Anzio what alternate fonts should be used for the screen, to display characters not found in the primary font. The *fontnames* can be a list of fonts by their Windows names, separated by commas. Fonts will be tested in the order indicated. To tell Anzio NOT to use a particular font, put a minus sign in front of its name. The last entry should generally be "auto", telling Anzio to look through any other fonts on the Windows system. The default is simply "auto".

FTP [PASSIVE]

# FTP NEW

These commands initiate an *interactive* File Transfer Protocol (FTP) session over a network connection. They require WININET.DLL, which comes with Internet Explorer and some versions of Windows. The dialog box provides an easy pointand-click interface that allows you to move files easily between the PC and a host system, which might or might not be the same host as you are telnetting to.

The command

FTP

will initiate an FTP connection to the same host, the same username, with the same password as you are currently telnetting. If you include the word "PASSIVE", then the connection will be established in FTP passive (PASV) mode, which might be required by a firewall at your site.

The command

FTP NEW

will prompt you first for the hostname, port, username, and password for the connection. It also allows you to indicate that you need a passive (PASV) connection, via a check box.

```
FTPDELETE hostfile 
FTPDELETE/S hostfile
```
Causes Anzio to use FTP commands to delete a file on an FTP server.

*hostfile* can be a name, a pathname (with either kind of slash), or a URL matching:

*username*[:*password*]@*hostname*[:*port*]/*filepath*

(note that you can't do *username* and *filepath* but not *hostname*).

The "/S" causes a status result to be sent to the host ("00" means success).

```
FTPGET [ASCII] [hostfile] [pcfile] 
FTPGET/S [ASCII] [hostfile] [pcfile] 
FTPPUT [ASCII] [hostfile] [pcfile] 
FTPPUT/S [ASCII] [hostfile] [pcfile]
```
These commands do *programmed* File Transfer Protocol (FTP) transfers over a network connection. They require WININET.DLL, which comes with Internet Explorer and some versions of Windows. They allow AnzioWin to work as an FTP client. However, these commands **can** be issued from the host (through Anzio's usual command protocol), which effectively allows the host to control the FTP process.

The "*ASCII*" modifier causes an ASCII (text mode) transfer, which converts end-of-line delimiters.

These commands assume that the host name, username, and password for the FTP session are the same as for the Anzio telnet or SSH connection. Thus the command can be as simple as

FTPGET *hostfile*

*hostfile* can be a name, a pathname (with either kind of slash), or a URL matching:

```
 username[:password]@hostname[:port]/filepath
```
(note that you can't do username and filepath but not hostname).

You can enter an empty *hostfile* by using a pair of double quotes: "". Then the hostfile name will be assumed to be the name part (without the path) of the *pcfile*.

If neither *hostfile* nor *pcfile* is not specified, you will be prompted to select a PC filename, and the host file name will be assumed to be the same (without the path).

If *pcfile* is not given, the PC file name will be derived from the basename (name without directories) of the *hostname*.

The "/S" causes a status result to be sent to the host ("00" means success). Anzio's DOWNLOAD DIRECTORY will affect downloads (FTPGET[/S]).

```
FULL [DUP] 
HALF [DUP]
```
Sets the duplex mode:

FULL DUP Anzio expects the host to echo back each keystroke to the screen. HALF DUP Anzio displays each keystroke sent to the host.

If you are getting double characters, you need to set FULL DUP. If you are not getting characters on the screen at all, you need to set HALF DUP.

GAUGE [ON] | OFF | TOGGLE

Controls the gauge line on the bottom of the screen. The gauge line displays '....  $|\ldots$ \*.1.\*..  $|\ldots$ ...2...' to help you locate columns. The gauge line also shows the cursor line and position.

HALF [DUP]

Sets Half Duplex mode. See FULL DUP.

#### **HANGUP**

Hangs up and terminates a modem connection.

#### HELP

The HELP command displays an old DOS style help screen with many available commands, any open file names, and the current option settings. Press  $\Box$  to exit the HELP screen and return to your "working" screen.

In the HELP screen, you can enter a command without pressing F6. After this command is processed, either the HELP screen is redisplayed, or you will return to the working screen.

Note that the PRINT command will print the HELP screen, not the working screen.

HEXPATCH *address bytes*

No longer used.

```
HOLD [ON] | OFF | TOGGLE
```
Suspends (holds) output from the host to the screen. The HOLD TOGGLE command can be attached to a macro key. See also SCROLL-LOCK.

HOSTNAME/S

Causes Anzio to send its current host name to the host. The host name can come from a command line parameter, a telnet or SSH address, or from the network parameters.

IGNULL [ON] | OFF | TOGGLE

Tells Anzio whether to ignore nulls (hex 00) in the incoming data stream. Should be IGNULL OFF unless instructed otherwise by Rasmussen Software.

INK [ON] | OFF | TOGGLE

Turns on or off the ability to mark up the main window. Markup is possible using the mouse (on most Windows XP systems), or the stylus on a TabletPC.

Markup allows you to draw on the main Anzio window, as well as erase your marks. An alternative popup menu is available in ink mode; it lets you change your ink color, your eraser configuration, etc.

If you print the screen while ink is active, the ink markups will print also. If you copy to the clipboard, the ink markups will be part of the bitmap image put into the clipboard. In a word processor, you can do Paste Special and select a bitmap format, and you will get a screen shot with markup. This can be useful for creating user documentation.

INK CLEAR

Clears (erases) any ink markup on the main screen.

```
INTERACTIVE-PRINT [ON] | OFF | TOGGLE
```
If INTERACTIVE-PRINT is on, then when any passthrough print job is received from the server, Anzio will open the Printer Setup dialog to allow you to configure your print output. If OFF, print jobs will be handled as previously configured, with no user interaction.

## INTERPRET

Displays the last 8192 characters received from the host. Nonprintable characters appear as reverse-video hex numbers. This display is useful when something strange has occurred at the terminal, since it shows the input conditions.

You can view high non-ASCII characters (between hex A0 and FF) as characters in the screen's character set, as 7-bit characters, or as hex codes. Use the  $\overline{M}$  key (for *mask*) to cycle through these view options.

Use PRINT to print the display.

INVOKE *macro*

Starts the indicated *macro*. If used inside a macro, the calling macro stops and the invoked macro continues. The *macro* shown above can be either the actual keystroke, achieved by inserting the  $\lceil \overline{r} \rceil$  key, for instance, when entering the command. Or, it can be the *name* of the key, as reported in the KEYS display, such as "PgDn".

See also CALL.

JUMP OFF | MEDIUM | FAST

Tells Anzio how to scroll the screen for rapid incoming data:

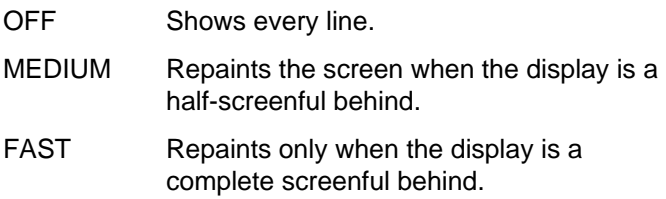

KCOMMAND *command* [*parameters*]

Sends a Kermit *command* to a host. The results of the *command* will depend on the host Kermit implementation. Anzio supports the following commands:

KERMIT *command*

CWD *newdir* DIRECTORY *spec* ERASE *spec* FINISH *spec* HELP *spec* LOGIN *spec* JOURNAL *spec* COPY *file1 file2* LOGOUT *spec* MESSAGE *spec* PROGRAM *spec* **OUERY** RENAME *file1 file2* TYPE *filename* USAGE *param* VARIABLE WHO

```
KEEP [\n\boxed{\ulcorner\ulcorner\thinspace c1 \; c2 \; r1 \; r2]}KEEP/N [F | c1 c2 r1 r2]
```
KEEP sends the screen contents to the output file opened by OPENO. If you OPENO LST:, the printer will be your output file.

KEEP/N is the same, but does not append CR/LF to the output lines.

- KEEP  $\overline{p}$  Starts a stretchable KEEP rectangle in the center of the screen. Use the arrow keys to move one corner of the highlighted rectangle to include the data you want to keep. Press  $\Box$  to nail that end down. Move the other corner to cover the desired KEEP area. Press  $\Box$  to display the selection coordinates on the command line.
- *c1 c2 r1 r2* Optional screen coordinates used to specify a part of the screen, either absolute or cursor-relative (as in BOX).

# **KEYS**

Shows all currently defined keys. The first section is system defined (hard coded) keys. The second is key definitions either contained in the KEYS file or downloaded from the host.

Use PRINT to print the display.

KTLL.

Terminates the last program started by Anzio with a LAUNCH, LAUNCH/S, RUN, or RUN/S command.

```
KRECEIVE AUTO-OFF 
KRECEIVE AUTO-ON 
KRECEIVE [options] [filespec]] 
KRECEIVE/S [options] [filespec]]
```
Receives one or more files from a Kermit host system, or controls Kermit auto-reception.

When Kermit auto-reception is on, a program running on the host system can send (download) a file to the PC without the user doing anything. This capability can be turned on or off with

KRECEIVE AUTO-ON

and

KRECEIVE AUTO-OFF

A file transfer is specified as:

```
 KRECEIVE filename f
```
or

```
KRECEIVE wildcard f
```
If *options* are specified, they override the global options set in Transfer/Transfer Options for this transfer session only. Options start with "-" or "/".

¾ Options for Kermit, Xmodem, Ymodem, and Zmodem are shown here. Some options are not applicable to some transfer protocols. Possible options are:

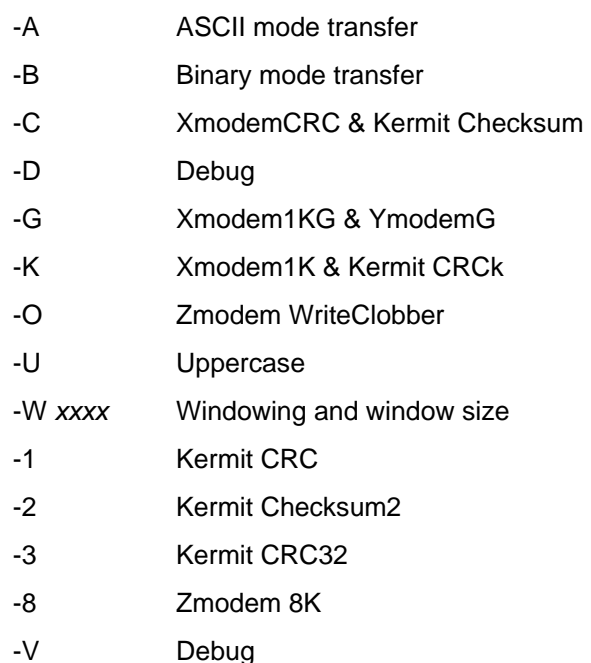

If "/S" is included in the command, a result code is sent to the host system (or macro). The result code is always 2 characters followed by a Return. Possible result codes are:

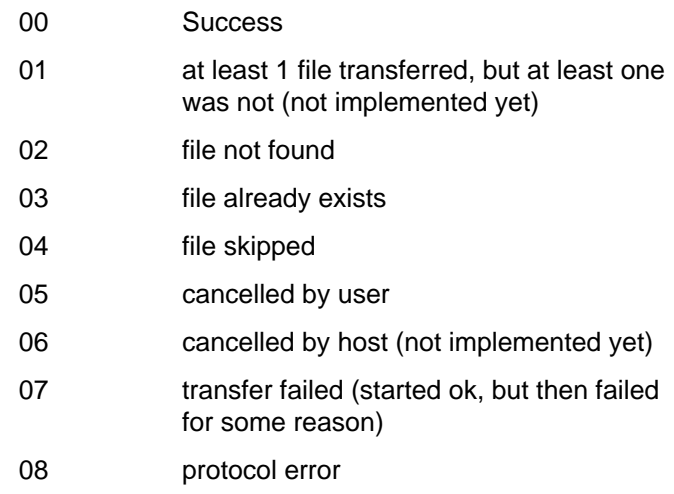

- 09 protocol timeout (not implemented yet)
- 10 critical unknown (not implemented yet)

See also KCOMMAND.

KSEND [*options*] *filespec*  KSEND/S [*options*] *filespec*

> Sends one or more files to a Kermit host system. The *filespec* can be either a single filename or a wildcard.

If *options* are specified, they override the global options set in Transfer/Transfer Options for this transfer session only. Options start with "-" or "/". For a description of available options, see KRECEIVE, above.

If "/S" is included in the command, a result code is sent to the host system (or macro). The result code is always 2 characters followed by a Return. For possible result codes see KRECEIVE, above.

```
LAUNCH [options] program [parameters] 
LAUNCH/S [options] program [parameters]
```
Starts another Windows program to run alongside Anzio. Similar to RUN, but Anzio does not wait for the other program to complete. See also WINSTART.

Possible *options* are:

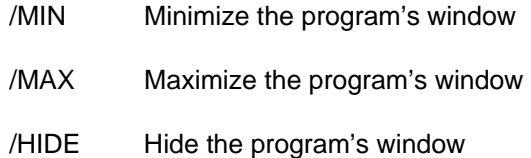

 /*nnn* The numeric value *nnn* is equivalent to that used in VBScript, etc.

Both *program* and *parameters* can contain environment variables, coded as

\${*variable*}

Anzio will replace each environment variable with its contents.

See section 9.3 *Variable Substitution*.

If LAUNCH/S is used, Anzio will send a status return code back to the host, indicating whether the *program* started successfully. See RUN/S.

LINE [DELAY] *n*

Rarely used. Sets the line turnaround delay. After an "unlock" is received from the host, Anzio delays its next transmission for the specified amount of time. *n* is a number from 0 to 65535 in units of 10 microseconds.

The "unlock" protocol depends on the host operating system.

If you are experiencing lockups, or problems with file transfer, particularly with NCR I-systems, you may need to experiment with LINE DELAY and DELAY settings.

See also DELAY.

```
LOCK [ON] | OFF | TOGGLE
```
 $F4$ 

LOCK ON is used for the normal NCR I-system protocol, which 'locks' the keyboard when the host is not expecting entry. To temporarily unlock the keyboard, press  $F_4$ .

LOCK OFF sends all characters as they are entered, never locking the keyboard. LOCK OFF is required by some programs, such as free-standing utilities and modems.

**(UNIX)** Use LOCK OFF with UNIX systems.

```
LOG [drive:]directory
```
Sets the default ("logged") disk drive and directory. The logged disk and directory are used for local file operations (DIR, OPENI, etc.) when no drive or directory is specified.

The optional disk unit must be followed by a colon.

Synonymous with the CD command.

LOGIN-WIZARD [ON] | OFF | TOGGLE

Turns on or off the Login Wizard. When Login Wizard is ON, and a USERNAME and PASSWORD are set, Anzio will attempt to log you in as soon as the connection is made.

```
MAPISENDFAX phone filename [profile]
```
Uses Windows' messaging system (MAPI) to send a fax, to the phone number contained in *phone*. Windows decides how to "print" *filename* to the fax driver based on its file extension.

If a *profile* is included, and it matches a profile configured in MAPI, then MAPI will not prompt the user for any details, but will send the fax directly.

```
MCISENDSTRING command 
MCISENDSTRING/S command
```
These commands provide an interface to Windows' Multimedia Control Interface, via the Windows command "mciSendString". The MCISENDSTRING Anzio command gives NO feedback on success; on an error, it will trigger an ONERROR macro if one is defined, or display "Function Error". The MCISENDSTRING/S version will send either "OK" or an error message back to the host.

Possible values of *command* are (somewhat) documented by Microsoft. Here is an example that records sound to a file. To initiate recording, do

```
MCISENDSTRING open new type waveaudio alias 
    \text{capture}MCISENDSTRING set capture time format ms 
     bitspersample 16 channels 2 samplespersec 
    44100 format tag pcm\BoxMCISENDSTRING record capture
```
To terminate recording and save the sound to a file, do:

MCISENDSTRING stop capture MCISENDSTRING save capture test.wav MCISENDSTRING close capture

MENUBAR *c1 c2 r1 r2 c3 c4 off len* [*cols*]

Superimposes a sliding menu bar system over the data presently on the screen, in one or more rectangles: (*c1*, *r1*) to (*c2*, *r2*) and (*c3*, *r1*) to (*c4*, *r2*). If a single-column menu is needed, just make *c3* equal *r1* and *c4* equal c*2*. If more than two columns are needed, use the *cols* parameters.

When the user has selected an entry, Anzio returns the contents of the screen at offset *off* and length *len* of the item selected.

See *MENUBAR Example*, page 59.

## MENULANGUAGE *xxx*

Sets the language that Anzio uses for its dialog boxes, menus, and error messages. Support for languages is provided via files (in the same directory as Anzio) named ANZIO*zzz*.DLL, where "*zzz*" is an abbreviation of the language, such as ANZIOESP.DLL for Spanish. These files are provided by Rasmussen Software and partner companies, and can not generally be created by users.

The *xxx* language identifier can be a) the native name of the language, such as "español"; b) the name in the language of the Windows system, such as "Spanish"; or c) the Windows standard number for the language, such as "10" for Spanish. Entering zero, or encountering any error, will switch Anzio back to its builtin English mode.

# MERGE *filename*

Merges the key macros in *filename* with the macros in memory. Like READ, but does not clear existing macros, nor change the current key file name. If you SAVE after the merge, the merged set of macros is written to the current key file.
Macros in *filename* will overwrite macros in memory only if they have the same name.

MESSAGE *string*

Pops up a message box containing *string* and an OK button – useful in a defined key or a host command.

MKDIR *dirname*  MKDIR/S *dirname*

Creates a new directory.

MKDIR/S also sends a result code to the host:

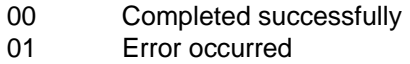

MONITOR [ON] | OFF | TOGGLE

Sets monitor (diagnostic) mode. MONITOR ON displays all characters received from the host, including screen control codes. Non-printing characters are displayed as ASCII hex values.

MONITOR OFF returns to normal Anzio terminal emulation.

See also INTERPRET.

```
NICE-MARGINS [ON] | OFF | TOGGLE
```
Turns on/off Print Wizard's "nice margins" option. If off, printing will start as high and as far to the left as possible. If on, some margins will be set depending on the number of rows and columns to be printed – see the Print Wizard manual.

```
OLE INIT program.title 
OLE GET program.property 
OLE program.property=value 
OLE program.method [args]
OLE/S program.method [args] 
OLE TERM
```
These commands provide an interface into the WINDOWS OLE system for calling and manipulating other programs. In Anzio, only one OLE object can be in use at a time. Note also that property names and method names must include the *program* part of the object name.

Begin an OLE session with

OLE INIT *program*.*title* 

To get a property value, and return it to the host, do

OLE GET *program.property* 

To set a property, do

OLE *program.property*=*value* 

To call a method when you are not expecting a return value, do

```
 OLE program.method [args]
```
where *args* are any arguments expected by the method.

To call a method that returns a value, and send that value to the host, do

OLE/S *program.method* [*args*]

where *args* are any arguments expected by the method.

To terminate the session, do

OLE TERM

ONERROR *macro*  ONERROR

> This command tells Anzio how to handle errors in macro processing. Note that these are operational errors, not syntax errors. When an error occurs, the current macro (and any macros nested with the CALL command) is terminated, and *macro* is executed. For instance, if a macro:

 $|F$ onerror E $|F$ MAITFOR Login 5 $|quest|$ 

is running, and the WAITFOR times out, the macro will be terminated, and the "E" macro will be run. Setting the ONERROR macro lasts only for the current program run; it is NOT retained in the parameters file. To return to normal default error handling, do just

ONERROR

ONSTARTUP *macro* **ONSTARTUP** 

> Specifies a *macro* to be run on startup. The *macro* specified can be an alphanumeric name, or the keyname of the key such as "F12". This information is stored in the settings file, and will take effect the next time Anzio is run. To clear the setting, so NO macro will be run, do:

> > **ONSTARTUP**

A startup macro can also be specified in the command line, and that will take precedence over the ONSTARTUP macro, even if it doesn't exist.

If a startup macro is specified (by either method), the Login Wizard will not function. Your macro must then do whatever logging in is necessary.

OPENE *filename* OPENE/N *filename*  OPENE/S *filename* 

> Opens a PC file for output, like OPENO (and variations) below, except in EXTEND mode. That is, new data will be added to the end of the existing data in the file.

> Data can be written to the current output file in a number of ways, such as with KEEP, WRITE, CAPTURE, and PICK. Also, if an output file is open, passthrough print data received from the server will be written to that file instead of to the printer.

> If *filename* does not already exist, and OPENE was used, that constitutes an error; an ONERROR macro will be triggered if one has been specified, otherwise an error message is presented.

If *filename* does not already exist, and OPENE/N was used, a new file will be created.

OPENE/S will send the following result codes to the host:

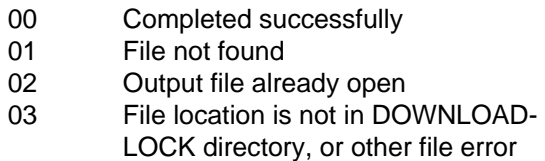

See OPENO for more information.

OPENI *filename* OPENI/S *filename*

> Opens a PC file for input. If *filename* does not include a drive or directory name, the default drive and directory names are used (see LOG).

Only one input (and one output) file can be open at a time.

The file name mentioned can be a serial port, such as "COM2". Note that in some versions of Windows, if *any* printer driver is assigned to this serial port, it will interfere with Anzio accessing the serial port in this way.

The input file is typically used with TRANSMIT and READLINE.

OPENI/S also sends a result code to the host:

- 00 Completed successfully
	- 01 File not found
	- 02 Input file already open

OPENO *filename* OPENO/N *filename*  OPENO/S *filename*

> Opens a PC file for output from the host. If *filename* does not include a drive or directory name, the DOWNLOAD-DIR directory will be used if defined, otherwise the default drive and directory names are used (see LOG).

Only one output (and one input) file can be open at a time.

The output file is used for:

- CAPTURE see *Data Capture*, page 93
- KEEP
- PICK
- WRITE
- File transfer see *File Transfer*, page 96
- Passthrough printing see *Passthrough Printing*, page 79

*filename* may be a DOS device name, such as COM2, or LPT2. If *filename* is LST:, output is sent to the printer set with the PRINTER command. Use OPENO LST: for file transfer from a host computer directly to the PC's printer.

A message is displayed if the file exists. Use DELETE to delete that file, or OPENO/N.

OPENO/N overwrites the file if it exists, without displaying a message.

OPENO/S sends a result code to the host, without displaying a message on the PC:

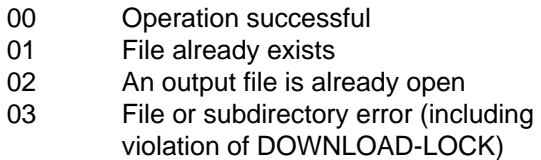

## OVERLAY [*filename*]

Tells the Print Wizard feature to print with the specified overlay file. This might be a BMP, GIF, JPG, JPEG, TIF, TIFF, PCL, EMF, WMF, or PWML file.

If no *filename* is given, the overlay feature will be disabled.

PALETTE BG | BLBRIGHT | BLDIM | ULBRIGHT | ULDIM | FULL

> Sets the palette. At any one time, Anzio can use 8-bit attributes or "full" (10-bit) attributes. With full attributes, Anzio can control 16 foreground colors, 16 background colors, blink, and underline. With 8-bit attributes, Anzio can display characters in a palette of 256 color/attribute combinations. For instance, it is possible to display blinking characters, or underlined characters, but not at the same time. This is often necessary for compatibility with earlier hardware designs. This command specifies which palette is in effect:

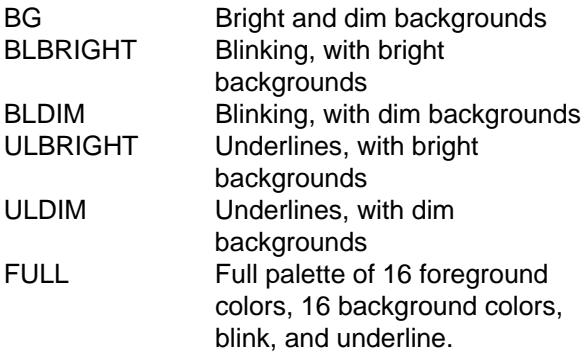

PARITY EVEN | ODD | MARK | SPACE | OFF

Sets the parity for communication over a serial connection.

**PASSTHRU** 

Puts Anzio into passthrough print mode, just as though it had received the appropriate escape sequence from the host.

PASSTHRU-CP *name* PASSTHRU-CP/S *name* 

> Sets the encoding scheme used for passthrough printing. Options for *name* are the same as for the CHARSET command, plus the following option:

```
NONE Results in ISO or OEM depending on the 
            terminal type.
```
This setting has an effect only when printing with Print Level set to High, or when using Print Wizard.

PASSTHRU/S sends a result code indicating whether it succeeded: 00 for success, 01 for failure. A failure could indicate that a particular codepage was not installed on this PC, for instance.

See also CHARSET.

```
PASSWORD text 
PASSWORD/S
```
Sets or sends the host password. *text* is stored internally in an encoded format. Use a pipe character ("|") to represent a password of  $\Box$ .

The stored password is used by the Login Wizard, and is sent to the host with PASSWORD/S.

PASSWORD/S sends the password to the host. The password was either set by the PASSWORD command, or as part of a command line parameter containing a URL.

See also USERNAME.

## PASTE

Pastes text data on the Windows clipboard to the host. The CLIP command clips a region of screen text and puts it on the clipboard.

```
PICK c1 c2 r1 r2 type [...]
```
Picks data off the screen and puts in the output file (see OPENO) for use by PC programs that understand commaseparated-values format. After the host displays a table to the screen, PICK can capture one or more columns of numbers or labels off the screen. The picked data is written to the current output file in CSV format.

Offsets can be cursor-relative – see BOX.

PITCH *n* | -1

Sets the type of sound that the PC will make when it receives a beep signal (control-G, hex 07) from the host.

 $\triangleright$  If your PC has a sound card but does not have speakers connected, Windows does not know that. Your only option is to force the beep to come from the PC motherboard's speaker.

> PITCH –1 causes the beep to come from the PC motherboard speaker, rather than an installed sound card.

A value of *n* higher than 99 tells Anzio to try beeping at the indicated pitch. This will NOT work in Windows 95/98/ME.

Values between 0 and 64 cause Anzio and Windows to generate certain sounds, identified by name, as configured in the "Sounds" control panel applet. These values are:

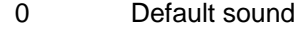

- 16 Critical stop
	- 32 Question
- 48 Exclamation
- 64 Asterisk

PLAYMEDIA PLAYMEDIA *filename*  PLAYMEDIA *filename* [CELL] *x1 y1 x2 y2* [*options*]

> Plays a multimedia file, such as an MP3, WAV, MID, or AVI file named *filename*, which can be a local file or a URL.

Only one media file can be played at a time. If a PLAYMEDIA is executed while a previous file is playing, the first playback is terminated. To stop the playback, use the command without a filename:

PLAYMEDIA

If the media file is video, such as an AVI file, you can optionally specify a location in the Anzio window for it to display, with

```
 PLAYMEDIA filename [CELL] x1 y1 x2 y2
```
If CELL is given, then coordinates are in character rows and columns, starting at 1. If CELL is not given, coordinates are in pixels, relative to the top left corner of the top left character. For *x1* and *y1*, a value of -1 means the left or top edge. For *x2* and *y2*, a value of 0 means the right or bottom edge. If all four parameters are greater than zero, the video will be stretched, while maintaining aspect ratio.

If any text follows the *y2* above (that is, *options* are specified), that text will be passed on to the Windows mciSendString command. Examples are "repeat", "at time *xxx*", "from position *yyy*", etc. See Windows documentation of mciSendString for details.

This command is aborted by Grand Abort (Alt-A).

# PLAYSOUND *filename*

Plays a WAV sound file named *filename*, which can be a local file or a URL. If the *filename* has an extension other than ".WAV", this command will be treated as PLAYMEDIA.

PORT *n*

Specifies the hardware communication port number – see *Configuring the Serial Port*, page 14.

```
PREVIEW [ON] | OFF | TOGGLE
```
Turns on or off Print Preview, which is part of the Print Wizard feature.

```
PRINT [c1 c2 r1 r2] 
PRINT/N [c1 c2 r1 r2]
```
Prints the lines visible on the screen, ignoring video attributes. PRINT/N prints each line without adding carriage return-linefeed characters.

The optional column and row offsets define the screen area to be printed, from column *c1*, row *r1* to column *c2*, row *r2*. Offsets can be cursor-relative – see BOX.

If columns and rows are not given, Anzio will print the entire screen, unless the screen has a section highlighted, in which case it will print only the highlighted text.

To print the screen during a REVIEW, enter P.

To print displays generated by DIR, HELP, INTERPRET, KEYS, or TYPE, enter PRINT  $\mathbb{H}$ .

```
PRINTER name
PRINTER WPRN
```
Identifies the printer or output driver used for the PRINT and PRINTER-SETUP commands, and for passthrough print.

PRINTER WPRN tells Anzio to use its Windows printer driver.

If *name* is a file, that file is opened for output. If the file exists, it is overwritten.

If *name* contains the string "://", it is treated as a SUPERFILE designation, such as "PDF://" to specify creation of an Adobe PDF file.

PRINTER-SETUP

Causes Anzio to bring up its standard Printer Setup dialog box, which lets you choose how printing jobs should be handled.

PRINTER-SETUP *text*

Sends the characters in *text* directly to the printer.

*text* may also include control characters. To embed a control character in *text*, preface it with  $\boxed{\text{CFR}}$  P. For example, to send **ESC** Ctrl-N to your printer:

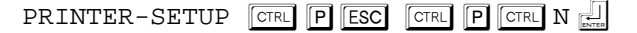

As another example, suppose you want to define the F12 key to print the screen, and then eject a page. Use the PRINT command to send the screen to the printer, and then send the printer a form-feed character (Ctrl-L):

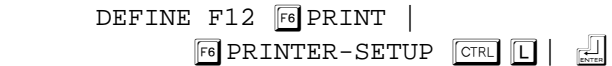

Note that a vertical bar | ends each command.

To embed any hex character in *text*, enter **FIFI P** followed by hex 10 and the two-character ASCII hex value of the character. The hex 10 represents a second Ctrl-P, used internally for quoting ASCII characters. For example, to embed a Return character (hex 0D), enter:

 $\boxed{\text{CTRL}}$   $\boxed{\text{P}}$  100D

PRINTFILE [/*charset*] *filename*

Copies *filename* to the current PRINTER. *filename* can be a local file or a URL, causing Anzio to fetch the file from a web or FTP server.

The file is assumed to be in the OEM ("DOS") character set. This can be overridden with a *charset* value, following a slash, as follows:

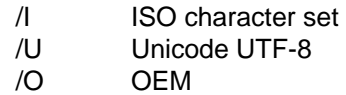

If you are using the Windows printer driver (PRINTER WPRN) and Anzio's Print Wizard is enabled, the Print Wizard examines the data in *filename* and sets the line spacing, character size, and margins to make the document fit on the page.

If the *filename* has an extension indicating it is a bitmap (.BMP, .JPG, .JPEG, .TIF, .TIFF, or .GIF), or a metafile (.WMF, .EMF, .SPL), the file will be printed as a full page, as large as possible on the page.

```
PRINTFONT [name] [size] [BOLD]
```
Used with the Windows printer driver (PRINTER WPRN) to set the printer font name and size. Enclose *name* in quotes if it contains one or more spaces. *size* is either *height* or *height*x*width* (specified in points). Specifying BOLD selects a bold font.

PRINTFONT-ALT *fontnames*

Tells Anzio what alternate fonts should be used for the printer, to print characters not found in the primary font. This setting applies only when printing with Print Wizard. The *fontnames* can be a list of fonts by their Windows names, separated by commas. Fonts will be tested in the order indicated. To tell Anzio NOT to use a particular font, put a minus sign in front of its name. The last entry should generally be "auto", telling Anzio to look through any other fonts on the Windows system. The default is simply "auto".

## PRINTINIT *filename*

Specifies a print-initialization file. When Anzio receives a passthrough print job, if a file with this name exists, it is read and inserted at the beginning of the print job. The file can be built with a text editor, such as Notepad, and can contain text to print, escape sequences for printer control, or Print Wizard Markup Language. If the named file does not exist, no error will occur, but it will be noted in the Debug Printing window, if enabled.

PRINTLEVEL WIZARD | HIGH | LOW | SPOOLER | RAW

Used with the Windows printer driver (PRINTER WPRN) to set the print level.

PRINTLEVEL WIZARD turns on the Print Wizard

PRINTLEVEL HIGH indicates high-level print. PRINTLEVEL LOW indicates low-level print. PRINTLEVEL SPOOLER indicates spooler-level print. PRINTLEVEL RAW indicates raw-level print.

```
PRINTLINE [text] 
PRINTLN [text]
```
Writes *text*, if specified, to the printer. Then writes a return and a linefeed to the printer.

```
PRINTLOW [ON] | OFF | RAW | SPOOLER
```
Used with the Windows printer driver (PRINTER WPRN) to set the print level. See also PRINTLEVEL.

PRINTLOW ON indicates low-level print. PRINTLOW OFF indicates high-level print. PRINTLOW SPOOLER indicates spooler-level print PRINTLOW RAW indicates raw-level print.

## PRINTMACRO [*macro*]

Specifies a code-activated-switch macro. The stream of print data coming from the host in passthrough print can contain control characters control-A (hex 01) through control-F (hex 06), which can trigger Anzio to initiate one of six macros starting at *macro*. For instance, if you do

PRINTMACRO a

then when the passthrough print data contains a control-A, Anzio will CALL the "a" macro; when it contains a control-B, Anzio will call the "b" macro, etc., up to control-F. When Anzio calls the macro, it exits from the passthrough print routine.

Typically, these macros will each switch to a different printer, and then use the PASSTHRU command to return to doing passthrough print. This way, control codes embedded in the data stream can effectively switch from one printer to another.

```
PRINTTOFILE [ON] | OFF | filename
```
Tells Anzio whether to print to file. This is equivalent to checking the "Print to file" box in the Printer Setup dialog. However, with this command you also have the option of specifying the *filename* to be printed to, so the operator will not be prompted for that.

Note that this file will contain printer control codes as included by the Windows printer driver.

### PROMPT-ID

Displays a dialog box to prompt the user for login and password, with no default values. Values entered are stored in Anzio's internal username and password variables, and are stored in the settings file if you save settings. Values can be used by the Login Wizard at the time of the next connection, or they can be used in macro-programmed logins, using the commands USERNAME/S and PASSWORD/S.

If the user clicks Cancel, and an ONERROR macro is defined, it will be started.

# PROMPT/S [*caption* [*text*]]

Prompts the user for a string of alphanumeric input, using a Windows dialog box. The result is sent to the host (followed by a <return>), or nested into another command (without a <return>).

If a *caption* is given, it will appear in the top line of the dialog box. If *text* is also given, it will appear above the user input prompt.

## PURGE

Clears Anzio's "received file" buffer. This buffer gets data from either CAPTURE or a file transfer.

Data in this buffer is waiting to be stored in an output file. If there is no output file (see OPENO), the buffer will contain a backlog of data. The HELP screen displays the buffer status.

RAW-SETUP [DEFAULT]

This command allows you to specify a particular port (parallel or serial) to be used whenever Anzio prints at the RAW level, and to configure that port.

RAW-SETUP first prompts for the name of the port. If this field is empty, Anzio will derive the port name from what is shown under File/Printer Setup. Or, you can enter a port name such as "LPT2" or "COM1".

Then, if the port as specified or derived is a comm port, Anzio will display a dialog box allowing you to specify baud rate, parity, etc.

To tell Anzio to use the printer specified in Printer Setup for Raw printing also, do

Raw-setup default

# READ *filename*

Reads in a file of defined keys and macros, replacing those in memory. *Filename* becomes the new default key file name used by SAVE.

Note that *filename* can be a URL, meaning Anzio will read its key definitions from an HTTP[S] or FTP server.

This *filename* gets stored in the settings file (if you save your settings), and will be used to specify where the key definitions will be loaded from every time you run Anzio.

See also MERGE.

#### READLINE/S *endmacro*

Reads one line of the currently open input file (see OPENI), and sends its output to the server, or to a nesting command. The contents of the input file must be line oriented, and are assumed to be in the ISO character set.

When the end of the input file is reached, if *endmacro* is specified, then that macro will be triggered. Otherwise, an error condition will exist, which will trigger an ONERROR macro if one is in place.

When combined with the REPLACE/S command, this allows a file to be read a line at a time, manipulated, and part or all of it sent to the server.

### RECEIVE CODED

Used when transmitting coded files between PCs.

```
RECEIVE QUIET [ON] | OFF | TOGGLE
```
Controls whether file transfer data and host commands are displayed.

RECEIVE QUIET ON does not display transfer data, and so is slightly faster for file transfer. This setting also affects functions sent from the host.

RECEIVE QUIET OFF is the default, and all transferred data is displayed on the screen.

# RECONNECT [ON] | OFF | STAY

Specifies reconnection behavior when the host system drops its end of the connection, for example, after you log off from a UNIX host. Does not apply to direct serial connections, but does apply to modem (TAPI) connections.

RECONNECT ON causes Anzio to try a new connection, leading to a new login prompt.

RECONNECT OFF causes Anzio to exit when the connection ends.

RECONNECT STAY causes Anzio to keep running, but in a disconnected state.

- RECORD [ON]
- RECORD CANCEL
- RECORD OFF
- RECORD *keyname*

These commands control Anzio's macro recording capability. To begin recording a macro, do simply RECORD. Anzio will start recording and saving your keystrokes. To cancel recording, and discard saved keystrokes, do RECORD CANCEL.

If you do RECORD OFF, Anzio will stop recording. It will prompt you for the key you wish to assign the saved keystrokes to.

If you do RECORD *keyname*, Anzio will stop recording and assign the macro to the key identified by *keyname*.

REGSSH [RESET]

Anzio can register itself to Windows as the official SSH client. Then, whenever the user launches a URL that starts with ssh://, such as from a web page, Windows will start Anzio.

REGSSH sets this version of Anzio as the official SSH client.

REGSSH RESET sets Windows back to its default state (which is having NO SSH client).

### REGTELNET [RESET]

Anzio can register itself to Windows as the official telnet client. Then, whenever the user launches a URL that starts with telnet://, such as from a web page, Windows will start Anzio. This is also known as "browser integration".

REGTELNET sets this version of Anzio as the official telnet.

REGTELNET RESET sets Windows back to its default state.

RENAME *oldname newname*

Renames a PC file from *oldname* to *newname*.

REPLACE/S *search-pattern replace-pattern content* 

Does a "regular expression" replacement on *content*, and returns the result to the host or to a nesting command. Contact us for more information on syntax.

#### RESET

Resets some terminal emulation parameters: character sets, attributes, and wrap mode.

#### RETRANSMIT

Resends the last function response code, or, during file transfer, resends the last file record transmitted.

#### REVIEW

Allows you to see old screen data that has scrolled off the top of the screen. See *Using Review Mode to See Previous Data*, page 42.

```
RRECV [options] [hostname [pcname]]
```
Receives (downloads) a file using the RTunPlus protocol.

*Options* can be "ASCII" or "-A" for an ASCII (text mode) transfer, or "-B" for binary (the default).

If a *hostname* is not given, you will be prompted for it.

```
RSEND [options] [hostname [pcname]]
```
Sends (uploads) a file using the RTunPlus protocol.

*Options* can be "ASCII" or "-A" for an ASCII (text mode) transfer, or "-B" for binary (the default).

If a *hostname* is not given, you will be prompted for it.

```
RUN [options] [program [parameters]] 
RUN/N [options] [program [parameters]] 
RUN/S [options] [program [parameters]]
```
Runs another Windows or DOS *program*. When *program* ends, control returns to Anzio, with the screen intact. For example, you can change from terminal emulation to word processing and then back.

Before restoring the screen, Anzio prompts you to press any key. This is so you are able to see *program*'s output if necessary.

Anzio starts *program* and then goes into an inactive state until *program* finishes, for compatibility with DOS versions of Anzio. Use LAUNCH or WINSTART to run a concurrent program with Anzio.

RUN/N does not require a keystroke to restart Anzio after *program* ends.

RUN/S also sends *program*'s exit code to the host.

Possible *options* are:

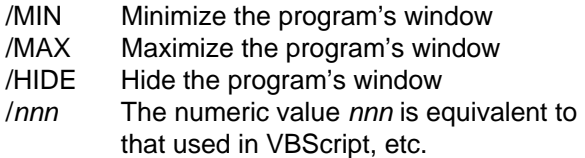

If you do not specify *program*, the RUN commands call the DOS command interpreter (COMMAND.COM or CMD.EXE). You can then enter any DOS commands. Use EXIT to exit DOS and return to Anzio.

Some programs must be started in their home directory. Use LOG to change to the required directory before using the RUN command.

*program* can be a Windows or DOS command or an application. For applications, enter the application name including the ".exe" or ".COM" suffix.

If *program* does not include a suffix, Anzio calls COMMAND.COM or CMD.EXE to find *program*, somewhere in the PATH. For example:

RUN COPY MYFILE PRN $\boxed{\Box}$ 

To allow *program* to access the results of a recent file transfer, the output file must first be closed (see CLOSEO). The HELP screen will show you if you have an output file open.

Both *program* and *parameters* can contain environment variables, coded as

\${*variable*}

See section 9.3 *Variable Substitution*.

# RZ

An alias for ZRECEIVE. See ZRECEIVE.

SAVE [*filename*]

Saves all currently defined keys (macros) to a PC file, overwriting the file's previous contents. If *filename* is not specified, Anzio will use the file which was read at startup, if any.

```
SCREENMODE option
```
Sets the screen driver. SCREENMODE/S, below, reports screen mode parameters to the host.

*option* is one of:

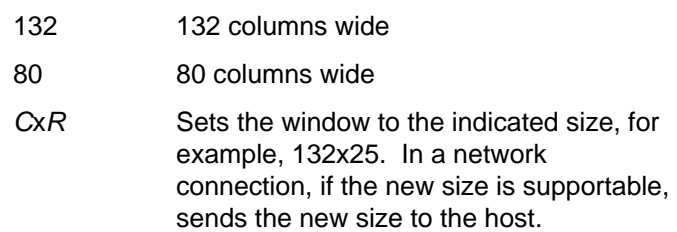

## SCREENMODE/S

Reports several screen parameters to the host, formatted as one line:

TMMLLLCCCWWW*screenmode*

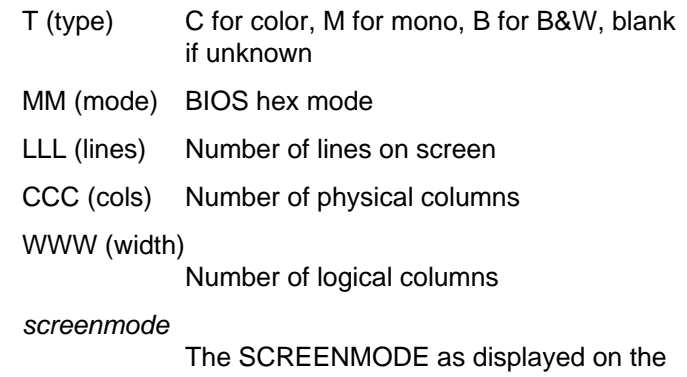

HELP screen

See also SCREENMODE above.

SCREENSIZE/S *param*

This causes Anzio to respond to the host with a numeric value containing information on the screen, according to *param* (all units are in pixels):

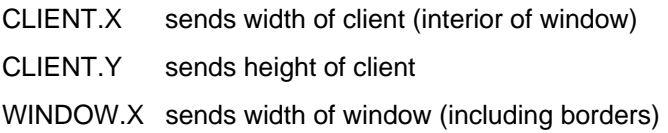

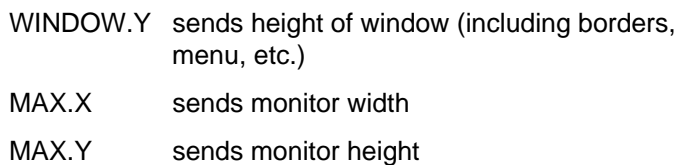

SCRIPT

SCRIPT *filename* [E:*lang*][M:*module*][T:*timeout*][*args*]

Runs an external script, such as in VBScript or JavaScript. If the command is simply

**SCRIPT** 

then Anzio will provide an interactive approach to debugging your script. Ordinarily, though, you will run a command with at least

SCRIPT *filename* 

This runs the module "Main" in the script file *filename*, in the VBScript language, with no timeout and no arguments. Optional parameters are:

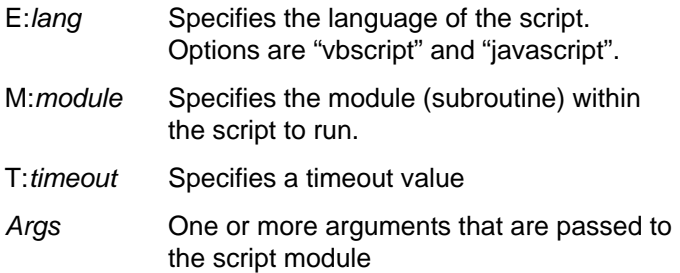

If the script returns anything (a string), Anzio will process it as an Anzio command.

SCROLL [ON] | OFF | TOGGLE

Controls how a host "clear screen" request is interpreted.

SCROLL ON ignores "clear screen", instead scrolling the current lines up and off the live screen. Use REVIEW to see the scrolled-up data.

SCROLL OFF clears the screen when requested, erasing all data from the previous screen. REVIEW of this data is not available.

SCROLL-LOCK [ON] | OFF | TOGGLE

Enables or disables the  $\left[\frac{CCDCCD}{LCCC}\right]$  key. The  $\left[\frac{CCDCCCD}{LCCC}\right]$  key suspends screen display of data from the host, useful when data is arriving too rapidly to read. See also HOLD.

#### SEND

Sends an image of the screen to the host.

```
SEND c1 c2 r1 r2
```
Sends a line of data from the screen to the host, from column *c1* to column *c2* on line *r1* through *r2*.

Positions can be cursor-relative – see BOX.

```
SEND "string" 
SEND/N "string"
```
Sends the *string* to the host. SEND adds an **EL, SEND/N** does not.

The quote marks are necessary to distinguish this command from other forms of SEND.

```
SET variable=value
```
Sets a user-defined string *variable* to the string *value*. Variable names can be any string not containing "=", and are case independent. The *value* can be any string.

Variables set in this way can be dereferenced with "\${*variable*}" in most commands. See section 9.3 *Variable Substitution*.

# SETCOLOR *n* | NORMAL

Sets the working color to color index *n*, where *n* is either a decimal number or a hex value represented as '*xx*H'. Does not affect the attribute/color table (see COLOR).

Use SETCOLOR NORMAL if you accidentally set a strange color.

SETKEYBOARD *n*

Tells Windows to set the keyboard input language to the numeric value *n* as per Windows definitions. English, for instance, is 409.

#### SFTP

Initiates an *interactive* Secure File Transfer Protocol (SFTP) session over an existing SSH connection. The dialog box provides an easy point-and-click interface that allows you to move files easily between the PC and the host system. Unlike the FTP command, the SFTP command allows transfer only with the same host you are already connected to.

```
SFTPDELETE hostfile 
SFTPDELETE/S hostfile
```
Causes Anzio to use SFTP commands to delete a file on the server you are currently connected to.

*hostfile* can be a name or a pathname (with either kind of slash).

The "/S" causes a status result to be sent to the host ("00" means success).

```
SFTPGET [hostfile] [pcfile] 
SFTPGET/S [hostfile] [pcfile] 
SFTPPUT [hostfile] [pcfile] 
SFTPPUT/S [hostfile] [pcfile]
```
These commands do *programmed* Secure File Transfer Protocol (SFTP) transfers over an existing SSH connection. They allow AnzioWin to work as an SFTP client, although commands can be issued from the host (through Anzio's usual command protocol).

The "/S" causes a status result to be sent to the host ("00" means success). Anzio's DOWNLOAD DIRECTORY will affect downloads (FTPGET[/S]).

You can enter an empty *hostfile* by using a pair of double quotes: "". Then the hostfile name will be assumed to be the name part (without the path) of the *pcfile*.

If neither *hostfile* nor *pcfile* is not specified, you will be prompted to select a PC filename, and the host file name will be assumed to be the same (without the path).

SIGNAL *n*

Sends a signal number *n* to the server, according to Unix definitions.

On a telnet connection, *n* can be 1, which is "SIGHUP" or "hangup".

On an SSH connection, *n* can be 1 (hangup), 2 (interrupt), 3 (quit), 9 (kill), or 15 (term). However, in the Open-SSH daemon, as of version 4.1, these signals are ignored.

SLEEP *hh mm ss*

Tells Anzio to sleep until the given PC clock time is reached. For example, you could set Anzio to wake up and dial a remote computer at a preset time.

Enter  $\sqrt{AT}$   $\sqrt{A}$  to interrupt a SLEEP and awaken Anzio.

```
SPEAK 
SPEAK "text" 
SPEAK c1 c2 r1 r2
```
These commands do text-to-speech, using Windows' speech interface (SAPI). SAPI is included in some versions of Windows, and is downloadable from Microsoft's web site. The configuration of SAPI, including the audio devices to be used, the voice characteristics, and the language, are set in the Windows control panel.

The command SPEAK will read the entire screen, or the highlight text if a highlight is defined. If the argument after SPEAK is in quotes, it is considered as literal *text*; that *text* will be spoken. If the arguments following the word SPEAK are not in quotes, they are assumed to be the coordinates of a rectangular area of the screen — that part of the screen will be read.

SPOOLER [*name*]

Tells Anzio what printer to use when printing with Print Level = Spooler. This can be a different printer from what is used with Print Level = High. Note that when Print Wizard is being used, and it detects that a print job contains escape codes (and it is not translating PCL codes), it will switch to Spooler mode, which will then use the printer identified here.

Use the Windows printer name for *name*. To tell Anzio that the SAME printer should be used for Spooler as for High, omit *name*.

```
STATUS [LINE] [ON] | OFF
```
Tells Anzio whether to put status information on the bottom line of the screen. Status includes CAPS lock, NUM lock, keyboard LOCK, and communication errors.

STAYALIVE *nn* 

Sets the stayalive interval to a certain number (*nn*) of seconds. When Anzio is connected via telnet or SSH, and STAYALIVE is non-zero, Anzio will send a "do-nothing" packet every *nn* seconds. This can keep a router, firewall, etc. from disconnecting the session during periods of inactivity.

**STOP** 

Stops the Anzio program and returns to the operating system. Same as END.

STOP [BITS] 1 | 1.5 | 2

Sets the number of stop bits in the serial communication protocol. Usually 1.

SWITCHTO /NEXT SWITCHTO /PREV SWITCHTO *title* 

> These commands tell Windows to switch "focus" to a different Windows program that is currently running, or another instance of Anzio. SWITCHTO /NEXT will switch to the "next" instance of Anzio (in order by process number). SWITCHTO /PREV will switch to the previous instance.

> Any argument not starting with a slash is assumed to be the title of another Windows program, as shown in its title bar. If the title contains spaces, use quotes around the *title* argument.

SWITCHTO/N /NEXT SWITCHTO/N /PREV SWITCHTO/N *title* 

> Same as the equivalent SWITCHTO above, except that no message is given upon failure, such as if no other session of Anzio is running.

SZ

An alias for ZSEND. See ZSEND.

TAB *i j k* ...

Sets tab stops at columns *i*, *j*, *k*... Tab column numbers are entered in ascending order, separated by any non-numeric character.

Tab stops can also be set with control codes from the host computer.

When the host system sends a TAB or BACKTAB control character, Anzio moves the cursor forward (backward) to the next (previous) tab stop.

See also TAB CHARACTER and TAB ON.

TAB RESET

Resets all tab stops to every 8 columns, starting at column 1.

TAB CHARACTER *x*

Sets the character sent for the Tab key.

**(I-systems)** With TAB ON, when you press the Tab key, the TAB CHARACTER (usually space) is sent enough times to move the cursor over to the next tab column.

TAB [ON] | OFF

TAB ON uses the TAB CHARACTER for the Tab key's code.

TAB OFF uses the standard ASCII TAB character for the Tab key.

TERM *termtype*

Sets the terminal type to be emulated:

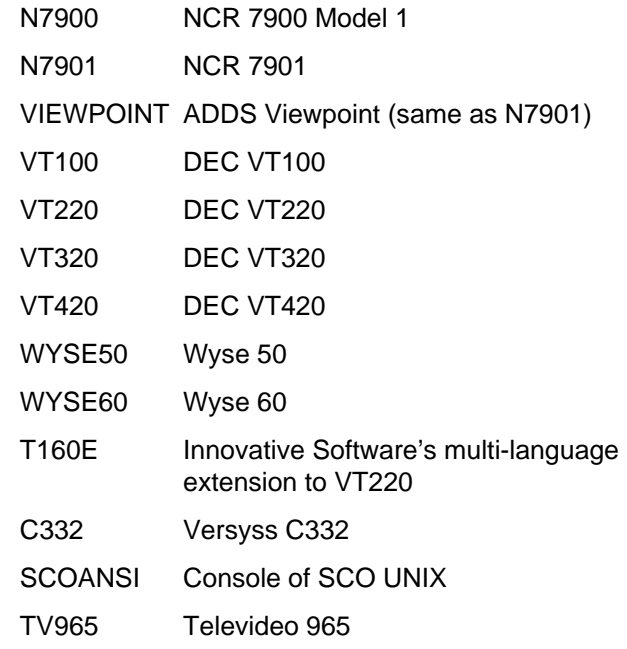

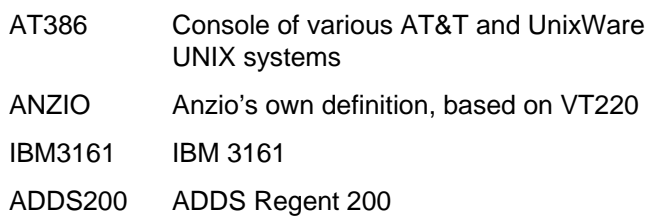

# $\triangleright$  Be sure that Anzio's TERM setting agrees with the host computer's expected terminal type.

TERMNAME *name*

Sets a TERM variable that will be sent to the host as part of the telnet, SSH, or rlogin protocol, during the initial connection. If no TERMNAME is specified, Anzio will send a name based on the TERM type.

With some host systems, it is possible to specify several choices for TERMNAME, separated by semicolons, with the most desirable setting first. For instance:

TERMNAME vt320;vt220;vt100

During the option negotiation that occurs at the beginning of a telnet session, Anzio and the host system will choose which option works best for both.

```
TIME/S [format] [offset]
```
Sends the PC clock time to the host, by default in the format HH:MM:SS<sub>R</sub>I. If *format* is given, it is used as a character pattern to indicate the format which should be used. Possible characters are:

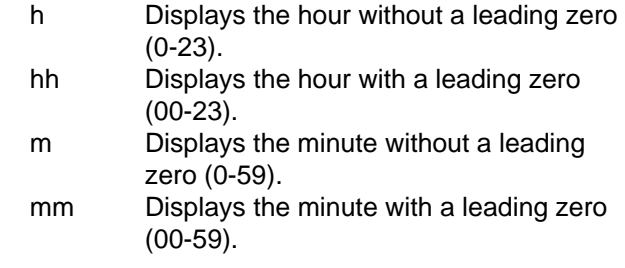

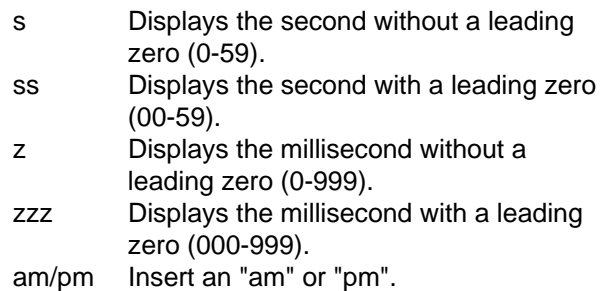

If an *offset* is given, that number of seconds is added to (or subtracted if negative) the current time, and the resulting time is sent.

#### TIMEOUT *n*

Sets the file transfer timeout, where *n* is in tenths of a second.

If Anzio sits locked for the specified time, it will a) beep, b) unlock itself, and c) RETRANSMIT. This can get a file transfer going again after some types of communication errors.

TITLE *string*

Sets Anzio's window title.

TOOLBAR [ON] | OFF | TOGGLE

Turns on or off the toolbar at the top of the window.

TOOLBUTTON *num macro description* 

Adds or changes the content of buttons on the toolbar.

*Num* is the number of the button, from 1 to 20.

*Macro* is the name of the macro string to be triggered by the tool button.

*Description* is the text to be displayed on the button.

TRANSFER-OPT

Brings up the Protocol Options dialog box for setting file transfer options.

TRACK-WINDOW [ON] | OFF | TOGGLE

Tells Anzio whether or not to save and restore its last window positions. This applies to the main window, the Print Preview window, and the FTP/SFTP window.

TRACK-WINDOW ON works between sessions only if you SAVE the current settings during a session or when you exit. But changing the size or position of one of these windows will also constitute a settings change, so Anzio will prompt you to save the settings upon exit (unless that feature is disabled).

```
TRANSMIT filename [param] [TRAILER string] 
TRANSMIT [ON] | OFF
```
Controls file transmission according to the host protocol. See *File Transfer*, page 96.

TRANSMIT *filename* opens the file, transmits it to the host, and closes it. If *param* is not given, the file is transmitted one line at a time, with each line followed by a Return. Possible values of *param* are:

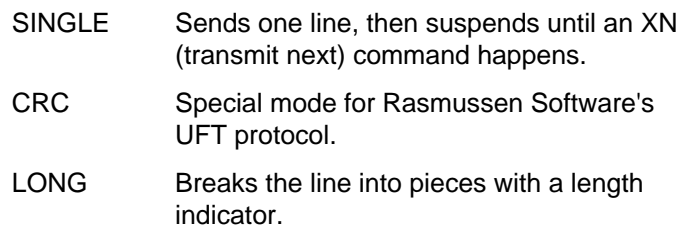

TRANSMIT ON sends the last OPENI input file to the host, one line at a time.

TRANSMIT OFF ends transmission. TRANSMIT OFF is automatically called after sending the last line of the input file. TRANSMIT TRAILER specifies an end-of-file *string* to be sent to the host after the last transmitted file record. For example, the host software may expect "END\$" or "\".

To specify a **DEL** character as the trailer, enter *string* as either CTRL P DEL Or ALT 127.

### TYPE *filename*

Displays a file on the screen. Non-printing characters are shown as hex codes in reverse video.

To verify a received file after transmission, use CLOSEO first, then TYPE the file.

You can PRINT the displayed information.

UNICODE/S [*num*]

Provides a way to enter a character by its hexadecimal Unicode value. If *num* is given, it is assumed to be in hex, representing a character. If *num* is NOT given, Anzio will prompt the user for the value.

The character value is converted according to the current character set, and sent to the host.

UPPERCASE [ON] | OFF | TOGGLE

Like the CAPS LOCK key, if UPPERCASE is on, alphabetic keys are changed to upper case before being sent to the host.

UPPERCASE TOGGLE changes between UPPERCASE ON and UPPERCASE OFF.

USERNAME *name*  USERNAME/S

> Sets or sends Anzio's internal username, which is used by the Login Wizard and possibly the various FTP commands.

A username can also be specified in Anzio's command line (see *Names – Settings File Name or Telnet Host Name*, page 205).

USERNAME/S sends the current username to the host system.

VERSION VERSION/S

> Displays (VERSION) or sends (VERSION/S) Anzio's version number.

WAIT *nnn*

This command simply tells Anzio to wait a certain amount of time before sending anything else to the host. The *nnn* parameter is measured in tenths of a second.

```
WAITFOR string [timeout] 
WF string [timeout]
```
Causes Anzio to wait for the given *string* of characters to appear on the screen, or for *timeout* seconds to elapse. Enclose *string* in quotes if it contains a space. The default *timeout* is 86400, or 24 hours.

WF is an abbreviation for WAITFOR.

To interrupt a WAITFOR, press  $\boxed{ALT}$   $\boxed{A}$ .

If a WAITFOR times out, and an ONERROR macro is in effect, that macro will be INVOKEd.

WAITQUIET *seconds*

This causes a macro to suspend operation until the host is "quiet" (not sending any data) for a certain number of *seconds*. This might be used, for instance, to have a macro CAPTURE data coming from the host. It could begin capturing, then do a WAITQUIET 3. When Anzio detected no host output for 3 seconds, the macro could continue and turn off CAPTURE.

WINDOW *c1 c2 r1 r2* [FILL] [BOX | DOUBLE]

Opens a character-mode "window" on the screen, from column *c1*, row *r1* to column *c2*, row *r2*. The original screen contents are saved in memory and later restored with the WINDOWCLOSE command.

Positions can be cursor-relative – see BOX.

The options are:

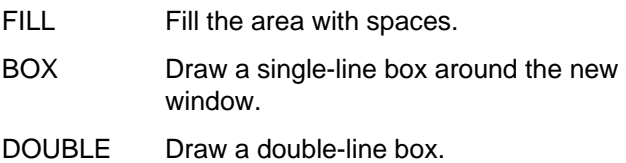

WINDOW *option* [*option ...*]

Changes the Anzio window's position on the screen or other characteristics.

The options are:

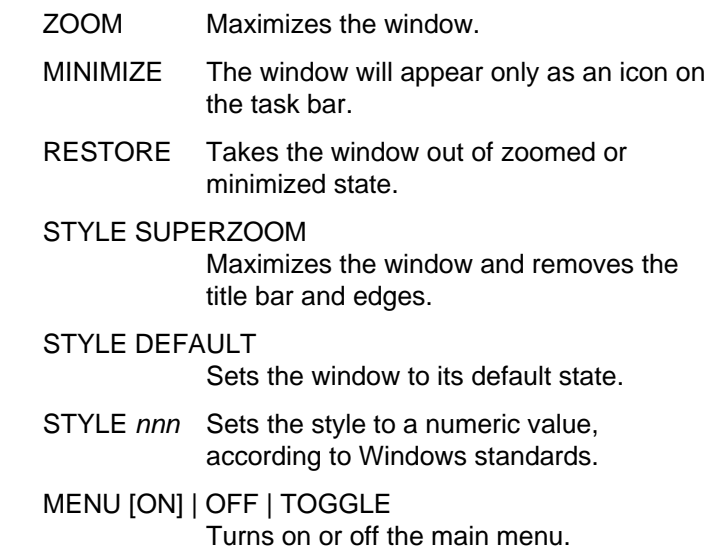

# ROTATE [0 | 90 | 180 | 270]

Rotates the video display on PCs that support this feature, especially the TabletPC.

# ROTATE TOGGLE

Switches display rotation between 0 and 270.

WINDOWCLOSE

Following a WINDOW command, closes the window and restores the screen.

```
WINPRINT filename [printer-name]
```
Asks Windows to print *filename* using the program associated with its file extension, in the same way as Windows Explorer. This uses the "printto" shell command.

If *printer-name* is given (possibly surrounded by quotes), the file is printed on that printer; otherwise, the file is printed on the Windows default printer.

*filename* can contain environment variables, coded as

\${*variable*}

See section 9.3 *Variable Substitution*.

```
WINSTART filename [params]
```
Asks Windows to start or open *filename*, which is either a program file or a data file. If *filename* is a data file, it is opened using the program associated with its file extension, in the same way as Windows Explorer.

*filename* can contain environment variables, coded as

 $$$ {var}

See section 9.3 *Variable Substitution*.

If *filename* is a program, it can be started with command line parameters as in *params*.

WRITE *text*

Writes *text* to the current output file, opened by OPENO.

*Text* may include control characters. To embed a control character in *text*, preface it with  $\boxed{\text{CFR}}$   $\boxed{P}$ , for example  $\boxed{\text{CFR}}$   $\boxed{P}$  $\sqrt{2}$ .

To embed any ASCII character in *text*, enter **FORE P** followed by hex 10 and the two-character ASCII hex value of the character. The hex 10 represents a second  $\boxed{\text{CFR}}$   $\boxed{P}$ , used internally for quoting ASCII characters. For example, to embed a Return character (hex 0D), enter:

```
\boxed{\text{CTRL}} \boxed{\text{PI}} 100D
```

```
WRITELINE [text] 
WRITELN [text]
```
If *text* is specified, it is written to the current output file. Then a return and linefeed are written to the current output file.

XN

Transmits the next line of a file to the host. Used with TRANSMIT SINGLE.

```
XRECEIVE [options] [filespec]] 
XRECEIVE/S [options] [filespec]]
```
Receives one or more files from the host system, using the Xmodem protocol.

A file transfer is specified as:

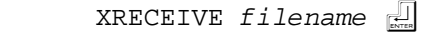

or

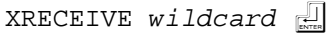

If *options* are specified, they override the global options set in Transfer/Transfer Options for this transfer session only. Options start with "-" or "/". For possible options, see KRECEIVE.
If "/S" is included in the command, a result code is sent to the host system (or macro). The result code is always 2 characters followed by a Return. For possible result codes, see **XRECEIVE** 

XSEND [*options*] *filespec*  XSEND/S [*options*] *filespec*

> Sends one or more files to a host system using the Xmodem protocol. The *filespec* can be either a single filename or a wildcard.

If *options* are specified, they override the global options set in Transfer/Transfer Options for this transfer session only. Options start with "-" or "/". For a description of available options, see KRECEIVE, above.

If "/S" is included in the command, a result code is sent to the host system (or macro). The result code is always 2 characters followed by a Return. For possible result codes see KRECEIVE, above.

```
YRECEIVE [options] [filespec]] 
YRECEIVE/S [options] [filespec]]
```
Receives one or more files from the host system, using the Ymodem protocol.

A file transfer is specified as:

YRECEIVE *filename* f

or

YRECEIVE *wildcard* f

If *options* are specified, they override the global options set in Transfer/Transfer Options for this transfer session only. Options start with "-" or "/". For possible options, see KRECEIVE.

If "/S" is included in the command, a result code is sent to the host system (or macro). The result code is always 2 characters followed by a Return. For possible result codes, see XRECEIVE.

```
YSEND [options] filespec 
YSEND/S [options] filespec
```
Sends one or more files to a host system, using the Ymodem protocol. The *filespec* can be either a single filename or a wildcard.

If *options* are specified, they override the global options set in Transfer/Transfer Options for this transfer session only. Options start with "-" or "/". For a description of available options, see KRECEIVE, above.

If "/S" is included in the command, a result code is sent to the host system (or macro). The result code is always 2 characters followed by a Return. For possible result codes see KRECEIVE, above.

```
ZRECEIVE AUTO-OFF 
ZRECEIVE AUTO-ON 
ZRECEIVE [options] [filespec]] 
ZRECEIVE/S [options] [filespec]]
```
Receives one or more files from a host system using the Zmodem protocol, or controls Zmodem auto-reception.

¾ The command "RZ" can be used as an alias for "ZRECEIVE".

When Zmodem auto-reception is on, a program running on the host system can send (download) a file to the PC without the user doing anything. This capability can be turned on or off with

ZRECEIVE AUTO-ON

and

ZRECEIVE AUTO-OFF

A file transfer is specified as:

ZRECEIVE *filename* f

or

ZRECEIVE *wildcard* f

If *options* are specified, they override the global options set in Transfer/Transfer Options for this transfer session only. Options start with "-" or "/". For a description of options, see KRECEIVE.

If "/S" is included in the command, a result code is sent to the host system (or macro). The result code is always 2 characters followed by a Return. For possible result codes, see KRECEIVE.

```
ZSEND [options] filespec 
ZSEND/S [options] filespec
```
Sends one or more files to a host system using the Zmodem protocol. The *filespec* can be either a single filename or a wildcard.

¾ The command "SZ" can be used as an alias for "ZSEND".

If *options* are specified, they override the global options set in Transfer/Transfer Options for this transfer session only. Options start with "-" or "/". For a description of available options, see KRECEIVE, above.

If "/S" is included in the command, a result code is sent to the host system (or macro). The result code is always 2 characters followed by a Return. For possible result codes see KRECEIVE, above.

# **10 More On Starting Anzio**

This section describes various ways of controlling Anzio's behavior when it starts up.

The following sections describe:

- *Where Command Line Parameters Come From*
- *Command Line Parameters & Default Files*
- *Parameters in EXE Name*

## **10.1 Where Command Line Parameters Come From**

Whenever you start Anzio, or any other Windows program, you are telling Windows to execute a particular command. That command might be just the name of the program to execute. However, it might also have additional parameters ("command line parameters") that tell that program how to behave.

But this may happen behind the scenes, so you might not be aware of it. Here we'll explore how this happens, and how you can take advantage of that to alter program operation.

For instance, you will see below that the parameter "/K" tells Anzio to run in "kiosk mode". We'll explain kiosk mode means later; for now let's look at where the "/K" goes.

## **10.1.1 Desktop Icons**

Your installation program probably created an icon on your Windows desktop that starts Anzio. If you right-click on this icon, and select "Properties", Windows will open a dialog box. If the "Shortcut" tab is not showing, click it.

In the "Target" box is the command that gets executed when you click (or double-click) the desktop icon. At this point, it probably contains the entire pathname of the Anzio executable, such as

c:\Program Files\anzio15\anzio32.exe

(The directory will depend on where you told the installer to install Anzio. Also, if your program is Anzio Lite, it will say "anzio32r.exe".)

Below this box, in the "Start in" box, is the directory that Windows will change to (like executing a "CD" command) before starting the program. That is, this is the executing program's home directory. Usually this is the same as the directory containing the EXE, as above.

If you edit the "Target" entry, adding a space and some text at the end, you will be adding command line parameters, which will affect how Anzio operates. If you add " /K", resulting in

```
c:\Program Files\anzio15\anzio32.exe /K
```
and then click "OK", then when you click this desktop icon Anzio will run in kiosk mode.

You can also create your own desktop items (right-click on desktop, New, Shortcut), or copy and paste an existing icon to make a copy, and then modify it.

### **10.1.2 "Start Menu" Items**

Items in the Start Menu hierarchy also have "Target" commands, just like desktop icons described above. You can click on "Start", navigate to an item, right-click on "Properties", and go to the "Shortcut" tab. Then you can modify the Target command as described above.

## **10.1.3 Batch Strings and Other Programs**

In batch strings (.BAT files), scripts, and in any other way you might start Anzio, you will be dealing with a command string. Simply modify this command to include the necessary parameters.

## **10.2 Command Line Parameters & Default Files**

You can call the Anzio program with one or more command line parameters, separated by spaces:

Anzio32 /*param1* /*param2* /*param3 name …*

Command line parameters can run a defined key, specify a settings file, connect to a certain host, set communication settings, or restrict Anzio's menu. Strings used in parameters can be enclosed in double quotes, and *must be* if they contain spaces or tabs.

If there are no command line parameters, Anzio will try to load its standard settings file (AnzioWin.def). This file contains all user settings from the previous Anzio session. The settings file can also specify a key definition file to be loaded. Anzio looks for a settings file in up to three places until found:

- 1. The starting directory (the "Start In" directory).
- 2. The parent directory of the starting directory.
- 3. The directory containing the Anzio program (if it's different from the starting directory).

If there are one or more command line parameters, Anzio looks at each parameter's length and first character:

- NONE or NEW means to start Anzio without in certain ways as described in the next section.
- A single character *X* means "call defined key *X*" see *Single Character – Start Defined Key*, below.
- Multiple characters that do **not** start with a slash "/" indicate a name. The name can be a settings file name to be loaded, or a telnet or SSH URL with a username and host name. See *Names – Settings File Name or Telnet Host Name*, page 205.
- A parameter starting with a slash sets an Anzio option these are described in alphabetical order, beginning on page 207.

## **10.2.1 'NEW' for New Connection**

Use the command line parameter NEW to start Anzio without loading any settings file. Anzio will start up just like after initial installation. It will ask for important starting parameters and begin operation.

# **10.2.2 'NONE' For Clean Startup**

Use the command line parameter NONE to start Anzio without loading the settings file **or any key file.** This is the only way to run without a keys file.

## **10.2.3 Single Character – Start Defined Key**

A command line parameter consisting of only one character (not a slash) will start that defined key (macro) upon startup. The key must be a printable character (not a function key), for example:

Anzio32 S  $\sqrt{\frac{1}{\sinhh}}$ 

will start Anzio and load the standard settings file. In the settings file is an entry for a defined key file, which will then be loaded. At this point, the "S" defined key is called.

Specifying a startup macro causes the Login Wizard **not** to run. The startup macro should start by handling the login task, if necessary.

Note that defined key names are case-sensitive – "s" and "S" are two different keys.

You can also define a key with a command line parameter – see */D Define Key*, page 208.

## **10.2.4 Names – Settings File Name or Telnet Host Name**

Any parameter more than one character long that does not start with a slash ("/") is taken to be a settings file name, or a URL. Some examples:

```
MyAnzio.def 
telnet://my.host.com
user123:password777@my.host.com:80
```
¾ Any environment variable included in a parameter as "\${*variable*}" will be replaced by its value. See section 9.3 *Variable Substitution*. An example might be "\${ANZ\_MY\_DOCS}", which will be replaced by the pathname of the "My Documents" folder; this will vary if multiple users are defined on one PC.

A complete name parameter can contain a network address, including a username and password, and a host name and optional port:

```
[urltype][username[:password]@]name[:port]
```
That is, all parts are optional except *name*.

The *urltype* specifies what kind of connection will be made. Possible values are

> telnet: telnet:// ssh:// rlogin:// modem://

Anzio reads a name parameter as follows:

- 1. Anzio strips off an initial *urltype* if it exists, and uses it to determine the connection type.
- 2. Anzio strips a slash, if any.
- 3. If the parameter contains an at-sign @, Anzio takes the characters before the @ as a *username* and possibly a :*password*. The username and password (if any) are stored for later use by the Anzio Login Wizard.
- 4. Anzio first tries to use *name* as a settings file name.

If the file exists, in the current directory, in the parent directory, or in the directory containing the Anzio program, that file is used instead of AnzioWin.def.

5. If there is no file by that *name*, the name is considered to be a host name or IP address, with an optional :*port*. Anzio loads the standard settings file (AnzioWin.def), but then connects to the given host name rather than the host named in the settings file.

 $\triangleright$  A special case is a URL representing a modem. Its format is modem://[*username*[:*password*]@]*phonenumber* Anzio will be configured to do a modem dial-up connection to the indicated *phonenumber*.

For example, if you need to connect to three host systems, you can create three Windows icons, each naming a different settings file, which will contain all the settings appropriate to that host system.

For Internet telnet connections, you can set up AnzioWin.def to contain the most common set of parameters. Then when you activate a telnet cross reference in your browser, the browser will start up Anzio, passing the host name as a parameter. Anzio will start up, read AnzioWin.def, and connect to the indicated host name.

 $\triangleright$  Note that if you have a telnet host requiring a special setting, you can create a settings file having the same name as the host. Anzio will find and read that settings file, and so will not read the parameter as a host name. Inside the settings file, specify the desired host name, and Anzio will connect to that host.

## *10.2.4.1 Settings File on Server*

It is also possible to have Anzio to load the settings file from an HTTP, HTTPS, or FTP server. This can provide more security and administrator control.

A server-based settings file is indicated by a standard URL, which can contain a network address, including a username and password, and a file name:

```
urltype[username[:password]@]filename
```
That is, all parts are optional except *urltype* and *filename*.

The *urltype* specifies what kind of server the file is on. Possible values are

> http:// https:// ftp://

 $\triangleright$  The server that contains the settings file does NOT need to be the same as the server to which Anzio is connecting.

When Anzio loads its settings from a server, it will not allow the user to save settings back to the server.

 $\triangleright$  It is also possible to have Anzio load its key definition from a ".kys" file on a server. Use the READ command to specify the URL of the key file.

# **10.2.5 /C Choose Settings File**

The parameter

 $/$ C

causes Anzio to prompt the user for the name of a settings file to use. It will search the working directory for all ".DEF" files, and present a dialog to allow you to choose one.

## **10.2.6 /D Define Key**

Use /D to specify a key definition (macro):

/D*k string*

where *k* is the key to be defined (any printable key), and *string* is the definition. The space separating *k* and *string* is optional. The *string* can be in double-quotes, which would be required if it contained spaces or other special characters (such as "<"). You can embed an Escape character as "<Esc>"; you can embed an  $F_6$  as "<F6>".

See *Defined Keys and Macros*, page 49, for more information.

You can use this command line option with the "call key" single-character option. For example, you can define the D key (and save it in the default key file) as:

 $F6$  DIAL  $F6$  CALL N  $\vert$ 

This definition dials the number returned by another defined key N ("CALL N"). You can then specify the number as a command line option by defining key N:

```
anzio32 D /DN555-1212
```
This command first defines N ("555-1212"), then starts Anzio and runs key D.

### **10.2.7 /H Hostname**

Use /H to specify a network host system to connect to, overriding the host name in the settings file:

```
/H:hostname
```
You can specify a host port number as well:

/H:*hostname***:***port*

A numeric parameter following the /H option is also interpreted as a port number, for use with a Netscape browser:

/H:*hostname port* 

#### **10.2.8 /K Kiosk Mode**

Use /K to put Anzio into *kiosk mode*. In kiosk mode, Anzio limits the options available to the user, such as printing, dialing, or exiting. Kiosk mode is designed for libraries and other places where public users are expected, and for administrator control of client PCs.

When a particular menu item is not shown, its associated shortcut key is also disallowed. Also, a corresponding action, such as from the popup menu or the Windows close box, is also disallowed.

The /K option disallows **all** menu items and the Anzio help information.

Use /K:*nnn* to allow one or more of the following menu items. *nnn* is the sum of the options:

> $0 =$ none 1 = Print Screen  $2 =$  Eject  $4 = 0$ uit 8 = Capture to printer 16 = Capture to file 32 = Copy (to clipboard)

```
64 = Paste
 128 = Dial256 = Hangup
512 = Help/About 
1024 = (no longer used) 
2048 = Send File
4096 = Receive File
```
# **10.2.9 /T Communication Type**

Anzio uses /T to specify which type of communication to use:

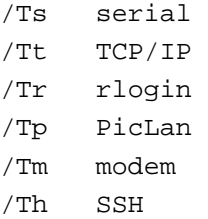

# **10.2.10 /V Verbose**

This switch causes Anzio to present various diagnostic information about its establishing its connection to the host. For instance, for a modem connection Anzio will give various status messages, and also tell you at what baud rates the two modems connected. For a telnet connection, Anzio will show the results of telnet option negotiation. Much of this information can also be seen by going to Edit/Advanced Options/Diagnose/Debug Communications.

## **10.3 Parameters in EXE Name**

Another way to specify parameters is to rename the Anzio executable in a special way. This is especially useful if you want to start Anzio from a link in a web page, where all you can specify is the name of the program.

For instance, you could have a link in a web page that references

```
http://somehost/anzio32(charset=utf8)(host=nimbu
s.anzio.com)(term=vt220).exe
```
(all as one line). When you click on that link, if your web browser allows you to execute (as opposed to save) that item, then Anzio will execute; on startup it will analyze its own program name and will set the charset, host, and term parameters.

For this to work, the EXE file on the web server must have the extended file name as shown, in this case

```
anzio32(charset=utf8)(host=nimbus.anzio.com)(ter
m=vt220).exe
```
Each parameter setting is coded in parentheses, in the form "(*variable*=*value*)". Possible settings include:

```
(host=hostname) 
(settings=settingsfilename) 
(user=username) 
(password=yourpassword) 
(term=terminaltype) 
(kiosk=ON) 
(kiosk=value) 
(charset=charsetname) 
(commtype=commtypename)
```
# **Part IV Technical Reference Guide**

# **11 File Transfer Protocols**

This section describes the byte-level behavior of Anzio during file transfer: TRANSMIT, RECEIVE, CAPTURE, and passthrough printing.

¾ This section is intended for programmers. See *File Transfer*, page 96, for the operator view of file transfer.

Several source programs that demonstrate the host side of file transfer are included with Anzio – see Appendix E, *Distribution Information*, page 256.

The following sections describe:

- *Simple Upload TRANSMIT*
- *TRANSMIT LONG*
- *TRANSMIT CRC*
- *RECEIVE*
- *RECEIVE WITH CRC*
- *Simple Receive CAPTURE*
- *CAPTURE LONG*
- *Passthrough Printing*

#### **11.1 Simple Upload – TRANSMIT**

The TRANSMIT command (Transfer/Transmit) reads each line/record from the input file, then sends it to the host. Each input line is terminated by a carriage return (ASCII 13).

Your host operating system may have an 80-byte maximum for input lines (ACCEPT). In this case, you can use TRANSMIT LONG (see next section) to break long records into 80-byte chunks.

If LOCK ON is in effect, Anzio uses *handshaking* for each line transmitted. That is, Anzio waits for an unlock, then sends a line and locks itself. This is repeated until the end of the file is reached. The local file is then closed.

## **11.2 TRANSMIT LONG**

The TRANSMIT LONG command sends records of any length to the host, in small pieces. The host must read each piece and reassemble the record on its end – see the "RECV-PC" example programs in [Appendix E](#page-273-0), *[Distribution Information](#page-273-0)*, page [256.](#page-273-0)

Anzio reads each line from the PC file and breaks it into one or more pieces of up to 77 bytes. Each piece is sent to the host as one line, with three bytes of record info:

```
nnYddddddddd...
```
where *nn* is two ASCII characters (01-77) giving the number of data bytes ddddd. The third character indicates whether this is the last piece of the record, an ASCII "Y" or "N".

# **11.3 TRANSMIT CRC**

TRANSMIT CRC uses a special protocol for error checking, and is intended only for use with the Universal File Transfer (UFT) utility program, formerly available from Rasmussen Software, Inc.

## **11.4 RECEIVE**

Anzio uses incoming codes from the host to RECEIVE a file. Each record sent by the host is bracketed with a start code DC2 and an end code DC4. These ASCII codes are the same codes used to drive a printer "slaved" to a standard terminal.

In contrast, CAPTURE simply puts all incoming characters into the current output file – see *Data Capture*, page 93.

After Anzio sees a DC2, it puts all succeeding characters into the *receive buffer*, until a DC4. The receive buffer is expanded as needed, up to the available dynamic memory.

¾ The receive buffer is used by both RECEIVE and CAPTURE, only one of which may be active.

Incoming data is added to the receive buffer until the host sends an "unlock" to Anzio. Then, if an output file is open:

- Anzio writes the receive buffer to the PC output file, then clears the buffer.
- Anzio sends a carriage-return CR to the host, indicating that the host can send the next record.
- $\triangleright$  The host must send the appropriate end-of-record marker, if any, inside the DC2/DC4 codes. For example, to end up with text lines in a PC file, the host must send CR and LF codes at the end of each record.

# **11.5 RECEIVE WITH CRC**

RECEIVE CRC receives files using a special protocol for error checking, and is intended only for use with Universal File Transfer (UFT) utility program, formerly available from Rasmussen Software, Inc.

## **11.6 Simple Receive – CAPTURE**

CAPTURE stores each incoming line as the line is displayed on the screen. When the cursor moves to the next line, Anzio writes the stored line to the current output file.

## **11.7 CAPTURE LONG**

CAPTURE LONG captures long records from the host, using the piecewise protocol described with TRANSMIT LONG, above.

## **11.8 Passthrough Printing**

Various terminal types provide *passthrough printing*, where data from the host passes through the terminal to the printer, without being displayed. The host sends a special escape code to start pass-through print mode,

then some printer data, and then a termination code. Anzio recognizes these pass-through codes for each supported terminal type.

Anzio supports pass-through printing to either the printer or a file. If there is an open output file (from OPENO), data is sent there. Otherwise, data is sent to the printer set by PRINTER.

If the host does not send a termination code, press  $\boxed{ALT}$   $\boxed{A}$  to exit pass-through print mode and return to normal display mode.

# **12 Sending Anzio Commands From The Host**

The host can send Anzio commands by using special control codes. Any command or function listed in the reference section can be called from the host.

For example, Anzio includes file transfer programs for the host which use host control to automate file transfer operations. See Appendix E, *Distribution Information*, page 256.

The host sends commands to Anzio enclosed in command-start and command-end codes. When Anzio receives a command start code (hex 1C, octal 34, decimal 28), all characters until the stop code (hex 1D, octal 35, decimal 29) are processed as Anzio commands. For example, if the host sends:

```
hex-1C OPENO DOWNFILE hex-1D
```
 $\triangleright$  Allowing commands from the host could represent a security risk. For this reason, Anzio provides a security option to control whether commands from the host are to be obeyed. See the section on Advanced Options, Security.

 $\triangleright$  Anzio can be told whether received commands should be displayed or not. This is governed by the RECEIVE QUIET setting, in the Transfer menu. If RECEIVE QUIET is OFF, commands from the host will be shown on the screen.

Anzio executes the command:

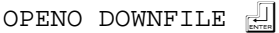

The local file DOWNFILE is opened for output. However, if that file already exists, an error message is displayed on the screen for the operator.

In other words, even though a function is called by the host, all displays, error messages, and input will be to and from the PC screen and keyboard.

 $\triangleright$  The host has no way to know if the Anzio command OPENO succeeded. Some commands provide an option "/S" for "send result to host".

For example, OPENO/S sends a two-digit result code back to the host, indicating whether it was successful, or the file exists, or another output file is already open. *[Commands](#page-245-0)*, page 123, describes all commands having the /S option.

**(UNIX)** You can send Anzio commands with the UNIX shell command "echo":

```
echo "\0034OPENO DOWNFILE\0035"
```
Where "\0034" indicates octal 34 (hex 1C), and "\0035" is octal 23 (hex 1D). 7. Depending on your UNIX system, you may need to add a parameter "-e" to your "echo" command in order to have it translate embedded octal. Or, you may be able to use the "printf" command.

 $\triangleright$  Early software from Rasmussen Software used hex-11 and hex-13, respectively, as command start and command end. These can be reenabled in Edit/Advanced Options.

# **13 Security Options**

Anzio offers two methods of protecting your communication data (including your password) while it moves over a network such as the Internet: SRP and SSH. Both offer *authentication* and *encryption*.

Authentication is the process of the two players proving who they are to the other. This means that you, the user, can be sure that the host system Anzio is connecting to is actually the system you think it is. It also means you the user have to verify to the host system who you are, the equivalent of supplying your login and password. But in these secure systems, your password never goes across the network in cleartext (unencoded).

Encryption means to encode the data. Although encryption is used during the authentication process, the term is used here as separate from that. That is, encryption refers to encode all data (going both ways) *after* authentication has occurred.

The following sections describe:

- *SRP*
- *SSH*

## **13.1 SRP**

SRP was developed at Stanford University. It is an encryption/authentication *option* under the telnet protocol.

SRP support on the host (server) involves replacing the standard telnetd, password, login, and possibly some other programs on the server.

When SRP is enabled on the host, and Anzio is connecting using the telnet protocol, and Anzio is configured to **allow** or **require** SRP authentication (in Edit/Advanced Options/Security), then Anzio and the server will negotiate and establish an SRP connection. Then if encryption is allowed or required, the main communication of the telnet session will be encrypted.

#### ¾ SRP is not widely used. Most administrators now prefer SSH.

#### **13.2 SSH**

The SSH protocol is a separate protocol from telnet, using a different socket (normally 22). On the host (server) end, it requires an SSH daemon ("sshd") to be running. SSH daemons are available from several sources.

In Anzio, you must choose SSH as your means of connection in the Communicate/Setup dialog box. Further options for SSH are available in the Setup button next to "SSH".

In order to prove who it is, the server will send out a "fingerprint". If Anzio on this PC has not connected to this particular server before, Anzio will display this fingerprint and ask you to verify it. Ideally, for the most security, you will have been given this fingerprint information already by some secure means, and you can confirm to Anzio that the fingerprint is correct, meaning you're connected to the right host. If you have NOT been given this information, and you confirm to Anzio, you will in effect be trusting this first connection as being to the correct host.

After you confirm, Anzio stores the fingerprint in the registry, and future connections are confirmed automatically.

After confirmation of the host, you will be prompted for your login and password. These will be encrypted during transmission. Assuming they are correct, the main session will begin, and it will look just like a normal telnet session.

# **14 Advanced Options**

This section describes some of the more advanced settings within Anzio, accessible under Edit/Advanced Options. They are arranged here by tab.

The following sections describe:

- *General*
- *Screen*
- *Keys*
- *Security*
- *Mouse*
- *Print Wizard*

#### **14.1 General**

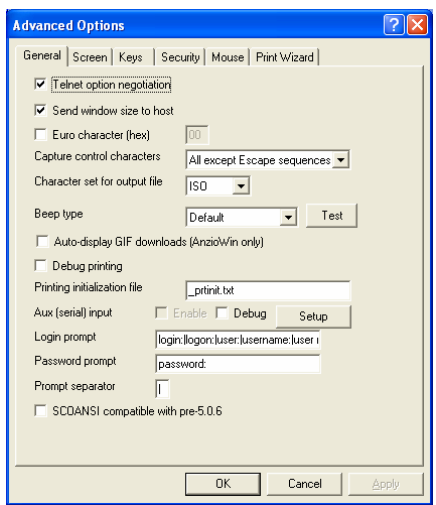

#### Telnet option negotiation

When connecting using the telnet protocol, should Anzio negotiate various options with the host? Normally ON.

#### Send window size to host

Should Anzio send its window size (rows and columns) to the host, when connected using various protocols such as telnet. Normally ON. Try turning this off if your host system reacts strangely when Anzio switches between 132-column and 80-column modes.

#### Euro character (hex)

Allows you to specify a custom hex value that your host system uses for the Euro symbol (€). This setting takes precedence over Character Set settings. Normally disabled. To enable, check the left box, and enter a hex value in the right box.

#### Capture control characters

When Anzio is capturing incoming characters, this setting specifies how it should treat control characters, including escape sequences. Options are:

None Only plain text is included in the captured data. All All control characters are captured

All except Escape sequences

Escape sequences (such as for screen positioning) are NOT captured.

#### Character set for output file

When Anzio captures to a file, and the incoming data contains non-ASCII characters, this setting specifies by what character set they are stored in the output file. Options are:

- ISO The Windows character set.
- OEM The OEM (DOS) character set.
- UTF-8 Unicode UTF-8 form.

Beep type When a host program sends a code (hex 07) to Anzio to "beep", how should Anzio make a sound? Your choice depends on whether your PC has a sound card, and whether it has speakers. Options are:

PC Speaker

Uses the PC motherboard's speaker. This is the only option that will be audible if the PC does not have BOTH a sound card and speakers. Will produce a brief "chirp", that may still be hard to hear.

Other settings

Other options are names of Windows sounds. In your Windows configuration (via the Control Panel) you can associate a sound file with each of these names.

## Auto-display GIF downloads (AnzioWin only)

If enabled, then whenever a GIF file is transferred into Anzio from the host (such as with Zmodem), Anzio will display it on the screen.

Debug printing

If turned on, Anzio will pop up an informational window whenever it prints. This can be useful in diagnosing problems in printing, especially when using AnzioWin's Print Wizard feature. This item is also available in File/Printer Setup.

Printing initialization file

Tells Anzio the name of a file to be used to initialize the printer, if that file exists. See *The Print Preview* Dialog

If you have told Print Wizard to use Preview, most print jobs will generate a Print Preview dialog:

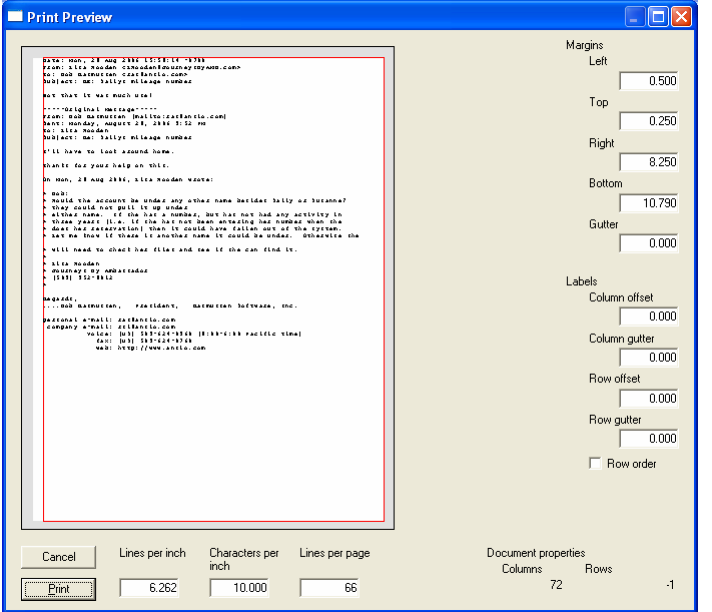

The purpose of the Print Preview is to allow you to see the initial page of the print job laid out as it will look on the paper. You can adjust the page margins and the character sizing before printing. You can also control reformatting of continuous-feed label data into full-sheet format.

If you have specified that the job should be printed with a form overlay, the form should show as part of the page image. You can't control the placement of the form image at this point, but you CAN control the placement of the characters on form.

Note that you can enlarge or zoom the Print Preview window, to see the text better. If Anzio's View/Track Window Position menu item is checked, Anzio will save the size and zoom state of this window; be sure to save your settings in order to retain this information between Anzio sessions.

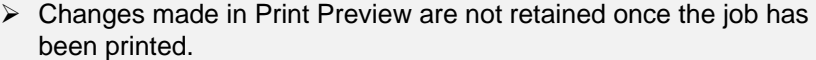

## *14.1.1.1 Document properties*

In the lower right corner, the window shows you the document properties according to Print Wizard's analysis. The Columns item shows the maximum number of columns (characters) per line. It also shows the maximum number of rows (lines) per page, IF the incoming print job has page break characters (formfeeds); otherwise, it shows "-1".

## *14.1.1.2 Character size*

The "Lines per inch" and "Characters per inch" items determine the character size, in the vertical and horizontal dimensions respectively. You can change these, and see your change reflected in the preview page.

The "Lines per page" item indicates how many lines will be fit between the top and bottom margin. It is interrelated with the "Lines per inch" item. If the print job does not have page breaks (formfeeds), changing "Lines per page" will change the pagination of the printout.

## *14.1.1.3 Margins*

The various margins constrain the printing. Note that the Bottom margin is measured from the TOP of the paper, and the Right margin is measured from the LEFT side, somewhat unconventionally.

The Gutter amount is additional space for binding. It is added to the left side of odd-numbered pages and to the right side of even-numbered pages.

Changing any of the margins may change the character size ("Lines per inch", "Character per inch") as Print Wizard works to fit the data within the margins.

The margins are indicated in the page display by a red outline.

 $\triangleright$  The gray area around the edges of the page image shows the unprintable area of the page, as reported by the printer driver you are using. Setting the margins to allow printing in this area could result in a loss of data.

### *14.1.1.4 Label dimensions*

The "Labels" area controls Print Wizard's ability to convert continuousfeed label data into full-page layout. The "Column offset" breaks the page into columns, and the "Row offset" breaks it into rows. For more information, please see the separate Print Wizard documentation.

#### *14.1.1.5 Popup menu*

In the Print Preview window, a right mouse-click brings up the popup menu:

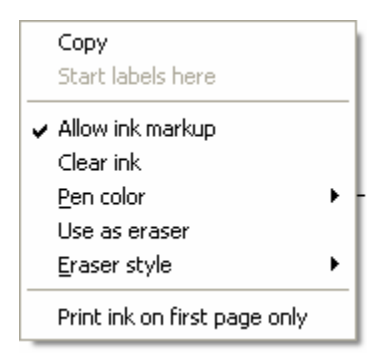

The "Copy" item will copy the page image to the Windows clipboard, including any markup.

"Start labels here" is available if the label feature is being used. It allows you to start the printing at a particular label.

The "Allow ink markup" section controls markup, which is possible with most Windows XP systems and all TabletPC systems. When enabled, you can draw on the page image using the mouse or the stylus, change pen colors, and erase your marks. This allows you to notate documents, sign purchase orders, etc. Any markup is included in an image copied to the clipboard.

When you click the Print button, and Print Wizard proceeds to print the document, any markup will be printed on every page, or, if the last menu item is checked, on the first page only.

Print Initialization Files, page 84. This item is also available in File/Printer Setup.

Aux (serial) input

Allows you to configure and enable input from an "aux" serial device, such as a barcode reader. Items are:

Enable Turns it on

- Debug Causes a debug box to pop up with information on serial data flow
- Setup Allows you to configure the serial connection
- Login prompt Tells Anzio's Login Wizard what prompt(s) the host system might display asking for a login name. Multiple entries are separated by the *prompt separator*, below. Default is "login:|logon:|user:|username:" . Case INsensitive.

#### Password prompt

Tells Anzio's Login Wizard what prompt(s) the host system might display asking for a password. Multiple entries are separated by the *prompt separator*, below. Default is "password:" . Case INsensitive.

#### Prompt separator

What character separates multiple entries in the *Login prompt* and *Password prompt* fields above. Normally the pipe symbol, "|".

#### SCOANSI compatible with pre-5.0.6

Ordinarily, Anzio's SCOANSI emulation is compatible with changes introduced in SCO Open Server 5.0.6. Setting this option causes it to be compatible with earlier versions of that console.

#### <span id="page-245-0"></span>**14.2 Screen**

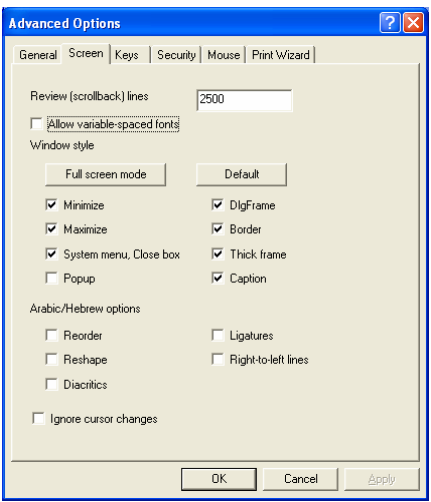

#### Review (scrollback) lines

Sets the number of lines (at 80 columns) of data that Anzio will store in its scrollback (review) buffer.

#### Allow variable-spaced fonts

Indicates whether Anzio should present variable-spaced, along with mono-spaced, fonts in View/Screen Font. Generally you'll want to use a mono-spaced font, such as Courier New. However, some Far East fonts are marked as variable-spaced.

#### Window style

By changing these settings, you can change the appearance of Anzio's window. Some combinations may not be legal to Windows. Contact us for help if needed. Options are:

#### Full screen mode

Sets a combination of options to run in a borderless mode, but with the menu bar showing.

Default

Sets a combination of options that is the default look of a program window under Windows.

Minimize

Should the minimize button be included? Maximize

> Should the maximize (zoom) button be included?

System menu

Should the "system menu" (attached to the program icon) be included? Also governs the 'close' button.

Popup Sets the window to a "popup" style. **DlgFrame** 

A dialog-style frame has NO menu.

Border Should the window have a border? Thick frame

Should the window have a thick frame? **Caption** 

Should the window have a title bar?

Arabic/Hebrew options

On a Windows system that supports Hebrew and/or Arabic, these items govern whether Anzio should tell Windows to do such things as reordering the text into right-to-left mode, when displaying this data on the screen. If the data coming from the host has already been reordered, so it is in visual order already, then you would want to DISABLE the Reorder setting, for instance.

#### Ignore cursor changes

If checked, then Anzio will ignore escape sequences from the host that would otherwise change the style (block vs. underline, blink vs. not) of the cursor.

#### **14.3 Keys**

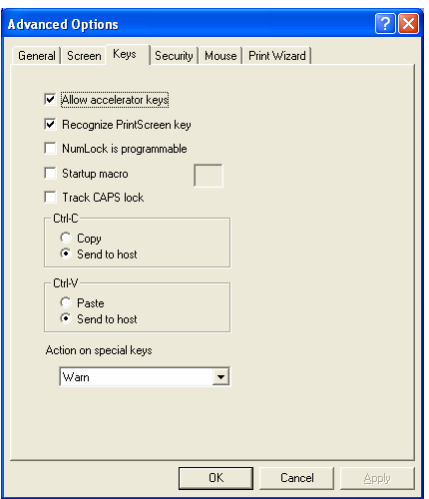

#### Allow accelerator keys

Accelerator keys are those ALT-key combinations that trigger Windows menu events. Normally they are allowed. If you disable this setting, you will be able to use those keystrokes in other ways, such as to assign macros to them. Once assigned, you can turn this back on, because macro assignments have priority over accelerators.

#### Recognize PrintScreen key

It's nice to be able to print the screen by pushing the **FRTSC** key. But you can disable this feature if necessary.

#### NumLock is programmable

If enabled, you can assign a macro to the NumLock  $(\sqrt{\text{max}})$  key, such as to emulate the PF1 key on a VT keyboard. We don't recommend this, however, because it interferes with normal operation of the NumLock.

Startup macro You can specify a particular macro key to always run when you start Anzio. Check the left box, and type a key into the right box (normally an alphabetic or numeric key).

#### Track CAPS lock

If enabled, Anzio will remember the state of the Caps Lock when you switch focus out of Anzio, and will switch back to that state if necessary when you switch focus back to Anzio. This allows you to work in caps mode in Anzio and in non-caps mode in other applications, without constantly switching.

- Ctrl-C You can control whether the control-C key combination causes a copy-to-clipboard, as is the Windows default, or is sent to the host, as is often needed.
- Ctrl-V You can control whether the control-V key combination causes a paste-from-clipboard, as is the Windows default, or is sent to the host, as is sometimes needed.

#### Action on special keys

This item is for enhanced keyboards, especially those on which the F-keys have dual uses, controlled by an "Flock" key. If Anzio detects that you have pressed one of these keys, it can warn you that you may need to change the state of your F-lock key. Options are self explanatory.

#### **14.4 Security**

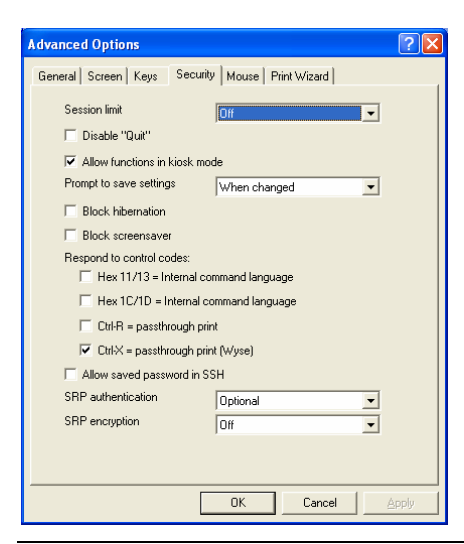

Single instance

Governs how Anzio will behave if a user starts a second "instance" or session of Anzio. Options are:

Off This feature is disabled; user can run multiple sessions.

Keep existing

The new session will be terminated, and the user will be switched back to the already-running session.

#### Keep new

An already-running session of Anzio will be terminated. User will stay in the new session.

Disable "Quit" Disables quitting from Anzio at the PC end. This forces the user to terminate (log out of) the host session, which will then cause Anzio to terminate

Allow functions in kiosk mode

If Anzio is run in kiosk mode, should macros containing Anzio functions be allowed?

#### Prompt to save parameters

When Anzio is terminated, it will generally check to see whether any settings have changed, and if so, ask the user whether they should be saved. This setting can change that behavior. Options are:

When changed

As just described.

Save without prompting

Changed settings will be saved without asking the user first.

Don't ask, don't save

The user will not be asked, and the settings will not be saved.

#### Block hibernation

If checked, then Anzio will prevent Windows from going into hibernation mode or other power-saving modes. Doing so can cause problems because it can disrupt a network connection.

Block screensaver

If checked, Anzio will prevent the Windows screensaver from activating.

## Respond to control codes

Certain one-byte codes received from the host can cause certain actions in Anzio. However, if received in error, they can cause problems or be a security risk. This section allows you to control them. Codes are:

- Hex-11/13 = Internal command language In early versions of Anzio, a command sent from the host was bracketed between hex-11 and hex-13 (which are also XON and XOFF). This setting is normally disabled now.
- HEX-1C/1D = Internal command language The current method for sending Anzio commands from the host is to bracket them with hex-1C and hex-1D. Disable this box for higher security, preventing any Anzio commands to be sent from the host system.
- $Ctrl-R = pass through print$ Normally disabled. Control-R is code DC2, which is sometimes used for "aux print".
- $Ctrl-X = pass through print (Wyse)$

A control-X starts passthrough print. This applies only when Anzio is emulating Wyse50 or Wyse60.

## Allow saved password in SSH

When checked, a stored username and password can be used with an SSH connection, just as Login Wizard would otherwise run. Note that this is a weakening of SSH security.

## SRP authentication

When connecting via telnet, the host system may have the SRP protocol. This setting tells whether SRP authentication (verifying your username and password) is to be done. Options are Off, Optional, and Required.

SRP encryption

If an SRP connection is established with the host, and

authenticated, should the remaining traffic (that is, the main communication of the session) be encrypted? Options are Off, Optional, and Required.

#### **14.5 Mouse**

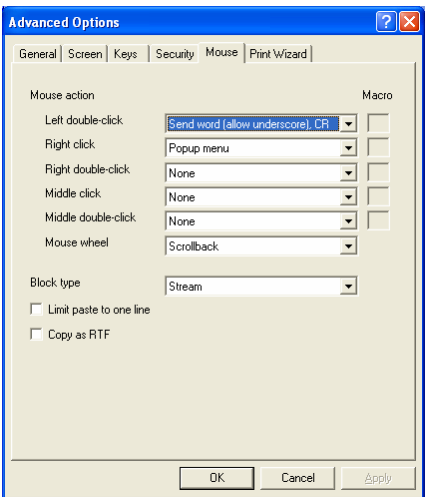

Mouse action (clicks)

Configures the actions Anzio will take on various mouse clicks. Options are:

None No action Send word with CR Sends the "word" pointed to on the screen, with a RETURN. Send word Sends the "word" pointed to on the screen. Execute macro Execute a user-defined macro, as entered to the right. Adjust Palette Adjusts the brightness and contrast of the bitmap shown on the screen, according to the position on the screen where the mouse is clicked. The horizontal axis is contrast, and the vertical is brightness.
Send bracketed word with CR

Picks up a word from the screen, between brackets [ ], strips any leading spaces, and sends it to the host, followed by RETURN

Start URL

Picks a string from the screen, and does the equivalent of an Anzio command WINSTART (or a Windows command START) of that string. Usually used to launch a web browser to the URL pointed to on the screen.

Popup menu

Pops up a context menu.

Send word (allow underscore), CR

Sends the word pointed to on the screen,

followed by RETURN. An underscores qualifies as part of a word.

Send word (allow underscore)

Sends the word pointed to on the screen. An underscore qualifies as part of a word.

Copy Copies highlighted text, or entire screen, to the clipboard

Paste Pastes text from the clipboard to the host Copy and paste

> Copies highlighted text (or the whole screen) to the clipboard, and then pastes that text to the host

Character properties

Pops up a dialog box giving information on the character being pointed to, and showing an enlarged version of that character

Highlight word

Highlights the word pointed to by the mouse Copy word

> Copies to the clipboard the word being pointed to by the mouse

 $\triangleright$  The characters considered as separators, that is, not as part of a "word", can be configured by editing the settings file.

Mouse action (mouse wheel)

Tells Anzio what to do when the user scrolls the mouse wheel. Options are:

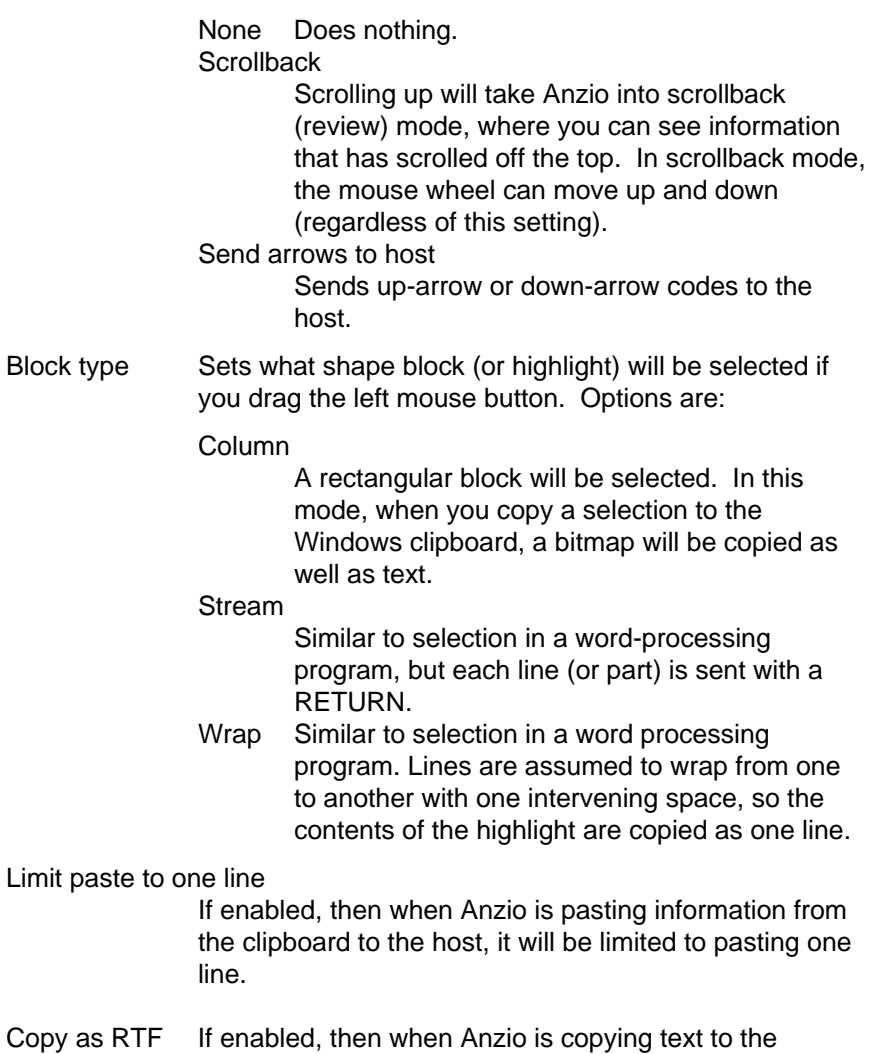

clipboard, it will do so in Rich Text Format (RTF), in addition to doing so as plain text. This allows you to paste into Word, for instance, with fonts and colors.

# **14.6 Print Wizard**

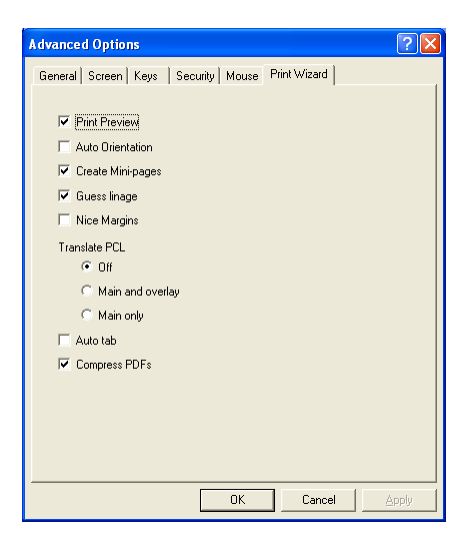

Settings in this tab have an effect only in AnzioWin, and only when printing in Print Wizard mode.

#### Print Preview

If checked, Print Wizard will present a Print Preview window before printing a job. This lets you see how the data will lay out on the page, and also adjust various margins, etc.

#### Auto Orientation

If checked, Print Wizard will assume that print jobs should print in portrait orientation, but if they are wide format (more than 99 characters per line), it will switch to landscape.

#### Create Mini-pages

If checked, Print Wizard will try to determine when a print job is intended for a short page, such as for a receipt or a single label printed on a continuous-feed printer, and automatically create a page of the appropriate length.

#### Guess linage

If a print job does not contain formfeed characters, Print Wizard must determine how many lines per page to

assume. If this item is checked, it will attempt to guess the correct number of lines per page by using pattern analysis; otherwise, it will assume 66 lines per page.

#### Nice Margins

If this item is checked, Print Wizard will add up to 1/2" margins on the page, if they will fit given the amount of text to be printed. If **not** checked, Print Wizard will print the data as high and as far to the left as possible for the given printer.

### Translate PCL

When a print job contains escape codes in the PCL-5 language, Print Wizard can either translate them or pass them on to the printer (which must be able to understand PCL-5). This setting governs how Print Wizard will handle such print jobs, and also overlay files that contain PCL-5. Options are:

- Off PCL print jobs will be sent transparently to the printer. PCL overlay files will be converted to overlay macros and sent to the printer.
- Main and overlay

Print Wizard will translate the PCL-5 contained in both the print job and any overlay file with a PCL extension. This means these jobs can be printed on any printer; it does not have to be PCL compatible.

#### Main only

Print Wizard will translate the PCL-5 contained in the main print job. However, if a PCL overlay is invoked, Print Wizard will convert it to macros and use the printer's macro processing to print these macros. This may be faster, but requires a PCL printer.

Auto tab If enabled, then Print Wizard will assume that tab characters embedded in the print job are separators between columns; that is, that the input is "tab-separated values". It will print this data in columnar format.

> If DISabled, Print Wizard will assume that tab characters represent a tab stop at every  $8<sup>th</sup>$  column.

Compress PDFs

If enabled, PDF files created by Print Wizard will be compressed.

# **15 Customizing Anzio**

Anzio can be configured by the user for different hosts and communication environments. You can also customize the Anzio program itself:

- See *Where Command Line Parameters Come From*, page 202, to start Anzio with a particular host, or to set *kiosk* (public use) mode, or to start or define a key macro, etc.
- To change the menus and menu items, use a Windows *resource editor* on the Anzio executable file (anzio32.exe or anzio32r.exe). You can also change or remove accelerator keys, such as  $\sqrt{AT}$   $\sqrt{X}$ to exit.
- You can edit the settings (.DEF) file with NOTEPAD, for instance.

The following sections describe:

- *Editing the Resources*
- *Editing the DEF File*

# **15.1 Editing the Resources**

A Windows program (or DLL) contains *resources*, which are various kinds of data that can be accessed after compilation. One example of a resource is a menu; another is an accelerator. By using the proper software, you can add, modify, or remove these resources.

The proper software is usually one of the development systems in Visual Studio, from Microsoft. For instance, start up Visual C++. Do File/Open, and navigate to the Anzio executable. Be sure to set "Open As" to "Resources". Then click "Open". This will give you access to the resources of the executable.

If you wish to remove menu items, navigate to "MAINMENU" in the Menu folder, and double-click it. You can then add, change or delete menu items.

¾ If you are not running Anzio in English, your resources will be pulled from a DLL instead of from the Anzio EXE. Open the appropriate DLL, such as AnzioFra.DLL for French.

Following are some specific customizations you might consider:

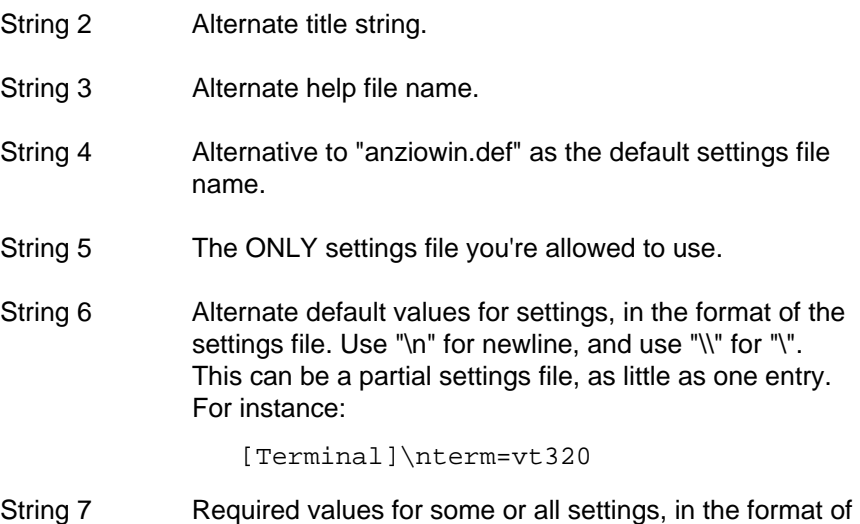

the settings file. Use "\n" for newline, and use "\\" for "\". For instance:

[Comm]\nhostname=myserver.com

Menu items with ID from 10048 to 10122

If you add a menu item with an ID in this range, then when the user clicks that menu item, Anzio will subtract 10000 from the number, treat it as a decimal character value, and invoke a macro assigned to that key. For instance, 10122 would result in 122, which is the code for "z", so Anzio would invoke macro "z" if it is defined. This allows you to add a custom menu item that corresponds to a macro.

# Menu items with ID from 11000 to 11999

If you add a menu item with an ID in this range, then when the user clicks that menu item, Anzio will look for a String resource with the same number. If found, Anzio will execute that string as an Anzio command. So you'll

want to add a string of that number also. This allows you to add a custom menu item that corresponds to an Anzio command.

#### Bitmap "SPLASHALWAYS"

A bitmap that will always be presented as a splash screen, for 5 seconds at program startup.

# **15.2 Editing the DEF File**

Anzio's settings file, such as ANZIOWIN.DEF, is stored in text format. It can be edited using a text editor such as Notepad. Normally, there is not a need to do this. However, some very seldom-used settings are accessible only in this way; they are not accessible through Anzio itself. Also, certain settings can be used to customize or "lock down" Anzio.

The settings file is divided into sections; section names are indicated by brackets, such as "[Terminal]". Each item below indicates what section it is in.

Following are those items:

### Allow-pen-input ([Screen] section)

This item applies only to the TabletPC platform. If "1" (the default), Anzio will enable pen input if the tablet stylus is moved near the cursor. Set this to "0" to disable this feature.

Ask-1c-command ([Security] section)

If "1", when a command is received from the host, and commands (starting with 1C) are disabled, user is asked whether to allow commands from host. If "0", user will not be asked and the command will be ignored silently.

Cursor-color ([Screen] section)

Sets the color of Anzio's cursor, as a decimal value.

### C332-pages ([Terminal] section)

The number of concurrent sessions that can be opened in C332 emulation mode.

SFTP-timeout ([FileTransfer] section)

The number of seconds to wait when expecting a response in SFTP.

Connecttime ([Network] section)

The number of seconds to keep retrying for a network connection. Setting this higher allows time for a dial-up modem to establish a connection, for instance.

Connecttime-flags ([Network] section)

Setting this to "1" tells Anzio to use the "connecttime" operation (above) for ALL network errors, not just for typical ones.

Copy-full-screen ([Mouse] section)

This setting governs how Anzio behaves if you do a COPY (to clipboard) and nothing is highlighted. If "1" (the default), Anzio will copy the whole screen. If "0", nothing will happen; this can prevent errors in pasting large amounts of data to the screen. This setting does NOT affect the CLIP macro command.

Decompress-http ([Network] section)

If "1" (the default), when Anzio fetches a file using HTTP, it indicates that it can decompress files. If "0", Anzio says it can not do this.

Flush-capture ([FileTransfer] section)

Setting this to "1" tells Anzio to immediately flush to disk anything captured during a CAPTURE FILE operation.

Flush-spooler ([Print] section)

Setting this to "1" tells Anzio to always flush output when printing in Spooler mode.

Flush-raw-print ([Print] section)

Setting this to "1" tells Anzio to always flush output when printing in Raw mode.

Font-alt ([Screen] section)

A string of font names, separated by commas, telling Anzio which alternate fonts to use for the screen, and in which order. Usually ends in "auto", meaning to try all other fonts. Tell Anzio to NOT use a particular font by placing a minus sign in front of its name.

Ink-gestures ([Screen] section)

Setting this to "1" allows gesture recognition on the TabletPC platform.

Internet-open-flags ([Network] section)

Controls how Anzio fetches files using HTTP and FTP. Possible values are \$10000000 for asynchronous, \$01000000 to allow cache. Flags may be combined.

Internet-open-type ([Network] section)

Controls how Anzio opens an HTTP or FTP connection. "0" means to use the registry configuration. "1" means direct to the net. "3" means via named proxy (not yet supported). "4" means to prevent Java, scripting, and INS.

Kiosk-mode ([Security] section)

Setting kiosk mode here, as compared to setting it in the command line parameters, may be considered more tamper-proof. Kiosk mode causes Anzio to run with a restricted menu set. Instead of the full menu set, there is a "smallmenu" menu set (as defined in the resource part of the Anzio executable). All, some, or none of the smallmenu can be displayed.

If kiosk-mode is set to "-1", kiosk mode is disabled, and Anzio runs with its normal menu set. If kiosk-mode is set to "0", Anzio will run with no menu at all. Any other numeric value will be treated as the sum of desired menu items, where each menu item has a number, as follows:

> $0 = none$  1 = Print Screen  $2 =$  Eject  $4 = 0$ uit 8 = Capture to printer

 16 = Capture to file 32 = Copy (to clipboard)  $64$  = Paste  $128 = Dial$  $256$  = Hangup 512 = Help/About 1024 = (no longer used)  $2048$  = Send File 4096 = Receive File

# Menu-deletions ([Security] section)

Specifies a comma-separated list of menu items to be deleted from the menu at startup, identified by number. For each number, if it is greater than 100, it represents a menu ID. Obtain menu IDs from Rasmussen Software, or by browsing the EXE with a resource editor. If the number is in the form "a.b" (with a period), then a is the menu pulldown column, and b is the item by position (starting at 1) in that column, which can be an active item, a submenu, or a separator.

# Printfont-alt ([Print] section)

A string of font names, separated by commas, telling Anzio which alternate fonts to use for printing, and in which order. Tell Anzio to NOT use a particular font by placing a minus sign in front of its name.

# Xlate-keystrokes ([Terminal] section)

Set to "0" to tell Anzio NOT to translate keystrokes when sending them to the host, such as when using a Far East add-on program. Otherwise leave this line out. See next item.

# Utf8-kbd ([Terminal] section)

Set to "2" to tell Anzio that a Far East add-on program is sending it keystrokes in UTF-8. Set to "0", and set "xlate-keystrokes" to "0" if an add-on is sending keystrokes already in the character set of the host system, such as Big-5. Otherwise leave this line out.

Word-separators ([Mouse] section)

A string of characters that will be recognized as separating words, for the mouse actions that pick up a word from the screen. Note that a space character at the beginning or end of this string in the settings file will be lost, so the space character must be in the middle of the string.

Wrap ([Terminal] section)

This items controls end-of-line wrap for some terminal types in which this must be configured. "1" means wrap, "0" means no wrap.

# **Appendix A Error Messages**

Anzio displays error messages from two sources: hardware and software. Hardware errors, such as a PARITY error, are displayed on the status line. Software errors, such as "File Not Found", are displayed on the status line or in popup dialog boxes.

This section describes both types of error messages:

- *Communication Chip Errors*
- *Software and File Error Messages*

### **A.1 Communication Chip Errors**

If Anzio detects an error in the PC communications hardware, the error type (PARITY, FRAMING, or OVERRUN) is displayed on the status line.

PARITY A parity error has occurred. Verify that your PARITY and BAUD settings match the host's.

> Some parity errors are caused by telephone line noise over a modem. You may be able to install an error-correcting modem in your PC.

FRAMING The PC is not receiving the correct number of bits per character. If this error is intermittent, it may be the result of phone noise, as described above. Verify that your BAUD, PARITY, DATA BITS, and STOP BITS are set to match the host's.

> Anzio's DATA BITS is the number of bits for data only. DATA BITS 7 and PARITY OFF is a seven-bit character, but DATA BITS 7 and PARITY ON is an 8-bit character.

OVERRUN When a character arrives at the PC's serial port, it generates an *interrupt*. The PC interrupts whatever it is doing, fetches the character, and puts it into Anzio's buffer. An overrun is caused when another character comes in before the first is processed.

This is almost always caused by poor hardware design choices. The chip that does most of the work in a serial port is called a UART. For serial communication to function well under Windows, at any but the lowest baud rates, the UART must be a type 16550 or equivalent. Earlier chips (8250, 16450) do not have enough buffering. If you get OVERRUN messages, ask your hardware supplier to determine what kind of UART you have, or contact us for assistance.

Some PCs that have a serial port as part of an integrated chipset, on the motherboard, claim to have a 16550, but don't behave that way. The best solution is to add another serial port, either inside the computer case or a USB-to-serial adapter.

# **A.2 Software and File Error Messages**

This section provides a list of error messages in alphabetical order.

### AN INPUT FILE IS OPEN

There is an input file already open. Use CLOSEI to close the current input file, then open the new input file.

### AN OUTPUT FILE IS OPEN

There is an output file already open. Use CLOSEO to close the current output file, then open the new output file.

#### BAD I/O STATUS: *nn* ON *filename*

A file operation returned an unexpected status.

### BAD MODEM STATUS

The DIAL command received an unexpected code from the modem.

#### BAD TAB FORMAT

Anzio could not understand the format of your TAB command.

### DISK ERROR ON *command*

A disk error occurred while processing *command*.

# DISK OR DIRECTORY FULL

There is no more room on the current output disk or directory.

## FILE EXISTS

An OPENO command tried to open an existing file – either delete the file or use a different filename.

# FILE OR SUBDIRECTORY ERROR

A file or subdirectory name does not exist or is in the wrong format.

#### FILE NOT FOUND: *filename*

The specified file was not found – verify that *filename* is the correct name.

### INSUFFICIENT MEMORY

The dynamic memory space available to Anzio is full. Anzio uses this memory for both defined keys (macros) and received data.

### INVALID FUNCTION

A requested function was not recognized by Anzio.

### NO OUTPUT FILE OPEN

An operation requires an output file to be open, and there is none – use OPENO, then try again.

OVERFLOW ON RECEIVE

Data for an incoming file caused a communication chip overflow. The received file is incomplete.

## RECEIVE BUFFER OVERFLOW

Data for an incoming file caused a receive buffer overflow. The received file is incomplete.

#### RESTRICTED COMMAND

You are using a restricted version of Anzio, such as Anzio Lite, which does not support the requested command.

#### UNABLE TO DELETE: *filename*

The indicated file does not exist, and so cannot be deleted.

### UNABLE TO INITIALIZE COMMUNICATION

One or more of the current communication parameters is invalid. For example, the BAUD rate may be wrong, or the PORT number does not exist.

#### UNABLE TO READ KEY FILE: *filename*

The specified key file could not be found or was in the wrong format.

### UNABLE TO TRANSMIT

Anzio is unable to transmit due to wiring, connection, or communication problems.

### UNABLE TO WRITE TO OUTPUT FILE

Either the output file has filled its disk, or an output device (such as a printer) is not ready.

# **Appendix B Notes On Particular Host Systems**

Host-specific requirements are noted throughout this manual. This appendix collects some pointers for certain host operating systems:

*UNIX/Linux Hosts*

# **B.1 UNIX/Linux Hosts**

When working with UNIX or Linux, be sure its TERM setting agrees with Anzio's TERM setting. If you are connecting via telnet or SSH, Anzio will transmit to the host its configured terminal type during the connection process. For other types of connection, you may need to configure the terminal type at the host end, or the host may ask you at login.

You can verify the host's setting by using the "echo" command at the Unix shell level:

echo  $STERM$ 

You can set the TERM variable using the "set" command. To change UNIX's setting, tell UNIX:

TERM=VT220; export TERM

for instance. Note that some application software on UNIX may assume you are using a certain TERM type, regardless of the current setting.

 $\triangleright$  There are particular problems with Wyse 60 (and 50) emulations. Some host systems may want a TERM value of "WY60", while others may want "WYSE60".

It is also important that UNIX be configured properly for backspace and "kill". If these are not set correctly, the characters '@' and/or '#' may not be processed correctly (especially during PC-to-UNIX file transfer). To make sure, tell UNIX that "erase" is *backspace* (ctrl-H) and "kill" is *ctrl-U*:

```
stty erase '^h', kill '^u'
```
This command can be made "permanent" by placing it where it will always be executed on startup. For the command to apply to an

individual user account, place the above line in the file ".profile" in the user's home directory. For a command that will apply to every user, place the above line in the file "/etc/profile".

Finally, set Anzio for LOCK OFF, FULL DUP, and BACKSPACE 8.

# **Appendix C Migration From Earlier Releases**

Anzio is constantly evolving to meet the needs of our users. If you are installing a new release, please read the README.TXT file on the distribution disk. This file contains specific instructions for migrating and details on release-to-release changes.

We try to maintain as much downward compatibility as possible. Old command forms will usually work, even when they have been superseded.

By default, Anzio will install in a directory dependent on its version. This means that a newer release of Anzio will not overwrite an older version. You may want to copy settings files (anything with a ".DEF" extension) from the old directory to the new directory, so you can take advantage of your prior configuration. In fact, the Anzio installer will offer to do this for you.

¾ Prior to version 15.0, Anzio's settings files were in a different format. Anzio can still read old-format files, but will save settings in its current text format. These new files can NOT be used by old versions of Anzio.

If you have problems with a new release, start Anzio with command line parameter NEW:

ANZIO32 NEW  $\mathbb{H}$ 

Anzio will start up in its "virgin" state, without reading a settings, just like the first time it was run a particular PC.

# **Appendix D Serial Communication Problems**

If Anzio is connected to the host on a serial line, and it does not want to communicate at all, it can be difficult to determine the cause. Try these suggestions first:

- 1. Verify that the cable from the host system is plugged into the PC *serial* port (I know it's obvious, but...).
- 2. Make sure LOCK mode is off with

```
LOCK OFF f
```
- 3. If the status line still shows LOCK, press  $\boxed{ALT}$   $\boxed{U}$  to unlock the keyboard.
- 4. Try setting Anzio for different BAUD rates.
- 5. Try setting Anzio for different comm ports.
- 6. Test the cable from the host: unplug the serial cable from the Anzio PC and try it on a CRT terminal. If the CRT doesn't work either, try a known good cable. If that doesn't work, check the line back to the host, and the host's terminal line settings.
- 7. Check the jumpers or switches on the PC serial port card. Make sure Windows' comm port setup agrees with the settings of the actual hardware.
- 8. Test the PC's serial port hardware with a "loopback test":
	- Disconnect the host cable from the PC. Configure the PC port so that it ends in a 25-pin female plug, using a 9-pin to 25-pin adapter and/or a female-to-female adapter as necessary.
	- Bend a small paper clip, and insert one end into hole 2 and one end into hole 3 on the exposed plug.
	- Now, if you type on Anzio's keyboard, the keystrokes should be echoed back to you (if you are in FULL DUP mode), or appear double (HALF DUP). If nothing shows, your serial port is not working properly.

**If the loopback test fails, you probably have a defective serial** port.

 $\triangleright$  If you have not found the problem after trying these suggestions, contact Rasmussen Software for assistance.

# **Appendix E Distribution Information**

Anzio is distributed on CD-ROM or through a web download. The distribution contains a setup program (such as SETUP.EXE) which, when run, installs the Anzio executables and support files, including these types of files:

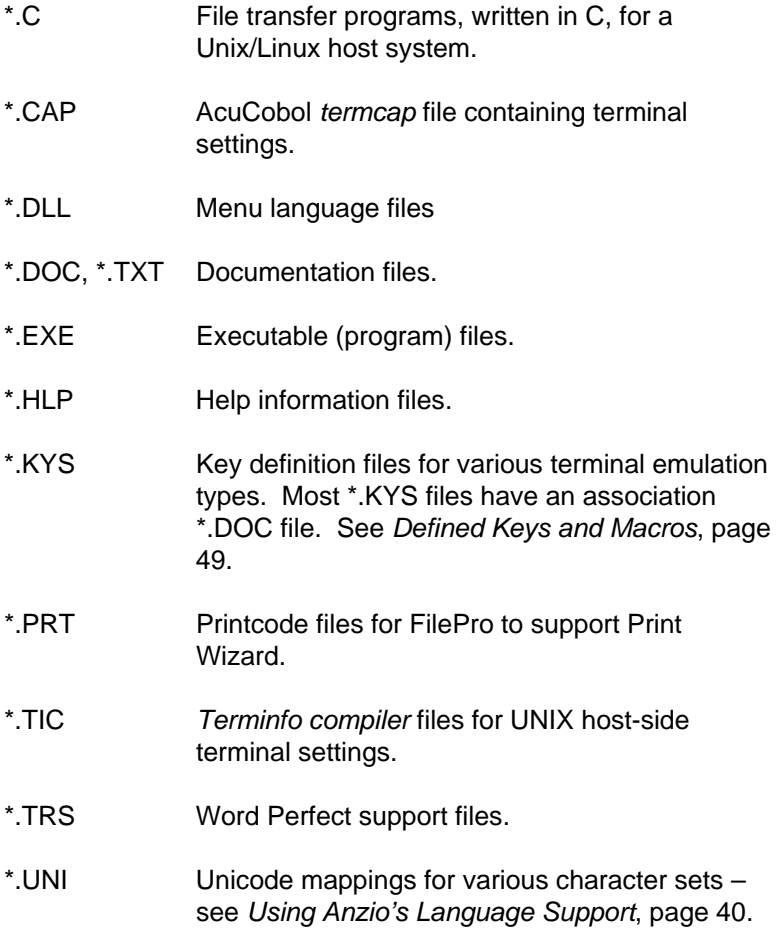

- $\triangleright$  The following list describes all distribution files in more or less alphabetical order, except the self-explanatory UNI (Unicode mapping) and KYS (key definition) files.
- ¾ See also the installation file README.TXT.

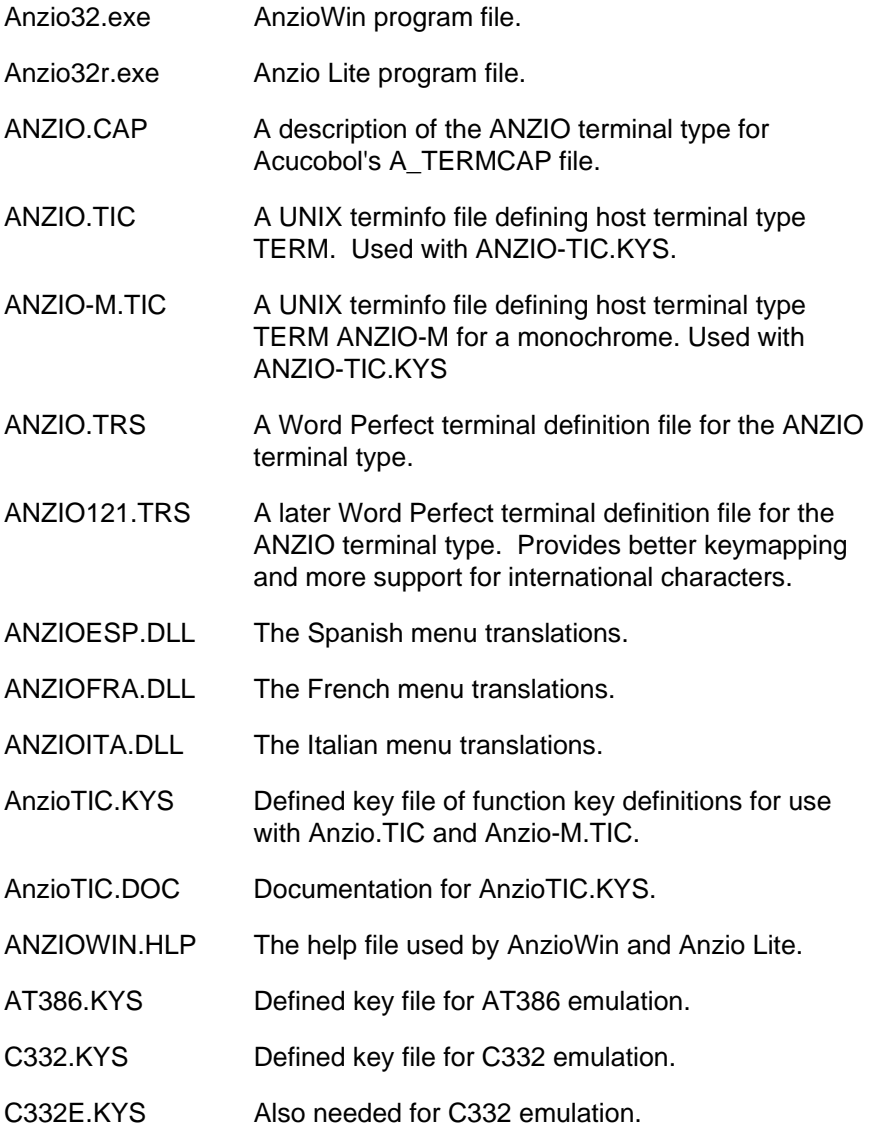

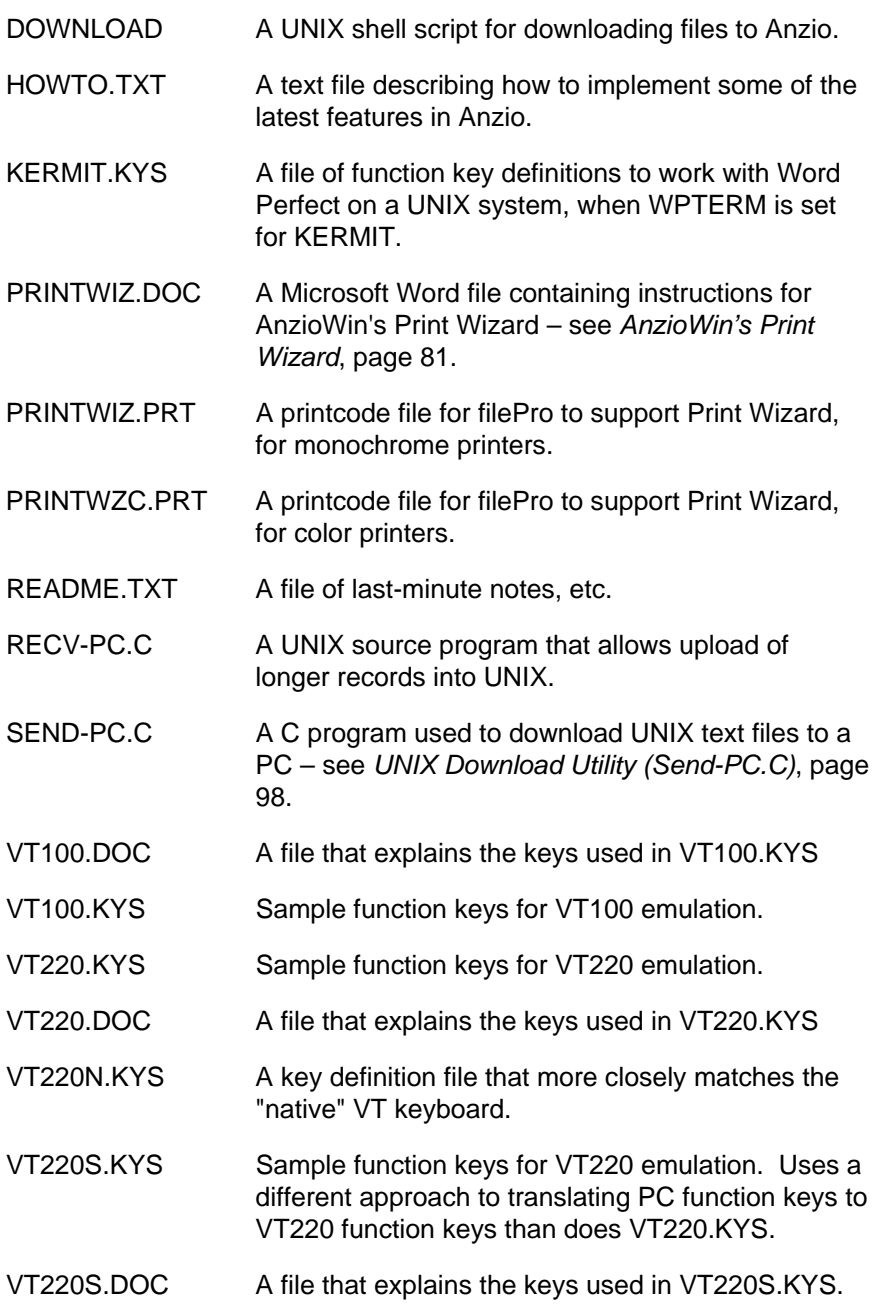

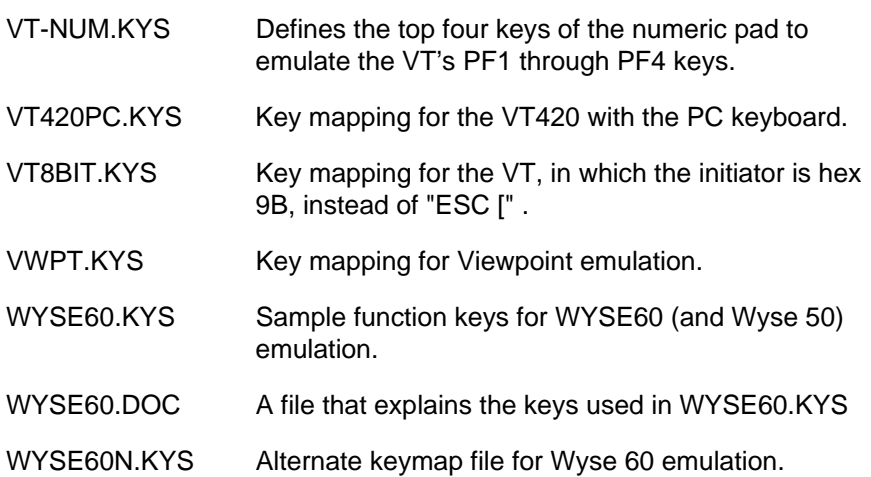